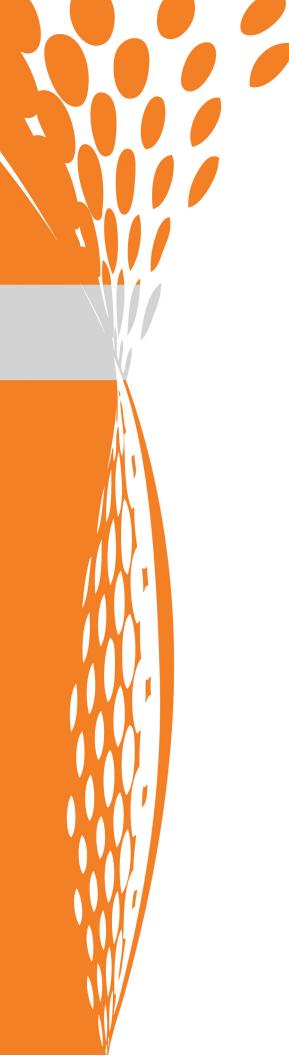

# Stonebranch Solutions

Version 4.3.0

Stonebranch Solutions Installation Guide

sb-install-4302

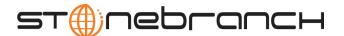

# Stonebranch Solutions

## Installation Guide

## Stonebranch Solutions 4.3.0

| Document Name                                                               | Stonebranch Solutions 4.3.0 Installation Guide |      |         |       |             |
|-----------------------------------------------------------------------------|------------------------------------------------|------|---------|-------|-------------|
| Document ID sb-install-4302                                                 |                                                |      |         |       |             |
| Components                                                                  | z/OS                                           | UNIX | Windows | IBM i | HP NonStop* |
| Stonebranch Solutions                                                       | √                                              | √    | √       | √     | √           |
| * Universal Products 2.1.1 is installed on the HP NonStop operating system. |                                                |      |         |       |             |

## Stonebranch Documentation Policy

This document contains proprietary information that is protected by copyright. All rights reserved. No part of this publication may be reproduced, transmitted or translated in any form or language or by any means, electronic or mechanical, including photocopy, recording, or any information storage and retrieval system, without permission, in writing, from the publisher. Requests for permission to make copies of any part of this publication should be mailed to:

Stonebranch, Inc.
950 North Point Parkway, Suite 200
Alpharetta, GA 30005 USA
Tel: (678) 366-7887
Fax: (678) 366-7717

Stonebranch, Inc.® makes no warranty, express or implied, of any kind whatsoever, including any warranty of merchantability or fitness for a particular purpose or use.

The information in this documentation is subject to change without notice.

Stonebranch shall not be liable for any errors contained herein or for incidental or consequential damages in connection with the furnishing, performance or use of this document.

All products mentioned herein are or may be trademarks of their respective owners.

© 2003-2012 by Stonebranch, Inc.
All rights reserved.

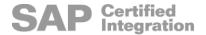

# Summary of Changes

Changes for Stonebranch Solutions 4.3.0 Installation Guide (unv-install-4302) November 29, 2012

### Stonebranch Solutions 4.3.0.2

 Modified Universal Broker account password information in Section 4.4.1 Installing Stonebranch Solutions via the Windows Installer Graphical Interface.

Changes for Stonebranch Solutions 4.3.0 Installation Guide (unv-install-4301)
November 22, 2011

General documentation improvements.

Changes for Stonebranch Solutions 4.3.0 Installation Guide (unv-install-4300) March 31, 2011

### Stonebranch Solutions 4.3.0.0

- Added Universal Automation Center Registration component information throughout the following:
  - Chapter 2 z/OS Installation
  - Chapter 4 Windows Installation
  - Chapter 5 UNIX Installation (for AIX, HP-UX, and Solaris)
- Updated installation requirements in:
  - Section 2.3 Stonebranch Solutions for z/OS Installation Requirements.
  - Section 3.3 Stonebranch Solutions for z/OS USS Installation Requirements.

5

- Updated Section 2.7 Stonebranch Solutions for z/OS SMP/E Installation of Stonebranch Solutions:
  - Added Section 2.7.2 Stonebranch Solutions 4.2.0 Upgrade, Existing CSI.
  - Deleted sections for Universal Products 3.1.1 and 3.1.0. upgrades.
- Added Section 2.13 Stonebranch Solutions for z/OS SAP RFC DLL.
- Updated Section 3.6 Stonebranch Solutions for z/OS USS SMP/E Installation:
  - Added Section 3.6.2 Stonebranch Solutions for z/OS USS 4.2.0 Upgrade, Existing CSI.
- Added Universal Broker Service in Section 4.1.1 Universal Broker for Windows.
- Updated Section 4.4 Stonebranch Solutions for Windows Installation to specify that Universal Broker service can be executed as an Administrative user account.
- In Section 4.4.3 Installing Stonebranch Solutions via the Windows Installer Command Line Interface:
  - Added RUNBROKERASUSER, BROKERUID, and BROKERPWD to:
    - Windows Installer Command Line Parameters
    - Windows Installer Command Line Syntax
- Updated Chapter 5 UNIX Installation to specify that AIX 5.3 is the minimum supported AIX platform.
- Updated Section 6.3 Stonebranch Solutions for IBM i Installation Requirements to specify that IBM i V5R4M0 is the minimum supported IBM i platform.
- Updated Section 6.6.8 Product Removal in Chapter 6 IBM i Installation to include Stonebranch Solutions 4.3.0.
- Updated the following in Section 6.8 Stonebranch Solutions for IBM i Object Inventory Lists:
  - Table 6.4 Stonebranch Solutions for IBM i Product Library (UNVPRD430) Object Inventory List
  - Table 6.8 Stonebranch Solutions for IBM i QSYS Library Object Inventory List

Changes for Stonebranch Solutions 4.2.0 Installation Guide (unv-install-4200) August 6, 2010

Renamed OS/400 to IBM i throughout document.

### Stonebranch Solutions 4.2.0.0

- Added information describing support of the zFS file system for Universal Enterprise Controller.
- Modified distribution file names for Stonebranch Solutions for z/OS, Windows, UNIX, and IBM i packages.
- Added Section 2.7.3 Universal Products 4.1.0 Upgrade, Existing CSI.
- Modified Section 2.9.1 Started Task Configuration.
- Added Section 2.17 Converting STC User Profiles to a Non-Zero UID.

- Modified the following in Section 4.25 Stonebranch Solutions for SOA for Windows File Inventory Lists:
  - Universal Application Container Server
  - Universal Application Interface
- Modified the following in Section 5.15 Stonebranch Solutions for SOA for UNIX File Inventory Lists:
  - /opt/universal Parent Directory
  - /etc/universal Parent Directory
- Added Section 6.6.5 Propagating New Release to Additional Systems.
- Added Stonebranch Solutions 4.2.0 in Section 6.6.8 Product Removal.

Changes for Indesca / Infitran 4.1.0 Installation Guide (unv-install-4100) February 10, 2010

### Indesca / Infitran 4.1.0.0

- Replaced the following illustrations in 2 z/OS Installation:
  - Figure 2.2 Stonebranch Solutions Sample JCL for Allocating and Cataloging XMIT Data Sets on z/OS
  - Figure 2.3 Stonebranch Solutions for z/OS Sample JCL for Unpacking XMIT Data Sets on z/OS
- Added Universal Products 3.2.0 package, and removed Universal Products 2.2.0 package, in Section 2.7 Stonebranch Solutions for z/OS SMP/E Installation of Stonebranch Solutions.
- Removed the Universal Products 2.2.0 Upgrade, Existing CSI section from 2 z/OS Installation.
- Added Section 2.7.4 Universal Products 3.2.0 Upgrade, Existing CSI.
- Modified Section 3.6 Stonebranch Solutions for z/OS USS SMP/E Installation:
  - Modified Section 3.6.1 New Install, New CSI.
  - Added Section 3.6.4 Universal Products for z/OS USS 3.2.0 Upgrade, Existing CSI.
- Renamed the following components in 4 Windows Installation:
  - Renamed Universal Activity Monitor as I-Activity Monitor.
  - Renamed Universal Management Console as I-Management Console.
  - Renamed UEC Administrator as I-Administrator.
- Added Universal Products 4.1.0 in Section 6.6.8 Product Removal.
- Added two job log print file entries in Table 6.4 Stonebranch Solutions for IBM i -Product Library (UNVPRD430) Object Inventory List.

Changes for Universal Products 3.2.0 Installation Guide (unv-install-3209) November 2, 2009

#### Universal Products 3.2.0.9

 Removed information describing support of the zFS file system for Universal Enterprise Controller in 2 z/OS Installation.

Changes for Universal Products 3.2.0 Installation Guide (unv-install-3208)
October 30, 2009

### **Universal Products for SOA 3.2.0.4**

- Updated Universal Products for SOA file inventory lists, including relocation of UAC.xml file, inlocation of UAC.xml in:
  - Section 4.25 Stonebranch Solutions for SOA for Windows File Inventory Lists
  - Section 5.15 Stonebranch Solutions for SOA for UNIX File Inventory Lists

Changes for Universal Products 3.2.0 Installation Guide (unv-install-3208)
October 28, 2009

### **Universal Products 3.2.0.8**

 Removed information describing support of the zFS file system for Uninversal Enterprise Controller in 2 z/OS Installation.

Changes for Universal Products 3.2.0 Installation Guide (unv-install-3207) September 8, 2009

- Specified, in all Universal Products 3.2.0 chapters, that a Universal Broker must run on all systems in which a Universal Products component is running.
- Specified the requirement for an OMVS segment in Section 2.3 Stonebranch Solutions for z/OS – Installation Requirements.
- Modified file system requirements in Section 3.3 Stonebranch Solutions for z/OS USS
   Installation Requirements.

#### Universal Products 3.2.0.8

- Included information about support of the zFS file system in:
  - 2 z/OS Installation
  - 3 z/OS USS Installation
- Added the following sub-sections in Section 2.9.5 Stonebranch Solutions Database Configuration:
  - HFS Configuration
  - zFS Configuration
  - Memory Management
- Added Section 4.12 Universal Enterprise Controller Database Configuration in 4 Windows Installation.
- Modified Section 5.6.3 Stonebranch Solutions for Solaris Installation to specify that the Universal Connector package, UNVusp, is not included in the Solaris Intel-based package.

Changes for Universal Products 3.2.0 Installation Guide (unv-install-3206)
July 29, 2009

### Universal Products 3.2.0.1 for OS/400

- Modified 6 IBM i Installation for upgrade from Universal Products 3.1.1 for OS/400 to Universal Products 3.2.0 for OS/400, including:
  - Changed the following OS/400 names throughout the chapter:
    - Universal Broker subsystem name from UBROKER to UNVUBR320.
    - Universal Broker user profile name from ubroker to unvubr320.
    - Universal Products installation library name from UNIVERSAL to UNIVERD320.
    - Universal Products spool library name from unvspool to unvspl320.
    - Universal Products temporary directory from UNVTMP to UNVTMP320.
  - Specified local Broker requirement in Section 6.1 Overview.
  - Added the following sections:
    - Section 6.1.1 Naming Conventions.
    - Section 6.6.3 Re-Installation of Same Release.
    - Section 6.6.7 UCHGRLS (Change Release Tag) Program.
    - Section 6.6.8 Product Removal.
    - Section 6.7.1 Multiple-Installation Implementation.
    - Section 6.7.10 National Language Customization.
  - Modified Section 6.6.4 Upgrade Installation to New Release:
    - Added information for a Currently Installed Release.
    - Added Pre-Production Tasks.

Changes for Universal Products 3.2.0 Installation Guide (unv-install-3205) April 1, 2009

- Added manual mounts information for HFS data sets in Section 2.9.5 Stonebranch Solutions Database Configuration of 2 z/OS Installation.
- Identified separate default installation paths for 32-bit and 64-bit systems in Section 4.1.2 Pre-Installation Guidelines of 4 Windows Installation.
- Added A Licenses and Copyrights.

#### **Universal Connector 3.2.0.1**

 Added DD statement for SAP RFC file used by Universal Connector in Table 2.5 Universal Broker for z/OS - Data Set Access Levels.

Changes for Universal Products 3.2.0 Installation Guide (unv-install-3204)
December 17, 2008

- Added the recommendation for SMP/E back-up in Section 2.3.2 SMP/E of 2 z/OS Installation.
- Added procedure for extracting installation files when installing via command line interface for all Universal Products packages in 4 Windows Installation.
- Added 4.8.1 Component Compatibility in Section 4.8 Universal Enterprise Controller for Windows Package.

### **Universal Products for SOA 3.2.0.2**

- Changed the following names throughout 4 Windows Installation:
  - Universal Products for SOA (previously Universal Command Agent for SOA)
  - Universal Products for SOA distribution file
  - · Windows installation file
- Added note and recommendation about upgrade procedures to Section 4.21
   Stonebranch Solutions for SOA for Windows Pre-Installation / Upgrade Backups.
- Changed the following names throughout 5 UNIX Installation:
  - Universal Products for SOA (previously Universal Command Agent for SOA)
  - Universal Products for SOA distribution file
  - AIX and Linux install script
  - Linux install log
- Added the following sections in 5 UNIX Installation:
  - Removing Stonebranch Solutions for SOA for AIX.
  - Listing Stonebranch Solutions for SOA for AIX Information.
  - Removing Stonebranch Solutions for SOA for Linux.
  - Listing Stonebranch Solutions for SOA for Linux Information.

Changes for Universal Products 3.2.0 Installation Guide (unv-install-3203)
October 17, 2008

Added Section 2.16 Stonebranch Solutions for z/OS - Performance Guidelines.

### **Universal Products 3.2.0.2**

- Added information for Linux on Itanium systems in Section 5.1.1 Installation Methods.
- Added Itanium Systems in the Extracting the Stonebranch Solutions for UNIX Installation Files section of Section 5.6.4 Stonebranch Solutions for Linux Installation.

Changes for Universal Products 3.2.0 Installation Guide (unv-install-3202) September 5, 2008

Added miscellaneous clarifications and corrections.

Changes for Universal Products 3.2.0 Installation Guide (unv-install-3201) September 2, 2008

- Added toll-free telephone number for North America in B Customer Support.
- Added Removing Stonebranch Solutions for UNIX in Section 5.6.5 Stonebranch Solutions for UNIX Installation (Generic).

### **HP NonStop 2.1.1.3**

 Specified separate distribution files for NSK S-series system and Integrity system in Section 7.4 Universal Command for HP NonStop – Product Distribution File of 7 HP NonStop Installation.

Changes for Universal Products 3.2.0 Installation Guide (unv-install-320) May 16, 2008

- Updated installation information and procedures for UNIX, Windows, and z/OS.
- Modified 2 z/OS Installation with the following information:
  - Updated Stonebranch Solutions for z/OS Installation Requirements.
  - Added information about Universal Enterprise Controller database implementation Added z/OS USS distribution files to Table 2.3 Stonebranch Solutions for z/OS -Installation Files.
  - Added Section 2.14 Stonebranch Solutions for z/OS Configuration of z/OS System SSL.

- Modified space requirements in:
  - Table 2.13 Stonebranch Solutions for z/OS SMP/E Data Sets
  - Figure 2.2 Stonebranch Solutions Sample JCL for Allocating and Cataloging XMIT Data Sets on z/OS.
  - Figure 2.3 Stonebranch Solutions for z/OS Sample JCL for Unpacking XMIT Data Sets on z/OS.
- Modified 3 z/OS USS Installation.
- Modified 4 Windows Installation with the following information:
  - Added Section 4.19 Stonebranch Solutions for SOA for Windows Package.
  - Modified the following file inventory lists:
    - Stonebranch Solutions for Windows File Inventory Lists
    - Universal Enterprise Controller File Inventory Lists.
    - UEC Client Applications File Inventory List
- Modified 5 UNIX Installation with the following information:
  - Updated Product Distribution File information for all operating systems.
  - Added Stonebranch Solutions for SOA for UNIX Package to 5 UNIX Installation.
  - Modified information in the following tables in Section 5.6.1 Stonebranch Solutions for AIX Installation:
    - Table 5.2 Stonebranch Solutions for AIX Product Distribution File Contents
    - Table 5.3 Stonebranch Solutions AIX Package Filesets
  - Added Examples of Customized PAM Configuration Files in Linux PAM Customization of Section 5.6.4 Stonebranch Solutions for Linux Installation.

Changes for Universal Products 3.1.1 Installation Guide (unv-install-31110) February 28, 2007

- Created Section 5.12 Data Set Inventory from information previously included in Section 5.3 Requirements.
- Created Section 6 z/OS USS from information previously included in Section 5 z/OS.
- Removed USAP Customization from Section 6.7 Universal Products Customization in Section 6 z/OS USS.
- Added customer support telephone number for Europe to Appendix A Customer Support.

### **Universal Products 3.1.1.11**

- Specified, in the Requirements section for each platform, that the user performing the installation must be able to write to the directory from which the installation is launched.
- Added un-attended install / un-install information in Section 1.1.6.1 Installing Universal Command From the Command Line in Section 1 Microsoft Windows.
- Added Section 5.7.5 Cumulative PTF Maintenance in Section 5 z/OS.
- Updated Section 6.8 File Inventory List in Section 6 z/OS USS.

# Changes for Universal Products 3.1.1 Installation Guide (unv-install-3119) December 15, 2006

 Added information for downloading and FTPing distribution file for an upgrade to maintenance release in Section 2.3 Product Distribution Files.

Changes for UNV Release 3.1.1.8 November 15, 2006

- · Added List of Figures and List of Tables.
- Added Customer Support.
- Deleted footnote, from Organization in Document Structure, which specified that installation of Universal Connector was not included in this guide (USAP now is installed as part of the Universal Products package).
- Replaced Release 1.2.1 information with Release 3.1.1 information in Section 2 OS/ 400.
- Added Section 2.2.1 Various Libraries and Logs.
- Updated Section 2.2 Installation Requirements.
- Added Section 2.4.4 Upgrade Installation for New Release.
- Added procedures for uninstallation of Universal Encrypt 1.2.1 and Universal Command 1.2.1 in Section 2.4.4.2 Uninstall.
- Added Section 2.5 OS/400 System Customization.
- Updated Section 2.6 Object Inventory List.
- Updated Section 4.6.4 Linux Installation of Universal Products to include separate information for Intel-Based Systems and IBM S/390 and zSeries Systems.

### January 30, 2006 Release

- Add notes regarding installation on Windows Server 2003 using a Remote Desktop session.
- Add z/OS Universal Event Monitor security profile information.
- Add z/OS Universal Command security profile for standard I/O data set access.

### September 9, 2005 Release

Changed z/OS upgrade JCL to provide for a simpler upgrade process.

### April 30, 2005 Release

Addition of the Universal Certificate utility to create X.509 certificates.

 New Broker configuration option (UCMD\_STC\_SUPPORT) makes installing the z/OS SMF exit routine UNVACTRT optional.

### October 31, 2004

- Universal Products 3.1.0 version upgrade for UNIX, Windows and z/OS.
- Changed the minimum requirements for the Java Runtime from 1.3.1 07 to 1.4.2 01
- Addition of Linux RPM package.

### March 19, 2004

- Removed references to installation of UEC Applications in the Universal Enterprise Controller chapter for Windows.
- Added a Universal Enterprise Client Applications installation for Windows section.
- Included section containing special instructions for upgrades from Universal Enterprise Controller v110-3 or earlier.
- Changed the minimum requirement of the Sun JRE from 1.3.1\_06 to 1.3.1\_07, which is the version of JRE that fixes problems with drawing and font issues inherent in the 1.3.1\_06 version and older.

### February 13, 2004

 Corrected command line parameter for specifying installation of Universal Data Mover Manager.

### January 27, 2004

Added section for Linux PAM configuration.

### January 15, 2004

Minor terminology corrections in the HP NonStop chapter.

### November 24, 2003

- Consolidated Universal Command and Universal Enterprise Controller installation documentation into this single Universal Products Installation Guide.
- Added installation procedures for Universal Data Mover 1.1.0.
- Change the minimum IBM OS/390 release from OS/390 2.4 to OS/390 2.7.

# Contents

| Su  | mmary of Changes                                               | 5                    |
|-----|----------------------------------------------------------------|----------------------|
| Cc  | ontents                                                        | 15                   |
| Lis | t of Figures                                                   | 30                   |
| Lis | t of Tables                                                    | 32                   |
| Pre | eface                                                          | 36                   |
|     | Document Structure  Conventions  Vendor References             | 36                   |
|     | Document Organization                                          | 38                   |
| 1   | Document Overview                                              | 39                   |
|     | 1.1 Overview                                                   | 39                   |
|     | 1.2.1 Product Distribution 1.2.2 Product Licensing             | 40<br>40<br>40<br>41 |
| 2   | z/OS Installation                                              | 42                   |
|     | 2.1 Overview                                                   | 42<br>43             |
|     |                                                                | 44<br>45             |
|     | 2.3 Stonebranch Solutions for z/OS – Installation Requirements | 46                   |
|     |                                                                |                      |

|     | 2.3.1 Data Set Space Requirements 2.3.2 SMP/E                                                                                                    | 4 <i>6</i>                 |
|-----|----------------------------------------------------------------------------------------------------|----------------------------|
| 2.4 |                                                                                                    | 48                         |
|     | Stonebranch Solutions for z/OS – Product Distribution File  2.5.1 Distribution File Format                                                                                                    | 50<br>50<br>51             |
| 2.6 | Methods of Transferring the Installation Files                                                                                                    | 57<br>62                   |
| 2.7 | <ul><li>2.7.1 New Install, New CSI</li><li>2.7.2 Stonebranch Solutions 4.2.0 Upgrade, Existing CSI</li><li>2.7.3 Universal Products 4.1.0 Upgrade, Existing CSI</li></ul>                                                                                   | 70<br>71<br>73<br>75<br>77 |
| 2.8 | Distribution File Content                                                                                                    | 81                         |
| 2.9 | 2.9.1 Started Task Configuration Universal Broker User and Group Profiles Universal Enterprise Controller User and Group Profiles Data Set Access 2.9.2 Associate Started Tasks with User and Group Profiles STARTED Class Profile Started Procedures Table | 85<br>87<br>87<br>88<br>89 |
|     | 2.9.4 SMF Exit Routine  Defining the SMF SYSSTC.IEFACTRT Exit Point  Installing the UNVACTRT SMF Exit Routine                                                                                                    |                            |
|     | 2.9.5 Stonebranch Solutions Database Configuration                                                                                                    |                            |

| z/OS UNIX File System Introduction                                     | 94  |
|------------------------------------------------------------------------|-----|
| HFS Configuration                                                      |     |
| zFS Configuration                                                      | 95  |
| Mounting and Unmounting the Databases                                  |     |
| Memory Management                                                      | 98  |
| 2.10 Stonebranch Solutions for z/OS – Customization                    |     |
| 2.10.1 Universal Broker Customization                                  |     |
| Configuration                                                          |     |
| JCL Procedure                                                          | 99  |
| 2.10.2 Universal Certificate Customization                             | 100 |
| JCL Procedure                                                          | 100 |
| 2.10.3 Universal Command Manager Customization                         | 101 |
| Configuration                                                          | 101 |
| Product License                                                        | 101 |
| JCL Procedure                                                          | 101 |
| 2.10.4 Universal Command Server Customization                          | 102 |
| Configuration                                                          | 102 |
| 2.10.5 Universal Connector Customization                               | 103 |
| Configuration                                                          | 103 |
| SAP RFC Configuration                                                  | 103 |
| Product License                                                        | 103 |
| JCL Procedure                                                          | 104 |
| 2.10.6 Universal Control Manager Customization                         | 105 |
| Configuration                                                          | 105 |
| JCL Procedure                                                          | 105 |
| 2.10.7 Universal Control Server Customization                          | 106 |
| Configuration                                                          | 106 |
| 2.10.8 Universal Data Mover Manager Customization                      | 107 |
| Configuration                                                          | 107 |
| Product License                                                        | 107 |
| JCL Procedure                                                          | 107 |
| 2.10.9 Universal Data Mover Server Customization                       | 108 |
| Configuration                                                          | 108 |
| 2.10.10 Universal Enterprise Controller Customization                  | 109 |
| Configuration                                                          | 109 |
| Product License                                                        | 109 |
| JCL Procedure                                                          | 109 |
| 2.10.11 Universal Event Monitor Manager Customization                  | 110 |
| Configuration                                                          | 110 |
| JCL Procedure                                                          | 110 |
| 2.10.12 Universal Query Customization                                  | 111 |
| Configuration                                                          | 111 |
| 2.1.1. Stonebranch Solutions for z/OS – Time Zone Environment Variable | 112 |
|                                                                        |     |

| 2.12 Stonebranch Solutions for z/OS – TCP/IP Configuration                            | 113 |
|---------------------------------------------------------------------------------------|-----|
| 2.12.1 Specifying TCP/IP Affinity                                                     | 113 |
| 2.12.2 TCP/IP Resource Protection                                                     | 114 |
| Stack Access Control                                                                  | 114 |
| Port Access Control                                                                   | 114 |
| Network Access Control                                                                | 114 |
| Socket Option Access Control                                                          | 114 |
| 2.13 Stonebranch Solutions for z/OS -                                                 |     |
| SAP RFC DLL                                                                           | 115 |
| 2.13.1 Background                                                                     | 115 |
| 2.13.2 Output in the USS File System                                                  | 116 |
| 2.13.3 Stonebranch Solutions Components                                               | 116 |
| 2.14 Stonebranch Solutions for z/OS – Configuration of z/OS System SSL                | 117 |
| 2.14.1 Integrated Cryptographic Service Facility (ICSF)                               | 118 |
| 2.14.2 Universal Broker Digital Certificate (RACF) Set-up                             | 119 |
| 2.15 Stonebranch Solutions for z/OS – Configuration of Stonebranch Solutions Security | 121 |
| 2.15.1 RACF Class                                                                     | 121 |
| 2.15.2 ACF2 CLASS                                                                     | 123 |
| 2.15.3 Universal Command Security                                                     | 124 |
| Universal Command Remote Access Profile                                               | 124 |
| Universal Command Standard I/O Access Profile                                         | 125 |
| Universal Command Security Profile Definitions                                        | 126 |
| 2.15.4 Universal Control Security                                                     | 128 |
| Universal Control Remote Access Profile Format                                        | 128 |
| Universal Control Security Profile Definition                                         | 129 |
| 2.15.5 Universal Event Monitor Security                                               | 130 |
| Universal Event Monitor Remote Access Profile Format                                  | 130 |
| Universal Event Monitor Security Profile Definition                                   | 131 |
| 2.16 Stonebranch Solutions for z/OS - Performance Guidelines                          | 132 |
| 2.16.1 UNIX System Services and Language Environment                                  | 132 |
| 2.16.2 Stonebranch Solutions Managers                                                 | 133 |
| 2.16.3 Universal Broker and Stonebranch Solutions Servers                             | 134 |
| 2.16.4 Universal Enterprise Controller                                                | 134 |
| 2.17 Converting STC User Profiles to a Non-Zero UID                                   | 135 |
| 2.17.1 Converting Universal Broker User Profile to Non-Zero UID                       | 135 |
|                                                                                       |     |
| 137                                                                                   |     |
| 2.18 Stonebranch Solutions for z/OS – Data Set Inventory                              | 139 |
| 2.18.1 SMP/E Data Sets                                                                | 139 |
| 2.18.2 Non-SMP/E Data Sets                                                            | 140 |

| 3 | z/OS USS Instal | lation                                                                                                    | 141                                                                |
|---|-----------------|----------------------------------------------------------------------------------------------------|--------------------------------------------------------------------|
|   | 3.1             | Overview                                                                                                    | 141<br>141                                                         |
|   | 3.2             | Stonebranch Solutions for z/OS USS Components  3.2.1 Component Compatibility                                                                                                    |                                                                    |
|   | 3.3             | Stonebranch Solutions for z/OS USS – Installation Requirements  3.3.1 Data Set Space Requirements  3.3.2 SMP/E                                                                                                    | 143<br>143<br>144                                                  |
|   | 3.4             | Stonebranch Solutions for z/OS USS – Installation Upgrades 3.4.1 Universal Products for z/OS USS 3.2.0                                                                                                    | 145<br>145                                                         |
|   | 3.5             | Stonebranch Solutions for z/OS USS – Product Distribution File                                                                                                    | 146                                                                |
|   | 3.6             | Stonebranch Solutions for z/OS USS – SMP/E Installation 3.6.1 New Install, New CSI 3.6.2 Stonebranch Solutions for z/OS USS 4.2.0 Upgrade, Existing CSI 3.6.3 Universal Products for z/OS USS 4.1.0 Upgrade, Existing CSI 3.6.4 Universal Products for z/OS USS 3.2.0 Upgrade, Existing CSI                                                                                                    | 148<br>150<br>151                                                  |
|   |                 | Stonebranch Solutions for z/OS USS – Customization  3.7.1 Universal Command Manager for z/OS USS Customization Configuration Product License  3.7.2 Universal Control Manager for z/OS USS Customization Configuration  3.7.3 Universal Data Mover Manager for z/OS USS Customization Configuration Product License  3.7.4 Universal Event Monitor Manager for z/OS USS Customization Configuration  3.7.5 Universal Ouery for z/OS USS Customization Configuration  Stonebranch Solutions for z/OS USS – Data Set Inventory  3.8.1 SMP/E Data Sets | 153<br>153<br>153<br>153<br>154<br>154<br>154<br>154<br>154<br>155 |
| 4 | Windows Insta   | 3.8.2 z/OS UNIX Directories                                                                                                    | 155<br>156                                                         |
|   | 4.1             | Overview 4.1.1 Universal Broker for Windows Universal Broker Service 4.1.2 Pre-Installation Guidelines Installation Paths 4.1.3 Product Distribution Files Distribution Files Format                                                                                                    | 156<br>157<br>157<br>158<br>158<br>159<br>160                      |

|     | 4.1.4 Windows Installer                                                                                                    | 161<br>161<br>163                                    |
|-----|----------------------------------------------------------------------------------------------------|------------------------------------------------------|
| 4.2 | Stonebranch Solutions for Windows Package                                                                                                    | 164<br>165                                           |
| 4.3 | Stonebranch Solutions for Windows – Installation Requirements 4.3.1 Spool Directory Location Space Security                                                                                                    | 166<br>167<br>167<br>168<br>168                      |
| 4.4 | Stonebranch Solutions for Windows – Installation                                                                                                    | 169<br>170                                           |
|     | Adding or Removing Stonebranch Solutions Components  Repairing a Corrupted Stonebranch Solutions Installation  Removing a Stonebranch Solutions Installation                                                                                                    | 177<br>177<br>181<br>183                             |
|     | <ul> <li>4.4.3 Installing Stonebranch Solutions via the Windows Installer Command Line Interface</li> <li>Windows Installer Command Line Parameters</li> <li>Windows Installer Command Line Syntax</li> <li>Windows Installer Installation Commands</li> <li>Detecting the Completion of a Silent Install</li> <li>Using the Distribution File for a Silent Install</li> <li>4.4.4 Modifying a Stonebranch Solutions Installation via the Windows Installer Command Line Interface</li> <li>Adding or Removing Stonebranch Solutions Components</li> <li>Repairing a Corrupted Stonebranch Solutions Installation</li> </ul> | 185<br>187<br>192<br>193<br>194<br>194<br>195<br>195 |
| 4.5 | Removing a Stonebranch Solutions Installation  Stonebranch Solutions for Windows – Licensing                                                                                                    | 195<br>196                                           |
|     | <ul><li>4.5.1 Licensing Methods</li><li>4.5.2 Licensing via Universal Configuration Manager</li></ul>                                                                                                    | 197<br>198                                           |
| 4.6 | Stonebranch Solutions for Windows – Installing on 64-bit Windows Editions 4.6.1 Modifying the Working Folder for Universal Server Components 4.6.2 Applications Installed in the Windows System Folder  Example 1  Example 2                                                                                                    | 199<br>200<br>203<br>203<br>203                      |
| 4.7 | Stonebranch Solutions for Windows – File Inventory Lists Universal Automation Center Registration Server Universal Broker Universal Command Manager Universal Command Server                                                                                                    | 204<br>205<br>206<br>206<br>207                      |

| Universal Control Manager                                                                                     | 207 |
|----------------------------------------------------------------------------------------------------|-----|
| Universal Control Server                                                                                      | 208 |
| Universal Data Mover Manager                                                                                  | 208 |
| Universal Data Mover Server                                                                                   | 209 |
| Universal Event Monitor Manager                                                                               | 209 |
| Universal Event Monitor Server                                                                                | 210 |
| Universal Configuration Manager                                                                               | 210 |
| Universal Copy                                                                                                | 210 |
| Universal Encrypt                                                                                             | 211 |
| Universal Event Log Dump                                                                                      | 211 |
| Universal Message Translator                                                                                  | 211 |
| Universal Products Install Merge                                                                              | 211 |
| Universal Query                                                                                               | 212 |
| Universal Spool Utilities                                                                                     | 212 |
| System Files                                                                                                  | 213 |
| 4.8 Universal Enterprise Controller for Windows Package                                                       | 214 |
| 4.8.1 Component Compatibility                                                                                 | 215 |
| 4.9 Universal Enterprise Controller – Installation Requirements                                               | 216 |
| 4.10 Universal Enterprise Controller – Installation                                                           | 217 |
| 4.10.1 Installing Universal Enterprise Controller via the Windows Installer                                   |     |
| Graphical Interface                                                                                           | 218 |
| 4.10.2 Modifying a Universal Enterprise Controller Installation via the Windows Installer Graphical Interface | 223 |
| Adding or Removing Universal Enterprise Controller Components                                                 | 223 |
| Repairing a Corrupted Universal Enterprise Controller Installation                                            | 227 |
| Removing a Universal Enterprise Controller Installation                                                       | 228 |
| 4.10.3 Installing Universal Enterprise Controller via the Windows Installer                                   |     |
| Command Line Interface                                                                                        | 230 |
| Windows Installer Parameters                                                                                  | 232 |
| Windows Installer Command Line Syntax                                                                         | 234 |
| Windows Installer Installation Commands                                                                       | 235 |
| Detecting the Completion of Silent Installs                                                                   | 236 |
| Using the Distribution File for a Silent Install                                                              | 236 |
| 4.10.4 Modifying a Universal Enterprise Controller Installation via the Windows                               |     |
| Installer Command Line Interface                                                                              | 237 |
| Adding or Removing Universal Enterprise Controller Components                                                 | 237 |
| Repairing a Corrupted Universal Enterprise Controller Installation                                            | 237 |
| Removing a Universal Enterprise Controller Installation                                                       | 237 |
| 4.11 Universal Enterprise Controller – Installing on 64-bit Windows Editions                                  | 238 |
| 4.11.1 Applications Installed in the Windows System Folder                                                    | 239 |
| 4.12 Universal Enterprise Controller – Database Configuration                                                 | 240 |
| 4 13   Iniversal Enterprise Controller – File Inventory Lists                                                 | 741 |

| 1 1<br>1 2<br>1 3                      |
|----------------------------------------|
| 14                                     |
| 15<br>16                               |
|                                        |
| 17<br>18                               |
| 55                                     |
| 55                                     |
| 59                                     |
| 50                                     |
|                                        |
| 54                                     |
| ) /                                    |
| 36                                     |
| 5                                      |
| 50                                     |
| 7.0                                    |
| 7(                                     |
| 7 (<br>7 (                             |
| 7 1                                    |
|                                        |
| 7                                      |
| 7 =                                    |
| 7 =                                    |
| 73                                     |
| 7 4                                    |
| 7 [                                    |
| 76                                     |
| 77                                     |
| 7 8                                    |
| 7 0                                    |
|                                        |
| 30                                     |
| 32                                     |
| 11 1 1 1 1 1 1 1 1 1 1 1 1 1 1 1 1 1 1 |

|        | Repairing a Corrupted Stonebranch Solutions for SOA Installation                                                     | 284 |
|--------|----------------------------------------------------------------------------------------------------|-----|
|        | Removing a Stonebranch Solutions for SOA Installation                                                                | 287 |
|        | 4.22.3 Installing Stonebranch Solutions for SOA via the Windows Installer                                            |     |
|        |                                                                                                    | 289 |
|        |                                                                                                    | 291 |
|        | 9                                                                                                    | 292 |
|        |                                                                                                    | 292 |
|        | 5 '                                                                                                    | 293 |
|        | 5                                                                                                    | 293 |
|        | 4.22.4 Modifying a Stonebranch Solutions for SOA Installation via the Windows Installer Command Line Interface       | 294 |
|        |                                                                                                    | 294 |
|        |                                                                                                    | 294 |
|        |                                                                                                    | 2/1 |
|        | 4.23 Stonebranch Solutions for SOA for Windows – Configuring and Starting the Universal Application Container Server | 295 |
|        | 4.24 Stonebranch Solutions for SOA for Windows – Installing on 64-bit Windows                                        |     |
|        |                                                                                                    | 297 |
|        | · · · · · · · · · · · · · · · · · · ·                                                                                | 298 |
|        |                                                                                                    | 298 |
|        |                                                                                                    | 299 |
|        |                                                                                                    | 299 |
|        | , –                                                                                                    | 299 |
|        | System Files                                                                                                    | 300 |
| 5 UNIX | Installation                                                                                                    | 301 |
|        | 5.1 Overview                                                                                                    | 301 |
|        | 5.1.1 Installation Methods                                                                                           | 302 |
|        | 5.2 Stonebranch Solutions for UNIX Package                                                                           | 303 |
|        | 5.2.1 Component Compatibility                                                                                        | 303 |
|        | 5.3 Stonebranch Solutions for UNIX – Installation Requirements                                                       | 304 |
|        | 5.3.1 Directories and Files                                                                                          | 304 |
|        | Command Reference Directory                                                                                          | 304 |
|        | Log Directory                                                                                                    | 305 |
|        | Trace Directory                                                                                                    | 305 |
|        | Spool Directory                                                                                                    | 306 |
|        | 5.4 Stonebranch Solutions for UNIX – Installation Upgrades                                                           | 308 |
|        | 5.4.1 Universal Command 2.2.0                                                                                        | 308 |
|        | Installation Method                                                                                                  | 308 |
|        |                                                                                                    | 308 |
|        | 5                                                                                                    | 308 |
|        | 5.4.2 All Stonebranch Solutions Releases                                                                             | 309 |
|        | 5.5 Stonebranch Solutions for UNIX – Product Distribution File                                                       | 310 |

|     | 5.5.1 Distribution File Format                                      | 310 |
|-----|---------------------------------------------------------------------|-----|
| 5.6 | Stonebranch Solutions for UNIX – Installation                       | 311 |
|     | 5.6.1 Stonebranch Solutions for AIX Installation                    | 312 |
|     | Extracting the Stonebranch Solutions for AIX Installation Files     | 312 |
|     | AIX Packages                                                        | 313 |
|     | Installing Stonebranch Solutions for AIX                            | 314 |
|     | Removing Stonebranch Solutions for AIX                              | 314 |
|     | Listing Stonebranch Solutions for AIX Information                   |     |
|     | 5.6.2 Stonebranch Solutions for HP-UX Installation                  |     |
|     | Pre-Requisite to HP-UX Installation                                 | 316 |
|     | Extracting the Stonebranch Solutions for HP-UX Installation Files   | 316 |
|     | HP-UX Package                                                       | 317 |
|     | Installing Stonebranch Solutions for HP-UX                          | 318 |
|     | Removing Stonebranch Solutions for HP-UX                            | 318 |
|     | Listing Stonebranch Solutions for HP-UX Information                 | 318 |
|     | 5.6.3 Stonebranch Solutions for Solaris Installation                | 319 |
|     | Extracting the Stonebranch Solutions for Solaris Installation Files | 319 |
|     | Solaris Package                                                     | 321 |
|     | Installing Stonebranch Solutions for Solaris                        | 322 |
|     | Removing Stonebranch Solutions for Solaris                          | 322 |
|     | Listing Stonebranch Solutions for Solaris Information               | 322 |
|     | 5.6.4 Stonebranch Solutions for Linux Installation                  | 323 |
|     | Extracting the Stonebranch Solutions for Linux Installation Files   | 323 |
|     | Installing Stonebranch Solutions for Linux                          | 327 |
|     | Removing Stonebranch Solutions for Linux                            | 327 |
|     | Listing Stonebranch Solutions for Linux Information                 | 327 |
|     | Linux PAM Customization                                             |     |
|     | 5.6.5 Stonebranch Solutions for UNIX Installation (Generic)         |     |
|     | Extracting the Stonebranch Solutions for UNIX Installation Files    | 329 |
|     | Installing Stonebranch Solutions for UNIX                           | 331 |
|     | Removing Stonebranch Solutions for UNIX                             | 331 |
| 5.7 | Stonebranch Solutions for UNIX – Customization                      | 332 |
|     | 5.7.1 Universal Broker Customization                                | 332 |
|     | Configuration                                                       | 332 |
|     | System Initialization                                               | 332 |
|     | 5.7.2 Universal Command Manager Customization                       | 333 |
|     | Configuration                                                       | 333 |
|     | Product License                                                     | 333 |
|     | 5.7.3 Universal Command Server Customization                        | 333 |
|     | Configuration                                                       | 333 |
|     | 5.7.4 Universal Connector Customization                             | 334 |
|     | Configuration                                                       | 334 |
|     | SAP RFC Configuration                                               | 334 |

| Product License                                                                    | 334 |
|------------------------------------------------------------------------------------|-----|
| 5.7.5 Universal Control Manager Customization                                      | 335 |
| Configuration                                                                      | 335 |
| 5.7.6 Universal Control Server Customization                                       | 335 |
| Configuration                                                                      | 335 |
| 5.7.7 Universal Data Mover Manager Customization                                   | 336 |
| Configuration                                                                      | 336 |
| Product License                                                                    | 336 |
| 5.7.8 Universal Data Mover Server Customization                                    | 336 |
| Configuration                                                                      | 336 |
| 5.7.9 Universal Event Monitor Manager Customization                                | 337 |
| Configuration                                                                      | 337 |
| 5.7.10 Universal Event Monitor Server Customization                                | 337 |
| Configuration                                                                      | 337 |
| Product License                                                                    | 338 |
| 5.7.11 Universal Query Customization                                               | 338 |
| Configuration                                                                      | 338 |
| 5.8 Stonebranch Solutions for UNIX – File Inventory Lists                          | 339 |
| Universal Automation Center Registration Server                                    |     |
| Universal Broker                                                                   | 341 |
| Universal Command Manager                                                          | 341 |
| Universal Command Server                                                           | 342 |
| Universal Connector                                                                | 342 |
| Universal Control Manager                                                          | 343 |
| Universal Control Server                                                           | 343 |
| Universal Data Mover Manager                                                       |     |
| Universal Data Mover Server                                                        | 344 |
| Universal Event Monitor Manager                                                    |     |
| Universal Event Monitor Server                                                     | 345 |
| Universal Certificate                                                              | 345 |
| Universal Query                                                                    |     |
| Universal Spool Utilities                                                          | 346 |
| 5.9 Stonebranch Solutions for SOA for UNIX Package                                 | 347 |
| 5.9.1 Component Compatibility                                                      | 347 |
| 5.10 Stonebranch Solutions for SOA for UNIX – Installation Requirements            | 348 |
| 5.11 Stonebranch Solutions for SOA for UNIX – Licensing                            | 349 |
| 5.12 Stonebranch Solutions for SOA for UNIX –                                      |     |
| Deployment Options                                                                 | 350 |
| 5.12.1 Single-Server Deployment (SSD)                                              | 350 |
| 5.12.2 Distributed Server Deployment (DSD)                                         | 352 |
| 5 13 Stonebranch Solutions for SOA for LINIX – Pre-Installation / Linguage Backups | 353 |

|   | 5.14 Stonebranch Solutions for SOA for UNIX – Installation                        |            |
|---|-----------------------------------------------------------------------------------|------------|
|   | 5.14.1 Stonebranch Solutions for SOA – AIX Installation                           |            |
|   |                                                                                   | 355        |
|   |                                                                                   | 355        |
|   | 3                                                                                 | 356        |
|   | 5                                                                                 | 356        |
|   |                                                                                   | 357        |
|   |                                                                                   | 357        |
|   | ' 5                                                                               | 357        |
|   | 3                                                                                 | 358        |
|   | Listing Stonebranch Solutions for SOA for Linux Information                       |            |
|   |                                                                                   | 359<br>359 |
|   |                                                                                   | 360        |
|   |                                                                                   | 360        |
|   |                                                                                   | 361        |
|   |                                                                                   | 361        |
|   |                                                                                   |            |
| 6 | IBM i Installation                                                                | 362        |
|   | 6.1 Overview                                                                      | 362        |
|   | 6.1.1 Naming Conventions                                                          | 362        |
|   | 6.2 Stonebranch Solutions for IBM i Package                                       | 363        |
|   |                                                                                   | 363        |
|   | 6.3 Stonebranch Solutions for IBM i – Installation Requirements                   | 364        |
|   |                                                                                   | 365        |
|   |                                                                                   | 365        |
|   |                                                                                   | 365        |
|   | Trace File Location Library                                                       | 366        |
|   | Spool Library                                                                     | 367        |
|   |                                                                                   | 368        |
|   |                                                                                   | 368        |
|   |                                                                                   | 369        |
|   | 6.5 Stonebranch Solutions for IBM i – Transferring Stonebranch Solutions to IBM i | 370        |
|   |                                                                                   | 370        |
|   |                                                                                   | 371        |
|   | -                                                                                 | -<br>372   |
|   |                                                                                   | 372<br>373 |
|   |                                                                                   | 374        |
|   |                                                                                   | 375        |
|   |                                                                                   | 375        |
|   | _                                                                                 | 376        |
|   | 6.6.4 Upgrade Installation to New Release                                         |            |
|   |                                                                                   |            |

|     | Install (Default or Custom)                              | 377 |
|-----|----------------------------------------------------------|-----|
|     | Post-Install Tasks                                       | 378 |
|     | Pre-Production Tasks                                     | 378 |
|     | 6.6.5 Propagating New Release to Additional Systems      | 379 |
|     | SAVLICPGM and RSTLICPGM Method                           | 379 |
|     | 6.6.6 Upgrade Installation for Maintenance Release       | 380 |
|     | 6.6.7 UCHGRLS (Change Release Tag) Program               | 381 |
|     | Using UCHGRLS                                            | 381 |
|     | UCHGRLS Examples                                         | 382 |
|     | 6.6.8 Product Removal                                    | 383 |
|     | Universal Encrypt 1.2.1                                  | 384 |
|     | Universal Command 1.2.1                                  | 384 |
|     | Universal Products 3.1.1                                 | 385 |
|     | Universal Products 3.2.0                                 | 385 |
|     | Universal Products 4.1.0                                 | 386 |
|     | Stonebranch Solutions 4.2.0                              | 386 |
|     | Stonebranch Solutions 4.3.0                              | 387 |
| 67  | Stonebranch Solutions for IBM i – Customization          | 388 |
| 0.7 | 6.7.1 Multiple-Installation Implementation               | 388 |
|     | Universal Broker                                         | 389 |
|     | Active Jobs                                              | 389 |
|     | 6.7.2 Universal Broker Customization                     | 390 |
|     | Configuration                                            | 390 |
|     | System Initialization                                    | 390 |
|     | 6.7.3 Universal Command Manager Customization            |     |
|     | Configuration                                            | 391 |
|     | Product License                                          | 391 |
|     | 6.7.4 Universal Command Server Customization             | 391 |
|     | Configuration                                            | 391 |
|     | 6.7.5 Universal Control Manager Customization            |     |
|     | Configuration                                            | 392 |
|     | 6.7.6 Universal Control Server Customization             | 392 |
|     | Configuration                                            | 392 |
|     | 6.7.7 Universal Data Mover Manager Customization         | 393 |
|     | Configuration                                            | 393 |
|     | Product License                                          | 393 |
|     | 6.7.8 Universal Data Mover Server Customization          | 393 |
|     | Configuration                                            | 393 |
|     | 6.7.9 Universal Query Customization                      | 394 |
|     | Configuration                                            | 394 |
|     | 6.7.10 National Language Customization                   | 394 |
| 6 Q | Stonebranch Solutions for IBM i – Object Inventory Lists | 395 |
| 0.0 | Source File Record Lenaths                               | 395 |
|     |                                                          |     |

|   |               | Product Library (UNVPRD430)                                              | 396        |
|---|---------------|--------------------------------------------------------------------------|------------|
|   |               | Temporary Library (UNVTMP430)                                            | 398        |
|   |               | Spool Library (UNVSPL430)                                                | 398        |
|   |               | Command Reference Library (UNVCMDREF)                                    | 398        |
|   |               | OSYS Library                                                             | 399        |
| 7 | HP NonStop In | stallation                                                               | 400        |
|   | 7.1           | Overview                                                                 | 400        |
|   | 7.2           | Universal Command for HP NonStop Components 7.2.1 Product Compatibility  | 401<br>401 |
|   | 7.3           | Universal Command for HP NonStop – Installation Requirements             | 402<br>402 |
|   |               | Log Directory  Trace Directory                                           | 402<br>403 |
|   | 7.4           | Universal Command for HP NonStop – Product Distribution File             | 404<br>404 |
|   |               | Extracting the Installation Files                                        | 404        |
|   |               | 7.4.2 Integrity System                                                   | 405        |
|   |               | Extracting the Installation Files                                        | 405        |
|   |               | 7.4.3 Distribution File Contents                                         | 405        |
|   | 7.5           | Universal Command for HP NonStop – Installation                          | 406        |
|   | 7.6           | Universal Command for HP NonStop – Customization                         | 407        |
|   |               | 7.6.1 Universal Broker Customization                                     | 407        |
|   |               | Configuration                                                            | 407        |
|   |               | System Initialization                                                    | 407        |
|   |               | 7.6.2 Universal Command Manager Customization                            | 408        |
|   |               | Configuration                                                            | 408<br>408 |
|   |               | Product License                                                          | 408        |
|   |               | Configuration                                                            | 408        |
|   |               | 7.6.4 Universal Control Manager Customization                            | 409        |
|   |               | Configuration                                                            | 409        |
|   |               | 7.6.5 Universal Control Server Customization                             | 409        |
|   |               | Configuration                                                            | 409        |
|   |               | 7.6.6 Universal Ouery Customization                                      | 410<br>410 |
|   |               | Configuration                                                            |            |
|   | 7.7           | Universal Command for HP NonStop – File Inventory Lists Universal Broker | 411<br>411 |
|   |               | Universal Command Manager                                                | 411        |
|   |               | Universal Command Server                                                 | 412        |
|   |               | Universal Control Manager                                                | 412        |

|     | Universal Control Server Universal Query | 412<br>412 |
|-----|------------------------------------------|------------|
| Α   | Licenses and Copyrights                  | 413        |
|     | A.1 Overview                             | 413        |
|     | A.2 Berkeley DB License                  | 414        |
|     | A.3 OpenSSL License                      | 417        |
|     | A.4 zlib License                         | 420        |
| В   | Customer Support                         | 421        |
|     | E-MAIL                                   | 421        |
|     | TELEPHONE                                | 421        |
| Inc | tov                                      | 177        |

# List of Figures

| 2 | z/OS Installation      |                                                                                     | . 42  |
|---|------------------------|-------------------------------------------------------------------------------------|-------|
|   | Figure 2.1             | Stonebranch Solutions for z/OS - Express/OS / Installation Directory dialog         | g 55  |
|   | Figure 2.2             | Stonebranch Solutions - Sample JCL for Allocating and Cataloging XMIT               |       |
|   | Fig. 150 2 2           | Data Sets on z/OS                                                                   | 5/    |
|   | Figure 2.3             | Stonebranch Solutions for z/OS - Sample JCL for Unpacking XMIT Data<br>Sets on z/OS | 63    |
| 4 | Windows Installation . |                                                                                     | 156   |
|   | Figure 4.1             | Windows Installer - Properties / Version dialog                                     | 162   |
|   | Figure 4.2             | Stonebranch Solutions - Welcome dialog                                              |       |
|   | Figure 4.3             | Stonebranch Solutions - Custom Setup dialog                                         | 172   |
|   | Figure 4.4             | Stonebranch Solutions - Custom Setup / Selecting to Not Install a                   |       |
|   |                        | Component                                                                           |       |
|   | Figure 4.5             | Stonebranch Solutions -Universal Broker Service Account dialog                      | 174   |
|   | Figure 4.6             | Stonebranch Solutions -Universal Broker Service Account dialog                      |       |
|   | E: 4.7                 | (upgrades)                                                                          |       |
|   | Figure 4.7             | Stonebranch Solutions - Installation Complete dialog                                |       |
|   | Figure 4.8             | Stonebranch Solutions - Add or Remove Programs dialog                               | 1 / / |
|   | Figure 4.9             | Windows Programs and Features Dialog (Windows Vista, Windows Server 2008 or later)  | 170   |
|   | Figure 4.10            | Failure to Access Install Files                                                     |       |
|   | Figure 4.11            | Stonebranch Solutions - Program Maintenance / Modify dialog                         |       |
|   | Figure 4.12            | Stonebranch Solutions - Custom Setup / Modifying an Installed                       | 1 / / |
|   | g                      | Component                                                                           | 180   |
|   | Figure 4.13            | Stonebranch Solutions - Program Maintenance / Repair dialog                         |       |
|   | Figure 4.14            | Stonebranch Solutions - Program Maintenance / Remove dialog                         |       |
|   | Figure 4.15            | Stonebranch Solutions - Location to Save Files dialog                               | 185   |
|   | Figure 4.16            | Stonebranch Solutions for Windows - Windows Installer Command                       |       |
|   |                        | Line Syntax                                                                         |       |
|   | Figure 4.17            | Universal Configuration Manager - License Information page                          | 198   |
|   | Figure 4.18            | Stonebranch Solutions for Windows - Setting the Working Folder                      |       |
|   |                        | during Installation                                                                 | 201   |
|   |                        |                                                                                     |       |

|          | Figure 4.19                | Universal Configuration Manager - Universal Broker / Component Definitions                                                     | 202   |
|----------|----------------------------|----------------------------------------------------------------------------------------------------|-------|
|          | Figure 4.20                | Universal Enterprise Controller - Welcome dialog                                                                               |       |
|          | Figure 4.21                | Universal Enterprise Controller - Custom Setup dialog                                                                          |       |
|          | Figure 4.22                | Universal Enterprise Controller - Custom Setup / Selecting to not Install                                                      |       |
|          | J                          | a Component                                                                                                    | 221   |
|          | Figure 4.23                | Universal Enterprise Controller - Installation Complete                                                                        |       |
|          | Figure 4.24                | Universal Enterprise Controller - Add or Remove Programs dialog                                                                |       |
|          | Figure 4.25                | Failure to Access Install Files                                                                                                | 225   |
|          | Figure 4.26                | Universal Enterprise Controller - Program Maintenance / Modify dialog                                                          | 225   |
|          | Figure 4.27                | Universal Enterprise Controller - Custom Setup / Modifying an Installed Component                                              | 226   |
|          | Figure 4.28                | Universal Enterprise Controller - Program Maintenance / Repair dialog                                                          |       |
|          | Figure 4.29                | Universal Enterprise Controller - Program Maintenance / Remove dialog                                                          |       |
|          | Figure 4.30                | Universal Enterprise Controller - Location to Save Files dialog                                                                |       |
|          | Figure 4.31                | Universal Enterprise Controller - Windows Installer Command Line Syntax                                                        |       |
|          | Figure 4.32                | UEC Client Applications - Welcome dialog                                                                                       | 249   |
|          | Figure 4.33                | UEC Client Applications - Customer Information dialog (for                                                                     | 250   |
|          | Figure 4.24                | Administrators accounts)                                                                                                    |       |
|          | Figure 4.34<br>Figure 4.35 | UEC Client Applications - Windows Installer / Custom Setup dialog                                                              | 252   |
|          | rigule 4.33                | UEC Client Applications - Custom Setup / Selecting to not Install a Component                                                  | 753   |
|          | Figure 4.36                | UEC Client Applications - Installation Complete                                                                                |       |
|          | Figure 4.37                | UEC Client Applications - Add or Remove Programs dialog                                                                        |       |
|          | Figure 4.38                | Failure to Access Install Files                                                                                                |       |
|          | Figure 4.39                | UEC Client Applications - Program Maintenance / Modify dialog                                                                  |       |
|          | Figure 4.40                | UEC Client Applications - Custom Setup / Modify dialog                                                                         | 258   |
|          | Figure 4.41                | UEC Client Applications - Program Maintenance / Repair dialog                                                                  | 259   |
|          | Figure 4.42                | UEC Client Applications - Program Maintenance / Remove dialog                                                                  |       |
|          | Figure 4.43                | UEC Client Applications - Location to Save Files dialog                                                                        | 262   |
|          | Figure 4.44                | UEC Client Applications - Windows Installer Command Line Syntax                                                                |       |
|          | Figure 4.45                | Stonebranch Solutions for SOA - Welcome dialog                                                                                 |       |
|          | Figure 4.46                | Stonebranch Solutions for SOA - Custom Setup Dialog                                                                            |       |
|          | Figure 4.47                | Stonebranch Solutions for SOA - Installation Complete dialog                                                                   |       |
|          | Figure 4.48                | Stonebranch Solutions for SOA - Add or Remove Programs Dialog                                                                  |       |
|          | Figure 4.49                | Stonebranch Solutions for SOA - Program Maintenance / Repair dialog                                                            |       |
|          | Figure 4.50                | Stonebranch Solutions for SOA - Program Maintenance / Remove dialog                                                            |       |
|          | Figure 4.51<br>Figure 4.52 | Stonebranch Solutions for SOA - Location to Save Files dialog<br>Stonebranch Solutions for SOA for Windows – Windows Installer | Z87   |
|          | rigure 4.52                | Command Line Syntax                                                                                                    | 707   |
|          | Figure 4.53                | Universal Configuration Manager - Universal Application Container                                                              | ∠ 7 ∠ |
|          | riguic 1.55                | Server - License Information                                                                                                   | 296   |
|          |                            | Server Licerise information                                                                                                    | ∠ / ∪ |
| UNIX Ins | stallation                 |                                                                                                    | 301   |
|          | Figure 5.1                 | Single-Server Deployment - Logical View                                                                                        | 351   |
|          | Figure 5.2                 | Distributed-Server Deployment - Logical View                                                                                   | 352   |
|          |                            |                                                                                                    |       |

5

# List of Tables

| 1 | Document Overview>       |                                                                                                    | 39  |
|---|--------------------------|----------------------------------------------------------------------------------------------------|-----|
|   | Table 1.1                | Stonebranch Solutions Packages / Operating Systems                                                                                   | 39  |
| 2 | z/OS Installation>       |                                                                                                    | 42  |
|   | ,<br>Table 2.1           | Stonebranch Solutions for z/OS - Component Compatibility                                                                             | 15  |
|   | Table 2.1                | Stonebranch Solutions for z/OS - SMP/E FMIDs for Stonebranch                                                                         |     |
|   |                          | 'Solutions Package                                                                                                    | 47  |
|   | Table 2.3                | Stonebranch Solutions for z/OS - Installation Files                                                                                  |     |
|   | Table 2.4                | Stonebranch Solutions for z/OS - Cumulative PTF Maintenance Files                                                                    |     |
|   | Table 2.5                | Universal Broker for z/OS - Data Set Access Levels                                                                                   |     |
|   | Table 2.6<br>Table 2.7   | Universal Enterprise Controller for z/OS - Data Set Access Levels<br>Stonebranch Solutions for z/OS - Program Services Requiring APF | 86  |
|   |                          | Authorization                                                                                                    | 89  |
|   | Table 2.8                | Stonebranch Solutions for z/OS - Controlled Programs in SUNVLOAD                                                                     |     |
|   | Table 2.0                | Library                                                                                                    |     |
|   | Table 2.9<br>Table 2.10  | Stonebranch Solutions for Z/OS - Remote Access Profile Fields                                                                        |     |
|   | Table 2.10<br>Table 2.11 | Stonebranch Solutions for z/OS - Standard I/O Access Profile Fields<br>Universal Control for z/OS - Remote Access Profile Fields     |     |
|   | Table 2.12               | Universal Event Monitor for z/OS - Remote Access Profile Fields                                                                      |     |
|   | Table 2.12               | Stonebranch Solutions for z/OS - SMP/E Data Sets                                                                                     |     |
|   | Table 2.14               | Stonebranch Solutions for z/OS - Non-SMP/E Data Sets                                                                                 |     |
| 3 | z/OS USS Installation>   |                                                                                                    | 141 |
|   | ,<br>Table 3.1           | Stonebranch Solutions for z/OS USS - Component Compatibility                                                                         | 142 |
|   | Table 3.2                | Stonebranch Solutions for z/OS USS - SMP/E FMIDs for Stonebranch                                                                     | 172 |
|   | Table 3.2                | Solutions Package                                                                                                    | 144 |
|   | Table 3.3                | Stonebranch Solutions for z/OS USS - SMP/E Data Sets                                                                                 |     |
|   | Table 3.4                | Stonebranch Solutions for z/OS USS - Directories                                                                                     |     |
| 4 | Windows Installation>    |                                                                                                    | 156 |
|   | Table 4.1                | Stonebranch Solutions for Windows - Product Distribution Files                                                                       | 159 |

| Table 4.2  | Stonebranch Solutions for Windows - Component Compatibility             | 165 |
|------------|-------------------------------------------------------------------------|-----|
| Table 4.3  | Stonebranch Solutions for Windows - Windows Installer Command           |     |
|            | Line Parameters                                                         | 187 |
| Table 4.4  | Stonebranch Solutions for Windows - Applications Installed in           |     |
|            | Windows System Folder                                                   | 203 |
| Table 4.5  | Universal Automation Center Registration Server for Windows - File      |     |
|            | Inventory List                                                          | 205 |
| Table 4.6  | Universal Broker for Windows - File Inventory List                      |     |
| Table 4.7  | Universal Command Manager for Windows - File Inventory List             |     |
| Table 4.8  | Universal Command Server for Windows - File Inventory List              |     |
| Table 4.9  | Universal Control Manager for Windows - File Inventory List             |     |
| Table 4.10 | Universal Control Server for Windows - File Inventory List              |     |
| Table 4.11 | Universal Data Mover Manager for Windows - File Inventory List          |     |
| Table 4.12 | Universal Data Mover Server for Windows - File Inventory List           |     |
| Table 4.13 | Universal Event Monitor Manager for Windows - File Inventory List       |     |
| Table 4.14 | Universal Event Monitor Server for Windows - File Inventory List        |     |
| Table 4.15 | Universal Configuration Manager for Windows - File Inventory List       |     |
| Table 4.16 |                                                                         |     |
| Table 4.17 | Universal Copy for Windows - File Inventory List                        |     |
|            | Universal Encrypt for Windows - File Inventory List                     |     |
| Table 4.18 | Universal Event Log Dump for Windows - File Inventory List              |     |
| Table 4.19 | Universal Message Translator for Windows - File Inventory List          |     |
| Table 4.20 | Universal Products Install Merge for Windows - File Inventory List      |     |
| Table 4.21 | Universal Ouery for Windows - File Inventory List                       |     |
| Table 4.22 | Universal Spool Utilities for Windows - File Inventory List             |     |
| Table 4.23 | Stonebranch Solutions for Windows System Files - File Inventory List    |     |
| Table 4.24 | Universal Enterprise Controller for Windows - Component Compatibility   | 215 |
| Table 4.25 | Universal Enterprise Controller - Windows Installer Command Line        |     |
|            | Interface Parameters                                                    | 232 |
| Table 4.26 | Universal Enterprise Controller for Windows - Applications Installed in |     |
|            | Windows System Folder                                                   |     |
| Table 4.27 | Universal Enterprise Controller for Windows - File Inventory List       |     |
| Table 4.28 | Universal Products Install Merge Utility - File Inventory List          |     |
| Table 4.29 | Universal Enterprise Controller System Files - File Inventory List      | 243 |
| Table 4.30 | Universal Enterprise Controller Client Applications - Component         |     |
|            | Compatibility                                                           | 245 |
| Table 4.31 | UEC Client Applications - Windows Installer Command Line Interface      |     |
|            | Parameters                                                              |     |
| Table 4.32 | UEC Client Applications - I-Administrator File Inventory List           |     |
| Table 4.33 | UEC Client Applications - I-Activity Monitor File Inventory List        |     |
| Table 4.34 | UEC Client Applications - I-Management Console File Inventory List      |     |
| Table 4.35 | UEC Client Applications - System Files File Inventory List              |     |
| Table 4.36 | Stonebranch Solutions for SOA for Windows - Component Compatibility     | 276 |
| Table 4.37 | Stonebranch Solutions for SOA for Windows - Windows Installer           |     |
|            | Command Line Parameters                                                 | 291 |
| Table 4.38 | Stonebranch Solutions for SOA for Windows Universal Application         |     |
|            | Container Server Files – File Inventory List                            | 298 |
| Table 4.39 | Stonebranch Solutions for SOA for Windows Universal Application         |     |
|            | Container Files – File Inventory List                                   | 299 |
| Table 4.40 | Stonebranch Solutions for SOA for Windows Universal Application         |     |
|            | Interface Files – File Inventory List                                   | 299 |
|            |                                                                         |     |

|   | Table 4.41         | Stonebranch Solutions for SOA for Windows Sun Java Runtime                              |      |
|---|--------------------|-----------------------------------------------------------------------------------------|------|
|   |                    | Environment Files – File Inventory List                                                 | 299  |
|   | Table 4.42         | Stonebranch Solutions for SOA for Windows System Files – File                           |      |
|   |                    | Inventory List                                                                          | 300  |
| 5 | UNIX Installation> |                                                                                         | 301  |
|   | Table 5.1          | Stonebranch Solutions 4.3.0 for UNIX - Component Compatibility                          | 303  |
|   | Table 5.2          | Stonebranch Solutions for AIX - Product Distribution File Contents                      |      |
|   | Table 5.3          | Stonebranch Solutions AIX - Package Filesets                                            |      |
|   | Table 5.4          | Stonebranch Solutions for HP-UX - Distribution File Contents                            |      |
|   | Table 5.5          | Stonebranch Solutions for HP-UX - Package Subproducts                                   |      |
|   | Table 5.6          | Stonebranch Solutions for Solaris (Intel-Based Systems) - Distribution                  |      |
|   |                    | File Contents                                                                           | 319  |
|   | Table 5.7          | Stonebranch Solutions for Solaris (SPARC-Based Systems) - Product                       |      |
|   |                    | Distribution File                                                                       |      |
|   | Table 5.8          | Stonebranch Solutions for Solaris - Package Names                                       | 321  |
|   | Table 5.9          | Stonebranch Solutions for Linux (x86-Based Systems) - Product                           |      |
|   |                    | Distribution File                                                                       | 323  |
|   | Table 5.10         | Stonebranch Solutions for Linux (x86_64-Based Systems) - Product                        | 22.4 |
|   | T                  | Distribution File                                                                       | 324  |
|   | Table 5.11         | Stonebranch Solutions for Linux (IBM S/390 and zSeries Systems) -                       | 225  |
|   | Table F 12         | Product Distribution File                                                               | 325  |
|   | Table 5.12         | Stonebranch Solutions for Linux (Itanium Systems) - Product Distribution File           | 376  |
|   | Table 5.13         | Stonebranch Solutions for UNIX - Product Distribution File Contents                     |      |
|   | Table 5.14         | Stonebranch Solutions for UNIX - Environment Variables                                  |      |
|   | Table 5.15         | Universal Automation Center Registration Server for UNIX - File                         |      |
|   |                    | Inventory List                                                                          | 340  |
|   | Table 5.16         | Universal Broker for UNIX - File Inventory List                                         |      |
|   | Table 5.17         | Universal Command Manager for UNIX - File Inventory List                                |      |
|   | Table 5.18         | Universal Command Server for UNIX - File Inventory List                                 | 342  |
|   | Table 5.19         | Universal Connector for UNIX - File Inventory List                                      |      |
|   | Table 5.20         | Universal Control Manager for UNIX - File Inventory List                                | 343  |
|   | Table 5.21         | Universal Control Server for UNIX - File Inventory List                                 |      |
|   | Table 5.22         | Universal Data Mover Manager for UNIX - File Inventory List                             |      |
|   | Table 5.23         | Universal Data Mover Server for UNIX - File Inventory List                              |      |
|   | Table 5.24         | Universal Event Monitor Manager for UNIX - File Inventory List                          |      |
|   | Table 5.25         | Universal Event Monitor Server for UNIX - File Inventory List                           |      |
|   | Table 5.26         | Universal Certificate for UNIX - File Inventory List                                    |      |
|   | Table 5.27         | Universal Query for UNIX - File Inventory List                                          |      |
|   | Table 5.28         | Universal Spool Utilities for UNIX - File Inventory List                                |      |
|   | Table 5.29         | Stonebranch Solutions for SOA for UNIX - Component Compatibility                        | 347  |
|   | Table 5.30         | Product Directories and Files (/opt/universal) – Stonebranch Solutions for SOA for UNIX | 360  |
|   | Table 5.31         | Product Directories and Files (/var/opt/universal) – Stonebranch                        |      |
|   | TODIC J.JT         | Solutions for SOA for UNIX                                                              | 361  |
|   | Table 5.32         | Product Directories and Files (/etc/universal) – Stonebranch Solutions                  |      |
|   |                    | for SOA for LINIX                                                                       | 361  |

| 6 | IBM i Installation>     |                                                                            | 362 |
|---|-------------------------|----------------------------------------------------------------------------|-----|
|   | Table 6.1               | Stonebranch Solutions for IBM i - Component Compatibility                  | 363 |
|   | Table 6.2               | Stonebranch Solutions for IBM i - Installation Files (Full Release)        | 369 |
|   | Table 6.3               | Stonebranch Solutions for IBM i - Installation Files (Maintenance Release) | 369 |
|   | Table 6.4               | Stonebranch Solutions for IBM i - Product Library (UNVPRD430)              |     |
|   |                         | Object Inventory List                                                      | 396 |
|   | Table 6.5               | Stonebranch Solutions for IBM i - Temporary Library (UNVTMP430)            |     |
|   |                         | Object Inventory List                                                      | 398 |
|   | Table 6.6               | Stonebranch Solutions for IBM i - Spool Library (UNVSPL430) Object         |     |
|   |                         | Inventory List                                                             | 398 |
|   | Table 6.7               | Stonebranch Solutions for IBM i - Command Reference Library                |     |
|   | <b>-</b>                | (UNVCMDREF) Object Inventory List                                          |     |
|   | Table 6.8               | Stonebranch Solutions for IBM i - QSYS Library Object Inventory List       | 399 |
| 7 | HP NonStop Installation | on>                                                                        | 400 |
|   | Table 7.1               | Universal Command for HP NonStop - Product Compatibility                   | 401 |
|   | Table 7.2               | Universal Command for HP NonStop - Installation Files                      |     |
|   | Table 7.3               | Universal Products for HP NonStop - TZ Environment Variable Values         | 407 |
|   | Table 7.4               | Universal Broker for HP NonStop - File Inventory List                      | 411 |
|   | Table 7.5               | Universal Command Manager for HP NonStop - File Inventory List             | 411 |
|   | Table 7.6               | Universal Command Server for HP NonStop - File Inventory List              | 412 |
|   | Table 7.7               | Universal Control Manager for HP NonStop - File Inventory List             | 412 |
|   | Table 7.8               | Universal Control Server for HP NonStop - File Inventory List              | 412 |
|   | Table 7.9               | Universal Query for HP NonStop - File Inventory List                       | 412 |

## Preface

## Document Structure

This document is written using specific conventions for text formatting and according to a specific document structure in order to make it as useful as possible for the largest audience. The following sections describe the document formatting conventions and organization.

### Conventions

Specific text formatting conventions are used within this document to represent different information. The following conventions are used.

### Typeface and Fonts

This Font identifies specific names of different types of information, such as file names or directories (for example, \abc\123\help.txt).

### Tips from the Stoneman

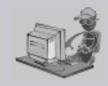

Look to the Stoneman for suggestions or for any other information that requires special attention.

Stoneman's Tip

Document Structure Preface

#### Vendor References

References are made throughout this document to a variety of vendor operating systems. We attempt to use the most current product names when referencing vendor software.

The following names are used within this document:

- z/OS is synonymous with IBM z/OS and IBM OS/390 line of operating systems.
- Windows is synonymous with Microsoft's Windows XP SP3, Windows Server 2003 SP1 and higher, Windows Vista, Windows 7, Windows Server 2008, and Windows Server 2008 R2 lines of operating systems. Any differences between the different systems will be noted.
- UNIX is synonymous with operating systems based on AT&T and BSD origins and the Linux operating system.
- IBM i is synonymous with IBM i/5, IBM OS/400, and OS/400 operating systems.
- **IBM System i** is synonymous with IBM i Power Systems, IBM AS/400, and AS/400 systems.

Note: These names do not imply software support in any manner.

Document Organization Preface

## Document Organization

This document is organized into the following chapters:

- Document Overview (Chapter 1)
   Overview of Stonebranch Solutions to be installed and installation procedures.
- z/OS Installation (Chapter 2)
   Installation of Stonebranch Solutions on z/OS operating systems.
- z/OS USS Installation (Chapter 3)
   Installation of Stonebranch Solutions on z/OS UNIX System Services (USS).
- Windows Installation (Chapter 4)
   Installation of Stonebranch Solutions on Windows operating systems.
- UNIX Installation (Chapter 5)
   Installation of Stonebranch Solutions on UNIX operating systems.
- IBM i Installation (Chapter 6)
   Installation of Stonebranch Solutions on IBM i operating systems.
- HP NonStop Installation (Chapter 7)
   Installation of Universal Products on HP NonStop operating systems.
- Licenses and Copyrights (Appendix A)
   License and copyright information for third-party libraries used within our products.
- Customer Support (Appendix B)
   Customer support contact information for Stonebranch Solutions installation.

# Document Overview

## 1.1 Overview

This document provides information and instructions for the installation of Stonebranch Solutions packages on one or more operating systems.

Table 1.1, below, identifies the different operating systems on which Stonebranch Solutions can be installed, and the packages that can be installed on each system.

Table 1.1 Stonebranch Solutions Packages / Operating Systems

| Operating<br>System     | Stonebranch<br>Solutions | Universal<br>Enterprise<br>Controller | Universal Enterprise Controller Client Application | Stonebranch<br>Solutions for<br>SOA |
|-------------------------|--------------------------|---------------------------------------|----------------------------------------------------|-------------------------------------|
| z/OS <sup>1</sup>       | √                        |                                       |                                                    |                                     |
| z/OS USS                | √                        |                                       |                                                    |                                     |
| Windows                 | √                        | √                                     | √                                                  | √                                   |
| UNIX – AIX              | √                        |                                       |                                                    | √                                   |
| UNIX – HP-UX            | √                        |                                       |                                                    |                                     |
| UNIX – Linux            | √                        |                                       |                                                    | √                                   |
| UNIX – Solaris          | √                        |                                       |                                                    |                                     |
| UNIX – (generic)        | √                        |                                       |                                                    |                                     |
| IBM i                   | √                        |                                       |                                                    |                                     |
| HP NonStop <sup>2</sup> | √                        |                                       |                                                    |                                     |

<sup>1</sup> Stonebranch Solutions for z/OS contains Universal Enterprise Controller.

<sup>2</sup> Stonebranch Solutions 2.1.1 is installed on HP NonStop.

Installation Information Document Overview

## 1.2 Installation Information

This information includes, but is not limited to, the following areas:

- Installation package components
- Product compatibility
- Installation requirements
- Installation upgrades
- System upgrades
- Distribution files
- · Installation procedures
- Product customization
  - Configuration
  - Licensing
- File inventory lists

## 1.2.1 Product Distribution

To install an Stonebranch Solutions 4.3.0 package, you first must download the corresponding product distribution file for your specific operating system version and hardware platform.

All Stonebranch Solutions distribution files are available for download in the Support / Current Products area of the Stonebranch, Inc. website, http://www.stonebranch.com.

A customer user ID and password – provided by Stonebranch, Inc. – are required to access this area.

The chapters in this book identify the specific product distribution files to be downloaded for the different Stonebranch Solutions packages.

## 1.2.2 Product Licensing

An Stonebranch Solutions package installation may include products that must be licensed before they can be used.

The chapters in this book identify the products that must be licensed, and how the licensing is made, for Stonebranch Solutions 4.3.0 on each operating system.

Licenses for Stonebranch Solutions are provided by your Stonebranch, Inc. account representative.

Installation Information Document Overview

### 1.2.3 Additional Documentation

Additionally to this installation guide, Stonebranch, Inc. provides a Stonebranch Solutions 4.3.0 Installation Requirements document.

The Installation Requirements document identifies network requirements for all Stonebranch Solutions installations and, for each operating system, the following information:

- System requirements
- Installation summary
- Customization

CHAPTER

42

## z/OS Installation

## 2.1 Overview

This chapter describes the installation of Stonebranch Inc.'s Stonebranch Solutions 4.3.0 for z/OS on a z/OS operating system. Unless otherwise specified, all references to Stonebranch Solutions for z/OS in this chapter refer to version 4.3.0.

Stonebranch Solutions for z/OS is provided in an easily installed, one-time installation package (see Section 2.2 Stonebranch Solutions for z/OS Package).

The z/OS package includes the components for Stonebranch Solutions for z/OS UNIX System Services (USS). For information on installation of Stonebranch Solutions for z/OS USS, see Chapter 3 z/OS USS Installation.

Note: Starting with the 3.2.0 release of Universal Products (Stonebranch Solutions), a Universal Broker must run on all systems on which a Stonebranch Solutions component is running, including manager components. The Broker maintains product configuration data for all components that have a configuration file.

Overview z/OS Installation

#### 2.1.1 Installation Procedures

Installation of Stonebranch Solutions for z/OS is comprised of the following procedures:

- 1. Download the Stonebranch Solutions for z/OS package distribution file (see Section 2.5 Stonebranch Solutions for z/OS Product Distribution File).
- 2. Transfer the installation files from Windows to z/OS.
  - a. Extract the installation files from the distribution file.
  - b. Allocate data sets.
  - c. Transfer the installation files to the data sets on z/OS.
  - d. Unpack the data sets.

(See Section 2.6 Stonebranch Solutions for z/OS – Transferring Installation Files to z/OS).

3. Install the files (see Section 2.7 Stonebranch Solutions for z/OS – SMP/E Installation of Stonebranch Solutions).

The installation itself consists of running a number of batch jobs. The output of these batch jobs should be kept until a correct installation has been verified.

Note: Please read the following sections before installing Stonebranch Solutions for z/OS:

- Section 2.3 Stonebranch Solutions for z/OS Installation Requirements
- Section 2.4 Stonebranch Solutions for z/OS Installation Upgrades

## 2.2 Stonebranch Solutions for z/OS Package

The Stonebranch Solutions 4.3.0 for z/OS package contains the following Stonebranch Solutions for z/OS components:

- Universal Broker 4.3.0
- Universal Automation Center Registration Server 4.3.0
- Universal Command Manager and Server 4.3.0
- Universal Control Manager and Server 4.3.0
- Universal Data Mover Manager and Server 4.3.0
- Universal Encrypt 4.3.0
- Universal Enterprise Controller 4.3.0
- Universal Event Monitor Manager 4.3.0
- Universal Message to Exit Code Translator 4.3.0
- Universal Query 4.3.0
- Universal Connector 4.3.0
- Universal Certificate 4.3.0

Note: For the list of Stonebranch Solutions for z/OS USS components included in the z/OS package, see Section 3.2 Stonebranch Solutions for z/OS USS Components.

## 2.2.1 Component Compatibility

Table 2.1, below, identifies the compatibility of Stonebranch Solutions 4.3.0 for z/OS components with previous component / product versions.

Table 2.1 Stonebranch Solutions for z/OS - Component Compatibility

| Component                                                | Compatibility                                                                                            |
|----------------------------------------------------------|----------------------------------------------------------------------------------------------------|
| Universal Broker 4.3.0                                   | Stonebranch Solutions / Universal Products releases 4.2.0, 4.1.0, 3.2.0, 3.1.1, 3.1.0, 2.2.0, and 2.1.0. |
| Universal Automation Center<br>Registration Server 4.3.0 | Universal Automation Center Registration Server is compatible with Automation Center 1.6 and above.      |
| Universal Command 4.3.0                                  | Universal Command 4.2.0, 4.1.0, 3.2.0, 3.1.1, 3.1.0, 2.2.0, and 2.1.0.                                   |
| Universal Control 4.3.0                                  | Universal Control 4.2.0, 4.1.0, 3.2.0, 3.1.1, 3.1.0, 2.2.0, and 2.1.0.                                   |
| Universal Data Mover 4.3.0                               | Universal Data Mover 4.2.0, 4.1.0, 3.2.0, 3.1.1, 3.1.0, 2.2.0, and 2.1.0.                                |
| Universal Encrypt 4.3.0                                  | Universal Encrypt 4.2.0, 4.1.0, 3.2.0, 3.1.1, 3.1.0, 2.2.0, and 2.1.0.                                   |
| Universal Query 4.3.0                                    | Universal Broker 4.2.0, 4.1.0, 3.2.0, 3.1.1, 3.1.0, 2.2.0, and 2.1.0.                                    |
| Universal Enterprise Controller 4.3.0                    | Not compatible with previous versions of Universal Enterprise Controller Client Applications.            |
| Universal Event Monitor 4.3.0                            | Universal Event Monitor 4.2.0, 4.1.0, 3.2.0, 3.1.1, and 3.1.0.                                           |

The component references pertain to all supported platforms for that version.

# 2.3 Stonebranch Solutions for z/OS – Installation Requirements

Stonebranch Solutions for z/OS require the following software releases:

- z/OS 1.10 or above.
- IBM Language Environment for z/OS 1.10 or above.
- IBM Communication Server for z/OS 1.10 or above.
- SMP/E 3.5 or above.
- About 1900 cylinders of DASD.

All Stonebranch Solutions programs use z/OS UNIX System Services. As such, z/OS UNIX requires the user profile with which a program executes to have a properly defined OMVS segment. The OMVS segment should define a unique UID value. The HOME value must specify an existing home directory to which the user ID has read and write access.

Additionally, the group(s) that the user ID is associated with must have an OMVS segment that defines a unique GID value for the group. Refer to IBM's UNIX System Services Planning manual for additional details on defining z/OS UNIX users.

## 2.3.1 Data Set Space Requirements

As part of the Stonebranch Solutions for z/OS package installation, a number of SMP/E and non-SMP/E data sets are allocated and cataloged.

The space requirements for these data sets are listed in Section 2.18 Stonebranch Solutions for z/OS – Data Set Inventory.

## 2.3.2 SMP/E

Stonebranch Solutions is installed using SMP/E. The components are installed in the Stonebranch Solutions SMP/E CSI. This CSI should not be shared with any other vendor products; it should be used exclusively for Stonebranch Solutions.

Before making any changes to the SMP/E environment, back up the environment per your local procedures. IBM recommends backing up the entire SMP/E pack before any SMP/E installation begins. Two sample JCL members are provide in members **UNVBKUP** and **UNVREST**.

As of Universal Products version 2.2.0, all Stonebranch Solutions components share common SMP/E target and distribution libraries:

- Product ID is unv.
- Last qualifier of target libraries start with SUNV.
- Last qualifier of distribution libraries start with AUNV.

Table 2.2, below, identifies the SMP/E FMIDs for the Stonebranch Solutions for z/OS components. (For the list of SMP/E FMIDs for the Stonebranch Solutions for z/OS USS components, see Table 3.2.)

Table 2.2 Stonebranch Solutions for z/OS - SMP/E FMIDs for Stonebranch Solutions Package

| Product                                        | FMID    | SMP/E Requisites                                                                                                    |
|------------------------------------------------|---------|----------------------------------------------------------------------------------------------------|
| Universal Common 4.3.0                         | TUNV430 | Supersedes and deletes FMID TUNV220, TUNV310, TUNV311, TUNV320, TUNV410, and TUNV420.                                                       |
| Universal Automation Center Registration 4.3.0 | TUAR430 | TUNV430 is a prerequisite.                                                                                                    |
| Universal Broker 4.3.0                         | TUBR430 | TUNV430 is a prerequisite. Supersedes and deletes FMID TUBR310, TUBR311, TUBR320, TUBR410, and TUBR420.                                     |
| Universal Command 4.3.0                        | TUCM430 | TUBR430 is a prerequisite. Supersedes and deletes FMID TUCM110, TUCM120, TUCM210, TUCM220, TUCM310, TUCM311, TUCM320, TUCM410, and TUCM420. |
| Universal Enterprise<br>Controller 4.3.0       | TUEC430 | TUNV430 is a prerequisite. Supersedes and deletes FMID TUEC110, TUEC310, TUEC320, TUEC410, and TUEC420.                                     |
| Universal Data Mover 4.3.0                     | TUDM430 | TUBR430 is a prerequisite. Supersedes and deletes FMID TUDM110, TUDM310, TUDM311, TUDM320, TUDM410, and TUDM420.                            |
| SAP RFC DLL                                    | TUSD430 | TUNV430 is a prerequisite. Supersedes and deletes FMID TUSD310, TUSD311, TUSD320, TUSD410, and TUSD420.                                     |
| Universal Connector                            | TUSP430 | TUSD430 is a prerequisite. Supersedes and deletes FMID TUSP120, TUSP310, TUSP311, TUSP320, TUSP410, and TUSP420.                            |
| Universal Utilities                            | TUTL430 | TUNV430 is a prerequisite. Supersedes and deletes FMID TUEN110, TUEN120, TUEN210, TUEN220, TUEN310, TUEN311, TUTL320, TUTL410, and TUTL420. |
| Universal Event Monitor                        | TUEM430 | TUBR430 is a prerequisite. Supersedes and deletes FMID TUEM310, TUEM311, TUEM320, TUEM410, and TUEM420.                                     |
| IBM XML Toolkit                                | TUXD430 | TUNV430 is a prerequisite. Supersedes and deletesTUXD320, TUXD410, and TUXD420.                                                             |

# 2.4 Stonebranch Solutions for z/OS – Installation Upgrades

This section describes changes in the product installation that have occurred with new versions of the product. If a particular version is absent from the list, no change occurred.

#### Universal Command 1.2.0

Starting with Universal Command 1.2.0, the SMP/E target and distribution library names have changed. The product name qualifier has been changed to the three-character product identifier, and the version, release, modification qualifier (**v1r1m0**) has been removed. The changes comply with the IBM naming conventions for SMP/E libraries. Also, the absence of the version qualifier will make future upgrades much simpler and trouble-free.

#### Universal Command 2.1.0

Start with Universal Command 2.1.0, the SMP/E target and distribution libraries **SUCMNLS**, **AUCMNLS**, **SUCMCONF**, and **AUCMCONF** have changed their record format from variable block to fixed block.

#### Universal Products 2 2 0

Products are packaged in the new Universal Products package. Starting with Universal Products 2.2.0, SMP/E target and distribution libraries are now shared between all products in order to make maintenance and administration easier.

Product target and distribution data set names have changed. All products in the Universal Products package use **UNV** as the three character product identifier. As such, the last qualifier of the target libraries start with **SUNV** and the last qualifier of the distribution libraries start with **AUNV**.

#### Universal Products 3.1.1

Package size has increased significantly as the Universal Broker and Server components are now included as FMIDs. Product SMP/E target library **SUNVLOAD** and SMP/E distribution library **AUNVLOAD** space allocation should be increased to meet the new space requirements. Additionally, SMP/E **SMPLTS** and **SMPPTS** data sets and **SMPTLIB** DDDEF space requirements have increased.

#### Universal Products 3.2.0

Product configuration files have been moved from SMP/E target libraries **SUNVCONF** and **SUNVCOMP** to non-SMP/E product libraries **UNVCONF** and **UNVCOMP**. The change allows for remote configuration capability of z/OS configuration members. Configuration members are delivered in the SMP/E **SUNVSAMP** library and copied to the appropriate library in an installation job.

All SMP/E target and distribution libraries have been changed from PDS to PDSEs. This includes the load libraries **SUNVLOAD** and **AUNVLOAD**. The installation upgrade jobs include steps to convert existing libraries to PDSE format.

#### Universal Products 4 1 0

The Universal Broker and Universal Enterprise Controller STCs can now use user profiles with non-zero UID values instead of UID 0 as required in previous releases. See Section 2.17 Converting STC User Profiles to a Non-Zero UID for details on how to convert the STC user profiles from UID 0 to a non-zero UID value.

#### Stonebranch Solutions 4.3.0

Universal Automation Center Registration Server (UAR) is installed as FMID TUAR430. UAR provides the ability to register the Universal Broker with Automation Center 1.6.

## 2.5 Stonebranch Solutions for z/OS – Product Distribution File

The Stonebranch Solutions for z/OS product distribution file contains all of the files required for the installation of the Stonebranch Solutions for z/OS package.

To obtain the Stonebranch Solutions for z/OS package, download the corresponding product distribution file from the Support / Current Products area of the Stonebranch, Inc. website, http://www.stonebranch.com.

Note: A customer user ID and password — provided by Stonebranch, Inc. — are required to access this area.

#### 2.5.1 Distribution File Format

The Stonebranch Solutions for z/OS product distribution file is an Express/OS Windows self-extractable executable file. (Express/OS is a packaging and installation GUI application provided by Widearea Data Systems, Inc. for the Microsoft Windows operating system.)

The name of Stonebranch Solutions for z/OS distribution file has the following format: sb-Version.Release.Modification Level.Maintenance Level-operating system.exe

For example: sb-4.3.0.0-zos.exe

#### In this format:

- version is the current version of Stonebranch Solutions.
- Release is the current release of Stonebranch Solutions.
- Modification Level is the current Stonebranch Solutions feature set.
- Maintenance Level is the Stonebranch Solutions build level.
- operating system is the name of the operating system.

## 2.5.2 Distribution File Contents

Table 2.3, below, lists the installation files (in XMT file format) included in the Stonebranch Solutions for z/OS distribution file.

Note: These files include the files for z/OS USS.

Table 2.3 Stonebranch Solutions for z/OS - Installation Files

| File Name      | Description                                                                  |
|----------------|------------------------------------------------------------------------------|
| INSTALL.XMT    | Stonebranch Solutions package installation JCL.                              |
| README.TXT     | Documentation on the package and transfer methods.                           |
| SMPMCS.XMT     | Stonebranch Solutions SMP/E MCS statements.                                  |
| UAR430F1.XMT   | Universal Automation Center Registration SMP/E FMID TUAR430 relative file 1. |
| UAR430F2.XMT   | Universal Automation Center Registration SMP/E FMID TUAR430 relative file 2. |
| UAR430F3.XMT   | Universal Automation Center Registration SMP/E FMID TUAR430 relative file 3. |
| UBR430F1.XMT   | Universal Broker SMP/E FMID TUBR430 relative file 1.                         |
| UBR430F2.XMT   | Universal Broker SMP/E FMID TUBR430 relative file 2.                         |
| UBR430F3.XMT   | Universal Broker SMP/E FMID TUBR430 relative file 3.                         |
| UCM430F1.XMT   | Universal Command SMP/E FMID TUCM430 relative file 1.                        |
| UCM430F2.XMT   | Universal Command SMP/E FMID TUCM430 relative file 2.                        |
| UCM430F3.XMT   | Universal Command SMP/E FMID TUCM430 relative file 3.                        |
| UDM430F1.XMT   | Universal Data Mover SMP/E FMID TUDM430 relative file 1.                     |
| UDM430F2.XMT   | Universal Data Mover SMP/E FMID TUDM430 relative file 2.                     |
| UDM430F3.XMT   | Universal Data Mover SMP/E FMID TUDM430 relative file 3.                     |
| UEC430F1.XMT   | Universal Enterprise Controller SMP/E FMID TUEC430 relative file 1.          |
| UEC430F2.XMT   | Universal Enterprise Controller SMP/E FMID TUEC430 relative file 2.          |
| UEM430F1.XMT   | Universal Event Monitor SMP/E FMID TUEM430 relative file 1.                  |
| UEM430F2.XMT   | Universal Event Monitor SMP/E FMID TUEM430 relative file 2.                  |
| UEM430F3.XMT   | Universal Event Monitor SMP/E FMID TUEM430 relative file 3.                  |
| UNV430F1.XMT   | Universal Common SMP/E FMID TUNV430 relative file 1.                         |
| USD430F1.XMT   | SAP RFC DLL FMID TUSD430 relative file 1.                                    |
| USP430F1.XMT   | Universal Connector FMID TUSP430 relative file 1.                            |
| USP430F2.XMT   | Universal Connector FMID TUSP430 relative file 2.                            |
| USP430F3.XMT   | Universal Connector SMP/E FMID TUSP430 relative file 3.                      |
| UTL430F1.XMT   | Universal Utilities SMP/E FMID TUTL430 relative file 1.                      |
| UTL430F2.XMT   | Universal Utilities SMP/E FMID TUTL430 relative file 2.                      |
| UXD430F1.XMT   | IBM XML Toolkit FMID TUXD430 relative file 1.                                |
| z/OS USS Files |                                                                              |
| UBR430U1.XMT   | USS Universal Broker FMID UUBR430 relative file 1.                           |
| UBR430U2.XMT   | USS Universal Broker FMID UUBR430 relative file 2.                           |

| File Name    | Description                                        |
|--------------|----------------------------------------------------|
| UCM430U1.XMT | USS Universal Broker FMID UUCM430 relative file 1. |
| UCM430U2.XMT | USS Universal Broker FMID UUCM430 relative file 2. |
| UDM430U1.XMT | USS Universal Broker FMID UUDM430 relative file 1. |
| UDM430U2.XMT | USS Universal Broker FMID UUDM430 relative file 2. |
| UEM430U1.XMT | USS Universal Broker FMID UUEM430 relative file 1. |
| UEM430U2.XMT | USS Universal Broker FMID UUEM430 relative file 2. |
| UNV430U1.XMT | USS Universal Broker FMID UUNV430 relative file 1. |
| UTL430U1.XMT | USS Universal Broker FMID UUTL430 relative file 1. |

53

# 2.6 Stonebranch Solutions for z/OS – Transferring Installation Files to z/OS

After downloading the distribution file, you must extract the installation files and transfer them to the z/OS system on which to install Stonebranch Solutions for z/OS.

The XMIT (TSO TRANSMIT format) data sets must be unpacked with the TSO RECEIVE command.

### Methods of Transferring the Installation Files

There are two methods of transferring the installation files:

#### Express/OS Method

Express/OS transfers the installation files to the z/OS system using FTP in passive mode. It also will unpack the XMIT data sets on z/OS.

Express/OS is the simplest — and quickest — transfer method.

(See Section 2.6.1 Express/OS Method.)

#### Manual Method

The manual method requires each installation file to be extracted from the distribution file, then transferred manually from the Windows workstation to the z/OS system.

(See Section 2.6.2 Manual Method.)

## 2.6.1 Express/OS Method

This section describes how to transfer the installation files to z/OS using the Express/OS method.

Express/OS performs the following tasks:

- Extracts the installation files from the distribution file.
- Allocates data sets on z/OS for the installation files.
- Transfers the installation files to the z/OS system.
- Submits a z/OS job to unpack the data sets.

To execute Express/OS, double-click the **sb-4.3.0.<level>-zos.exe** file in Windows Explorer. Express/OS then prompts you for information as it performs the following steps:

- 1. Express/OS extracts the installation files to a temporary directory. It provides a default directory, although you can provide a directory of your choice.
- 2. Express/OS prompts you for the z/OS system TCP/IP host name and the FTP port number (default is 21). The host name may be either a domain name or a numeric TCP/IP address.
  - FTP is not required on the system from which Express/OS is executing. Express/OS implements the FTP protocol itself. However, you do need the ability to open a passive FTP connection to the z/OS system from the computer on which Express/OS is executing.
- 3. Express/OS prompts you for a z/OS user ID and password. This information is used by Express/OS to log on to FTP in order to transfer the files to the z/OS system.
- 4. Express/OS prompts you for the data set high-level qualifier with which to allocate the transferred XMT files.
  - For non-SMS data sets, provide the unit and volume serial number on which to allocate the data sets.
  - For SMS data sets, provide the management class and storage class with which to allocate the data sets.
- 5. Express/OS prompts you for a data set name in which to save the Express/OS JCL required to unpack the data sets. If the data set does not exist, Express/OS creates it.
- 6. Express/OS provides a default JCL JOB statement used to create the JCL. You can edit the JOB statement at this time to meet local requirements.
- 7. Express/OS transfers the installation files to the allocated data sets on z/OS using FTP.
- 8. Express/OS prompts you on whether or not you want to submit the Express/OS job to unpack the data sets. If you answer no, you must submit the job manually. The job is located in the data set provided in Step 5, above.

When the Express/OS application completes, the Stonebranch Solutions data sets are unpacked on the z/OS system and ready for installation (see Section 2.7 Stonebranch Solutions for z/OS - SMP/E Installation of Stonebranch Solutions).

#### 2.6.2 Manual Method

This section describes the manual method of transferring the installation files to z/OS.

The manual method may be required in cases where you cannot use FTP to transfer files from the Windows workstation to the z/OS system. Instead of FTP, another file transfer protocol must be used.

To transfer the installation files to z/OS manually, you must:

- 1. Extract the installation files from the distribution file (using Express/OS).
- 2. Allocate data sets on z/OS for the installation files.
- Transfer the installation files to the data sets.
- 4. Unpack the data sets.

#### Extract the Installation Files

To extract the installation files from the distribution file, perform the following steps.

- 1. Double-click the name of the distribution file, **sb-4.3.0.<level>-zos.exe**, in Windows Explorer.
- 2. On the introductory Express/OS screen, click the **Next>** button.
- The next screen (Figure 2.1) prompts for a directory in which to extract the installation files.

Figure 2.1 Stonebranch Solutions for z/OS - Express/OS / Installation Directory dialog

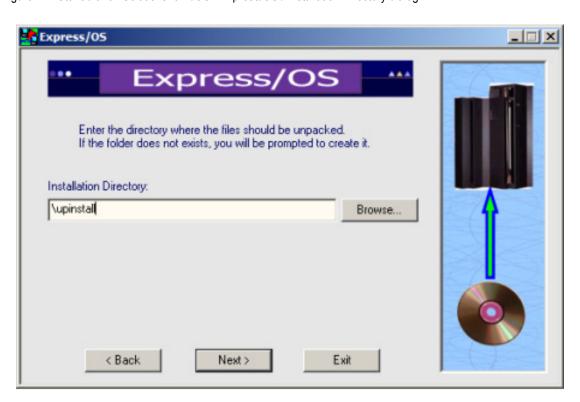

When the dialog first displays, the **Installation Directory** field may be contain a temporary directory deep within your user profile directory. You can use that directory or **Browse...** for another directory.

(Consider replacing that directory name with an easy-to-locate directory, such as \upinstall.)

- 4. Click the **Next>** button to extract the files to the specified directory. If the directory that you selected in Step 3 does not exist, Express/OS prompts you to create it.
- 5. On the next screen, exit Express/OS by clicking the Exit button and replying to the confirmation dialog.

### Allocate z/OS Data Sets

The installation files (with a .XMT suffix) have been created using the TSO TRANSMIT command. They must be transferred (in binary mode) to z/OS data sets of the following format:

- Sequential (DSORG=PS)
- Fixed blocked record format (RECFM=FB)
- Record length 80 (LRECL=80)
- Block size 3120 (BLKSIZE=3120)

You can use the following sample JCL (Figure 2.2, below) to allocate and catalog the XMIT data sets on z/OS. Transfer it – to the z/OS system on which Stonebranch Solutions for z/OS is being installed – in text mode to a fixed record format data set with a logical record length of 80.

The JCL includes a MODIFICATIONS section at the beginning that describes what JCL modifications are required prior to submitting the job. Read and complete each of the listed modifications.

Submit the job on z/OS to allocate the XMIT data sets. Return code 0 is expected.

Figure 2.2 Stonebranch Solutions - Sample JCL for Allocating and Cataloging XMIT Data Sets on z/OS

```
//* MODIFICATIONS
//* -----
//* 1. MODIFY THE JOB STATEMENT TO MEET LOCAL REQUIREMENTS.
//*
//* 2. CHANGE ALL '#HLQ' TO THE HIGH-LEVEL QUALIFIER OF THE
//*
       UNIVERSAL PRODUCTS DISTRIBUTION XMIT DATA SETS.
//*
//* 3. CHANGE ALL '#VOLSER' TO THE VOLUME SERIAL NAME ON WHICH TO
//*
       ALLOCATE THE DATA SETS.
//*********************
//*
//STEP1
           EXEC PGM=IEFBR14
//SMPMCS
           DD DSN=#HLQ.UNV.V4R3M0.SMPMCS.XMIT,
//
               DISP=(,CATLG),
               DCB=(DSORG=PS, RECFM=FB, LRECL=80, BLKSIZE=3120),
//
//
               UNIT=SYSALLDA, VOL=SER=#VOLSER,
//
               SPACE=(CYL, (10, 10))
//INSTALL DD DSN=#HLQ.UNV.V4R3M0.INSTALL.XMIT,
               DISP=(,CATLG),
//
//
               DCB=(DSORG=PS, RECFM=FB, LRECL=80, BLKSIZE=3120),
               UNIT=SYSALLDA, VOL=SER=#VOLSER,
//
//
               SPACE=(CYL,(1,1))
//UNVF1
          DD DSN=#HLQ.UNV.V4R3M0.TUNV430.F1.XMIT,
//
               DISP=(,CATLG),
//
               DCB=(DSORG=PS, RECFM=FB, LRECL=80, BLKSIZE=3120),
//
               UNIT=SYSALLDA, VOL=SER=#VOLSER,
//
               SPACE=(CYL,(1,1))
//UTLF1
           DD DSN=#HLQ.UNV.V4R3M0.TUTL430.F1.XMIT,
//
               DISP=(,CATLG),
               DCB=(DSORG=PS, RECFM=FB, LRECL=80, BLKSIZE=3120),
//
//
               UNIT=SYSALLDA, VOL=SER=#VOLSER,
//
               SPACE=(CYL,(1,1))
//UTLF2
          DD DSN=#HLQ.UNV.V4R3M0.TUTL430.F2.XMIT,
//
               DISP=(,CATLG),
               DCB=(DSORG=PS, RECFM=FB, LRECL=80, BLKSIZE=3120),
//
//
               UNIT=SYSALLDA, VOL=SER=#VOLSER,
//
               SPACE=(CYL,(70,1))
//UBRF1
           DD DSN=#HLQ.UNV.V4R3M0.TUBR430.F1.XMIT,
//
               DISP=(,CATLG),
//
               DCB=(DSORG=PS, RECFM=FB, LRECL=80, BLKSIZE=3120),
               UNIT=SYSALLDA, VOL=SER=#VOLSER,
//
               SPACE=(CYL,(1,1))
//
```

```
//UBRF2
               DSN=#HLQ.UNV.V4R3MO.TUBR430.F2.XMIT,
           DD
//
               DISP=(,CATLG),
//
               DCB=(DSORG=PS, RECFM=FB, LRECL=80, BLKSIZE=3120),
               UNIT=SYSALLDA, VOL=SER=#VOLSER,
//
               SPACE=(CYL,(1,1))
           DD DSN=#HLQ.UNV.V4R3M0.TUBR430.F3.XMIT,
//UBRF3
               DISP=(,CATLG),
//
//
               DCB=(DSORG=PS, RECFM=FB, LRECL=80, BLKSIZE=3120),
//
               UNIT=SYSALLDA, VOL=SER=#VOLSER,
//
               SPACE=(CYL, (120, 1))
//UCMF1
           DD DSN=#HLQ.UNV.V4R3M0.TUCM430.F1.XMIT,
//
               DISP=(,CATLG),
//
               DCB=(DSORG=PS, RECFM=FB, LRECL=80, BLKSIZE=3120),
//
               UNIT=SYSALLDA, VOL=SER=#VOLSER,
//
               SPACE=(CYL,(1,1))
//UCMF2
           DD DSN=#HLQ.UNV.V4R3M0.TUCM430.F2.XMIT,
//
               DISP=(,CATLG),
               DCB=(DSORG=PS, RECFM=FB, LRECL=80, BLKSIZE=3120),
//
               UNIT=SYSALLDA, VOL=SER=#VOLSER,
//
//
               SPACE=(CYL,(1,1))
//UCMF3
           DD DSN=#HLQ.UNV.V4R3M0.TUCM430.F3.XMIT,
               DISP=(,CATLG),
//
               DCB=(DSORG=PS, RECFM=FB, LRECL=80, BLKSIZE=3120),
//
//
               UNIT=SYSALLDA, VOL=SER=#VOLSER,
               SPACE=(CYL,(45,1))
//UDMF1
           DD DSN=#HLQ.UNV.V4R3M0.TUDM430.F1.XMIT,
//
               DISP=(,CATLG),
//
               DCB=(DSORG=PS, RECFM=FB, LRECL=80, BLKSIZE=3120),
               UNIT=SYSALLDA, VOL=SER=#VOLSER,
//
               SPACE=(CYL,(1,1))
//
//UDMF2
           DD DSN=#HLQ.UNV.V4R3M0.TUDM430.F2.XMIT,
//
               DISP=(,CATLG),
               DCB=(DSORG=PS,RECFM=FB,LRECL=80,BLKSIZE=3120),
//
//
               UNIT=SYSALLDA, VOL=SER=#VOLSER,
//
               SPACE=(CYL,(1,1))
//UDMF3
           DD DSN=#HLQ.UNV.V4R3M0.TUDM430.F3.XMIT,
//
               DISP=(,CATLG),
//
               DCB=(DSORG=PS, RECFM=FB, LRECL=80, BLKSIZE=3120),
//
               UNIT=SYSALLDA, VOL=SER=#VOLSER,
//
               SPACE=(CYL,(55,1))
```

```
//UEMF1
               DSN=#HLQ.UNV.V4R3MO.TUEM430.F1.XMIT,
           DD
//
               DISP=(,CATLG),
//
               DCB=(DSORG=PS, RECFM=FB, LRECL=80, BLKSIZE=3120),
               UNIT=SYSALLDA, VOL=SER=#VOLSER,
//
               SPACE=(CYL,(1,1))
           DD DSN=#HLQ.UNV.V4R3M0.TUEM430.F2.XMIT,
//UEMF2
               DISP=(,CATLG),
//
//
               DCB=(DSORG=PS, RECFM=FB, LRECL=80, BLKSIZE=3120),
//
               UNIT=SYSALLDA, VOL=SER=#VOLSER,
//
               SPACE=(CYL,(1,1))
//UEMF3
           DD DSN=#HLQ.UNV.V4R3M0.TUEM430.F3.XMIT,
//
               DISP=(,CATLG),
//
               DCB=(DSORG=PS, RECFM=FB, LRECL=80, BLKSIZE=3120),
//
               UNIT=SYSALLDA, VOL=SER=#VOLSER,
//
               SPACE=(CYL,(15,1))
//UXDF1
           DD DSN=#HLQ.UNV.V4R3M0.TUXD430.F1.XMIT,
//
               DISP=(,CATLG),
               DCB=(DSORG=PS, RECFM=FB, LRECL=80, BLKSIZE=3120),
//
               UNIT=SYSALLDA, VOL=SER=#VOLSER,
//
//
               SPACE=(CYL,(50,1))
//UARF1
           DD DSN=#HLQ.UNV.V4R3M0.TUAR430.F1.XMIT,
               DISP=(,CATLG),
//
//
               DCB=(DSORG=PS, RECFM=FB, LRECL=80, BLKSIZE=3120),
//
               UNIT=SYSALLDA, VOL=SER=#VOLSER,
               SPACE=(CYL,(1,1))
//UARF2
           DD DSN=#HLQ.UNV.V4R3M0.TUAR430.F2.XMIT,
//
               DISP=(,CATLG),
//
               DCB=(DSORG=PS, RECFM=FB, LRECL=80, BLKSIZE=3120),
               UNIT=SYSALLDA, VOL=SER=#VOLSER,
//
               SPACE=(CYL,(1,1))
//
//UARF3
           DD DSN=#HLQ.UNV.V4R3M0.TUAR430.F3.XMIT,
//
               DISP=(,CATLG),
               DCB=(DSORG=PS,RECFM=FB,LRECL=80,BLKSIZE=3120),
//
//
               UNIT=SYSALLDA, VOL=SER=#VOLSER,
//
               SPACE=(CYL,(15,1))
//UECF1
           DD DSN=#HLQ.UNV.V4R3M0.TUEC430.F1.XMIT,
//
               DISP=(,CATLG),
//
               DCB=(DSORG=PS, RECFM=FB, LRECL=80, BLKSIZE=3120),
//
               UNIT=SYSALLDA, VOL=SER=#VOLSER,
//
               SPACE=(CYL,(1,1))
```

```
//UECF2
               DSN=#HLQ.UNV.V4R3M0.TUEC430.F2.XMIT,
           DD
//
               DISP=(,CATLG),
//
               DCB=(DSORG=PS, RECFM=FB, LRECL=80, BLKSIZE=3120),
               UNIT=SYSALLDA, VOL=SER=#VOLSER,
//
               SPACE=(CYL,(70,1))
           DD DSN=#HLQ.UNV.V4R3M0.TUSD430.F1.XMIT,
//USDF1
               DISP=(,CATLG),
//
//
               DCB=(DSORG=PS, RECFM=FB, LRECL=80, BLKSIZE=3120),
//
               UNIT=SYSALLDA, VOL=SER=#VOLSER,
//
               SPACE=(CYL,(20,1))
//USPF1
           DD DSN=#HLQ.UNV.V4R3M0.TUSP430.F1.XMIT,
//
               DISP=(,CATLG),
//
               DCB=(DSORG=PS, RECFM=FB, LRECL=80, BLKSIZE=3120),
//
               UNIT=SYSALLDA, VOL=SER=#VOLSER,
//
               SPACE=(CYL,(1,1))
//USPF2
           DD DSN=#HLQ.UNV.V4R3M0.TUSP430.F2.XMIT,
//
               DISP=(,CATLG),
               DCB=(DSORG=PS, RECFM=FB, LRECL=80, BLKSIZE=3120),
//
               UNIT=SYSALLDA, VOL=SER=#VOLSER,
//
//
               SPACE=(CYL,(1,1))
//USPF3
           DD DSN=#HLQ.UNV.V4R3M0.TUSP430.F3.XMIT,
               DISP=(,CATLG),
//
               DCB=(DSORG=PS, RECFM=FB, LRECL=80, BLKSIZE=3120),
//
//
               UNIT=SYSALLDA, VOL=SER=#VOLSER,
               SPACE=(CYL,(15,1))
//UBRU1
           DD DSN=#HLQ.UNV.V4R3M0.UUBR430.F1.XMIT,
//
               DISP=(,CATLG),
//
               DCB=(DSORG=PS, RECFM=FB, LRECL=80, BLKSIZE=3120),
               UNIT=SYSALLDA, VOL=SER=#VOLSER,
//
               SPACE=(CYL,(1,1))
//
//UBRU2
           DD DSN=#HLQ.UNV.V4R3M0.UUBR430.F2.XMIT,
//
               DISP=(,CATLG),
               DCB=(DSORG=PS,RECFM=FB,LRECL=80,BLKSIZE=3120),
//
//
               UNIT=SYSALLDA, VOL=SER=#VOLSER,
//
               SPACE=(CYL,(50,1))
//UCMU1
           DD DSN=#HLQ.UNV.V4R3M0.UUCM430.F1.XMIT,
//
               DISP=(,CATLG),
//
               DCB=(DSORG=PS, RECFM=FB, LRECL=80, BLKSIZE=3120),
//
               UNIT=SYSALLDA, VOL=SER=#VOLSER,
//
               SPACE=(CYL,(1,1))
```

```
//UCMU2
               DSN=#HLQ.UNV.V4R3M0.UUCM430.F2.XMIT,
           DD
//
               DISP=(,CATLG),
//
               DCB=(DSORG=PS, RECFM=FB, LRECL=80, BLKSIZE=3120),
               UNIT=SYSALLDA, VOL=SER=#VOLSER,
//
               SPACE=(CYL,(30,1))
           DD DSN=#HLQ.UNV.V4R3M0.UUDM430.F1.XMIT,
//UDMU1
               DISP=(,CATLG),
//
//
               DCB=(DSORG=PS, RECFM=FB, LRECL=80, BLKSIZE=3120),
               UNIT=SYSALLDA, VOL=SER=#VOLSER,
//
//
               SPACE=(CYL,(1,1))
//UDMU2
           DD DSN=#HLQ.UNV.V4R3M0.UUDM430.F2.XMIT,
//
               DISP=(,CATLG),
//
               DCB=(DSORG=PS, RECFM=FB, LRECL=80, BLKSIZE=3120),
//
               UNIT=SYSALLDA, VOL=SER=#VOLSER,
//
               SPACE=(CYL,(30,1))
//UEMU1
           DD DSN=#HLQ.UNV.V4R3M0.UUEM430.F1.XMIT,
//
               DISP=(,CATLG),
               DCB=(DSORG=PS, RECFM=FB, LRECL=80, BLKSIZE=3120),
//
               UNIT=SYSALLDA, VOL=SER=#VOLSER,
//
//
               SPACE=(CYL,(1,1))
//UEMU2
           DD DSN=#HLQ.UNV.V4R3M0.UUEM430.F2.XMIT,
               DISP=(,CATLG),
//
               DCB=(DSORG=PS, RECFM=FB, LRECL=80, BLKSIZE=3120),
//
//
               UNIT=SYSALLDA, VOL=SER=#VOLSER,
               SPACE=(CYL,(30,1))
//UTLU1
           DD DSN=#HLQ.UNV.V4R3M0.UUTL430.F1.XMIT,
//
               DISP=(,CATLG),
//
               DCB=(DSORG=PS, RECFM=FB, LRECL=80, BLKSIZE=3120),
               UNIT=SYSALLDA, VOL=SER=#VOLSER,
//
               SPACE=(CYL,(60,1))
//
//UNVU1
           DD DSN=#HLQ.UNV.V4R3M0.UUNV430.F1.XMIT,
               DISP=(,CATLG),
//
               DCB=(DSORG=PS,RECFM=FB,LRECL=80,BLKSIZE=3120),
//
//
               UNIT=SYSALLDA, VOL=SER=#VOLSER,
//
               SPACE=(CYL,(1,1))
```

#### Transfer the Installation Files

Transfer the installation files to the allocated data sets (see Allocate z/OS Data Sets).

Note: A binary transfer must be performed; otherwise, the data sets will not unpack correctly.

#### Unpack the Data Sets

After transferring the installation files to their allocated data sets on z/OS, you must unpack them using the TSO RECEIVE command. You can execute the TSO RECEIVE command interactively or in batch.

You can use the following sample JCL (Figure 2.3, below) to unpack the data sets. Transfer it – to the z/OS system on which the Stonebranch Solutions for z/OS is being installed – in text mode to a fixed record format data set with a logical record length of 80.

The JCL includes a MODIFICATIONS section at the beginning of the file that describes what JCL modifications are required prior to submitting the job. Read and complete each of the listed modifications.

Submit the job on z/OS to unpack the data sets. Return code 0 is expected.

After the data sets are successfully unpacked, they are no longer required and can be deleted. The files then are ready to be installed.

Figure 2.3 Stonebranch Solutions for z/OS - Sample JCL for Unpacking XMIT Data Sets on z/OS

64

```
//* MODIFICATIONS
//* -----
//* 1 MODIFY THE JOB STATEMENT TO MEET LOCAL REQUIREMENTS.
//*
//* 2 CHANGE ALL '#HLQ' TO THE HIGH-LEVEL QUALIFIER OF THE
//*
      UNIVERSAL PRODUCTS DATA SETS.
//*
//* 3 CHANGE ALL '#VOLSER' TO THE VOLUME SERIAL NAME ON WHICH TO
//*
      ALLOCATE THE DISTRIBUTION DATA SETS.
//*********************
//*
//TSO
          PROC
//s1
          EXEC PGM=IKJEFT01
//SYSLBC DD DISP=SHR,DSN=SYS1.BRODCAST
//SYSPROC DD DUMMY
//SYSPRINT DD SYSOUT=*
//SYSTSPRT DD SYSOUT=*
//SYSTERM DD SYSOUT=*
//SYSTSIN DD DUMMY
//
        PEND
//*
//SMPMCS EXEC TSO
//S1.SYSTSIN DD *
 RECEIVE INDA('#HLQ.UNV.V4R3M0.SMPMCS.XMIT')
   DA('#HLQ.UNV.V4R3M0.SMPMCS') +
   UNIT(SYSALLDA) VOL(#VOLSER) +
   TRACKS SPACE(100 50) RELEASE
//INSTALL EXEC TSO
//S1.SYSTSIN DD *
 RECEIVE INDA('#HLQ.UNV.V4R3M0.INSTALL.XMIT')
   DA('#HLQ.UNV.V4R3M0.INSTALL') +
   UNIT(SYSALLDA) VOL(#VOLSER) +
   TRACKS SPACE(15 10)
//UNV430F1 EXEC TSO
//S1.SYSTSIN DD *
 RECEIVE INDA('#HLQ.UNV.V4R3M0.TUNV430.F1.XMIT')
   DA('#HLQ.UNV.V4R3M0.TUNV430.F1') +
   UNIT(SYSALLDA) VOL(#VOLSER) +
   TRACKS SPACE(15 1) RELEASE
```

```
//UTL430F1 EXEC TSO
//S1.SYSTSIN DD *
 RECEIVE INDA('#HLQ.UNV.V4R3M0.TUTL430.F1.XMIT')
    DA('#HLQ.UNV.V4R3M0.TUTL430.F1') +
   UNIT(SYSALLDA) VOL(#VOLSER) +
   TRACKS SPACE(15 1) RELEASE
//UTL430F2 EXEC TSO
//S1.SYSTSIN DD *
 RECEIVE INDA('#HLQ.UNV.V4R3M0.TUTL430.F2.XMIT')
   DA('#HLQ.UNV.V4R3M0.TUTL430.F2') +
   UNIT(SYSALLDA) VOL(#VOLSER) +
   TRACKS SPACE(910 10) RELEASE
//UBR430F1 EXEC TSO
//S1.SYSTSIN DD *
 RECEIVE INDA('#HLQ.UNV.V4R3M0.TUBR430.F1.XMIT')
    DA('#HLQ.UNV.V4R3M0.TUBR430.F1') +
   UNIT(SYSALLDA) VOL(#VOLSER) +
   TRACKS SPACE(15 1) RELEASE
//UBR430F2 EXEC TSO
//S1.SYSTSIN DD *
 RECEIVE INDA('#HLQ.UNV.V4R3M0.TUBR430.F2.XMIT')
    DA('#HLQ.UNV.V4R3M0.TUBR430.F2') +
   UNIT(SYSALLDA) VOL(#VOLSER) +
   TRACKS SPACE(15 1) RELEASE
//UBR430F3 EXEC TSO
//S1.SYSTSIN DD *
 RECEIVE INDA('#HLQ.UNV.V4R3M0.TUBR430.F3.XMIT')
    DA('#HLQ.UNV.V4R3M0.TUBR430.F3') +
   UNIT(SYSALLDA) VOL(#VOLSER) +
   TRACKS SPACE(1600 15) RELEASE
//UCM430F1 EXEC TSO
//S1.SYSTSIN DD *
 RECEIVE INDA('#HLQ.UNV.V4R3M0.TUCM430.F1.XMIT')
    DA('#HLQ.UNV.V4R3M0.TUCM430.F1') +
    UNIT(SYSALLDA) VOL(#VOLSER) +
   TRACKS SPACE(10 1) RELEASE
//UCM430F2 EXEC TSO
//S1.SYSTSIN DD *
 RECEIVE INDA('#HLQ.UNV.V4R3M0.TUCM430.F2.XMIT')
    DA('#HLQ.UNV.V4R3M0.TUCM430.F2') +
   UNIT(SYSALLDA) VOL(#VOLSER) +
    TRACKS SPACE(10 1) RELEASE
```

```
//UCM430F3 EXEC TSO
//S1.SYSTSIN DD *
 RECEIVE INDA('#HLQ.UNV.V4R3M0.TUCM430.F3.XMIT')
    DA('#HLQ.UNV.V4R3M0.TUCM430.F3') +
   UNIT(SYSALLDA) VOL(#VOLSER) +
    TRACKS SPACE(600 15) RELEASE
//UDM430F1 EXEC TSO
//S1.SYSTSIN DD *
 RECEIVE INDA('#HLQ.UNV.V4R3M0.TUDM430.F1.XMIT')
   DA('#HLQ.UNV.V4R3M0.TUDM430.F1') +
   UNIT(SYSALLDA) VOL(#VOLSER) +
   TRACKS SPACE(10 1) RELEASE
//UDM430F2 EXEC TSO
//S1.SYSTSIN DD *
 RECEIVE INDA('#HLQ.UNV.V4R3M0.TUDM430.F2.XMIT')
    DA('#HLQ.UNV.V4R3M0.TUDM430.F2') +
   UNIT(SYSALLDA) VOL(#VOLSER) +
   TRACKS SPACE(10 1) RELEASE
//UDM430F3 EXEC TSO
//S1.SYSTSIN DD *
 RECEIVE INDA('#HLQ.UNV.V4R3M0.TUDM430.F3.XMIT')
    DA('#HLQ.UNV.V4R3M0.TUDM430.F3') +
   UNIT(SYSALLDA) VOL(#VOLSER) +
   TRACKS SPACE(750 15) RELEASE
//UEM430F1 EXEC TSO
//S1.SYSTSIN DD *
 RECEIVE INDA('#HLQ.UNV.V4R3M0.TUEM430.F1.XMIT')
    DA('#HLQ.UNV.V4R3M0.TUEM430.F1') +
   UNIT(SYSALLDA) VOL(#VOLSER) +
   TRACKS SPACE(10 1) RELEASE
//UEM430F2 EXEC TSO
//S1.SYSTSIN DD *
 RECEIVE INDA('#HLQ.UNV.V4R3M0.TUEM430.F2.XMIT')
    DA('#HLQ.UNV.V4R3M0.TUEM430.F2') +
    UNIT(SYSALLDA) VOL(#VOLSER) +
   TRACKS SPACE(10 1) RELEASE
//UEM430F3 EXEC TSO
//S1.SYSTSIN DD *
 RECEIVE INDA('#HLQ.UNV.V4R3M0.TUEM430.F3.XMIT')
    DA('#HLQ.UNV.V4R3M0.TUEM430.F3') +
   UNIT(SYSALLDA) VOL(#VOLSER) +
    TRACKS SPACE(200 15) RELEASE
```

```
//UXD430F1 EXEC TSO
//S1.SYSTSIN DD *
 RECEIVE INDA('#HLQ.UNV.V4R3M0.TUXD430.F1.XMIT')
    DA('#HLQ.UNV.V4R3M0.TUXD430.F1') +
   UNIT(SYSALLDA) VOL(#VOLSER) +
    TRACKS SPACE(700 10) RELEASE
//UAR430F1 EXEC TSO
//S1.SYSTSIN DD *
 RECEIVE INDA('#HLQ.UNV.V4R3M0.TUAR430.F1.XMIT')
    DA('#HLQ.UNV.V4R3M0.TUAR430.F1') +
   UNIT(SYSALLDA) VOL(#VOLSER) +
   TRACKS SPACE(10 1) RELEASE
//UAR430F2 EXEC TSO
//S1.SYSTSIN DD *
 RECEIVE INDA('#HLQ.UNV.V4R3M0.TUAR430.F2.XMIT')
    DA('#HLQ.UNV.V4R3M0.TUAR430.F2') +
   UNIT(SYSALLDA) VOL(#VOLSER) +
   TRACKS SPACE(10 1) RELEASE
//UAR430F3 EXEC TSO
//S1.SYSTSIN DD *
 RECEIVE INDA('#HLQ.UNV.V4R3M0.TUAR430.F3.XMIT')
    DA('#HLQ.UNV.V4R3M0.TUAR430.F3') +
   UNIT(SYSALLDA) VOL(#VOLSER) +
   TRACKS SPACE(200 15) RELEASE
//UEC430F1 EXEC TSO
//S1.SYSTSIN DD *
 RECEIVE INDA('#HLQ.UNV.V4R3M0.TUEC430.F1.XMIT')
    DA('#HLQ.UNV.V4R3M0.TUEC430.F1') +
   UNIT(SYSALLDA) VOL(#VOLSER) +
   TRACKS SPACE(10 1) RELEASE
//UEC430F2 EXEC TSO
//S1.SYSTSIN DD *
 RECEIVE INDA('#HLQ.UNV.V4R3M0.TUEC430.F2.XMIT')
    DA('#HLQ.UNV.V4R3M0.TUEC430.F2') +
    UNIT(SYSALLDA) VOL(#VOLSER) +
   TRACKS SPACE(1000 15) RELEASE
//USD430F1 EXEC TSO
//S1.SYSTSIN DD *
 RECEIVE INDA('#HLQ.UNV.V4R3M0.TUSD430.F1.XMIT')
    DA('#HLQ.UNV.V4R3M0.TUSD430.F1') +
   UNIT(SYSALLDA) VOL(#VOLSER) +
    TRACKS SPACE(300 15) RELEASE
```

```
//USP430F1 EXEC TSO
//S1.SYSTSIN DD *
 RECEIVE INDA('#HLQ.UNV.V4R3M0.TUSP430.F1.XMIT')
    DA('#HLQ.UNV.V4R3M0.TUSP430.F1') +
   UNIT(SYSALLDA) VOL(#VOLSER) +
   TRACKS SPACE(10 1) RELEASE
//USP430F2 EXEC TSO
//S1.SYSTSIN DD *
 RECEIVE INDA('#HLQ.UNV.V4R3M0.TUSP430.F2.XMIT')
   DA('#HLQ.UNV.V4R3M0.TUSP430.F2') +
   UNIT(SYSALLDA) VOL(#VOLSER) +
   TRACKS SPACE(10 1) RELEASE
//USP430F3 EXEC TSO
//S1.SYSTSIN DD *
 RECEIVE INDA('#HLQ.UNV.V4R3M0.TUSP430.F3.XMIT')
    DA('#HLQ.UNV.V4R3M0.TUSP430.F3') +
   UNIT(SYSALLDA) VOL(#VOLSER) +
   TRACKS SPACE(200 15) RELEASE
//UBR430U1 EXEC TSO
//S1.SYSTSIN DD *
 RECEIVE INDA('#HLQ.UNV.V4R3M0.UUBR430.F1.XMIT')
    DA('#HLQ.UNV.V4R3M0.UUBR430.F1') +
   UNIT(SYSALLDA) VOL(#VOLSER) +
   TRACKS SPACE(10 1) RELEASE
//UBR430U2 EXEC TSO
//S1.SYSTSIN DD *
 RECEIVE INDA('#HLQ.UNV.V4R3M0.UUBR430.F2.XMIT')
    DA('#HLQ.UNV.V4R3M0.UUBR430.F2') +
   UNIT(SYSALLDA) VOL(#VOLSER) +
   TRACKS SPACE(500 50) RELEASE
//UCM430U1 EXEC TSO
//S1.SYSTSIN DD *
 RECEIVE INDA('#HLQ.UNV.V4R3M0.UUCM430.F1.XMIT')
    DA('#HLQ.UNV.V4R3M0.UUCM430.F1') +
    UNIT(SYSALLDA) VOL(#VOLSER) +
   TRACKS SPACE(10 1) RELEASE
//UCM430U2 EXEC TSO
//S1.SYSTSIN DD *
 RECEIVE INDA('#HLQ.UNV.V4R3M0.UUCM430.F2.XMIT')
    DA('#HLQ.UNV.V4R3M0.UUCM430.F2') +
   UNIT(SYSALLDA) VOL(#VOLSER) +
    TRACKS SPACE(500 50) RELEASE
```

69

```
//UDM430U1 EXEC TSO
//S1.SYSTSIN DD *
  RECEIVE INDA('#HLQ.UNV.V4R3M0.UUDM430.F1.XMIT')
    DA('#HLQ.UNV.V4R3M0.UUDM430.F1') +
    UNIT(SYSALLDA) VOL(#VOLSER) +
    TRACKS SPACE(10 1) RELEASE
//UDM430U2 EXEC TSO
//S1.SYSTSIN DD *
  RECEIVE INDA('#HLQ.UNV.V4R3M0.UUDM430.F2.XMIT')
    DA('#HLQ.UNV.V4R3M0.UUDM430.F2') +
    UNIT(SYSALLDA) VOL(#VOLSER) +
    TRACKS SPACE(500 50) RELEASE
//UEM430U1 EXEC TSO
//S1.SYSTSIN DD *
  RECEIVE INDA('#HLQ.UNV.V4R3M0.UUEM430.F1.XMIT')
    DA('#HLQ.UNV.V4R3M0.UUEM430.F1') +
    UNIT(SYSALLDA) VOL(#VOLSER) +
    TRACKS SPACE(10 1) RELEASE
//UEM430U2 EXEC TSO
//S1.SYSTSIN DD *
  RECEIVE INDA('#HLQ.UNV.V4R3M0.UUEM430.F2.XMIT')
    DA('#HLQ.UNV.V4R3M0.UUEM430.F2') +
    UNIT(SYSALLDA) VOL(#VOLSER) +
    TRACKS SPACE(500 50) RELEASE
//UTL430U1 EXEC TSO
//S1.SYSTSIN DD *
  RECEIVE INDA('#HLQ.UNV.V4R3M0.UUTL430.F1.XMIT')
    DA('#HLQ.UNV.V4R3M0.UUTL430.F1') +
    UNIT(SYSALLDA) VOL(#VOLSER) +
    TRACKS SPACE(650 15) RELEASE
//UNV430U1 EXEC TSO
//S1.SYSTSIN DD *
  RECEIVE INDA('#HLQ.UNV.V4R3M0.UUNV430.F1.XMIT')
    DA('#HLQ.UNV.V4R3M0.UUNV430.F1') +
    UNIT(SYSALLDA) VOL(#VOLSER) +
    TRACKS SPACE(10 1) RELEASE
```

## 2.7 Stonebranch Solutions for z/OS – SMP/E Installation of Stonebranch Solutions

This section describe how to perform SMP/E installation of the Stonebranch Solutions for z/OS package in a step-by-step process.

Four different installation processes are provided. Which installation process used depends on the installation environment.

- 1. Installing any Stonebranch Solutions package from Stonebranch, Inc. for the first time, or installing a Stonebranch Solutions package in a new SMP/E CSI.
  - See Section 2.7.1 New Install, New CSI for installation instructions.
- 2. Upgrading a Stonebranch Solutions 4.2.0 package install. In this case, the Stonebranch Solutions 4.3.0 package is installed into an SMP/E CSI that contains a Stonebranch Solutions 4.2.0 package.
  - See Section 2.7.2 Stonebranch Solutions 4.2.0 Upgrade, Existing CSI for installation instructions.
- 3. Upgrading a Universal Products 4.1.0 package install. In this case, the Stonebranch Solutions 4.3.0 package is installed into an SMP/E CSI that contains a Universal Products 4.1.0 package.
  - See Section 2.7.3 Universal Products 4.1.0 Upgrade, Existing CSI for installation instructions.
- 4. Upgrading a Universal Products 3.2.0 package install. In this case, the Stonebranch Solutions 4.3.0 package is installed into an SMP/E CSI that contains a Universal Products 3.2.0 package.
  - See Section 2.7.4 Universal Products 3.2.0 Upgrade, Existing CSI for installation instructions.

Note: If you are upgrading from Universal Products 3.1.1 or earlier, you first must upgrade to Universal Products 3.2.0, and then upgrade to Stonebranch Solutions 4.3.0.

### 2.7.1 New Install, New CSI

The New Install, New CSI installation process describes how to install the Stonebranch Solutions package in a newly allocated SMP/E CSI.

Use this installation process for either of these environments:

- Installing a Stonebranch Solutions package from Stonebranch, Inc. for the first time.
- Installing a Stonebranch Solutions package in a different SMP/E CSI than other Stonebranch Solutions from Stonebranch, Inc.

The installation JCL referenced by the following installation steps is created by the **#SETUP** member in the Stonebranch Solutions **INSTALL** library.

Each step consists of running a batch job. The batch job must end with the appropriate return code before proceeding to the next step.

1. Edit and submit the JCL in member #SETUP.

The **#SETUP** JCL creates customized installation JCL used by the following installation steps and for product maintenance and customization. All the JCL is created as members in the **INSTALL** library.

If you want to change the customizations after the job is executed, edit the **#SETUP** member with the new customizations and resubmit the job. All **INSTALL** library members will be replaced.

All steps must end with a return code 0.

- 2. Submit the JCL in member **unvin01**. The JCL allocates the SMP/E CSI data sets. All steps must end with a return code 0.
- 3. Submit the JCL in member **unvin02**. The JCL initializes the SMP/E CSI.
  - All steps must end with a return code 0.
- Submit the JCL in member UNVINO3. The JCL allocates Stonebranch Solutions target and distribution data sets and adds SMP/E DDDEF definitions to the Stonebranch Solutions CSI zones.
  - All steps must end with a return code 0.
- 5. Submit the JCL in member **unvin04**. The JCL performs an SMP/E RECEIVE of the product FMIDs and available PTFs from the distribution data sets.
  - All steps must end with a return code 0.
- 6. Submit the JCL in member **unvin05**. The JCL performs a SMP/E APPLY of the product FMIDs and any received PTFs.
  - Step APYFMID must end with a condition code of 0. Step APYPTFS is considered successful under any of the following conditions:
  - Step ends with condition code 0.
  - Step ends with condition code 4, and message GIM42001W is written in ddname SMPOUT.
  - Step ends with condition code 12, and message GIM24801S is written in ddname SMPOUT.

7. Submit the JCL in member **UNVIN06**. The JCL member performs a SMP/E ACCEPT of the product FMIDs and any applied PTFs.

Step ACCFMID must end with a condition code of 0. Step ACCPTFS is considered successful under any of the following conditions:

- Step ends with condition code 0 or 4.
- Step ends with condition code 12, and message GIM24801S is written in ddname SMPOUT.
- 8. Submit the JCL in member **unvin07**. The JCL member allocates product non-SMP/E data sets and databases.
  - All steps must end with a return code 0.
- The product databases are allocated as z/OS UNIX HFS file systems. If you prefer to use zFS file systems, zFS data sets must be allocated. If you prefer to use the HFS data sets, then skip this step.
  - Submit the JCL in member **UNVINZF**. The JCL renames the HFS data sets, defines their zFS counterparts, and formats the zFS data sets.
  - All steps must end with return code 0.
  - Additional product configuration is required to utilize zFS data sets. See Section 2.9.5 Stonebranch Solutions Database Configuration for details.
- 10. Submit the JCL in member **UNVINO8**. The JCL copies sample configuration members to the configuration libraries.
  - All steps must end with a return code 0.
- 11. Edit and submit the JCL in member unvin09. The JCL requires modifications as listed in the MODIFICATIONS section of the comments at the top of the JCL.
  - The JCL copies the Universal Enterprise Controller and Universal Broker started procedure JCL to a system procedure library.
  - All steps must end with a return code 0.

# 2.7.2 Stonebranch Solutions 4.2.0 Upgrade, Existing CSI

The Stonebranch Solutions 4.2.0 Upgrade, Existing CSI installation process describes how to upgrade an existing Stonebranch Solutions 4.2.0 package in an existing SMP/E CSI.

The installation JCL referenced by the installation steps is created by the **#SETUP** member in the Stonebranch Solutions **INSTALL** library. Each step consists of running a batch job. The batch job must end with the appropriate return code before proceeding to the next step.

1. Edit and submit the JCL in member #SETUP.

The **#SETUP** JCL creates customized installation JCL used by the following installation steps and for product maintenance and customization. All the JCL is created as members in the **INSTALL** library.

To change customizations after the job is executed, edit the **#SETUP** member with the new customizations and resubmit the job. All **INSTALL** library members will be replaced.

All steps must end with a return code 0.

2. The product databases are allocated as z/OS UNIX HFS file systems. If you prefer to use zFS file systems, zFS data sets must be allocated. If you prefer to use the HFS data sets, then skip this step.

Submit the JCL in member **UNVINZF**. The JCL renames the HFS data sets, defines their zFS counterparts, and formats the zFS data sets.

All steps must end with return code 0.

Additional product configuration is required to utilize zFS data sets. See Section 2.9.5 Stonebranch Solutions Database Configuration for details.

3. Submit the JCL in member **unvin04**. The JCL performs an SMP/E RECEIVE of the product FMIDs and available PTFs from the distribution data sets.

All steps must end with a return code 0.

4. Submit the JCL in member **UNVINO5**. The JCL performs a SMP/E APPLY of the product FMIDs and any received PTFs.

Step APYFMID must end with a condition code of 0. Step APYPTFS is considered successful under any of the following conditions:

- Step ends with condition code 0.
- Step ends with condition code 4, and message GIM42001W is written in ddname SMPOUT.
- Step ends with condition code 12, and message GIM24801S is written in ddname SMPOUT.

- 5. Submit the JCL in member **UNVIN06**. The JCL member performs a SMP/E ACCEPT of product FMIDs and any applied PTFs.
  - Step ACCFMID must end with a condition code of 0. Step ACCPTFS is considered successful under any of the following conditions:
  - Step ends with condition code 0 or 4.
  - Step ends with condition code 12, and message GIM24801S is written in ddname SMPOUT.
- 6. Submit the JCL in member **UNVINO8**. The JCL copies sample configuration members to the configuration libraries.
  - All steps must end with a return code 0.
- 7. Edit and submit the JCL in member **UNVIN09**. The JCL requires modifications as listed in the MODIFICATIONS section of the comments at the top of the JCL.
  - The JCL copies the Universal Enterprise Controller and Universal Broker started procedure JCL to a system procedure library.
  - All steps must end with a return code 0.

# 2.7.3 Universal Products 4.1.0 Upgrade, Existing CSI

The Universal Products 4.1.0 Upgrade, Existing CSI installation process describes how to upgrade an existing Universal Products 4.1.0 package in an existing SMP/E CSI.

The installation JCL referenced by the installation steps is created by the **#SETUP** member in the Stonebranch Solutions **INSTALL** library. Each step consists of running a batch job. The batch job must end with the appropriate return code before proceeding to the next step.

1. Edit and submit the JCL in member #SETUP.

The **#SETUP** JCL creates customized installation JCL used by the following installation steps and for product maintenance and customization. All the JCL is created as members in the **INSTALL** library.

To change customizations after the job is executed, edit the **#SETUP** member with the new customizations and resubmit the job. All **INSTALL** library members will be replaced.

All steps must end with a return code 0.

2. The product databases are allocated as z/OS UNIX HFS file systems. If you prefer to use zFS file systems, zFS data sets must be allocated. If you prefer to use the HFS data sets, then skip this step.

Submit the JCL in member **UNVINZF**. The JCL renames the HFS data sets, defines their zFS counterparts, and formats the zFS data sets.

All steps must end with return code 0.

Additional product configuration is required to utilize zFS data sets. See Section 2.9.5 Stonebranch Solutions Database Configuration for details.

3. Submit the JCL in member **UNVINO4**. The JCL performs an SMP/E RECEIVE of the product FMIDs and available PTFs from the distribution data sets.

All steps must end with a return code 0.

4. Submit the JCL in member **unvin05**. The JCL performs a SMP/E APPLY of the product FMIDs and any received PTFs.

Step APYFMID must end with a condition code of 0. Step APYPTFS is considered successful under any of the following conditions:

- Step ends with condition code 0.
- Step ends with condition code 4, and message GIM42001W is written in ddname SMPOUT.
- Step ends with condition code 12, and message GIM24801S is written in ddname SMPOUT.

- 5. Submit the JCL in member **unvin06**. The JCL member performs a SMP/E ACCEPT of product FMIDs and any applied PTFs.
  - Step ACCFMID must end with a condition code of 0. Step ACCPTFS is considered successful under any of the following conditions:
  - Step ends with condition code 0 or 4.
  - Step ends with condition code 12, and message GIM24801S is written in ddname SMPOUT.
- 6. Submit the JCL in member **UNVINO8**. The JCL copies sample configuration members to the configuration libraries.
  - All steps must end with a return code 0.
- 7. Edit and submit the JCL in member **UNVIN09**. The JCL requires modifications as listed in the MODIFICATIONS section of the comments at the top of the JCL.
  - The JCL copies the Universal Enterprise Controller and Universal Broker started procedure JCL to a system procedure library.
  - All steps must end with a return code 0.

# 2.7.4 Universal Products 3.2.0 Upgrade, Existing CSI

The Universal Products 3.2.0 Upgrade, Existing CSI installation process describes how to upgrade an existing Universal Products 3.2.0 package in an existing SMP/E CSI.

The installation JCL referenced by the installation steps is created by the **#SETUP** member in the Stonebranch Solutions **INSTALL** library. Each step consists of running a batch job. The batch job must end with the appropriate return code before proceeding to the next step.

1. Edit and submit the JCL in member #SETUP.

The **#SETUP** JCL creates customized installation JCL used by the following installation steps and for product maintenance and customization. All the JCL is created as members in the **INSTALL** library.

To change customizations after the job is executed, edit the **#SETUP** member with the new customizations and resubmit the job. All **INSTALL** library members will be replaced.

All steps must end with a return code 0.

2. Submit the JCL in member **unvug320**. The JCL upgrades the SMP/E Universal Products configuration from 3.2.0 to 4.3.0.

The following changes are made:

- Allocates a new AUNVHBIN SMP/E distribution data set, if necessary.
- The product databases are allocated as z/OS UNIX HFS file systems. If you prefer to use zFS file systems, zFS data sets must be allocated. If you prefer to use the HFS data sets, then skip this step.

Submit the JCL in member **UNVINZF**. The JCL renames the HFS data sets, defines their zFS counterparts, and formats the zFS data sets.

All steps must end with return code 0.

Additional product configuration is required to utilize zFS data sets. See Section 2.9.5 Stonebranch Solutions Database Configuration for details.

4. Submit the JCL in member **unvin04**. The JCL performs an SMP/E RECEIVE of the product FMIDs and available PTFs from the distribution data sets.

All steps must end with a return code 0.

5. Submit the JCL in member **unvIn05**. The JCL performs a SMP/E APPLY of the product FMIDs and any received PTFs.

Step APYFMID must end with a condition code of 0. Step APYPTFS is considered successful under any of the following conditions:

- Step ends with condition code 0.
- Step ends with condition code 4, and message GIM42001W is written in ddname SMPOUT.
- Step ends with condition code 12, and message GIM24801S is written in ddname SMPOUT.

- 6. Submit the JCL in member **UNVIN06**. The JCL member performs a SMP/E ACCEPT of product FMIDs and any applied PTFs.
  - Step ACCFMID must end with a condition code of 0. Step ACCPTFS is considered successful under any of the following conditions:
  - Step ends with condition code 0 or 4.
  - Step ends with condition code 12, and message GIM24801S is written in ddname SMPOUT.
- 7. Submit the JCL in member **UNVINO8**. The JCL copies sample configuration members to the configuration libraries.
  - All steps must end with a return code 0.
- 8. Edit and submit the JCL in member **UNVIN09**. The JCL requires modifications as listed in the MODIFICATIONS section of the comments at the top of the JCL.
  - The JCL copies the Universal Enterprise Controller and Universal Broker started procedure JCL to a system procedure library.
  - All steps must end with a return code 0.

# 2.8 Stonebranch Solutions for z/OS – Cumulative PTF Maintenance

This section describes the procedures for installing a cumulative PTF maintenance for Stonebranch Solutions 4.3.0 for z/OS.

## 2.8.1 Installation Procedures

Installation of a cumulative PTF maintenance is comprised of the following procedures:

- 1. Download the cumulative PTF maintenance distribution file.
- 2. Transfer the cumulative PTF file from Windows to z/OS.
  - a. Extract the cumulative PTF file from the distribution file.
  - b. Allocate a data set for the PTF file.
  - c. Transfer the PTF file to the data set on z/OS.
  - d. Unpack the data set.
- 3. Install the cumulative PTF file.

## 2.8.2 Cumulative PTF Maintenance Distribution File

To obtain a cumulative PTF maintenance, you must download the corresponding distribution file from the Support / Maintenance area of the Stonebranch, Inc. website, http://www.stonebranch.com.

Note: A customer user ID and password — provided by Stonebranch, Inc. — are required to access this area.

## Distribution File Content

Table 2.4, below, lists the files included in a cumulative PTF maintenance distribution file.

Table 2.4 Stonebranch Solutions for z/OS - Cumulative PTF Maintenance Files

| File Name    | Description                                                   |  |
|--------------|---------------------------------------------------------------|--|
| UNV430xx.XMT | Cumulative PTF file for Stonebranch Solutions 4.3.0 level xx. |  |
| README.TXT   | Documentation on the package and transfer methods.            |  |

If you do not have these files, contact Stonebranch, Inc. Customer Support for a complete distribution file.

# 2.8.3 Transferring a Cumulative PTF File to z/OS

A cumulative PTF file must be transferred to the z/OS system on which the maintenance is being installed. There are two methods of transferring the PTF files:

- Express/OS Method
- Manual Method

## Express/OS Method

The Express/OS method automatically performs the following steps:

- 1. Unpacks the XMT PTF file into a specified directory.
- 2. Transfers the XMT PTF file to the z/OS system using FTP in passive mode.
- 3. Optionally, submits a batch job to perform a TSO RECEIVE of the file.

When the Express/OS package installation is complete, continue with the installation of the product maintenance on the z/OS system (see Section 2.8.4 Installing a Cumulative PTF File).

If you cannot use Express/OS to transfer and unpack the file, see Manual Method, below.

#### PTF HOLDs

If a PTF requires an action to be taken prior to being APPLY'ed or ACCEPT'ed, the PTF is delivered with an SMP/E HOLD. The PTF's cover letter lists the recommended actions that should be taken to resolve the HOLD. When the HOLD is resolved, the PTF can be APPLY'ed and ACCEPT'ed.

PTF cover letters are printed in the **SMPOUT** ddname of the job that received the PTFs, or PTF cover letters can be viewed in the **SMPPTS** library after being RECEIVE'd.

When all PTF HOLDs have been resolved, all HOLDs are bypassed with the BYPASS parameter.

#### **BYPASS Parameter**

On the APPLY command, the BYPASS parameter is specified as follows:

```
APPLY PTFS
```

```
BYPASS( HOLDSYSTEM( ACTION ) )
FORFMID(TUNV430,TUTL430,TUBR430,TUCM430,TUEC430,TUDM430,TUAR430,TUXD430,TUSD430,TUSP430,TUEM430,UUNV430,UUBR430,UUCM430,UUDM430,UUEM430,UUTL430).
```

On the ACCEPT command, the BYPASS parameter is specified as follows:

```
ACCEPT PTFS
```

```
BYPASS( HOLDSYSTEM( ACTION ) )
FORFMID(TUNV430,TUTL430,TUBR430,TUCM430,TUEC430,TUDM430,TUAR430,TUXD430,TUSD430,TUSP430,TUEM430,UUNV430,UUBR430,UUCM430,UUDM430,UUEM430,UUTL430).
```

If successful, the APPLY or ACCEPT step will end with condition code 4 and message GIM42001W is printed in the **SMPOUT** ddname.

#### Manual Method

The manual method may be required in cases where you cannot use FTP to transfer files from the Windows workstation to the z/OS system. Instead of FTP, another file transfer protocol must be used.

The manual method requires the PTF file to be extracted from the distribution file, then transferred manually from the Windows workstation to the z/OS system.

The following steps identify how to perform manual transfer of the cumulative PTF file.

- 1. Allocate an z/OS data set to receive the PTF file as:
  - DSORG=PS
  - RECFM=FB
  - LRECL=80
  - BLKSIZE=3120
- 2. Transfer the PTF file using a binary transfer from your local workstation to the XMIT data set allocated on z/OS in Step 1.
- Enter the following TSO command to RECEIVE the XMT file:
   TSO RECEIVE INDA('cum PTF data set name allocated in step 1')
- 4. Press **<Enter>** at the INMR906A message prompt.
- 5. Continue with the installation of the maintenance (see Section 2.8.4 Installing a Cumulative PTF File).

Files ending with the XMT suffix are binary files in a TSO TRANSMIT format.

# 2.8.4 Installing a Cumulative PTF File

Cumulative PTF Maintenance is installed using members **UNVMTRCV**, **UNVMTAPL**, and **UNVMTACC** in the **INSTALL** product library.

The installation itself consists of running a number of batch jobs. The output of these batch jobs should be kept until a correct installation has been verified.

- Member UNVMTRCV performs an SMP/E RECEIVE of the PTFs.
   Change the data set allocated on ddname SMPPTFIN to the PTF data set.
   Modify the JCL to meet local requirements, and submit the job.
- 2. Member UNVMTAPL performs an SMP/E APPLY of the PTFs. Modify the JCL to meet local requirements, and submit the job. The job should end with condition code 0. If the job does not end with condition code 0, it is most likely due to a HOLD on one of the PTFs. This is indicated by message GIM30206E printed on ddname SMPOUT. In this case, refer to Section PTF HOLDs.
- 3. Fully test the maintenance. Only after all testing is completed should you proceed to the next step.
- 4. Member **UNVMTACC** performs an SMP/E ACCEPT of the PTFs. Modify the JCL to meet local requirements, then submit the job.
  - The job should end with condition code 0 or 4. If it does not, it is most likely due to a HOLD on one of the PTFs. This is indicated by message GIM30206E printed on ddname **smpout**. In this case, see PTF HOLDs.

# 2.9 Stonebranch Solutions for z/OS – Configuration

This section describes the z/OS configuration steps required for the Universal Broker and Universal Enterprise Controller components. The Universal Broker is required.

The following configuration steps are described:

- Installing the started tasks and setting up the started task user IDs and group IDs.
- APF authorizing the SUNVLOAD library and setting up program control security.
- · Installation of the SMF IEFACTRT exit.
- Configuration of Universal Spool and Universal Enterprise Controller HFS or zFS databases.

Member **UNVINRF** in the **INSTALL** library provides a sample JCL that can be used to execute the RACF commands described in the following sections as a TSO batch job.

Carefully read the comments in the member before submitting the JCL. The JCL is provided only as a sample. Follow local procedures as necessary for defining and altering security resources.

# 2.9.1 Started Task Configuration

The Universal Enterprise Controller and Universal Broker components execute as z/OS started tasks.

The following started task JCL procedures are provided in the **SUNVSAMP** library:

- UECTLR is the JCL procedure for the Universal Enterprise Controller started task.
- UBROKER is the JCL procedure for the Universal Broker started task.

The JCL procedures are copied to a system procedure library by installation job **UNVIN09**. If this was not done, copy the JCL members to the appropriate procedure library for your local environment.

This section describes the following configuration tasks:

- Defining the started task user and group profiles.
- Permitting the started task user profile to required security resources.
- Associate started tasks with the user and group profiles.

## Universal Broker User and Group Profiles

Universal Broker uses the z/OS UNIX System Services (USS) environment. The user and group profiles associated with the Universal Broker procedure must contain valid OMVS segments in order for it to execute.

The Universal Broker started task must execute with a user profile that satisfies all the following requirements:

- A unique, non-zero OMVS UID value.
- READ access to the BPX.DAEMON profile in the FACILITY class.
- READ access to the BPX.SUPERUSER profile in the FACILITY class.
- READ access to the BPX.JOBNAME profile in the FACILITY class.

The Universal Broker task requires this level of USS authority to:

- 1. Mount the HFS or zFS data sets in which the Universal Broker's databases reside.
- 2. Set the job name for the server components that it spawns (for example, UCMSRV and UDMSRV).
- 3. Permit the server components that it spawns to switch to different authenticated user IDs using the **setuid** and **setreuid** functions.

#### Configuration Steps

The RACF commands used in the following steps are TSO RACF commands. Some commands may include the line continuation character (+). Line continuation may or may not be needed depending on how you enter the command, so use as appropriate.

- 1. Add the Universal Broker group profile **UBRGRP** using the following RACF command: **ADDGROUP UBRGRP OWNER(SYS1) OMVS(GID(5001))** 
  - Change the GID value 5001 to a value suitable for your local USS environment. The GID value must be unique amongst all group profiles.
- Add the Universal Broker user profile UBRUSR using the following RACF command: ADDUSER UBRUSR DFLTGRP(UBRGRP) OWNER(SYS1) + NOPASSWORD OMVS(UID(5001))
  - Change the UID value 5001 to a value suitable for your local USS environment. The value must be unique amongst all user profiles.
- 3. Permit the Universal Broker user profile READ access to the required resource profiles using the following RACF commands:
  - PE BPX.DAEMON CLASS(FACILITY) ID(UBRUSR) ACCESS(READ)
  - PE BPX.SUPERUSER CLASS(FACILITY) ID(UBRUSR) ACCESS(READ)
  - PE BPX.JOBNAME CLASS(FACILITY) ID(UBRUSR) ACCESS(READ)
  - SETR RACLIST(FACILITY) REFRESH

## Universal Enterprise Controller User and Group Profiles

Universal Enterprise Controller (UEC) uses the z/OS UNIX System Services (USS) environment. The user and group profiles associated with the UEC procedure must contain valid OMVS segments in order for it to execute.

The UEC started task must execute with a user profile that satisfies all the following requirements:

- A unique, non-zero OMVS UID value.
- READ access to the BPX.SUPERUSER profile in the FACILITY class.

The UEC started task requires this level of authority to:

1. Mount the HFS or zFS data sets in which the UEC databases reside.

An alternative to UEC dynamically mounting the HFS or zFS data sets is for them to be statically mounted. In this case, the UEC started task does not require READ access to the **BPX.SUPERUSER** profile. For a detailed explanation of the use of the HFS or zFS data sets, see Section 2.9.5 Stonebranch Solutions Database Configuration.

#### Configuration Steps

The RACF commands used in the following steps are TSO RACF commands. Some commands may include the line continuation character (+). Line continuation may or may not be needed depending on how you enter the command, so use as appropriate.

- Add the UEC group profile UECGRP using the following RACF command:
   ADDGROUP UECGRP OWNER(SYS1) OMVS(GID(5002))
   Change the GID value 5002 to a value suitable for your local USS environment. The GID value must be unique amongst all group profiles.
- 2. Add the UEC user profile **UECUSR** using the following RACF command:

```
ADDUSER UECUSR DFLTGRP(UECGRP) OWNER(SYS1) + NOPASSWORD OMVS(UID(5002))
```

Change the UID value 5002 to a value suitable for your local USS environment. The value must be unique amongst all user profiles.

Permit the UEC user profile READ access to the required resource profiles using the following RACF commands:

```
PE BPX.SUPERUSER CLASS(FACILITY) ID(UBRUSR) ACCESS(READ)
SETR RACLIST(FACILITY) REFRESH
```

## Data Set Access

The **UBRUSR** and **UECUSR** user profiles require access to data sets allocated in their started task JCL. This section defines the minimum level of access required.

The Universal Broker user profile UBRUSR requires the following data set access levels.

Table 2.5 Universal Broker for z/OS - Data Set Access Levels

| ddname   | Access | Description                                                                                                    |
|----------|--------|----------------------------------------------------------------------------------------------------|
| STEPLIB  | READ   | Program library.                                                                                                    |
| UNVCONF  | ALTER  | Product configuration data.                                                                                                    |
| UNVRFC   | READ   | SAP RFC file used by Universal Connector.                                                                                                    |
| UNVCOMP  | ALTER  | Product component definition data.                                                                                                    |
| UNVNLS   | READ   | Product national language support data.                                                                                                    |
| UNVCREF  | READ   | Universal Command command reference definitions.                                                                                                    |
| UNVDB    | UPDATE | Universal Broker component database.                                                                                                    |
| UNVSPOOL | UPDATE | Universal Broker spool database.                                                                                                    |
| UNVTMPL  | READ   | Universal Broker template configuration data.                                                                                                    |
| UNVTRACE | UPDATE | Universal Broker application trace PDS.                                                                                                    |
| UNVTRMDL | ALTER  | Universal Broker application trace model data set. The Broker creates new trace data sets using the model data set as a high-level qualifier and its data set attributes for the created data sets. |
|          |        | Additionally, the <b>UBRUSR</b> profile will require UPDATE access to the catalog in which these created data sets are added.                                                                       |
| UNVLOG   | UPDATE | Universal Broker log messages when message destination is set to LOG.                                                                                                    |

The Universal Enterprise Controller user profile **UECUSR** requires the following data set access levels.

Table 2.6 Universal Enterprise Controller for z/OS - Data Set Access Levels

| ddname   | Access | Description                                             |
|----------|--------|---------------------------------------------------------|
| STEPLIB  | READ   | Program library.                                        |
| UNVCONF  | READ   | Product configuration data.                             |
| UNVCOMP  | READ   | Product component definition data.                      |
| UNVNLS   | READ   | Product national language support data.                 |
| UNVDB    | UPDATE | Universal Enterprise Controller database.               |
| UNVMSGS  | UPDATE | Universal Enterprise Controller message trace data.     |
| UNVPRSR  | UPDATE | Universal Enterprise Controller parser trace data.      |
| UNVTRACE | UPDATE | Universal Enterprise Controller application trace data. |

# 2.9.2 Associate Started Tasks with User and Group Profiles

The started tasks must be associated with their user and group profiles. IBM provides two different methods to accomplish this using RACF:

- 1. STARTED Class Profile
- 2. Started Procedures Table

Both methods are described below. Only one, not both, of the methods is required. They are provided as examples for your reference. Your local security procedures and processes should be followed.

### STARTED Class Profile

The following procedure describes how to associate a user and group profile with the started procedures using the RACF class STARTED method.

(All the commands listed in the instructions are TSO RACF commands.)

1. Define a STARTED class profile for the Controller started procedure with the following command:

```
RDEFINE STARTED +
UECTLR.* +
STDATA(USER(UECUSR) GROUP(UECGRP))
```

The started procedure member name used in the above command is **UECTLR**. If this has been change, the name in the REDEFINE command must also be changed to match.

2. Define a STARTED class profile for the Broker started procedure with the following command:

```
RDEFINE STARTED +
UBROKER.* +
STDATA(USER(UBRUSR) GROUP(UBRGRP))
```

The started procedure member name used in the above command is **UBROKER**. If this has been change, the name in the REDEFINE command must also be changed to match.

 The STARTED class must be refreshed to recognize the new profile definitions. The following command assumes that the STARTED class is active and RACLIST'ed.
 SETROPTS RACLIST(STARTED) REFRESH

### Started Procedures Table

This section describes how to associate a user and group profile with the started procedures using the RACF started procedure table ICHRIN03 method.

The ICHRIN03 table resides in a system LPA library, such as **SYS1.LPALIB**. Changes to the table require a system IPL using the CLPA option for them to take effect. RACF loads the table at IPL.

1. Add the following entry to the **ICHRINO3** table.

The table is an assembly language program that is assembled and link edited into a system LPA library.

```
DC
       CL8'UECTLR '
                       PROC NAME
       CL8'UECUSR 'CL8'UECGRP '
DC
                       UEC USER PROFILE
DC
                       UEC GROUP PROFILE
       XL1'00'
DC
       XL7'00'
DC
       CL8'UBROKER '
DC
                       PROC NAME
       CL8'UBRUSR '
DC
                       UBR USER PROFILE
       CL8'UBRGRP ' UBR GROUP PROFILE
DC
       XL1'00'
DC
DC
       XL7'00'
```

- 2. Increment the table count field by two. (The count field is the first 2 bytes of the table.)
- Assemble and link edit the ICHRIN03 table.

IBM provides a sample ICHRIN03 table and the JCL to assemble and link edit it in SYS1.SAMPLIB(RACTABLE).

4. IPL the system with the CLPA option.

# 2.9.3 Library and Program Authorization

Some of the services provided by the products require proper library and program authorization. APF authorization is required for the **SUNVLOAD** library and RACF program control authorization is required for the server programs.

This section describes how to set up library APF authorization and program control.

## APF Authorization

The **SUNVLOAD** library requires APF authorization.

Table 2.7, below, describes which programs and the services they provide that impose this requirement.

Table 2.7 Stonebranch Solutions for z/OS - Program Services Requiring APF Authorization

| Program  | Description                                                                                                    |  |
|----------|----------------------------------------------------------------------------------------------------|--|
| UBROKER  | <ul> <li>Universal Broker program performs the following services that require APF authorization:</li> <li>The USS mount API to mount the HFS or zFS databases.</li> <li>Dynamically install the SMF SYSSTC.IEFACTRT exit routine with the CSVDYNEX macro.</li> <li>Establish CSA storage for the SMF exit routine routing table.</li> <li>Establish address space resource manager for resource recovery using RESMGR ADD macro.</li> </ul> |  |
| UBRRM001 | UBROKER resource manager module performs the following services that require APF authorization:  • Release CSA storage resources.                                                                                                    |  |
| UCMSCPST | Universal Command Server STC Command Processor performs the following services that require APF authorization:  • Establish address space resource manager for resource recovery using RESMGR ADD macro.  • Activate MCS console using MCSOPER REQUEST=ACTIVATE macro.  • Perform inter-address space communication with STC address space via CSA data structures.                                                                          |  |
| UCMSR000 | UCMSS00 resource manager module performs the following services that require APF authorization:  • Access to CSA storage resources.                                                                                                    |  |
| UCMSS000 | <ul> <li>Universal Command Server STC Support module performs the following services that require APF authorization:</li> <li>Perform inter-address space communication with STC address space via CSA data structures.</li> <li>Switches the address space user ID using RACROUTE macro.</li> <li>Establish address space resource manager for resource recovery using RESMGR ADD macro.</li> </ul>                                         |  |
| UNVACTRT | Universal IEFACTRT SMF exit requires APF authorization per z/OS.                                                                                                    |  |

The **SUNVLOAD** library can be APF authorized using one of the following methods:

- The SETPROG APF console command. The library remains APF authorized until the next IPL. The SETPROG APF console command is documented in the IBM MVS System Commands manual.
- A PROGXX member of PARMLIB referenced by a SET PROG=xx console command or a PROG=xx statement in IEASYSxx PARMLIB member. The PROGXX PARMLIB member is documented in the IBM MVS Initialization and Tuning Reference manual, and the SET console command is documented in the IBM MVS System Commands manual.
- Updating the IEAAPFxx PARMLIB member and perform an IPL. The IEAAPFxx
   PARMLIB member is documented in the IBM MVS Initialization and Tuning Reference
   manual.

The **SETPROG** APF console command to add data set **UNV.SUNVLOAD** to the APF list is illustrated below. **SUNVLOAD** APF authorization should be permanently established based on local site requirements.

SETPROG APF, ADD, DSNAME=UNV.SUNVLOAD, VOLUME=STG001

The data set can be added permanently to the APF list using the appropriate **PROGXX PARMLIB** member. The APF statement of the **PROGXX PARMLIB** member is illustrated below. The APF statement adds data set **UNV.SUNVLOAD** on volume STG001 to the APF list.

APF ADD DSNAME(UNV.SUNVLOAD) VOLUME(STG001)

## Program Control

Specific services of the z/OS UNIX environment require all programs loaded in the address space to be defined in the security product as controlled. RACF provides program and library control features. By defining a program as controlled, you are implying a certain level of trust, as opposed to a program being run that is not defined as controlled.

Table 2.8, below, identifies the programs in the **SUNVLOAD** library that must be defined as program controlled.

Table 2.8 Stonebranch Solutions for z/OS - Controlled Programs in SUNVLOAD Library

| Program | Description                     |
|---------|---------------------------------|
| UCMSRV  | Universal Command Server        |
| UDMSRV  | Universal Data Mover Server     |
| UCTSRV  | Universal Control Server        |
| UECTLR  | Universal Enterprise Controller |

The requirement for program control for each of the above programs is the same:

- 1. The **\_passwd** C function used to authenticate user IDs requires it.
- 2. The **setuid** C function used to switch to the authenticated user ID requires it.

Defining a program or library to RACF program control is accomplished by defining the library to the PROGRAM class.

The following RACF TSO command illustrates defining the library to the PROGRAM class:

RDEF PROGRAM \*\* ADDMEM('UNV.SUNVLOAD'//NOPADCHK) UACC(READ)

After defining the library as RACF program controlled, the PROGRAM class must be refreshed. The following RACF TSO command illustrates:

SETROPTS WHEN (PROGRAM) REFRESH

When all programs executing in an address space are program controlled, the address space is considered a clean environment. All programs loaded dynamically into a clean environment must also be program controlled else the address space is terminated.

Stonebranch Solutions may load some IBM modules at runtime to perform requested services. All IBM modules loaded dynamically are loaded from **SYS1.LINKLIB**. Each member or all members of **SYS1.LINKLIB** must be set up as program controlled.

The following modules are loaded from **SYS1.LINKLIB**:

- IGGCSI00 (Catalog Search Interface)
- IEBCOPY (PDS/E copy utility)

**SYS1.LINKLIB** normally is set up so that all members are program controlled. Verify how your installation has defined **SYS1.LINKLIB** in regards to the program control facility. If necessary, define the individual members listed above, or all members of **SYS1.LINKLIB**, as program controlled.

## 2.9.4 SMF Exit Routine

The Universal Broker establishes the environment to support Universal Command started task execution. Part of the environment consists of SMF exit routine **UNVACTRT** added to SMF exit point **SYSSTC.IEFACTRT**.

The Broker's UCMD\_STC\_SUPPORT option specifies whether or not the environment is required:

- yes (the default) specifies that the environment should be set up.
- no specifies that the environment should not be set up.

This section explains what is required for the Universal Broker to utilize the SMF exit routine **UNVACTRT** in support for Universal Command start task execution.

Note: If Universal Command started task support is not required, skip this section.

## Defining the SMF SYSSTC.IEFACTRT Exit Point

In order for any IEFACTRT exit to be given control for STC subsystems, the SMF exit point **IEFACTRT** must be defined in the **SMFPRMxx** PARMLIB member for STC subsystems with the **SUBSYS** STC EXITS parameter either implicitly, by excluding the EXITS parameter, or explicitly.

The required **SMFPRMXX** SUBSYS statement is:

```
SUBSYS(STC, EXITS(IEFACTRT,...))
```

If the SMFPRMxx PARMLIB member has to be changed to include IEFACTRT in the SUBSYS STC exits list, the SMFPRMxx member can be activated dynamically.

The following command will restart SMF using the PARMLIB member SMFPRMXX.

```
SET SMF=xx
```

The SYSSTC.IEFACTRT exit point and its exit routines can be displayed with the DISPLAY PROG, EXIT console command. The command is documented in the IBM MVS System Commands manual.

The console command is:

D PROG, EXIT, EN=SYSSTC. IEFACTRT, DIAG

## Installing the UNVACTRT SMF Exit Routine

The SMF exit routine **UNVACTRT** is provided as part of the Stonebranch Solutions package. **UNVACTRT** must be added to SMF exit point **SYSSTC.IEFACTRT**. The exit routine can be added automatically by the Broker STC when it starts or statically in a PARMLIB member.

#### Automatic Installation

The Broker dynamically adds SMF exit routine **UNVACTRT** to the **SYSSTC.IEFACTRT** exit point if the SMF\_EXIT\_LOAD\_LIBRARY configuration option is defined in the Broker configuration file. The option indicates that the Broker dynamically add **UNVACTRT** and specifies the load library from which **UNVACTRT** is loaded.

#### Static Installation

If the Universal Broker configuration option SMF\_EXIT\_LOAD\_LIBRARY is not specified in the Universal Broker configuration file, Universal Broker assumes that exit routine UNVACTRT already is added and will not attempt to add it when it starts.

Exit routine **UNVACTRT** can be added to **SYSSTC.IEFACTRT** permanently (instead of Universal Broker adding it dynamically) using the appropriate **PROGXX** PARMLIB member.

The EXIT statement of the **PROGXX** PARMLIB member is illustrated below. The EXIT statement adds exit routine **UNVACTRT** from the **UNV.SUNVLOAD** load library to the SMF exit point **SYSSTC.IEFACTRT**. The exit is no longer given control if it encounters an ABEND.

EXIT ADD EXITNAME(SYSSTC.IEFACTRT) MODNAME(UNVACTRT)
DSNAME(UNV.SUNVLOAD) ABENDNUM(1)

With a static installation, the **UNVACTRT** exit routine is added when the system is IPL'ed and the **PROGXX** member is processed. SMF does support dynamic addition and deletion of SMF exit routines. Dynamic exit support enables you to add an SMF exit routine without an IPL.

SMF supports dynamic addition and deletion of SMF exits using the following methods:

The **SETPROG** EXIT console command. The exit remains active until the next IPL. The **SETPROG** EXIT console command is documented in the IBM MVS System Commands manual.

A **PROGXX** PARMLIB member referenced by a SET console command. The **PROGXX** PARMLIB member is documented in the IBM MVS Initialization and Tuning Reference manual. The SET console command is documented in the IBM MVS System Commands manual.

# 2.9.5 Stonebranch Solutions Database Configuration

## z/OS UNIX File System Introduction

The z/OS implementation of Stonebranch Solutions databases utilizes the z/OS UNIX file system. HFS or zFS data sets are used by Universal Broker and Universal Enterprise Controller started tasks.

The hierarchical file system is a file system used by z/OS UNIX System Services (USS). It is a POSIX conforming hierarchical file system stored in one or more HFS or zFS data sets bound together into one hierarchical directory structure. A single HFS or zFS data set consists of directory tree and files. Refer to the IBM UNIX System Services Planning manual for a complete discussion of the z/OS UNIX file system and its administration.

An HFS or zFS data set must be mounted before a program can access any file or directory within it. A mount operation binds the root directory of the HFS or zFS data set to an existing directory in the hierarchical file system referred to as the mount point. After the mount operation completes, the HFS or zFS data set's directory structure becomes part of the file system hierarchy starting at the mount point. An HFS or zFS data set can only be mounted one at a time.

The mount operation makes the files and directories within the HFS or zFS data set accessible to all users. User access is controlled with directory and file permissions contained within the HFS or zFS data set. Initially, an HFS or zFS data set's root directory is owned by the user that allocated the data set and the directory permissions are set so that only that user has read, write, and execute permissions (permission mode 700). No other users have access.

## HFS Configuration

HFS data sets are created by the installation JCL. The HFS data sets are used by Universal Broker and Universal Enterprise Controller. These started tasks allocate the HFS data sets to specific ddnames. Universal Broker allocates the HFS data set used for the databases to ddname UNVDB and the HFS data set used for the spool to ddname UNVSPOOL. Universal Enterprise Controller allocates the HFS data set used for the databases to ddname UNVDB. No further HFS configuration is required beyond allocating the appropriate HFS data set to the ddnames.

Alternatively, the HFS data set names can be specified using the configuration options UNIX\_DB\_DATA\_SET and UNIX\_SPOOL\_DATA\_SET. When these configuration options are used, the ddnames **UNVDB** and **UNVSPOOL** are not used. The ddname statements can be removed from the started task procedures.

# zFS Configuration

An alternative to using HFS data sets is to use zFS data sets. zFS data sets are created optionally as part of the installation steps with JCL member **UNVINZF**.

A zFS data set is referred to as a zFS aggregate. There are two types of aggregates, depending on whether it contains one or more read / write zFS file systems:

- 1. A zFS aggregate that contains only one file system is a compatibility mode aggregate.
- 2. A zFS aggregate that contains more than one file system is a multi-file system aggregate.

Stonebranch Solutions uses compatibility mode aggregates only.

Note: IBM has recommended the use of zFS over HFS data sets. Future versions of Stonebranch Solutions will make zFS the default and preferred installation for z/OS UNIX file systems.

When a zFS data set is mounted, the ZFS address space obtains an exclusive enqueue on the data set, preventing it from being allocated by another address space. For this reason, when using zFS data sets in the Universal Broker or Universal Enterprise Controller started tasks, the data sets cannot be allocated to the UNVDB or UNVSPOOL ddnames.

When using zFS data sets instead of HFS data sets, remove the **UNVDB** and **UNVSPOOL** ddname statements from the Universal Broker started task procedure and remove **UNVDB** ddname statement from the Universal Enterprise Controller started task procedure.

Note: If your Universal Broker started task procedure contains a PARM reference to **DBHLQ**, it also must be removed.

The Universal Broker zFS data set names must be specified with the configuration options UNIX\_DB\_DATA\_SET and UNIX\_SPOOL\_DATA\_SET. The Universal Enterprise Controller zFS data set name must be specified with the configuration option UNIX\_DB\_DATA\_SET. The configuration options can be used to specify HFS data sets as well if this method is preferred over specifying them as a ddname allocation.

## Mounting and Unmounting the Databases

When the Universal Broker and Universal Enterprise Controller started tasks are started, they checks if their HFS or zFS data sets have been mounted. If they are mounted, the started tasks will attempt to use them. If they are not mounted, the started tasks will mount the data sets dynamically.

#### Dynamic Mounts

The started tasks will mount the HFS or zFS data sets if they are not mounted. The data sets are mounted at mount points defined in the directory specified by configuration option MOUNT\_POINT, which defaults to the /tmp directory. The mount points are subdirectories named after the data set names. For example, if the HFS or zFS data set name is UNV.UNVDB, the mount point is /tmp/UNV.UNVDB.

When the started tasks mount a zFS data set, the mount parameter **AGGRGROW** is used to specify that the zFS data set should automatically utilize secondary extents to expand if it runs out of allocated space.

The HFS or zFS data sets are not unmounted when the started tasks are stopped. It is not known whether or not other users are using the mounted data sets.

#### Manual Mounts

The started tasks will use the existing mounts of the HFS or zFS data sets. Dynamic mounts provide the easiest administration, but you may want to manually mount the data sets to take advantage of several available mount options. For example, the FSFULL PARM value can be used to issue operator messages when a file system reaches a specified percent full.

When mounting zFS data sets, the mount parameter **AGGRGROW** should be used to specify that the zFS data set should automatically utilize secondary extents to expand if it runs out of allocated space.

When the HFS or zFS data sets are manually mounted, the mount point can be any z/OS UNIX directory. The name of the directory does not matter. The started tasks will locate the mount point regardless of location or name.

HFS or zFS data sets can be mounted using the TSO MOUNT command or with PARMLIB member **BPXPRMXX** at IPL. The TSO MOUNT command mounts it for the current IPL only while the **BPXPRMXX** member will mount the data set for each IPL.

HFS or zFS data sets can be unmounted using the TSO UNMOUNT command or with the MODIFY BPXOINIT console command.

#### TSO Commands

The TSO commands to mount and unmount HFS data set **UNV.UNVDB** at mount point **/opt/unvdb** are illustrated below:

**HFS Mount Command:** 

```
MOUNT FILESYSTEM('UNV.UNVDB') MOUNTPOINT('/opt/unvdb') TYPE(HFS)
```

zFS Mount Command:

MOUNT FILESYSTEM('UNV.UNVDB') MOUNTPOINT('/opt/unvdb') TYPE(ZFS) PARM(AGGRGROW)

HFS and zFS Unmount Command:

```
UNMOUNT FILESYSTEM('UNV.UNVDB')
```

The user ID that issues the mount or unmount commands must have an OMVS UID of 0 or READ access to the **BPX.SUPERUSER** profile in the FACILITY class.

#### Console Commands

The console commands to unmount HFS or zFS data **UNV.UNVDB** is illustrated below in addition to the console command to list currently mounted HFS data sets.

**Unmount Command:** 

```
F BPXOINIT, FILESYS=UNMOUNT, FILESYSTEM=UNV.UNVDB
```

Note: A console reply message will ask for confirmation.

Display Command:

D OMVS, FILE

#### **BPXPRMxx**

The BPXPRMxx statement to mount HFS or zFS data set **UNV.UNVDB** at mount point **/opt/unvdb** is illustrated below:

**HFS Mount:** 

```
MOUNT FILESYSTEM('UNV.UNVDB') TYPE(HFS) MODE(RDWR)
MOUNTPOINT('/opt/unvdb')
```

zFS Mount:

```
MOUNT FILESYSTEM('UNV.UNVDB') TYPE(ZFS) MODE(RDWR)

MOUNTPOINT('/opt/unvdb') PARM('AGGRGROW')
```

Both of the HFS or zFS data sets must be mounted with mode read/write, which is the default.

#### Data Set Initialization

When the started tasks start, they find the mount point for their HFS or zFS data sets. Regardless of whether the HFS or zFS data sets were dynamically mounted or statically mounted, the started tasks check for an initialization flag file named .inited in the root directory of the mounted data set.

If the file is not found, which is the case when they are first mounted, the started tasks change the owner of the root directory to the user ID with which they are executing and change the permission mode to the configuration value of MOUNT\_POINT\_MODE, which defaults to 750.

If you want to customize either the owner or permission of the directories, manually create the .inited file in the root directory of the HFS or zFS data set to prevent the started tasks from performing the initialization when they start. The USS command touch .inited can be used to create an empty file.

## Memory Management

Berkeley DB uses a temporary cache in memory to manage its databases. If this cache becomes sufficiently large, it must be written to disk.

Berkeley DB has a default location for storing temporary cache files, but if UEC cannot access that location, or there is no space to write these files in the default location, the following error can occur in UEC, and UEC shuts down:

UNV4301D Database error: 'temporary: write failed for page XXXXX'

To work around this issue, the following steps will write the temporary cache files to the UEC database directory:

- 1. Mount the **UECDB** HFS or zFS data set.
- 2. Inside the mount point, create a text file named **DB\_CONFIG**.
- 3. Inside the DB\_CONFIG file, add the following string: set\_tmp\_dir \*dbpath\*
  Where dbpath is the path to the location in which the database files reside.
- 4. Start / restart UEC.

# 2.10 Stonebranch Solutions for z/OS – Customization

This section provides the following information for the customization of Stonebranch Solutions components:

- Configuration
- Product License
- JCL procedure

## 2.10.1 Universal Broker Customization

# Configuration

Universal Broker for z/OS uses a configuration file for its customizations. The configuration file is member **UBRCFG00** in the **UNVCONF** library allocated to the **UNVCONF** ddname in the started procedure's JCL.

## JCL Procedure

A JCL procedure is provided in member UBROKER in library SUNVSAMP.

Edit the JCL procedure to meet local JCL installation requirements. The TZ environment variable should be modified to meet your local time zone information.

See Section 2.11 Stonebranch Solutions for z/OS – Time Zone Environment Variable for more information the TZ environment variable.

## 2.10.2 Universal Certificate Customization

## JCL Procedure

A JCL procedure is provided in member **UCRPRC** in library **SUNVSAMP**. Using the procedure simplifies future product upgrades and reduces the amount of JCL statements required in the job JCL.

Edit the JCL procedure to meet local JCL installation requirements. The TZ environment variable should be modified to meet your local time zone information. See Section 2.11 Stonebranch Solutions for z/OS – Time Zone Environment Variable for more information the TZ environment variable.

The JCL procedure can be made available for use by either:

- Copying it to a JES procedure library, such as SYS1.PROCLIB
- Using the JCLLIB JCL statement in the job JCL to include the SUNVSAMP library in the procedure library search order.

For example:

```
//jobname JOB . . .
// JCLLIB ORDER=UNV.SUNVSAMP
//STEP1 EXEC UCRPRC
```

# 2.10.3 Universal Command Manager Customization

## Configuration

Universal Command Manager for z/OS uses a configuration file for system-wide customizations. The configuration file is member **UCMCFG00** in the **UNVCONF** library allocated to ddname **UNVCONF** in the Universal Broker's started task JCL procedure.

Any changes to the configuration member requires the Broker's configuration cache to be refreshed by either restarting the Broker started task or using the Universal Control utility refresh option.

See the Universal Command 4.3.0 Reference Guide for details on configuring Universal Command Manager.

#### Product License

Universal Command Manager must be configured with a Universal Command product license before it is used. It will not run without a valid license.

The product license contains the license parameter keywords and their values, which must be entered into the Universal Command Manager configuration file. The values are specified in the same syntax as all other configuration options.

Product licenses are provided by your Stonebranch, Inc. account representative.

## JCL Procedure

A JCL procedure is provided in member **UCMDPRC** in library **SUNVSAMP**. Using the procedure simplifies future product upgrades and reduces the amount of JCL statements required in the job JCL.

Edit the JCL procedure to meet local JCL installation requirements. The TZ environment variable should be modified to meet your local time zone information. See Section 2.11 Stonebranch Solutions for z/OS – Time Zone Environment Variable for more information the TZ environment variable.

The JCL procedure can be made available for use by either:

- Copying it to a JES procedure library, such as SYS1.PROCLIB
- Using the JCLLIB JCL statement in the job JCL to include the SUNVSAMP library in the procedure library search order. For example:

```
//jobname JOB . . .
// JCLLIB ORDER=UNV.SUNVSAMP
//STEP1 EXEC UCMDPRC
```

# 2.10.4 Universal Command Server Customization

## Configuration

There are two files used in defining the Universal Command Server configuration:

- · Server's component definition file
- Server's configuration file

The execution of the Server is managed by Universal Broker. The component definition file defines the Server attributes to the Broker. The Broker uses the component definition file to manage the execution of the server. The component definition file is a member of the UNVCOMP library. The library is allocated to the UNVCOMP ddname of the Universal Broker started task. The member name is UCSCMP00.

The Universal Command Server configuration file defines system-wide customizations for Server features and resources. The configuration file is a member of the **UNVCONF** library. The library is allocated to the **UNVCONF** ddname of the Universal Broker started task. The Broker passes the data set name to the Server when it is started by the Broker. The Server component definition file defines which member of the **UNVCONF** library to use as the configuration file. The default member name is **UCSCFG00**.

See the Universal Command 4.3.0 Reference Guide for details on configuring Universal Command Server.

## 2.10.5 Universal Connector Customization

## Configuration

Universal Connector for z/OS uses a configuration file for system-wide customizations. The configuration file is member **USPCFG00** in the **UNVCONF** library allocated to ddname **UNVRFC** in the Universal Broker's started task JCL procedure.

Any changes to the configuration member requires the Broker's configuration cache to be refreshed by either restarting the Broker started task or using the Universal Control utility refresh option.

See the Universal Connector 4.3.0 Reference Guide for details on configuring Universal Connector.

## SAP RFC Configuration

Universal Connector utilizes SAP's RFC interface. The RFC interface must be configured to meet your local SAP environment. The RFC configuration file is member **USPRFC00** in the **UNVCONF** library allocated to ddname **UNVCONF** in the Universal Broker's started task JCL procedure.

Any changes to the configuration member requires the Broker's configuration cache to be refreshed by either restarting the Broker started task or using the Universal Control utility refresh option.

## Product License

Universal Connector must be configured with a Universal Connector product license before it is used. It will not run without a valid license.

The product license contains the license parameter keywords and their values, which must be entered into the Universal Connector configuration file. The values are specified in the same syntax as all other configuration options.

Product licenses are provided by your Stonebranch, Inc. account representative.

### JCL Procedure

A JCL procedure is provided in member **USPPRC** in library **SUNVSAMP**. Using the procedure simplifies future product upgrades and reduces the amount of JCL statements required in the job JCL.

Edit the JCL procedure to meet local JCL installation requirements. The TZ environment variable should be modified to meet your local time zone information. See Section 2.11 Stonebranch Solutions for z/OS – Time Zone Environment Variable for more information the TZ environment variable.

The JCL procedure can be made available for use by either:

- Copying it to a JES procedure library, such as SYS1.PROCLIB
- Using the JCLLIB JCL statement in the job JCL to include the SUNVSAMP library in the procedure library search order.

For example:

```
//jobname JOB . . .
// JCLLIB ORDER=UNV.SUNVSAMP
//STEP1 EXEC USPPRC
```

105

# 2.10.6 Universal Control Manager Customization

# Configuration

Universal Control Manager for z/OS uses a configuration file for system-wide customizations. The configuration file is member **UCTCFG00** in the **UNVCONF** library allocated to ddname **UNVCONF** in the Universal Broker's started task JCL procedure.

Any changes to the configuration member requires the Broker's configuration cache to be refreshed by either restarting the Broker started task or using the Universal Control utility refresh option.

See the Stonebranch Solutions Utilities 4.3.0 Reference Guide for details on configuring Universal Control Manager.

#### JCL Procedure

A JCL procedure is provided in member **UCTLPRC** in library **SUNVSAMP**. Using the procedure simplifies future product upgrades and reduces the amount of JCL statements required in the job JCL.

Edit the JCL procedure to meet local JCL installation requirements. The TZ environment variable should be modified to meet your local time zone information. See Section 2.11 Stonebranch Solutions for z/OS – Time Zone Environment Variable for more information the TZ environment variable.

The JCL procedure can be made available for use by either:

- Copying it to a JES procedure library, such as SYS1.PROCLIB
- Using the JCLLIB JCL statement in the job JCL to include the SUNVSAMP library in the procedure library search order.

For example:

```
//jobname JOB . . .
// JCLLIB ORDER=UNV.SUNVSAMP
//STEP1 EXEC UCTLPRC
```

## 2.10.7 Universal Control Server Customization

# Configuration

There are two files used in defining the Universal Control Server configuration:

- Server's component definition file.
- Server's configuration file.

The execution of the Server is managed by Universal Broker. The component definition file defines the Server attributes to the Universal Broker, which uses the file to manage the execution of the Server.

The component definition file is a member of the **UNVCOMP** library. The library is allocated to the **UNVCOMP** ddname of the Universal Broker started task. The member name is **UTSCMP00**.

The Universal Control Server configuration file defines system-wide customizations for Server features and resources. The configuration file is a member of the **UNVCONF** library. The library is allocated to the **UNVCONF** ddname of the Universal Broker started task.

The Universal Broker passes the data set name to the Server when it starts the Server. The Server component definition file defines which member of the **UNVCONF** library to use as the configuration file. The default member name is **UTSCFG00**.

See the Stonebranch Solutions Utilities 4.3.0 Reference Guide for details on configuring Universal Control Server.

# 2.10.8 Universal Data Mover Manager Customization

## Configuration

Universal Data Mover Manager for z/OS uses a configuration file for system-wide customizations. The configuration file is member **UDMCFG00** in the **UNVCONF** library allocated to ddname **UNVCONF** in the Universal Broker's started task JCL procedure.

Any changes to the configuration member requires the Broker's configuration cache to be refreshed by either restarting the Broker started task or using the Universal Control utility refresh option.

See the Universal Data Mover 4.3.0 Reference Guide for details on configuring Universal Data Mover.

#### Product License

Universal Data Mover Manager must be configured with a Universal Data Mover product license before it is used. It will not run without a valid license.

The product license contains the license parameter keywords and their values, which must be entered into the Universal Data Mover Manager configuration file. The values are specified in the same syntax as all other configuration options.

Product licenses are provided by your Stonebranch, Inc. account representative.

## JCL Procedure

A JCL procedure is provided in member **UDMPRC** in library **SUNVSAMP**. Using the procedure simplifies future product upgrades and reduces the amount of JCL statements required in the job JCL.

Edit the JCL procedure to meet local JCL installation requirements. The TZ environment variable should be modified to meet your local time zone information. See Section 2.11 Stonebranch Solutions for z/OS – Time Zone Environment Variable for more information the TZ environment variable.

The JCL procedure can be made available for use by either:

- Copying it to a JES procedure library, such as SYS1.PROCLIB
- Using the JCLLIB JCL statement in the job JCL to include the SUNVSAMP library in the procedure library search order.

For example:

```
//jobname JOB . . .
// JCLLIB ORDER=UNV.SUNVSAMP
//STEP1 EXEC UDMPRC
```

## 2.10.9 Universal Data Mover Server Customization

# Configuration

There are two files used in defining the Universal Data Mover Server configuration:

- · Server's component definition file
- · Server's configuration file

The execution of the Server is managed by Universal Broker. The component definition file defines the Server attributes to the Universal Broker, which uses the file to manage the execution of the server.

The component definition file is a member of the **UNVCOMP** library. The library is allocated to the **UNVCOMP** ddname of the Universal Broker started task. The member name is **UDSCMP00**.

The Universal Data Mover Server configuration file defines system-wide customizations for Server features and resources. The configuration file is a member of the **unvconf** library. The library is allocated to the **unvconf** ddname of the Universal Broker started task.

The Universal Broker passes the data set name to the Server when it starts the Server. The Server component definition file defines which member of the **UNVCONF** library to use as the configuration file. The default member name is **UDSCFG00**.

See the Universal Data Mover 4.3.0 Reference Guide for details on configuring Universal Data Mover Server.

## 2.10.10 Universal Enterprise Controller Customization

### Configuration

Universal Enterprise Controller for z/OS uses a configuration file for its customizations. The configuration file is a sequential file that is allocated to ddname **UNVCONF** in the started procedure's JCL. The default configuration file is member **UECCFG00** of the **UNVCONF** library.

See the Universal Enterprise Controller 4.3.0 Reference Guide for details on configuring Universal Data Mover.

#### Product License

Universal Enterprise Controller must be configured with a UEC product license before it is used. It will not run without a valid license.

The product license contains the license parameter keywords and their values, which must be entered into the UEC configuration file. The values are specified in the same syntax as all other configuration options.

Product licenses are provided by your Stonebranch, Inc. account representative.

### JCL Procedure

A JCL procedure is provided in member **UECTLR** in library **SUNVSAMP**.

Edit the JCL procedure to meet local JCL installation requirements. The TZ environment variable should be modified to meet your local time zone information. See Section 2.11 Stonebranch Solutions for z/OS – Time Zone Environment Variable for more information the TZ environment variable.

## 2.10.11 Universal Event Monitor Manager Customization

## Configuration

Universal Event Monitor Manager for z/OS uses a configuration file for system-wide customizations. The configuration file is member **UEMCFG00** in the **UNVCONF** library allocated to ddname **UNVCONF** in the Universal Broker's started task JCL procedure.

Any changes to the configuration member requires the Broker's configuration cache to be refreshed by either restarting the Broker started task or using the Universal Control utility refresh option.

See the Universal Event Monitor 4.3.0 Reference Guide for details on configuring Universal Event Monitor Manager.

#### JCL Procedure

A JCL procedure is provided in member **UEMPRC** in library **SUNVSAMP**. Using the procedure simplifies future product upgrades and reduces the amount of JCL statements required in the job JCL.

Edit the JCL procedure to meet local JCL installation requirements. The TZ environment variable should be modified to meet your local time zone information. See Section 2.11 Stonebranch Solutions for z/OS – Time Zone Environment Variable for more information the TZ environment variable.

The JCL procedure can be made available for use by either:

- Copying it to a JES procedure library, such as SYS1.PROCLIB
- Using the JCLLIB JCL statement in the job JCL to include the SUNVSAMP library in the procedure library search order.

For example:

```
//jobname JOB . . .
// JCLLIB ORDER=UNV.SUNVSAMP
//STEP1 EXEC UEMPRC
```

# 2.10.12 Universal Query Customization

# Configuration

Universal Query for z/OS uses a configuration file for system-wide customizations. The configuration file is member **UQRCFG00** in the **UNVCONF** library allocated to ddname **UNVCONF** in the Universal Broker's started task JCL procedure.

Any changes to the configuration member requires the Broker's configuration cache to be refreshed by either restarting the Broker started task or using the Universal Control utility refresh option.

See the Stonebranch Solutions Utilities 4.3.0 Reference Guide for details on Universal Query configuration options.

# 2.11 Stonebranch Solutions for z/OS – Time Zone Environment Variable

Stonebranch Solutions programs execute in a z/OS UNIX environment, also known as a POSIX(ON) Language Environment.

The z/OS UNIX environment assumes that the z/OS system time is GMT or UTC format. It then uses the Tz environment variable value to determine the adjustments required for local time.

The Tz environment variable is an IBM Language Environment (LE) environment variable with a value set to the appropriate time zone and offset information so that time values are properly processed. Tz allows you to set the standard and daylight savings (or summer time) time zones and the offset from the local time zone to the UTC time.

LE environment variables, such as TZ, are set with the LE option ENVAR using the JCL step PARM keyword. For example, the following statement sets the standard time zone to Eastern Standard Time (EST) with an offset of 5 hours and the daylight saving time zone to Eastern Daylight Saving Time (EDT).

//PS1 EXEC PGM=UCMD, PARM='ENVAR(TZ=EST5EDT)/&UPARM'

Note: The forward slash ( *I* ) character separates the **LE** runtime parameters from the program parameters.

#### North American Values

TZ environment variables values for North America are listed below.

- EST5EDT Eastern Standard Time, Eastern Daylight Time
- CST6CDT Central Standard Time, Central Daylight Time
- MST7MDT Mountain Standard Time, Mountain Daylight Time
- PST8PDT Pacific Standard Time, Pacific Daylight Time
- AKST9AKDT Alaska Standard Time, Alaska Daylight Time

#### European Values

TZ environment variables values for Europe are listed below.

- GMT0BST Greenwich Mean Time, British Summer Time
- WET0WEST Western Europe Time, Western Europe Summer Time
- CET-1CEST Central Europe Time, Central Europe Summer Time
- EET-2EEST Eastern Europe Time, Eastern Europe Summer Time

Other common time zone abbreviations may be used. IBM does not document all possible values.

# 2.12 Stonebranch Solutions for z/OS – TCP/IP Configuration

This section describes optional Stonebranch Solutions and TCP/IP configuration topics. Whether these steps are required or desirable depends on your local TCP/IP configuration.

# 2.12.1 Specifying TCP/IP Affinity

Stonebranch Solutions programs are considered generic client and server programs in IBM's TCP/IP terminology. They do not have an affinity for a specific transport provider (TCP/IP started task). The programs will utilize the appropriate transport provider based on TCP/IP configuration.

An affinity to a specific transport provider can be established for any Stonebranch Solutions program using Language Environment variable **\_BPXK\_SETIBMOPT\_TRANSPORT**. The variable value specifies the TCP/IP started task name the program must use as its transport provider.

The JCL illustration below establishes affinity to TCP/IP started task TCPIPA:

```
//PS1 EXEC PGM=UCMD,
// PARM='ENVAR("_BPXK_SETIBMOPT_TRANSPORT=TCPIPA")/&UPARM'
```

# 2.12.2 TCP/IP Resource Protection

The IBM TCP/IP product (Communications Server) offers optional protection to TCP/IP resources using SAF interfaces. The protection is implemented with a set of resource profiles defined in the SERVAUTH class.

If you are using the TCP/IP resource protection, you must permit appropriate privileges to the user profiles with which Stonebranch Solutions execute. Refer to the IBM Communications Server: IP Configuration Guide for complete details on TCP/IP resource protection. The TCP/IP resource profiles and the Stonebranch Solutions required access are discussed in the following sections.

#### Stack Access Control

The SAF resource profile **EZB.STACKACCESS.sysname.tcpname** in the SERVAUTH class controls which user profiles have access to a TCP/IP stack. All user profiles with which Stonebranch Solutions execute require READ access to the appropriate TCP/IP stack access profile.

#### Port Access Control

The SAF resource profile **EZB.PORTACCESS.sysname.tcpname.SAF** keyword in the SERVAUTH class controls access to specific non-ephemeral port ranges.

The Universal Broker binds to a service port (defaults to 7887). The user profile with which the Universal Broker started task executes requires READ access to any resource that protects this port.

The Universal Enterprise Controller binds to a service port (defaults to 8778). The user profile with which the Universal Enterprise Controller started task executes requires READ access to any resource that protects this port.

### Network Access Control

The SAF resource profile **EZB.NETACCESS.sysname.tcpname.zonename** in the SERVAUTH class controls access to security zones. A security zone defines networks and hosts by IP address. All user profiles with which Stonebranch Solutions execute require READ access to the appropriate TCP/IP security zones profile.

### Socket Option Access Control

The SAF resource profile **EZB.SOCKOPT.sysname.tcpname.SO\_BROADCAST** in the SERVAUTH class controls access to the socket SO\_BROADCAST option.

No Stonebranch Solutions programs use the SO\_BROADCAST socket option, so no user profiles require access.

# 2.13 Stonebranch Solutions for z/OS - SAP REC DI I

The SAP RFC DLL is a remote function call library provided by SAP AG for applications to interface with the SAP system. A number of Stonebranch Solution components make use of the SAP RFC DLL to provide SAP-related functionality.

The SAP RFC DLL interacts with the z/OS Language Environment (LE) and the z/OS UNIX System Services (USS), resulting in residual files being created by LE in the USS file system.

## 2.13.1 Background

A z/OS user profile must have a properly defined OMVS segment in order to run a program that utilizes USS services. The OMVS segment specifies, among other attributes, a home directory in the USS file system. If no home directory is specified, it defaults to /tmp.

The z/OS Language Environment (LE) produces output under certain conditions. When a LE batch job or started task is executed, the LE MSGFILE option specifies the ddname to which LE output is written. By default, MSGFILE specifies the SYSOUT ddname.

Additionally, for diagnostic purposes, LE can write LE dumps and traces. As a batch job or started task, LE writes the dumps and traces to ddname CEEDUMP. When a LE program is run from the USS environment, the LE MSGFILE option defaults to standard error, and LE dumps and traces are written to a file created in the current working directory with a name starting with CEEDUMP.

The SAP RFC DLL is loaded dynamically at run time when a Stonebranch Solutions batch job or started task needs to use SAP RFC functions. When the DLL is loaded, RFC initialization is performed by the DLL. As part of the RFC initialization, a USS **popen** function is called from within the DLL that creates two USS processes that run as child processes of the Stonebranch Solutions program. The child processes run for a very brief amount of time (1-2 seconds).

A USS child process inherits a number of attributes from its parent, which in this case is a Stonebranch Solutions program. Among the attributes inherited are the user ID profile, including the OMVS segment, as well many of the LE options specified in the batch job or started task. Among the attributes that a child process does not inherit is the ddname allocations of its parent. The child processes run in a separate address space managed by z/OS Workload Manager.

# 2.13.2 Output in the USS File System

The two child processes created by the **popen** function executed by the SAP DLL can result in LE creating certain files in the USS file system. The LE options that the batch job or started task execute with are inherited by the child processes create by the **popen** function. When the LE options produce output, this output will be created for each of the USS child processes in the USS file system.

As an example, the LE option RPTOPTS(ON) will write a report to the location specified by the LE MSGFILE option. The report lists all the LE option values and the source of the options. The two child processes created by the SAP RFC DLL inherit the LE options, and when both of the child processes end, LE writes a options report to the location specified by the LE MSGFILE option.

Since the child processes run in a USS environment, the LE MSGFILE option defaults to standard error; however, there is no standard error defined in this case, so LE writes its output to a file named SYSOUT in the current working directory. The current working directory will be the home directory specified in the user profile OMVS segment.

There are a number of conditions that cause LE to produce output. A partial list is:

- Certain LE options produce reports to the MSGFILE location. For example, RPTOPTS and RPTSTG.
- LE error messages resulting from invalid options or run-time errors are written to the MSGFILE location.
- LE dumps and traces produced due to run-time exceptions or the LE TRACE option.
   Dumps and traces are written to either the CEEDUMP ddname or to a USS file name starting with CEEDUMP.

## 2.13.3 Stonebranch Solutions Components

The following Stonebranch Solutions components use the SAP RFC DLL:

- Universal Broker
- Universal Enterprise Controller
- Universal Connector

When these components are executed with LE options that product output, a USS file named SYSOUT or a file starting with CEEDUMP will be created in the home directory of the user profile executing the component.

If two or more instances of a component executing with different user profiles share the same home directory, security violations may occur. The first component creates a USS file named SYSOUT owned by its user ID and the second component executing with a different user profile attempts to append to it resulting in a security violation.

To avoid the potential security violation when attempting to append to the LE SYSOUT file on the USS file system, define each z/OS user profile with a unique home directory.

# 2.14 Stonebranch Solutions for z/OS – Configuration of z/OS System SSL

Stonebranch Solutions can use the IBM z/OS System SSL library or the OpenSSL SSL library for its SSL network communications. The SSL library selection is made with the Stonebranch Solutions SSL\_IMPLEMENTATION configuration option.

z/OS System SSL requires the IBM System SSL Cryptographic Services base element. In addition, Stonebranch Solutions requires Cryptographic Services Security Level 3 element, which includes the cryptographically strong SSL cipher suites.

System SSL provides the following benefits:

- Utilizes any cryptographic hardware features available reducing the amount CPU resources used by Stonebranch Solutions.
- Seamless integration with RACF certificate management features.

Note: If RACF digital certificates are new to you or your site, refer to the following documentation for complete details:

- z/OS Security Server RACF Security Administrator's Guide
- z/OS Security Server RACF Command Language Reference

In order for Stonebranch Solutions to use z/OS System SSL, the following conditions must be met:

- 1. Stonebranch Solutions supports z/OS System SSL on z/OS 1.4 and above.
- 2. Stonebranch Solutions SSL\_IMPLEMENTATION configuration value must be set to SYSTEM.
- 3. User profiles with which the Stonebranch Solutions component executes must have READ access to the RACF profile IRR.DIGTCERT.LISTRING in the FACILITY class.
- 4. User profiles with which the Stonebranch Solutions component executes must have a certificate key ring associated with them that includes the user's certificate and the CA's certificate.

# 2.14.1 Integrated Cryptographic Service Facility (ICSF)

z/OS System SSL will use ICSF when available. The ICSF started task must be running and ICSF configuration completed.

The user profile with which the System SSL application executes must have access to the following ICSF resources in the CSFSERV class:

- CSFCKI, clear key import
- CSFCKM, multiple clear key import
- CSFDEC, symmetric key decrypt
- CSFDSG, digital signature generate
- CSFDSV, digital signature verify
- CSFENC, symmetric key encrypt
- CSFPKB, PKA key build
- CSFPKD, PKA decrypt
- CSFPKE, PKE encrypt
- CSFPKI, PKA key import

Refer to the IBM z/OS ICSF Administrator's Guide for managing access to ICSF resources.

## 2.14.2 Universal Broker Digital Certificate (RACF) Set-up

Setting up a digital certificate infrastructure in a production environment for the first time requires careful planning by the Security organization and Stonebranch Solutions administrator. The instructions provided in this section have been simplified for illustration purposes.

You work with RACF Digital Certificates using the RACF command **RACDCERT**. RACF profiles control access to the functions provided by **RACDCERT**. The user profile with which the following commands are executed require either:

- SPECIAL attribute
- Appropriate access to the IRR.DIGTCERT.function profile in the FACILITY class.
  - READ access is required to IRR.DIGTCERT.function to issue RACDCERT commands for the executing user.
  - UPDATE access is required to IRR.DIGTCERT.function to issue RACDCERT commands for other users.
  - CONTROL access is required to IRR.DIGTCERT.function to issue RACDCERT command for SITE or CERTAUTH certificates.

The member **UNVINDC** in the **INSTALL** library contains the JCL to execute the RACF commands listed in the following steps.

 Create a Certificate Authority (CA) certificate and private key using the following RACDCERT command:

```
RACDCERT CERTAUTH GENCERT +

SUBJECTSDN(CN('Certificate Authority') +

OU('Security') +

O('Company Name, Inc.') +

C('US')) +

NOTAFTER(DATE(2030-01-01)) +

KEYUSAGE(HANDSHAKE CERTSIGN) +

WITHLABEL('Company CA')
```

Change the subject and label names to meet local requirements.

2. Create a certificate for the Universal Broker STC and sign it with the CA certificate created in Step 1 using the following RACDCERT command:

```
RACDCERT ID(UBRUSR) GENCERT +
   SUBJECTSDN(CN('broker.company.com') +
     OU('Operations') +
     O('Company Name, Inc.') +
     C('US')) +
   KEYUSAGE(HANDSHAKE) +
   WITHLABEL('Broker') +
   SIGNWITH(CERTAUTH LABEL('Company CA')
```

Change the subject and label names to meet local requirements. The subject's Common Name (CN) value should uniquely identify this instance of the broker in the enterprise.

Create a certificate key ring for the user profile UBRUSR with the following RACDCERT command:

#### RACDCERT ID(UBRUSR) ADDRING(BROKER)

4. Connect the CA certificate and the Universal Broker certificate to the key ring with the following RACDCERT command:

RACDCERT ID(UBRUSR) CONNECT(CERTAUTH LABEL('Company CA') + RING(BROKER)

RACDCERT ID(UBRUSR) CONNECT(LABEL('Broker') RING(BROKER) DEFAULT)
Change the labels to match the values used in previous steps.

5. If the resource profile **IRR.DIGTCERT.LISTRING** in the FACILITY class is not defined, define it with the following RDEFINE command:

#### RDEFINE FACILITY (IRR.DIGTCERT.LISTRING) UACC(NONE)

6. Permit the Broker user profile UBRUSR READ access to the RACF profile IRR.DIGTCERT.LISTRING in the FACILITY class using the following PERMIT command:

PE IRR.DIGTCERT.LISTRING CLASS(FACILITY) ID(UBRUSR) ACCESS(READ)

7. Modify the Universal Broker configuration member **UBRCFG00** as follows:

ssl\_implementation system saf\_key\_ring BROKER

8. The CA certificate must be distributed to the remote systems from which Stonebranch Solutions managers are executed. The managers must be configured with the CA certificate in their list of Trusted CA certificates using the CA\_CERTIFICATES configuration option.

The CA certificate is exported out of the RACF data base into a data set in a PEM (or base64) format with the following RACDCERT command:

RACDCERT CERTAUTH EXPORT (LABEL('Company CA')) + DSN(TEST.CA.CERT) FORMAT(CERTB64)

Change the label to match the value used in previous steps.

The **tsoprefix.TEST.CA.CERT** data set contains a PEM formatted certificate. The format is a text format that transfers safely across the network in text mode.

Note that the CA private key is not exported. The CA certificate does not contain any private data.

# 2.15 Stonebranch Solutions for z/OS – Configuration of Stonebranch Solutions Security

Some Stonebranch Solutions components utilize z/OS security services to control access to product functions and resources. This section describes the installation steps to activate product security and define resource controls.

Note: The use of the security resource is optional. If you do not want to use it at this time, this section can be skipped.

The following sections specify the configuration methods for IBM's RACF and Computer Associate's ACF2 security products.

### 2.15.1 RACF Class

All components use the Stonebranch Solutions RACF class **\$unv**. The class name can be changed if local requirements require it.

To install the Stonebranch Solutions RACF class, perform the following steps:

 Modify your local RACF class descriptor table by adding the following entry to ICHRRCDE:

```
ICHERCDE CLASS=$UNV, +
CASE=ASIS, +
FIRST=ANY, +
OTHER=ANY, +
MAXLNTH=246, +
DFTUACC=NONE, +
ID=128, +
POSIT=128
```

2. Modify the ID and POSIT values to meet local requirements.

Support for the CASE parameter was added in z/OS 1.2. Case-sensitive profile names are necessary for USS path name support in the standard I/O access profiles. See Universal Command Standard I/O Access Profile in Section 2.15.3 Universal Command Security for details.

Care must be taken when defining case-sensitive profile names so that the profile characters are typed with the desired case. RACF will not automatically upper case the profile names. If the wrong case is used, the desired profile will not be found. If the standard I/O profiles are not necessary or USS path name support is not necessary, the CASE parameter can be removed.

Sample assemble and link edit JCL is provided in member **UNVRRCDE** in the **INSTALL** library. IBM provides a sample ICHRRCDE table and the JCL to assemble and link edit it in **SYS1.PARMLIB(RACTABLE)**.

3. Modify your local RACF routing table by adding the following entry to ICHRFR01.

ICHRFRTB CLASS=\$UNV, ACTION=RACF

Sample assemble and link edit JCL is provided in member **unvrfr01** in the **install** library.

IBM provides a sample ICHRRCDE table and the JCL to assemble and link edit it in SYS1.PARMLIB(RACTABLE).

- 4. If you changed the default RACF class name **\$unv** to another name, the UCMD, UCTL, and UEM load modules must be modified to include the same class name. (If you did not change the default class name, skip this step.)
  - a. Member **UCMCMVS** in the **INSTALL** library contains an SMP/E USERMOD to apply the modification to the UCMD load module. Change the USERMOD to the new class name and submit the job.
  - b. Member UCTCMVS in the INSTALL library contains an SMP/E USERMOD to apply the modification to the UCTL load module. Change the USERMOD to the new class name and submit the job.
  - c. Member **UEMCMVS** in the **INSTALL** library contains an SMP/E USERMOD to apply the modification to the UEM load module. Change the USERMOD to the new class name and submit the job.

All steps must end with return code 0.

- 5. IPL the z/OS system to install the new class descriptor and routing tables.
- 6. Activate the new class and define it for generic profile checking by entering the following RACF SETROPTS commands:

SETROPTS CLASSACT(\$UNV)
SETROPTS GENERIC(\$UNV)

#### 2.15.2 ACF2 CLASS

All components use the Stonebranch Solutions ACF2 class **\$UNV**. The class name may be changed if local requirements require it.

To install the Stonebranch Solutions ACF2 class, perform the following steps:

1. Create a CLASMAP with the following ACF2 command:

SET CONTROL (GSO)

INSERT CLASSMAP. \$UNV RESOURCE(\$UNV) RSRCTYPE(UNV) ENTITYLN(246)

2. Rebuild and refresh the directories with the following console command:

F ACF2,REFRESH(CLASMAP),SYSID(sysid),CLASS(C),TYPE(GSO)

3. Define the following resource rules for Universal Command and Universal Control with the following commands:

SET RESOURCE(OSM)

COMPILE \* STORE

\$KEY(UCMD) TYPE(UNV)

UID(ucmd\_admin\_id) ALLOW

- UID(ucmd\_admin\_id) SERVICE(READ) ALLOW

SET RESOURCE(OSM)

COMPILE \* STORE

\$KEY(UCTL) TYPE(UNV)

UID(uct1\_admin\_id) ALLOW

- UID(uct1\_admin\_id) SERVICE(READ) ALLOW

## 2.15.3 Universal Command Security

Universal Command access controls consist of the following profile types:

- Remote Access profiles control Universal Command's access to remote systems.
- Stdio Access profiles control Universal Command's access to local data sets used as standard input, output or error.

#### Universal Command Remote Access Profile

The remote access profile controls Universal Command Manager's access to specific remote systems running Stonebranch Solutions. The remote system is identified by the IP address of the remote system, the port number on which the Manager is connecting to the remote system, and the remote system user ID with which the Manager is requesting the command to be executed.

Universal Command Manager identifies a remote system with the REMOTE\_HOST and REMOTE\_PORT configuration options, and the remote user ID with the USER\_ID configuration option.

The remote access profile has the following format:

UCMD.Iipaddress.Pport.userid

Table 2.9, below, identifies the fields that comprise the profile name.

Table 2.9 Stonebranch Solutions for z/OS - Remote Access Profile Fields

| Field     | Description                                                                                                    |
|-----------|----------------------------------------------------------------------------------------------------|
| ipaddress | Numeric dotted-form IP address of the remote host as specified by the REMOTE_HOST option. The format of the IP address is four three-character numeric fields. Each field represents one number of the IP address. For example, IP address 256.10.2.123 is formatted as 256010002123. |
| port      | Numeric port number on which Universal Broker is listening as specified by the REMOTE_PORT option. The default Universal Broker port number is 7887. The format of the port number is a five-digit number. For example, port <b>7887</b> is formatted as <b>07887</b> .               |
| userid    | Remote user identifier with which Universal Command Manager will execute the remote command as specified by the USER_ID option.                                                                                                    |
|           | Whether or not a user identifier is required depends on the Universal Command Server configuration. If no user identifier is specified for the Manager, the userid value is <blank>.</blank>                                                                                          |
|           | The value userid is upper case. Some remote hosts may have case-sensitive user identifiers. All user identifiers specified on the Manager are translated to upper case for building the profile.                                                                                      |

## Universal Command Standard I/O Access Profile

The standard I/O (stdio) access profile controls Universal Command Manager's access to data sets allocated for standard I/O. The standard I/O ddnames are **UNVIN** for standard input, **UNVOUT** for standard output, and **UNVERR** for standard error, unless otherwise changed with the SIO\_LOCAL\_FILE configuration option.

The standard I/O access profile has the following format:

UCMD.stdio.Iipaddress.Pport.allocation

Table 2.10, below, identifies the fields that comprise the profile name.

Table 2.10 Stonebranch Solutions for z/OS - Standard I/O Access Profile Fields

| Field      | Description                                                                                                    |  |  |
|------------|----------------------------------------------------------------------------------------------------|--|--|
| stdio      | Standard I/O file which the profile is for. Valid values are:  STDIN for the standard input file.  STDOUT for the standard output file.  STDERR for the standard error file.                                                                                                    |  |  |
| ipaddress  | Numeric dotted-form IP address of the remote host as specified by the REMOTE_HOST option. The format of the IP address is four three-character numeric fields. Each field represents one number of the IP address. For example, IP address <b>256.10.2.123</b> is formatted as <b>256010002123</b> . |  |  |
| port       | Numeric port number on which Universal Broker is listening as specified by the REMOTE_PORT option. The default Universal Broker port number is 7887. The format of the port number is a five-digit number. For example, port 7887 is formatted as 07887.                                             |  |  |
| allocation | Entity that is allocated to the standard I/O ddname. There are a number of different items that may be allocated to a ddname. The following formats are available:                                                                                                    |  |  |
|            | A data set allocation is represented by <b>Ddsn</b> , where <b>dsn</b> is the data set name. For example, a ddname allocation of <b>PROD.APPL.DATA</b> is formatted as <b>DPROD.APPL.DATA</b> .                                                                                                    |  |  |
|            | If allocating a PDS and a member name is specified, do not include the member name in the profile name, only the PDS name.                                                                                                    |  |  |
|            | If allocating a relative generation data set, do not include the relative number in the profile name, only the GDG name.                                                                                                    |  |  |
|            | A JES SYSIN, SYSOUT or SUBSYS= allocation is represented by the value SUBSYS.                                                                                                    |  |  |
|            | A temporary data set allocation is represented by the value TEMPORARY.                                                                                                    |  |  |
|            | A DUMMY or NULLFILE allocation is represented by the value NULLFILE.                                                                                                    |  |  |
|            | A USS path name allocation is represented by <b>Upath</b> , where <b>path</b> is the USS path name. For example, a ddname allocation of <b>/prod/appl/data</b> is formatted as <b>U/prod/appl/data</b> .                                                                                             |  |  |
|            | USS path name support starts at z/OS 1.4. Prior to z/OS 1.4, the path name is not available to format the profile name. The value used for path in this case is <b>UNKNOWNUSSPATHNAME</b> .                                                                                                    |  |  |
|            | USS path names are case sensitive. The Stonebranch Solutions class must be defined with the CASE=ASIS parameter to support case sensitive profile names.                                                                                                    |  |  |
|            | The maximum length of the profile name is 246 characters. The maximum length of a USS path name allocated to a ddname is 256 characters. It is possible the path name may be truncated in formatting the profile name. Truncation does not result in an error condition.                             |  |  |

### Universal Command Security Profile Definitions

This section provides sample RACF commands that may be used to define Universal Command security profiles and permit z/OS user identifiers access to those profiles. Refer to the IBM RACF documentation for complete details on RACF commands.

#### Example 1

Assume that you want to restrict Universal Command Manager for z/OS access to remote host 10.23.90.2. The following profile would restrict access to only those z/OS users who have read access to the profile UCMD.1010023090002.\*.\*

The following TSO commands define the required profile and permits access to TSO user TSO555.

```
RDEF $UNV (UCMD.I010023090002.*.*) UACC(NONE)
PE UCMD.I010023090002.*.* CLASS($UNV) ID(TS0555) ACCESS(READ)
```

#### Example 2

Assume that you run all Universal Brokers on privileged port **1000**. To enforce the policy that z/OS Managers connect only to port 1000, define profile **UCMD.\*.\*** with universal access none and define **UCMD.\*.P01000.\*** with universal access read.

The following TSO commands define the required profiles.

```
RDEF $UNV (UCMD.*.*.*) UACC(NONE)
RDEF $UNV (UCMD.*.P01000.*) UACC(READ)
```

#### Example 3

Assume that you want to restrict root access to all hosts from Universal Command Manager for z/OS. The following profile would restrict root access to only those z/OS users who have read access to the profile UCMD.\*.\*.ROOT.

The following TSO command defines the required RACF profile.

```
RDEF $UNV (UCMD.*.*.ROOT) UACC(NONE)
```

#### Example 4

Assume that you want to restrict Universal Command Manager access to data sets **PROD.\***. You also don't want Universal Command Manager to use any temporary data sets. The following profiles would restrict access to only those z/OS users who have read access to the profile.

The following TSO command defines the required RACF profile.

```
RDEF $UNV (UCMD.STD*.*.*.DPROD.**) UACC(NONE)
RDEF $UNV (UCMD.STD*.*.*.TEMPORARY) UACC(NONE)
```

# 2.15.4 Universal Control Security

Universal Control access controls consist of the following profile types:

Remote Access profiles control Universal Control's access to remote systems.

#### Universal Control Remote Access Profile Format

The remote access profile controls Universal Controls Manager's access to specific remote systems running Stonebranch Solutions. The remote system is identified by the IP address of the remote system, the port number on which the Manager is connecting to the remote system, and the command to be executed.

Universal Control Manager identifies a remote system with the REMOTE\_HOST and REMOTE\_PORT configuration options, and the command as one of the command options.

The remote access profile has the following format:

#### UCTL. Iipaddress. Pport. command

The profile name is composed of the following fields.

Table 2.11 Universal Control for z/OS - Remote Access Profile Fields

| Field     | Description                                                                                                    |
|-----------|----------------------------------------------------------------------------------------------------|
| ipaddress | Numeric dotted-form IP address of the remote host as identified by the REMOTE_HOST option. The format of the IP address is four three-character numeric fields. Each field represents one number of the IP address. For example, IP address <b>256.10.2.123</b> is formatted as <b>256010002123</b> . |
| port      | Numeric port number on which Universal Broker is listening as identified by the REMOTE_PORT option. The default Universal Broker port number is 7887. The format of the port number is a five-digit number. For example, port 7887 is formatted as 07887.                                             |
| command   | Universal Control command that the Manager is requesting execution. Possible command values are START, STOP, and REFRESH.                                                                                                    |

## Universal Control Security Profile Definition

This section provides sample RACF commands that may be used to define Universal Control security profiles and permit z/OS user identifiers access to those profiles. Refer to the IBM RACF documentation for complete details on RACF commands.

#### Example 1

Assume you wish to restrict Universal Control Manager for z/OS access to remote host 10.23.90.2. The following profile would restrict access to only those z/OS users who have read access to the profile UCTL.1010023090002.\*.\*

The following TSO commands define the required profile and permits access to TSO user TSO555.

RDEF \$UNV (UCTL.I010023090002.\*.\*) UACC(NONE)
PE UCTL.I010023090002.\*.\* CLASS(\$UNV) ID(TS0555) ACCESS(READ)

## 2.15.5 Universal Event Monitor Security

Universal Event Monitor access controls consist of the following profile types:

Remote Access profiles control Universal Event Monitor's access to remote systems.

#### Universal Event Monitor Remote Access Profile Format

The remote access profile controls Universal Event Monitor Manager's access to specific remote systems running Stonebranch Solutions. The remote system is identified by three elements:

- 1. System's IP address
- 2. Port number that the Manager uses to connects to a Universal Broker executing on the system
- User account specified from the UEM Manager, which is defined on the remote system

The Universal Event Monitor Manager identifies a remote system with the REMOTE\_HOST and REMOTE\_PORT configuration options, and the remote user account with the USER\_ID configuration option.

The remote access profile has the following format:

UEM. Iipaddress. Pport. userid

The profile name is composed of the following fields.

Table 2.12 Universal Event Monitor for z/OS - Remote Access Profile Fields

| Field     | Description                                                                                                    |
|-----------|----------------------------------------------------------------------------------------------------|
| Ipaddress | IP address of the remote host, in dotted-decimal notation, as identified by the REMOTE_HOST configuration option. The format of the IP address is four three-character numeric fields. Each field represents one number of the IP address. For example, IP address 256.10.2.123 is formatted as 256010002123.                                                                                                    |
| Port      | Numeric port number on which Universal Broker is listening as identified by the REMOTE_PORT configuration option. The default Universal Broker port number is 7887. The format of the port number is a five-digit number. For example, port <b>7887</b> is formatted as <b>07887</b> .                                                                                                    |
| Userid    | ID of a remote user account, which was specified by the Manager with the USER_ID option. If the Universal Event Monitor Server is configured to not require a user ID, the value for this field is <blank>.The value <i>userid</i> is upper case. Some remote hosts may have case-sensitive user identifiers. All user identifiers specified on the Manager are translated to upper case for building the profile.</blank> |

## Universal Event Monitor Security Profile Definition

This section provides sample RACF commands that may be used to define Universal Event Monitor security profiles and permit local user accounts access to those profiles. Refer to the IBM RACF documentation for complete details on RACF commands.

#### Example 1

Assume you wish to restrict Universal Event Monitor Manager for z/OS access to remote host 10.23.90.2. The following profile would restrict access to only those z/OS users who have read access to the profile UEM.1010023090002.\*.\*.

The following TSO commands define the required profile and permits access to TSO user TSO555.

RDEF \$UNV (UEM.I010023090002.\*.\*) UACC(NONE)PE UEM.I010023090002.\*.\* CLASS(\$UNV) ID(TS0555) ACCESS(READ)

# 2.16 Stonebranch Solutions for z/OS - Performance Guidelines

Stonebranch Solutions consists of product components distributed throughout the enterprise communicating with each other over the computer network using the TCP/IP communication protocol.

Stonebranch Solutions offers reliable, fault tolerant, secure, and efficient communications between its distributed components. In order for product components to effectively meet their communication requirements, z/OS must provide sufficient execution time for the product components.

The execution of the communication protocol is a real-time activity and communication time-outs may be exceeded if product components are not dispatched appropriately while executing the communication protocol.

The following sections provide performance guidelines for z/OS Stonebranch Solutions components.

# 2.16.1 UNIX System Services and Language Environment

All Stonebranch Solutions components are written in C/C++ and utilize z/OS Language Environment (LE) and z/OS UNIX System Services (USS).

The IBM z/OS UNIX System Services Planning manual includes a "Tuning performance" chapter that should be reviewed to improve USS performance in general.

Stonebranch Solutions components do not attempt to use the USS **setpriority**, **chpriority**, or **nice** functions to adjust their performance group or service class.

## 2.16.2 Stonebranch Solutions Managers

Stonebranch Solutions Managers consist of Universal Command, Universal Data Mover, and Universal Event Monitor managers. They typically execute in the JES subsystem as a batch job or the OMVS subsystem as a USS shell command.

The managers communicate with remote Universal Brokers and their corresponding Stonebranch Solutions Server components on remote systems using the TCP/IP protocol.

In cases where the z/OS workload requires more resources than are available, z/OS will favor workload with a higher dispatch priority over workload with a lower dispatch priority. If a Stonebranch Solutions manager is being executed with a lower dispatch priority than other workload competing for resources, it may not be given sufficient execution time to meet its network communication timing requirements. The result will be false network time-out errors in the Stonebranch Solutions manager.

The effect of a network time-out condition depends on whether or nor the Stonebranch Solutions manager is using the Network Fault Tolerant (NFT) feature. If NFT is used, the manager reestablishes the communication session and continues; otherwise, the manager ends with an error.

False network communication time-out errors can be addressed using one or more of the following options:

- Increase the NETWORK\_DELAY configuration option value (default is 120 seconds). NETWORK\_DELAY specifies the maximum amount of time to wait for data on a communication session before considering the session timed out. Increasing the value allows for the manager batch job to be swapped out for a longer period of time before the session will be considered timed out.
  - However, in cases where a condition truly exists in the network that would result in a true network time-out, a larger NETWORK\_DELAY value would result in a longer period of time before the manager would detect and respond to the time-out condition.
- Raise the Stonebranch Solutions manager workload dispatch priority by placing it in a
  higher performance group or service class. Raising the workload dispatch priority will
  allow z/OS to provide sufficient CPU resources to the manager to meet network
  timing requirements.

#### 2.16.3 Universal Broker and Stonebranch Solutions Servers

The Universal Broker started task is the center of activity on each system on which Stonebranch Solutions is installed. Almost all components communicate with a locally installed Universal Broker during their execution, including managers and servers.

Universal Broker is responsible for managing Stonebranch Solutions servers that are performing work on z/OS on behalf of remote Stonebranch Solutions managers. Stonebranch Solutions servers are created by the Universal Broker using the USS spawn function. The servers run as USS child processes of the Universal Broker started task in the OMVS subsystem.

The Universal Broker started task must execute with a sufficiently high performance group or service class in order to service all manager and server requests in a timely manner to avoid false network time-out conditions.

On heavily loaded systems, it is recommended to make the Universal Broker started task non-swappable to help overall improvement of Universal Broker.

## 2.16.4 Universal Enterprise Controller

The Universal Enterprise Controller (UEC) started task performs real-time monitoring of Agents distributed throughout the network. UEC communicates with each Agent on a defined polling interval.

UEC is a USS, multi-threaded application written in C/C++ that heavily utilizes TCP / IP. The amount of work that UEC performs depends directly on the number of Agents defined to it. UEC maintains Agent status information and Universal Event Subsystem information in the UEC database. The database is an HFS or zFS database that is mounted in the z/OS UNIX file system.

UEC must execute with a sufficiently high performance group or service class in order to perform its Agent monitoring service effectively. False Agent time-out alerts can result if UEC is not dispatched in a timely manner.

On heavily loaded systems, it is recommended to make the UEC started task non-swappable to help overall performance of UEC.

# 2.17 Converting STC User Profiles to a Non-Zero UID

Prior to Stonebranch Solutions 4.2.0, the Universal Broker and Universal Enterprise Controller (UEC) started task user profiles were required to have an OMVS UID value of 0. As of 4.2.0, the products were enhanced to execute with a user profile defined with a non-zero UID value to improved upon the product security features.

A Stonebranch Solutions installation that already has a user profile with UID 0 in use can convert the user profile from UID 0 to a non-zero UID value. There are a number of concerns when changing a user profiles UID value. The UID value identifies the user profile in the z/OS UNIX (USS) environment.

The following sections describe how to convert a Universal Broker or Universal Enterprise Controller user profile UID value from 0 to non-zero.

# 2.17.1 Converting Universal Broker User Profile to Non-Zero UID

The conversion steps assume the following:

- The UID value is being changed from 0 to 5001. If a UID value of 5001 does not work
  in your local environment, change all references to 5001 in the following steps to a
  unique, non-zero UID value suitable for your local environment. Note that the UID
  value must be unique amongst all user profiles.
- The Universal Broker user profile name is **UBRUSR**. If the Universal Broker STC in your local environment uses a different user profile name, change all references to **UBRUSR** in the following steps to the user profile name used in your local environment.
- The user ID used to execute the commands requires an OMVS segment, and the
  user ID must have either UID 0 or READ access to the BPX.SUPERUSER profile in the
  FACILITY class.
- The Universal Broker HFS or zFS data sets must be mounted and their mount point known. The console system command **D** OMVS, **F** or the USS shell command **df** can be used to display all mounted USS data sets.

### Step 1

Stop the Universal Broker STC if it is running.

### Step 2

Change the user profile **UBRUSR** UID value to 5001 with the following command: **ALTUSER UBRUSR OMVS(UID(5001))** 

#### Step 3

Permit the user profile **UBRUSR** READ access to the required resource profiles with the following commands:

```
PE BPX.SUPERUSER CLASS(FACILITY) ID(UBRUSR) ACCESS(READ)
PE BPX.JOBNAME CLASS(FACILITY) ID(UBRUSR) ACCESS(READ)
SETR RACLIST(FACILITY) REFRESH
```

The user profile **UBRUSR** should already have READ access to **BPX.DAEMON** in the FACILITY class based on Universal Broker installation requirements prior to 4.2.0. If **UBRUSR** does not have READ access to **BPX.DAEMON**, the following commands will permit appropriate access:

```
PE BPX.DAEMON CLASS(FACILITY) ID(UBRUSR) ACCESS(READ) SETR RACLIST(FACILITY) REFRESH
```

#### Step 4

Universal Broker databases are maintained in USS HFS or zFS data sets. The database files have an owner attribute that is based on the UID value of the Universal Broker STC user profile. The database files, the root directory, and administration files must have their owner attribute changed from UID 0 to the new non-zero UID value 5001.

By default, the Universal Broker STC will dynamically mount the USS data sets in the /tmp directory. Assuming the USS data set names are UNV.UNVDB and UNV.UNVSPOOL, their mount point would be directory /tmp/UNV.UNVDB and /tmp/UNV.UNVSPOOL. If the mount point is different for your local environment, adjust the commands below to the appropriate directory names.

From the z/OS UNIX shell prompt, execute the following commands:

```
su
cd /tmp/UNV.UNVDB
chown -R 5001 *
chown 5001 .
chown 5001 .inited
cd /tmp/UNV.UNVSPOOL
chown -R 5001 *
chown 5001 .
chown 5001 .inited
exit
```

The first command, **su**, changes to the superuser ID. The user ID used to execute the above commands will need either a UID of 0 or READ access to the **BPX.SUPERUSER** profile in the FACILITY class. If the user ID has UID 0, the **su** command is not necessary.

#### Step 5

Start the Universal Broker STC.

# 2.17.2 Converting Universal Enterprise Controller (UEC) User Profile to Non-Zero UID

The conversion steps assume the following:

- The UID value is being changed from 0 to 5002. If a UID value of 5002 does not work
  in your local environment, change all references to 5002 in the following steps to a
  unique, non-zero UID value suitable for your local environment. Note that the UID
  value must be unique amongst all user profiles.
- The UEC user profile name is **UECUSR**. If the UEC STC in your local environment uses a different user profile name, change all references to **UECUSR** in the following steps to the user profile name used in your local environment.
- The user ID used to execute the commands requires an OMVS segment, and the
  user ID must have either UID 0 or READ access to the BPX.SUPERUSER profile in the
  FACILITY class.
- The UEC HFS or zFS data set must be mounted and its mount point known. The console system command **D OMVS**, **F** or the USS shell command **df** can be used to display all mounted USS data sets.

#### Step 1

Stop the UEC STC if it is running.

## Step 2

Change the user profile UECUSR UID value to 5002 with the following command: ALTUSER UECUSR OMVS(UID(5002))

#### Step 3

Permit the user profile **UECUSR** READ access to the required resource profiles with the following commands:

PE BPX.SUPERUSER CLASS(FACILITY) ID(UECUSR) ACCESS(READ) SETR RACLIST(FACILITY) REFRESH

### Step 4

UEC databases are maintained in a USS HFS or zFS data set. The database files have an owner attribute that is based on the UID value of the UEC STC user profile. The database files, the root directory, and administration files must have their owner attribute changed from UID 0 to the new non-zero UID value 5002.

By default, the UEC STC will dynamically mount the USS data set in the /tmp directory. Assuming the USS data set name is UNV.UECDB, its mount point would be directory /tmp/UNV.UECDB. If the mount point is different for your local environment, adjust the commands below to the appropriate directory names.

138

From the z/OS UNIX shell prompt, execute the following commands:

su
cd /tmp/UNV.UECDB
chown -R 5002 \*
chown 5002 .
chown 5002 .inited
exit

The first command, **su**, changes to the superuser ID. The user ID used to execute the above commands will need either a UID of 0 or READ access to the **BPX.SUPERUSER** profile in the FACILITY class. If the user ID has UID 0, the **su** command is not necessary.

## Step 5

Start the UEC STC.

# 2.18 Stonebranch Solutions for z/OS – Data Set Inventory

As part of the Stonebranch Solutions for z/OS package installation, two types of data sets are allocated and cataloged:

- SMP/E data sets
- Non-SMP/E data sets

# 2.18.1 SMP/E Data Sets

Table 2.13, below, lists the SMP/E data sets — and their space requirements — that are allocated and cataloged as part of the Stonebranch Solutions for z/OS installation.

Depending on your installation choices, the data set high-level qualifiers may be different.

Table 2.13 Stonebranch Solutions for z/OS - SMP/E Data Sets

| Data Set Name     | Space<br>(tracks) | Description                                                                       |
|-------------------|-------------------|-----------------------------------------------------------------------------------|
| UNV.AUNVLOAD      | 6000              | SMP/E distribution library for the product load library.                          |
| UNV.AUNVNLS       | 30                | SMP/E distribution library for the product national language support library.     |
| UNV.AUNVSAMP      | 30                | SMP/E distribution library for the product sample library.                        |
| UNV.AUNVTMPL      | 60                | SMP/E distribution library for configuration template files                       |
| UNV.SUNVLOAD      | 6000              | SMP/E target library for the product load library.                                |
| UNV.SUNVNLS       | 30                | SMP/E target library for product national language support library.               |
| UNV.SUNVSAMP      | 30                | SMP/E target library for the product sample library.                              |
| UNV.SUNVTMPL      | 60                | SMP/E target library for configuration template file.                             |
| UNV.SMP.CSI       |                   | SMP/E CSI VSAM cluster for Stonebranch Solutions SMP/E zones.                     |
| UNV.SMP.CSI.DATA  | 75                | SMP/E CSI VSAM data for Stonebranch Solutions SMP/E zones.                        |
| UNV.SMP.CSI.INDEX | 15                | SMP/E CSI VSAM index for Stonebranch Solutions SMP/E zones.                       |
| UNV.SMP.SMPLOG    | 30                | SMP/E log file.                                                                   |
| UNV.SMP.SMPLOGA   | 30                | SMP/E backup log file.                                                            |
| UNV.SMP.SMPLTS    | 100               | SMP/E target library for base versions of load modules using a SYSLIB allocation. |
| UNV.SMP.SMPMTS    | 30                | SMP/E target library for macros existing only in the distribution libraries.      |
| UNV.SMP.SMPPTS    | 4500              | SMP/E temporary SYSMOD storage.                                                   |
| UNV.SMP.SMPSCDS   | 30                | SMP/E zone backup library.                                                        |
| UNV.SMP.SMPSTS    | 30                | SMP/E target library for source existing only in the distribution libraries.      |

# 2.18.2 Non-SMP/E Data Sets

Table 2.14, below, lists the non-SMP/E data sets – and their space requirements – that are allocated and cataloged as part of the Stonebranch Solutions for z/OS package installation.

Depending on your installation choices, the data set high-level qualifiers may be different.

Table 2.14 Stonebranch Solutions for z/OS - Non-SMP/E Data Sets

| Data Set Name      | Space<br>(tracks) | Description                                                     |
|--------------------|-------------------|-----------------------------------------------------------------|
| UNV.UECDB          | 4500              | Universal Enterprise Controller databases.                      |
| UNV.MDL            | 1                 | Universal Broker sequential trace data set allocation model.    |
| UNV.UNVCREF        | 75                | Universal Command Server command reference library.             |
| UNV.UNVDB          | 150               | Universal Broker HFS or zFS database.                           |
| UNV.UCRDB          | 15                | Universal Certificate database.                                 |
| UNV.UNVSPOOL       | 3000              | Stonebranch Solutions HFS or zFS spool database.                |
| UNV.UNVTRACE       | 150               | Universal Broker PDS/E trace data set.                          |
| UNV.V4R3MO.INSTALL | 30                | Stonebranch Solutions package installation and maintenance JCL. |
| UNV.UNVCONF        | 30                | Stonebranch Solutions configuration library.                    |
| UNV.UNVCOMP        | 15                | Stonebranch Solutions component definition library.             |

3

# z/OS USS Installation

# 3.1 Overview

This chapter describes the installation of Stonebranch, Inc.'s Stonebranch Solutions 4.3.0 for z/OS UNIX System Services (USS) on a z/OS operating system. Unless otherwise specified, all references to Stonebranch Solutions for z/OS USS in this chapter refer to version 4.3.0.

Note: Starting with the 3.2.0 release of Universal Products, a Universal Broker must run on all systems on which a Stonebranch Solutions component is running, including manager components. The Broker maintains product configuration data for all components that have a configuration file.

### 3.1.1 Installation Procedures

All Stonebranch Solutions 4.3.0 for z/OS USS components are provided in the Stonebranch Solutions 4.3.0 for z/OS SMP/E package.

The z/OS components in that package must be installed before you can install the z/OS USS components. (See Section 2.1.1 Installation Procedures for information on completing the z/OS installation.)

After the z/OS components have been installed, you can install the z/OS USS components (see Section 3.6 Stonebranch Solutions for z/OS USS – SMP/E Installation).

The installation consists of running a number of batch jobs. The output of these batch jobs should be kept until a proper installation has been verified.

Note: Please read the following sections before installing Stonebranch Solutions for z/OS USS:

- Section 3.3 Stonebranch Solutions for z/OS USS Installation Requirements
- Section 3.4 Stonebranch Solutions for z/OS USS Installation Upgrades

# 3.2 Stonebranch Solutions for z/OS USS Components

Stonebranch Solutions for z/OS USS contains the following Stonebranch Solutions components:

- Universal Command Manager 4.3.0
- Universal Control Manager 4.3.0
- Universal Data Mover Manager 4.3.0
- Universal Encrypt 4.3.0
- Universal Event Monitor Manager 4.3.0
- Universal Message to Exit Code Translator 4.3.0
- Universal Query 4.3.0
- Universal Certificate 4.3.0
- Universal WTO 4.3.0
- Universal Copy 4.3.0

# 3.2.1 Component Compatibility

Table 3.1, below, identifies the compatibility of Stonebranch Solutions 4.3.0 for z/OS USS components with previous component / product versions.

Table 3.1 Stonebranch Solutions for z/OS USS - Component Compatibility

| Component                     | Compatibility                                                          |  |  |
|-------------------------------|------------------------------------------------------------------------|--|--|
| Universal Command 4.3.0       | Universal Command 4.2.0, 4.1.0, 3.2.0, 3.1.1, 3.1.0, 2.2.0, and 2.1.0. |  |  |
| Universal Control 4.3.0       | Universal Control 4.2.0, 4.1.0, 3.2.0, 3.1.1, 3.1.0, 2.2.0, and 2.1.0. |  |  |
| Universal Data Mover 4.3.0    | Universal Data Mover 4.2.0, 4.1.0, 3.2.0, 3.1.1, and 3.1.0.            |  |  |
| Universal Encrypt 4.3.0       | Universal Encrypt 4.2.0, 4.1.0, 3.2.0, 3.1.1, 3.1.0, 2.2.0, and 2.1.0. |  |  |
| Universal Query 4.3.0         | Universal Broker 4.2.0, 4.1.0, 3.2.0, 3.1.1, 3.1.0, 2.2.0, and 2.1.0.  |  |  |
| Universal Event Monitor 4.3.0 | Universal Event Monitor 4.2.0, 4.1.0, 3.2.0, 3.1.1, and 3.1.0.         |  |  |

The component references pertain to all supported platforms for that version.

# 3.3 Stonebranch Solutions for z/OS USS – Installation Requirements

Stonebranch Solutions for z/OS USS require the following software releases:

- z/OS 1.10 or above.
- IBM Language Environment for z/OS 1.10 or above.
- IBM Communication Server for z/OS 1.10 or above.
- SMP/E 3.5 or above.
- Minimum 200 cylinders of DASD and 81M bytes on a z/OS UNIX file system.

The user identifier used to execute the installation jobs must meet the following requirements:

- 1. User ID must have a properly defined OMVS segment.
- User ID must have READ access to the BPX.FILEATTR.APF profile in the FACILITY class.

#### IMPORTANT:

All Stonebranch Solutions 4.3.0 for z/OS USS components are provided in the Stonebranch Solutions for z/OS SMP/E package. The z/OS components must be installed before the z/OS USS components. See Chapter 2 z/OS Installation for information on completing the z/OS installation.

## 3.3.1 Data Set Space Requirements

As part of the Stonebranch Solutions for z/OS USS installation, a number of SMP/E data sets are allocated and cataloged and a number of z/OS UNIX directories are created.

The space requirements for these data sets and directories are listed in Section 3.8 Stonebranch Solutions for z/OS USS – Data Set Inventory.

# 3.3.2 SMP/E

Stonebranch Solutions for z/OS USS are installed using SMP/E. The components are installed in the Stonebranch Solutions SMP/E CSI.

Table 3.2, below, identifies the SMP/E FMIDs for the Stonebranch Solutions for z/OS USS components.

Table 3.2 Stonebranch Solutions for z/OS USS - SMP/E FMIDs for Stonebranch Solutions Package

| Product                                   | FMID    | SMP/E Requisites                                                                                        |
|-------------------------------------------|---------|----------------------------------------------------------------------------------------------------|
| USS Universal Common 4.3.0                | UUNV430 | No prerequisites. Supersedes and deletes FMID UUNV320, UUNV410, and UUNV420.                            |
| USS Universal Broker Utilities 4.3.0      | UUBR430 | UUNV430 and TUBR430 are prerequisites.<br>Supersedes and deletes FMID UUBR320,<br>UUBR410. and UUBR420. |
| USS Universal Command Manager 4.3.0       | UUCM430 | UUNV430 and TUBR430 are prerequisites. Supersedes and deletes FMID UUCM320, UUCM410, and UUCM420.       |
| USS Universal Data Mover Manager 4.3.0    | UUDM430 | UUNV430 and TUBR430 are prerequisites. Supersedes and deletes FMID UUDM320, UUDM410, and UUDM420.       |
| USS Universal Utilities 4.3.0             | UUTL430 | UUNV430 is a prerequisite. Supersedes and deletes FMID UUTL320, UUTL410, and UUTL420.                   |
| USS Universal Event Monitor Manager 4.3.0 | UUEM430 | UUNV430 and TUBR430 are prerequisites. Supersedes and deletes FMID UUEM320, UUEM410, and UUEM420.       |

# 3.4 Stonebranch Solutions for z/OS USS – Installation Upgrades

This section describes changes in the z/OS USS installation that have occurred with new versions of the package. If a particular version is absent from the list, no change occurred.

## 3.4.1 Universal Products for z/OS USS 3.2.0

This is the first release where USS components are packaged as an SMP/E installation.

Universal Products for z/OS USS versions prior to 3.2.0 were installed with a product installation script. There is no automatic upgrade path to 3.2.0. Any previously installed version must be manually un-installed.

If the 3.2.0 version will be installed in the same directories as the previous version, the previous version must be un-installed before the 3.2.0 version is installed. If the 3.2.0 version will not be installed in the same directories, the previous version can be un-installed after the 3.2.0 version is installed.

To un-install a previous version, simply remove all z/OS UNIX file system product directories. Refer to the previous version's Installation Guide for a list of product directories.

Product configuration files have been moved from the /etc/universal directory to the non-SMP/E product library UNVCONF. The change allows for remote configuration capability of z/OS USS configuration members. Configuration members are delivered in the SMP/E SUNVSAMP library and copied to the appropriate library in an installation job.

# 3.5 Stonebranch Solutions for z/OS USS – Product Distribution File

The Stonebranch Solutions for z/OS USS installation files are distributed with the Stonebranch Solutions for z/OS distribution file.

See Chapter 2 z/OS Installation for information on downloading the Stonebranch Solutions for z/OS distribution file.

# 3.6 Stonebranch Solutions for z/OS USS – SMP/E Installation

The installation steps describe how to perform the SMP/E install of Stonebranch Solutions for z/OS USS in a step-by-step process.

Note: Installation of z/OS USS is dependent upon completion of the z/OS package installation, and must be installed in the same CSI as the z/OS package.

Four different installation processes are provided. Which installation process used depends on the installation environment.

- 1. Installing any Stonebranch Solutions package from Stonebranch, Inc. for the first time, or installing a Stonebranch Solutions for z/OS USS package in a new SMP/E CSI.
  - See Section 3.6.1 New Install, New CSI for installation instructions.
- 2. Upgrading a Universal Products 4.2.0 for z/OS USS package install. In this case, the Stonebranch Solutions for z/OS USS 4.3.0 package is installed into an SMP/E CSI that contains a Universal Products 4.2.0 package.
  - See Section 3.6.2 Stonebranch Solutions for z/OS USS 4.2.0 Upgrade, Existing CSI for installation instructions.
- 3. Upgrading a Universal Products 4.1.0 for z/OS USS package install. In this case, the Stonebranch Solutions for z/OS USS 4.3.0 package is installed into an SMP/E CSI that contains a Universal Products 4.1.0 package.
  - See Section 3.6.3 Universal Products for z/OS USS 4.1.0 Upgrade, Existing CSI for installation instructions.
- 4. Upgrading a Universal Products 3.2.0 for z/OS USS package install. In this case, the Stonebranch Solutions for z/OS USS 4.3.0 package is installed into an SMP/E CSI that contains a Universal Products 3.2.0 package.
  - See Section 3.6.4 Universal Products for z/OS USS 3.2.0 Upgrade, Existing CSI for installation instructions.

### 3.6.1 New Install, New CSI

The New Install, New CSI installation process describes how to install the Stonebranch Solutions for z/OS USS package in a newly allocated SMP/E CSI.

Use this installation process for either of these environments:

- Installing a Stonebranch Solutions for z/OS USS package from Stonebranch, Inc. for the first time.
- Installing a Stonebranch Solutions for z/OS USS package in a different SMP/E CSI than other Stonebranch Solutions from Stonebranch, Inc.

The installation JCL referenced by the installation steps is created by the **#SETUP** member in the Stonebranch Solutions **INSTALL** library.

Each step consists of running a batch job. The batch job must end with the appropriate return code before proceeding to the next step.

The user ID used to run the installation jobs must have a valid OMVS segment defined and have READ access to the **BPX.FILEATTR.APF** profile in the **FACILITY** class.

1. Submit the JCL in member **unvun01**. The JCL allocates the SMP/E target and distribution data sets, creates the z/OS UNIX directories, and defines the DDDEFs in the SMP/E zones. All steps must end with a return code 0.

Step ALLOCHFS creates the z/OS UNIX directories required by the USS components. The path prefix where the directories are created was defined when the #SETUP member of the INSTALL library was modified and run as part of the z/OS installation. IBM recommends the path prefix to be /usr/lpp. Review the path prefix used in the ALLOCHFS step PARM value to be sure it meets local requirements.

The z/OS UNIX directory where the Stonebranch Solutions directories are create must be mounted in read/write mode. The user ID used to run this job must have write access to the directory.

If the z/OS UNIX directories have already been created, the **ALLOCHFS** step will indicate this in its report and end successfully.

- 2. Submit the JCL in member **unvun02**. The JCL performs an SMP/E RECEIVE of the product FMIDs and available PTFs from the distribution data sets. All steps must end with a return code 0.
- Submit the JCL in member unvun03. The JCL performs a SMP/E APPLY of the USS product FMIDs and any received PTFs. Step APYFMID must end with a condition code of 0.

Step APYPTFS is considered successful under any of the following conditions:

- Step ends with condition code 0.
- Step ends with condition code 4, and message GIM42001W is written in ddname SMPOUT.
- Step ends with condition code 12, and message GIM24801S is written in ddname SMPOUT.

- The user ID used to run the job must have READ access to **BPX.FILEATTR.APF** profile in the **FACILITY** class in order to set the APF attribute on the UDM file when it is created in the z/OS UNIX directory by the APPLY command.
- 4. Submit the JCL in member unvun04. The JCL member performs a SMP/E ACCEPT of the USS product FMIDs and any applied PTFs. Step ACCFMID must end with a condition code of 0. Step ACCPTFS is considered successful under any of the following conditions:
  - Step ends with condition code 0 or 4.
  - Step ends with condition code 12, and message GIM24801S is written in ddname SMPOUT.
- 5. Submit the JCL in member **unvun05**. The JCL copies sample configuration members to the configuration library. All steps must end with a return code 0.

# 3.6.2 Stonebranch Solutions for z/OS USS 4.2.0 Upgrade, Existing CSI

The Stonebranch Solutions 4.2.0 for z/OS USS Upgrade, Existing CSI installation process describes how to upgrade an existing Stonebranch Solutions 4.2.0 package in an existing SMP/E CSI.

The Stonebranch Solutions for z/OS package must be upgraded first to Stonebranch Solutions 4.3.0 before the Stonebranch Solutions for z/OS USS package is upgraded.

The installation JCL referenced by the installation steps is created by the **#SETUP** member in the Stonebranch Solutions **INSTALL** library.

Each step consists of running a batch job. The batch job must end with the appropriate return code before proceeding to the next step.

The user ID used to run the installation jobs must have a valid OMVS segment defined and have READ access to the **BPX.FILEATTR.APF** profile in the **FACILITY** class.

- 1. Submit the JCL in member **unvun02**. The JCL performs an SMP/E RECEIVE of the product FMIDs and available PTFs from the distribution data sets. All steps must end with a return code 0.
- Submit the JCL in member unvun03. The JCL performs a SMP/E APPLY of the USS product FMIDs and any received PTFs. Step APYFMID must end with a condition code of 0.

Step APYPTFS is considered successful under any of the following conditions:

- Step ends with condition code 0.
- Step ends with condition code 4, and message GIM42001W is written in ddname SMPOUT.
- Step ends with condition code 12, and message GIM24801S is written in ddname SMPOUT.

The user ID used to run the job must have READ access to **BPX.FILEATTR.APF** profile in the **FACILITY** class in order to set the APF attribute on the UDM file when it is created in the z/OS UNIX directory by the APPLY command.

- 3. Submit the JCL in member UNVUN04. The JCL member performs a SMP/E ACCEPT of the USS product FMIDs and any applied PTFs. Step ACCFMID must end with a condition code of 0. Step ACCPTFS is considered successful under any of the following conditions:
  - Step ends with condition code 0 or 4.
  - Step ends with condition code 12, and message GIM24801S is written in ddname SMPOUT.
- 4. Submit the JCL in member **unvun05**. The JCL copies sample configuration members to the configuration library. All steps must end with a return code 0.

# 3.6.3 Universal Products for z/OS USS 4.1.0 Upgrade, Existing CSI

The Universal Products 4.1.0 for z/OS USS Upgrade, Existing CSI installation process describes how to upgrade an existing Universal Products 4.1.0 package in an existing SMP/E CSI.

The Universal Products for z/OS package must be upgraded first to Stonebranch Solutions 4.3.0 before the Universal Products for z/OS USS package is upgraded.

The installation JCL referenced by the installation steps is created by the **#SETUP** member in the Stonebranch Solutions **INSTALL** library.

Each step consists of running a batch job. The batch job must end with the appropriate return code before proceeding to the next step.

The user ID used to run the installation jobs must have a valid OMVS segment defined and have READ access to the **BPX.FILEATTR.APF** profile in the **FACILITY** class.

- 1. Submit the JCL in member **unvun02**. The JCL performs an SMP/E RECEIVE of the product FMIDs and available PTFs from the distribution data sets. All steps must end with a return code 0.
- Submit the JCL in member unvun03. The JCL performs a SMP/E APPLY of the USS product FMIDs and any received PTFs. Step APYFMID must end with a condition code of 0.

Step APYPTFS is considered successful under any of the following conditions:

- Step ends with condition code 0.
- Step ends with condition code 4, and message GIM42001W is written in ddname SMPOUT.
- Step ends with condition code 12, and message GIM24801S is written in ddname SMPOUT.

The user ID used to run the job must have READ access to **BPX.FILEATTR.APF** profile in the **FACILITY** class in order to set the APF attribute on the UDM file when it is created in the z/OS UNIX directory by the APPLY command.

- 3. Submit the JCL in member UNVUN04. The JCL member performs a SMP/E ACCEPT of the USS product FMIDs and any applied PTFs. Step ACCFMID must end with a condition code of 0. Step ACCPTFS is considered successful under any of the following conditions:
  - Step ends with condition code 0 or 4.
  - Step ends with condition code 12, and message GIM24801S is written in ddname SMPOUT.
- 4. Submit the JCL in member **unvun05**. The JCL copies sample configuration members to the configuration library. All steps must end with a return code 0.

# 3.6.4 Universal Products for z/OS USS 3.2.0 Upgrade, Existing CSI

The Universal Products 3.2.0 for z/OS USS Upgrade, Existing CSI installation process describes how to upgrade an existing Universal Products 3.2.0 package in an existing SMP/E CSI.

The Universal Products for z/OS package must be upgraded first to Stonebranch Solutions 4.3.0 before the Universal Products for z/OS USS package is upgraded.

The installation JCL referenced by the installation steps is created by the **#SETUP** member in the Stonebranch Solutions **INSTALL** library.

Each step consists of running a batch job. The batch job must end with the appropriate return code before proceeding to the next step.

The user ID used to run the installation jobs must have a valid OMVS segment defined and have READ access to the **BPX.FILEATTR.APF** profile in the **FACILITY** class.

- 1. Submit the JCL in member **unvun02**. The JCL performs an SMP/E RECEIVE of the product FMIDs and available PTFs from the distribution data sets. All steps must end with a return code 0.
- Submit the JCL in member unvun03. The JCL performs a SMP/E APPLY of the USS product FMIDs and any received PTFs. Step APYFMID must end with a condition code of 0.

Step APYPTFS is considered successful under any of the following conditions:

- Step ends with condition code 0.
- Step ends with condition code 4, and message GIM42001W is written in ddname SMPOUT.
- Step ends with condition code 12, and message GIM24801S is written in ddname SMPOUT.

The user ID used to run the job must have READ access to **BPX.FILEATTR.APF** profile in the **FACILITY** class in order to set the APF attribute on the UDM file when it is created in the z/OS UNIX directory by the APPLY command.

- 3. Submit the JCL in member UNVUN04. The JCL member performs a SMP/E ACCEPT of the USS product FMIDs and any applied PTFs. Step ACCFMID must end with a condition code of 0. Step ACCPTFS is considered successful under any of the following conditions:
  - Step ends with condition code 0 or 4.
  - Step ends with condition code 12, and message GIM24801S is written in ddname SMPOUT.
- 4. Submit the JCL in member **unvun05**. The JCL copies sample configuration members to the configuration library. All steps must end with a return code 0.

# 3.7 Stonebranch Solutions for z/OS USS – Customization

The product executable files intended for command line use are located in the directory #HFSPRE/universal/bin, where #HFSPRE is the path prefix where the USS component directories were created. This directory must be added to the PATH environment variable for intended users of the executable files.

## 3.7.1 Universal Command Manager for z/OS USS Customization

### Configuration

USS Universal Command Manager for z/OS uses a configuration file for system-wide customizations. The configuration file is member **UCMCFGUO** of the **UNVCONF** library.

See the Universal Command 4.3.0 Reference Guide for details on configuring Universal Command Manager.

#### Product License

Universal Command Manager must be configured with a Universal Command product license before it is used. It will not run without a valid license.

The product license contains the license parameter keywords and their values, which must be entered into the Universal Command Manager configuration file. The values are specified in the same syntax as all other configuration options.

Product licenses are provided by your Stonebranch, Inc. account representative.

## 3.7.2 Universal Control Manager for z/OS USS Customization

### Configuration

USS Universal Control Manager for z/OS uses a configuration file for system-wide customizations. The default configuration file is member **UCTCFGUO** of the **UNVCONF** library.

See the Stonebranch Solutions Utilities 4.3.0 Reference Guide for details on configuring Universal Control Manager.

# 3.7.3 Universal Data Mover Manager for z/OS USS Customization

### Configuration

USS Universal Data Mover Manager for z/OS uses a configuration file for system-wide customizations. The default configuration file is member upmcFGu0 of the UNVCONF library.

See the Universal Data Mover 4.3.0 Reference Guide for details on configuring Universal Data Mover.

#### Product License

Universal Data Mover Manager must be configured with a Universal Data Mover product license before it is used. It will not run without a valid license.

The product license contains the license parameter keywords and their values, which must be entered into the Universal Data Mover Manager configuration file. The values are specified in the same syntax as all other configuration options.

Product licenses are provided by your Stonebranch, Inc. account representative.

# 3.7.4 Universal Event Monitor Manager for z/OS USS Customization

#### Configuration

USS Universal Event Monitor Manager for z/OS uses a configuration file for system-wide customizations. The default configuration file is member **UEMCFGUO** of the **UNVCONF** library.

See the Universal Event Monitor 4.3.0 Reference Guide for details on configuring Universal Event Monitor Manager.

## 3.7.5 Universal Query for z/OS USS Customization

### Configuration

USS Universal Query z/OS uses a configuration file for system-wide customizations. The default configuration file is member **UQRCFGUO** of the **UNVCONF** library.

See the Stonebranch Solutions Utilities 4.3.0 Reference Guide for details on Universal Query configuration options.

# 3.8 Stonebranch Solutions for z/OS USS – Data Set Inventory

## 3.8.1 SMP/E Data Sets

A number of SMP/E data sets are allocated and cataloged as part of the Stonebranch Solutions for z/OS USS installation.

Table 3.3, below, lists the data sets and their space requirements.

Depending on your installation choices, the data set high-level qualifiers may be different.

Table 3.3 Stonebranch Solutions for z/OS USS - SMP/E Data Sets

| Data Set Name | Space<br>(tracks) | Description                                                                       |
|---------------|-------------------|-----------------------------------------------------------------------------------|
| UNV.AUNVHBIN  | 3000              | SMP/E distribution library for z/OS UNIX executables.                             |
| UNV.AUNVHNLS  | 30                | SMP/E distribution library for z/OS UNIX product national language support files. |

## 3.8.2 z/OS UNIX Directories

A number of z/OS UNIX directories are created as part of the Stonebranch Solutions for z/OS USS installation.

Table 3.4, below, lists the directories and their space requirements.

Table 3.4 Stonebranch Solutions for z/OS USS - Directories

| Directory Name    | Space<br>(MB) | Description                                                |
|-------------------|---------------|------------------------------------------------------------|
| universal/bin/IBM | 80            | SMP/E target directory for the SUNVHBIN DDDEF.             |
| universal/bin     | 0             | USS Stonebranch Solutions program files.                   |
| universal/nls/IBM | 0.5           | SMP/E target directory for the SUNVHNLS DDDEF.             |
| universal/nls     | 0             | USS Stonebranch Solutions national language support files. |
| universal/ucmdmgr | 0             | Universal Command Manager installation directory.          |
| universal/uctlmgr | 0             | Universal Control Manager installation directory.          |
| universal/udmmgr  | 0             | Universal Data Mover Manager installation directory.       |
| universal/uemmgr  | 0             | Universal Event Monitor Manager installation directory.    |
| universal/uquery  | 0             | Universal Query installation directory.                    |

HAPTER

## Windows Installation

## 4.1 Overview

This chapter provides information on the installation of Stonebranch, Inc.'s Stonebranch Solutions 4.3.0 on Microsoft Windows operating systems. Unless otherwise specified, all references to Stonebranch Solutions for Windows in this chapter refer to version 4.3.0.

Stonebranch Solutions 4.3.0 for Windows are provided in four separate easily installed, one-time installation packages:

- Stonebranch Solutions for Windows Package
- Universal Enterprise Controller for Windows Package
- Universal Enterprise Controller Client Applications Package
- Stonebranch Solutions for SOA for Windows Package

This chapter contains separate sections for each package.

#### 4.1.1 Universal Broker for Windows

Starting with the 3.2.0 release of Universal Products, a Universal Broker must run on all systems on which a Stonebranch Solutions component is running, including Manager components. The Universal Broker maintains product configuration data for all components that have a configuration file.

#### Universal Broker Service

On all Windows platforms, the Universal Broker service can be run either as:

- An Administrative account with the following privileges:
  - · Act as part of the operating system
  - Adjust memory quotas for a process
  - Bypass traverse checking
  - Debug programs
  - Deny access to this computer from the network
  - Deny log on as batch job
  - Deny log on locally
  - Deny log on through Terminal Services
  - · Log on as a service
  - Impersonate a client after authentication
  - Increase scheduling priority
  - Replace a process level token
  - Take ownership of files and other objects
- Local System account

#### 4.1.2 Pre-Installation Guidelines

Before starting any Stonebranch Solutions 4.3.0 for Windows installation, it is recommended that you close all other Windows programs. Active programs may be using system files that the Stonebranch Solutions installation may update.

If a system file is in use during the installation, it is placed in a temporary location. A reboot is required to free the file and move it from the temporary location to its final destination. Closing all programs before the installation reduces the possibility that a file will be in use and that you will have to reboot your computer.

Note: In order to install these products, you must be able to write to the directory from which the installation is launched.

#### Installation Paths

On 32-bit Windows systems, the default installation path is:

"C:\Program Files"

On 64-bit Windows systems, the default installation path is:

"C:\Program Files (x86)"

### 4.1.3 Product Distribution Files

Table 4.1, below, identifies the product distribution files that Stonebranch, Inc. provides for its four Stonebranch Solutions 4.3.0 for Windows packages.

Table 4.1 Stonebranch Solutions for Windows - Product Distribution Files

| Package                                       | Distribution File                                   |  |
|-----------------------------------------------|-----------------------------------------------------|--|
| Stonebranch Solutions                         | sb-4.3.0. <level>-windows-i386.exe</level>          |  |
| Universal Enterprise Controller               | sb-UECtlr-4.3.0. <level>-windows-i386.exe</level>   |  |
| UEC Client Applications                       | sb-UEClient-4.3.0. <level>-windows-i386.exe</level> |  |
| Stonebranch Solutions for SOA                 | sb-soa-4.3.0. <level>-windows-i386.exe</level>      |  |
| Note: level is the product maintenance level. |                                                     |  |

To obtain a Stonebranch Solutions 4.3.0 package, you must download the corresponding product distribution file from the Support / Current Products area of the Stonebranch, Inc. website, http://www.stonebranch.com.

A customer user ID and password – provided by Stonebranch, Inc. – are required to access this area.

#### Distribution Files Format

The product distribution files are in a Windows self-extracting archive file format.

The names of the distribution files have the following format:

Product-(package name)-Version.Release.Modification Level.Maintenance Level-operating system-platform.exe

For example: sb-UECtlr-4.3.0.0-windows-i386.exe

#### In this format:

- Product is the name of the product.
- uectlr is the package name (Universal Enterprise Controller)
- Version is the current version of Stonebranch Solutions.
- Release is the current release of Stonebranch Solutions.
- Modification Level is the current Stonebranch Solutions feature set.
- Maintenance Level is the Stonebranch Solutions build level.
- operating system is the name of the operating system.
- platform is the targeted hardware platform.

#### 4.1.4 Windows Installer

The installation of each Stonebranch Solutions for Windows package requires Windows Installer from Microsoft. Windows Installer is a service application that is a standard component of Windows operating systems. (It also can be obtained from Microsoft's website.)

Each Stonebranch Solutions for Windows package provides version **3.1.4000.1823** of Windows Installer (msiexec.exe).

# Installing Windows Installer with a Stonebranch Solutions Package

If Windows Installer is not present on your Windows operating system, the Stonebranch Solutions package being installed will install it before any of its own files are copied.

If Windows Installer is present on your Windows operating system, but it is a version prior to **3.1.4000.1823**, the installation will upgrade it.

#### Determining if Windows Installer will be Installed or Upgraded

To determine if the installation of a Stonebranch Solutions package also will install or upgrade Windows Installer, perform the following steps:

- 1. From Windows Explorer, go to the 32-bit Windows system directory (for example, \windows\System32, \windows\Sys\wood4).
- 2. Search for file msiexec.exe (Windows Installer).
  - If the file exists, continue to the Step 3.
  - If the file does not exist, Windows Installer is not installed on your system. The Stonebranch Solutions installation will install it.
- 3. Right-click on the msiexec.exe file name to display a pop-up menu.
- 4. Click **Properties** to display the Properties dialog for msiexec.exe.
- Click the version tab. File Version: identifies the currently installed version of Windows Installer (Figure 4.1, below). If the version is prior to 3.1.4000.1823, the package installation will upgrade it.

Figure 4.1 Windows Installer - Properties / Version dialog

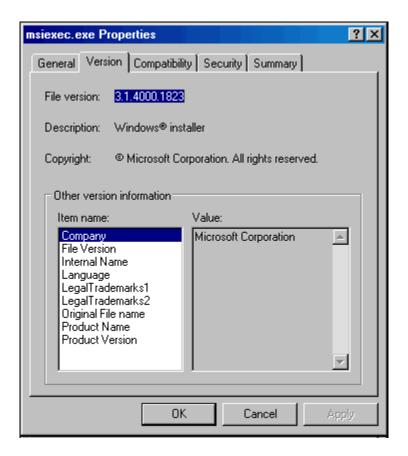

(In Figure 4.1, the installed Windows Installer is identified as version **3.1.4000.1823**. Since this is the same version provided by the package installation, it will not be upgraded.)

#### Rebooting the System

If Windows Installer is installed or upgraded during the installation of the package, a reboot of the system is required.

The installation provides an option to either:

- Reboot after the installation is complete.
- Reboot immediately. The installation will resume automatically after Windows restarts.

If Windows Installer version **3.1.4000.1823** or above already exists on your system, it is not upgraded, and no reboot is required.

# Installing Windows Installer Separately from a Stonebranch Solutions Package

The Windows Installer version provided with each Stonebranch Solutions package also can be installed separately from the package; that is, prior to the installation of the package.

To install Windows Installer separately, perform the following steps:

- 1. Execute the package distribution file downloaded from the Stonebranch, Inc. website. Make note of the directory into which the installation files are extracted.
  - After extraction of the files is complete, the installation will begin.
- 2. Cancel the installation.
- 3. Go to the directory where the extracted files reside.
- 4. Execute WindowsInstaller-KB893803-x86.exe.
  - If Windows Installer was upgraded, reboot the system.
  - If Windows Installer was installed new, no reboot is required.

## 4.2 Stonebranch Solutions for Windows Package

The Stonebranch Solutions 4.3.0 for Windows package includes the following product components:

- Universal Broker 4.3.0
- Universal Automation Center Registration Server 4.3.0
- Universal Command Manager and Server 4.3.0
- Universal Control Manager and Server 4.3.0
- Universal Data Mover Manager and Server 4.3.0
- Universal Encrypt 4.3.0
- Universal Event Log Dump 4.3.0
- Universal Event Monitor Manager and Server 4.3.0
- Universal Message to Exit Code Translator 4.3.0
- Universal Query 4.3.0

Note: Universal Enterprise Controller 4.3.0, Universal Enterprise Controller 4.3.0 Client Applications, and Stonebranch Solutions for SOA 4.3.0 are packaged separately (see Sections 4.8 Universal Enterprise Controller for Windows Package, 4.14 Universal Enterprise Controller Client Applications Package, and 4.19 Stonebranch Solutions for SOA for Windows Package).

## 4.2.1 Component Compatibility

Table 4.2, below, identifies the compatibility of Stonebranch Solutions 4.3.0 for Windows components with previous component / product versions.

Table 4.2 Stonebranch Solutions for Windows - Component Compatibility

| Component                                                | Compatibility                                                                                                   |
|----------------------------------------------------------|----------------------------------------------------------------------------------------------------|
| Universal Broker 4.3.0                                   | Stonebranch Solutions / Universal Products releases 4.2.0, 4.1.0, 3.2.0, 3.1.1, 3.1.0, 2.2.0, 2.1.0, and 1.2.0. |
| Universal Automation Center<br>Registration Server 4.3.0 | Universal Automation Center Registration Server is compatible with Automation Center 1.6 and above.             |
| Universal Command 4.3.0                                  | Universal Command 4.2.0, 4.1.0, 3.2.0, 3.1.1, 3.1.0, 2.2.0, 2.1.0, and 1.2.0.                                   |
| Universal Control 4.3.0                                  | Universal Control 4.2.0, 4.1.0, 3.2.0, 3.1.1, 3.1.0, 2.2.0, 2.1.0, and 1.2.0.                                   |
| Universal Data Mover 4.3.0                               | Universal Data Mover 4.2.0, 4.1.0, 3.2.0, 3.1.1 and 3.1.0.                                                      |
| Universal Encrypt 4.3.0                                  | Universal Encrypt 4.2.0, 4.1.0, 3.2.0, 3.1.1, 3.1.0, 2.2.0, 2.1.0, and 1.2.0.                                   |
| Universal Query 4.3.0                                    | Universal Broker 4.2.0, 4.1.0, 3.2.0, 3.1.1, 3.1.0, 2.2.0, 2.1.0, and 1.2.0.                                    |
| Universal Event Monitor 4.3.0                            | Universal Event Monitor 4.2.0, 4.1.0, 3.2.0, 3.1.1, and 3.1.0.                                                  |

The component references pertain to all supported platforms for that version.

# 4.3 Stonebranch Solutions for Windows – Installation Requirements

To install Stonebranch Solutions for Windows, you must have one of the following versions of Windows:

- Windows Server 2003 SP1 and higher
- Windows XP SP3
- Windows Vista
- Windows Server 2008
- Windows 7
- Windows Server 2008 R2

In addition, you must have:

- · Approximately 50 megabytes of disk space for the installation
- An account with administrative privileges

## 4.3.1 Spool Directory

The spool directory is used to store the following types of information:

- Execution information for Stonebranch Solutions components started by Universal Broker.
- Event definitions and event handlers managed by Universal Broker and used by Universal Event Monitor.
- Results of events tracked by Universal Event Monitor.
- Redirected standard I/O files (stdin, stdout, and stderr) captured by Universal Command when run with manager fault tolerance enabled.
- Configuration information for Stonebranch Solutions components, when a local Universal Broker is operating in managed mode.

The default location for the spooled standard I/O files is .\Universal\spool\ucmdsrv.

The default location for the other database files is .\Universal\spool\ubroker.

#### Location

The spool directory must reside on a local device. It cannot reside on any network device, including network drives that may be mapped to a local drive. By default, the spool files are located in directory .\Universal\spool\ucmdsrv.

#### Space

The amount of disk space required for the spool directory depend on the following factors:

- Number of spooling user processes that will be executing simultaneously. A user process is created for each command requested by a Universal Command Manager. The default maximum number is 50.
- When a user process ends and a Manager has received all the spool files, the spool files themselves are deleted.
- Average size of the user processes standard input, output, and error files. Keep in mind that spooling is not a feature for file transfer purposes. File transfer-related processes should execute without spooling enabled.

When these numbers have been determined, the average amount of disk space is calculated with the following formula:

MAX-PROCESSES x AVERAGE-STDIO-SIZE x 2 = required disk space.

For example, if the maximum number of simultaneous user processes is estimated at 20 and the average size of processes standard I/O files is 100,000 bytes, the average amount of required disk space is 4MB (20 x 100000 x 2).

The Universal Command Server is configured with spooling disabled to prevent unintentional disk utilization. This feature can be enabled through the Universal Configuration Manager.

Details on the Manager Fault Tolerant feature, the spooling of redirected standard I/O files, and the Universal Configuration Manager can be found in the Indesca and Infitran 4.3.0 User Guides.

#### Security

Universal Broker and Universal Command Server require read/write access to the spool directory. No other Stonebranch Solutions access the spool directory directly.

# 4.4 Stonebranch Solutions for Windows – Installation

Windows Installer provides two interfaces that you can use to install Stonebranch Solutions: graphical and command line.

This section provides the following procedures regarding these two interfaces:

- Installing Stonebranch Solutions via the Windows Installer Graphical Interface
- Modifying a Stonebranch Solutions Installation via the Windows Installer Graphical Interface
- Installing Stonebranch Solutions via the Windows Installer Command Line Interface
- Modifying a Stonebranch Solutions Installation via the Windows Installer Command Line Interface

# 4.4.1 Installing Stonebranch Solutions via the Windows Installer Graphical Interface

To install Stonebranch Solutions for Windows using the Windows Installer graphical interface, perform the following steps:

- 1. Download the Stonebranch Solutions for Windows product distribution file, sb-4.3.0.<level>-windows-i386.exe, to your work station.
- 2. Execute the distribution file to extract the files.

Note: If you already have extracted the files from the distribution file, but cancelled installation in order to separately install Windows Installer (see Section 4.1.4 Windows Installer), you can simply double-click the extracted Stonebranch Solutions installation file, <code>ucmd.msi</code>, to begin the installation.

#### **Installing Over a Remote Desktop Session**

Starting with Windows Server 2003, Remote Desktop provides distinct session environments for each logged-in user. This means extraction may use an environment setting that is not available once the Remote Desktop session ends.

For example, the distribution file's default extraction location is based on the TEMP environment variable. The location referenced by this variable can change between Remote Desktop sessions, and any files extracted there may not be accessible after the session is closed.

To ensure that extracted files and other required resources are accessible after the initial install, extract the files to a well-known location that is not likely to change between Remote Desktop sessions.

Refer to the Microsoft documentation on the Remote Desktop feature for additional information.

The installation starts after the files are extracted.

It first will verify that your machine meets the minimum system requirements (see Section 4.3 Stonebranch Solutions for Windows – Installation Requirements). If the requirements are met, a Welcome dialog displays (Figure 4.2).

Figure 4.2 Stonebranch Solutions - Welcome dialog

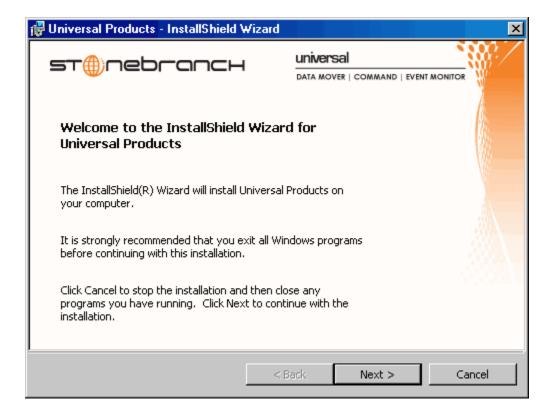

3. Click the **Next** button. A list of Stonebranch Solutions components included in the installation package then displays (Figure 4.3). It is from this list that you can select which components to install.

Figure 4.3 Stonebranch Solutions - Custom Setup dialog

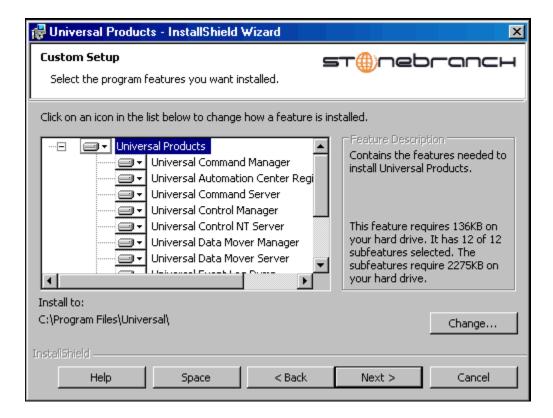

For a new installation, a drive icon ig displays next to each item in the list, indicating that the component will be installed.

For an upgrade installation, either of the following icons displays next to an item:

- A drive icon indicates that the component is either:
  - New to the installation and will be installed.
  - Currently is installed and will be upgraded.
- An X icon indicates that the component is either:
  - Currently not installed (but previously was available).
  - Previously installed but removed.

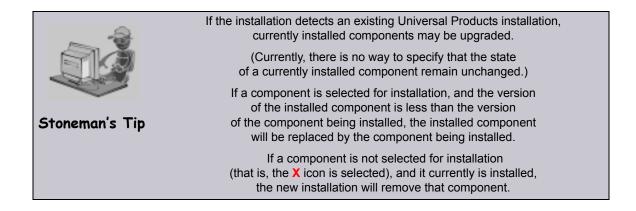

- 4. Figure 4.3 indicates that all Stonebranch Solutions components will be installed in their respective directories under the C:\Program Files\Universal directory.
  - a. If you want to select a different location, click the **Change...** button.
  - b. If you want to check the amount of disk space required for the installation, and the amount of available disk space on the selected directory, click the **Space** button.
- 5. If you do not want to install a component:
  - a. Click the drive icon an ext to that component name.
  - b. From the drop-down list that displays, select the X icon to mark the component as one not to be installed.

For example, Figure 4.4, below, indicates that Universal Event Log Dump has been selected to not be installed.

Figure 4.4 Stonebranch Solutions - Custom Setup / Selecting to Not Install a Component

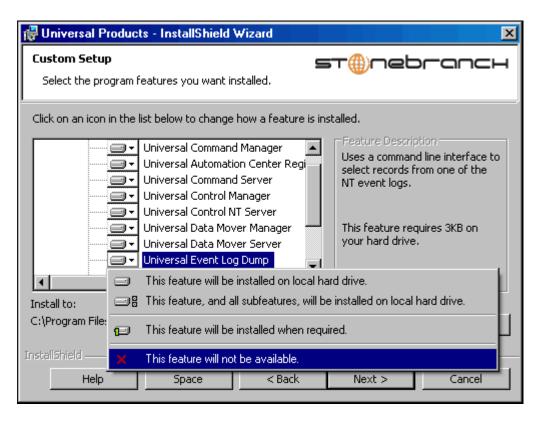

6. When you have selected the components (and their installation destinations) that you want to install, click the **Next>** button. The Universal Broker Service Account dialog (Figure 4.5) then displays.

🙀 Universal Products - InstallShield Wizard Universal Broker Service Account ST#)nebranch Select the account to use to execute the Universal Broker service. Choose one of the options below to specify the account that will be used to execute the Universal Broker service. An Administrative account will be created for a new user, or enter the ID and valid password of an existing Administrative account. The account currently used to execute the Broker is shown for upgrades. C Local System • The user account with the ID and password specified below. (Recommended) **UBrokerService** Password: \*\*\*\*\*\*\*\*\*\* Confirm Password: \*\*\*\*\*\*\*\*\*\* < Back Next > Cancel

Figure 4.5 Stonebranch Solutions - Universal Broker Service Account dialog

- 7. Select an account to use to execute the Universal Broker service:
  - Local System
     (This is the default for upgrades from releases prior to 4.3.0.1.)
  - An Administrative account capable of executing the Universal Broker service.
     (This is the default for new installs or upgrades where the Universal Broker currently is executing with an account other than Local System.)

The user account ID defaults to **UBrokerService**, although any valid user name (up to 20 characters) can be specified. If the account does not already exist, the install will create it with the privileges necessary to execute the Universal Broker service. See Section 9.5.2 of the Indesca and Infitran User Guides or Section 9.2.1 of the Universal Command Reference Guide for the privileges that an account needs to run the Universal Broker service.

The account password defaults to **BrSvcAcct001**, although any password up to 14 characters may be specified.

- If the user account does not exist, its password is set to the value entered here
- If the user account does exist, the installation process will validate the specified password. You must enter a valid password for the account to continue with the install.

Note: For upgrades, if the Universal Broker service is already configured to run with a user account, the install dialog shows only the account name and omits the password fields (see below). The Broker service's configuration in the Windows Service Control Manager is retained across upgrades, making it unnecessary to reenter account information during an upgrade.

Figure 4.6 Stonebranch Solutions -Universal Broker Service Account dialog (upgrades)

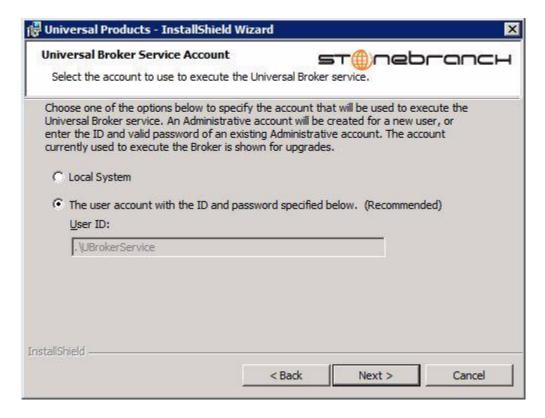

The install provides the RUNBROKERASUSER, BROKERUID, and BROKERPWD command line options to override the default behavior described above.

- Specifying RUNBROKERASUSER=0 causes the install to select Local System, regardless of how the Broker is currently configured to execute.
- Specifying RUNBROKERASUSER=1 causes the install to select the user account option, even if the Broker is currently configured to run as Local System.

When RUNBROKERASUSER=1, the BROKERUID and BROKERPWD command line options are provided to override the default or currently configured user ID and password. The BROKERUID option limits user IDs to 20 characters; the BROKERPWD option limits passwords to 14 characters.

(See Windows Installer Command Line Parameters for more information).

When you have selected an account, click the Next> button to continue the installation process.

Depending on the components selected, the installation may prompt for additional values, such as working folders for Server components.

Follow the directions provided with each dialog to complete the installation.

When the installation completes successfully, the Installation Complete dialog displays (Figure 4.7).

Figure 4.7 Stonebranch Solutions - Installation Complete dialog

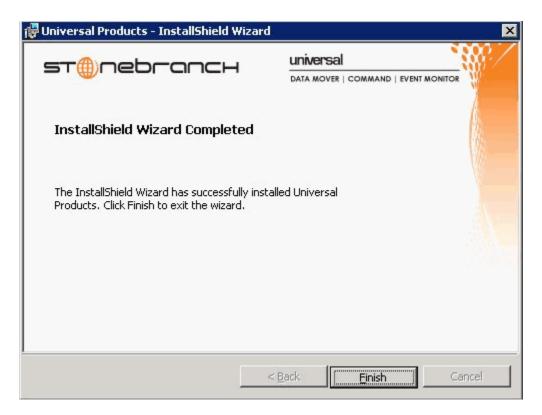

9. Click the Finish button to exit Windows Installation.

# 4.4.2 Modifying a Stonebranch Solutions Installation via the Windows Installer Graphical Interface

This section describes how to modify a Stonebranch Solutions installation via the Windows Installer graphical interface.

After Stonebranch Solutions is installed, the Windows Installer can be run as many times as needed to modify the installation by:

- Adding or Removing Stonebranch Solutions Components
- Repairing a Corrupted Stonebranch Solutions Installation
- Removing a Stonebranch Solutions Installation

#### Adding or Removing Stonebranch Solutions Components

To add or remove components from a Stonebranch Solutions installation, perform the following steps:

- 1. On the Windows Control Panel, select **Add or Remove Programs**. The Add or Remove Programs dialog displays (Figure 4.8, below).
- 2. From the list of installed programs, select **Stonebranch Solutions**.

Figure 4.8 Stonebranch Solutions - Add or Remove Programs dialog

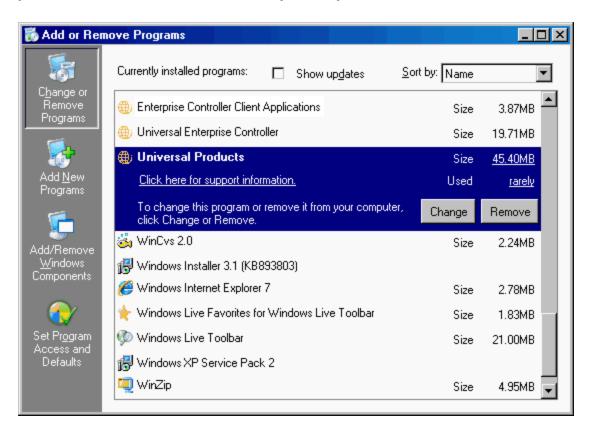

#### Windows Vista, Windows 7, Windows Server 2008 / 2008 R2

The Programs and Features dialog (Figure 4.9) replaces the Add or Remove Programs dialog.

Figure 4.9 Windows Programs and Features Dialog (Windows Vista, Windows Server 2008 or later)

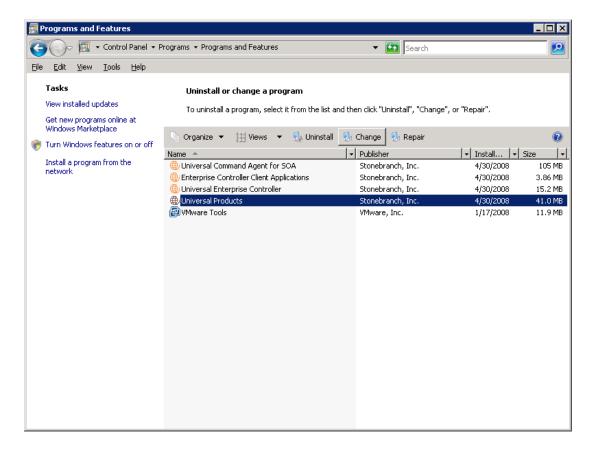

- 3. Click the **Change** button to start Windows Installer.
- On the Welcome dialog, click the Next> button. The Program Maintenance dialog displays (Figure 4.11).

#### **Installing Over a Remote Desktop Session**

If Stonebranch Solutions was installed via a Remote Desktop connection, the environment settings used during that session may no longer be available.

Starting with Windows Server 2003, Remote Desktop provides distinct session environments for each logged-in user.

The distribution file's default extraction location is based on the TEMP environment variable. The location referenced by this variable can change between Remote Desktop sessions, and any files extracted there may not be accessible after the session is closed. Consequently, any attempts to modify the installation may fail because Windows Installer cannot locate the installation's source files (a dialog similar to the one shown in Figure 4.10, below, may display).

Figure 4.10 Failure to Access Install Files

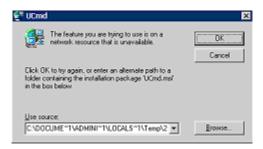

To resolve this issue, re-extract the installation files to a location that is independent of a Remote Desktop environment and specify that location in the dialog above. Keep in mind, however, that the extracted files must come from the same distribution file used for the initial installation. If matching installation files cannot be found, Stonebranch Solutions must be uninstalled and then reinstalled with the desired modifications.

Figure 4.11 Stonebranch Solutions - Program Maintenance / Modify dialog

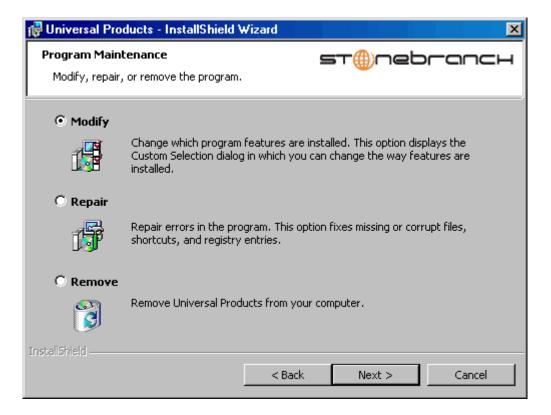

5. Click the **Modify** radio button, and then the **Next>** button, to display the Custom Setup dialog (see Figure 4.12).

뤻 Universal Products - InstallShield Wizard **Custom Setup** ST@nebranch Select the program features you want installed. Click on an icon in the list below to change how a feature is installed. Universal Command Manager Uses a command line interface to Universal Automation Center Regi select records from one of the Universal Command Server NT event logs. Universal Control Manager Universal Control NT Server 🗐 🕶 Universal Data Mover Manager This feature requires OKB on your hard drive. Universal Data Mover Server Universal Event Log Dump This feature will be installed on local hard drive. This feature, and all subfeatures, will be installed on local hard drive. C:\Program File: This feature will be installed when required. This feature will not be available. < Back Next > Cancel Help

Figure 4.12 Stonebranch Solutions - Custom Setup / Modifying an Installed Component

Currently installed components are identified by a drive icon .

Uninstalled components are identified by an X icon.

- 6. To remove a currently installed component:
  - a. Click the drive icon a next to that component.
  - b. Select the X icon from the drop-down list to mark the component for removal.
- 7. To add an uninstalled component:
  - a. Click the X icon next to that component.
  - b. Select the drive icon from the drop-down list to mark the component for installation.
- 8. Click the **Next>** button to continue with the modification.

When the modifications are complete, the following actions will be taken:

- Components marked with a drive icon will:
  - Remain installed if they already are installed.
  - Be installed if they are not already installed.
- Components marked with an X will:
  - Remain uninstalled if they are not currently installed
  - Be removed if they currently are installed.

### Repairing a Corrupted Stonebranch Solutions Installation

Windows Installer has the ability to recover accidentally deleted application files, configuration and component definition files, and registry entries required by Stonebranch Solutions. This repair feature will re-install the missing items, making a complete re-install unnecessary.

During a repair, any options stored in configuration and component definition files are preserved. If a component definition or configuration file was deleted, the installation will create a new configuration file with default values.

To repair an installation, perform the following steps:

1. On the Windows Control Panel, select **Add or Remove Programs**. The Add or Remove Programs dialog displays (see Figure 4.8).

#### Windows Vista, Windows 7, Windows Server 2008 / 2008 R2

The Programs and Features dialog (see Figure 4.9) replaces the Add or Remove Programs dialog.

2. From the list of installed programs, select **Stonebranch Solutions**.

#### Windows Vista, Windows 7, Windows Server 2008 / 2008 R2

To skip the remaining steps, simply select the **Repair** button (see Figure 4.9).

3. Click the **change** button to start Windows Installer.

4. On the Welcome dialog, click the **Next>** button. The Program Maintenance dialog displays (Figure 4.13, below).

Figure 4.13 Stonebranch Solutions - Program Maintenance / Repair dialog

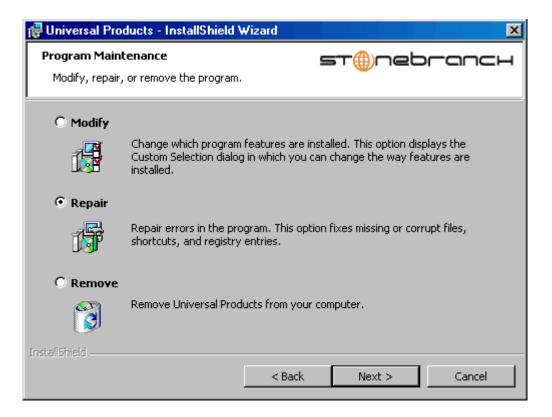

- 5. Click the **Repair** radio button, and then the **Next>** button, to display the Ready to Repair dialog.
- 6. Follow the instructions displayed in successive dialogs to complete the repair.

### Removing a Stonebranch Solutions Installation

To uninstall a Stonebranch Solutions installation, perform the following steps:

1. On the Windows Control Panel, select **Add or Remove Programs**. The Add or Remove Programs dialog displays (see Figure 4.8).

#### Windows Vista, Windows 7, Windows Server 2008 / 2008 R2

The Programs and Features dialog (see Figure 4.9) replaces the Add or Remove Programs dialog.

2. From the list of installed programs, select **Stonebranch Solutions**.

#### Windows Vista, Windows 7, Windows Server 2008 / 2008 R2

To skip the remaining steps, simply select the **Uninstall** button (see Figure 4.9).

- 3. Click the **Change** button to start Windows Installer.
- 4. On the Welcome dialog, click the **Next>** button. The Program Maintenance dialog displays (Figure 4.14, below).

Figure 4.14 Stonebranch Solutions - Program Maintenance / Remove dialog

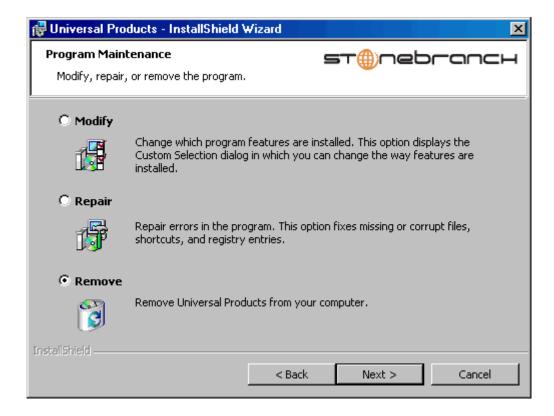

- 5. Select **Remove** and click the **Next>** button.
- 6. On the subsequent dialog, click the **Remove** button to remove the Stonebranch Solutions installation.

### **Un-Installed Files**

The un-install process will remove only those files created during the installation. Some files stored under the **\Universal** install directory by Stonebranch Solutions, such as trace files, files created under the Universal Command Server working directory, and spool files, may be left behind after the un- install. In this situation, those files and/or directories may simply be deleted.

Before deleting the entire .\universal directory, make sure that no other Stonebranch, Inc. products are installed there. (See Section 4.7 Stonebranch Solutions for Windows – File Inventory Lists for a list of files and directories installed with Stonebranch Solutions.)

In addition to those files and directories created by the Stonebranch Solutions installation, there may be some shared files (for example, codepage files) and Stonebranch Solutions components (for example, Universal Configuration Manager and Universal Encrypt) that may be left behind following an un-install. These components will be removed when the last Stonebranch Inc. product that uses them is un-installed.

## 4.4.3 Installing Stonebranch Solutions via the Windows Installer Command Line Interface

This section describes how to install Stonebranch Solutions using the Windows Installer command line interface.

The command line interface is useful in situations where:

- 1. Several Stonebranch Solutions installations must be deployed across many different systems.
- 2. It is not practical or convenient to perform the graphical interface installation.

To use the Windows Installer command line interface, the Stonebranch Solutions installation files first must be extracted from the product distribution file. Since there is no command line option available to unpack the distribution file, this must be done via the graphical user interface:

- 1. Download the Stonebranch Solutions for Windows product distribution file, sb-4.3.0.<level>-windows-i386.exe, to your work station.
- 2. Execute the distribution file to extract the installation files.
- 3. On the Location to Save Files dialog (Figure 4.15, below), select a location in which to store the installation files and click the **Next>** button to extract the files.

Figure 4.15 Stonebranch Solutions - Location to Save Files dialog

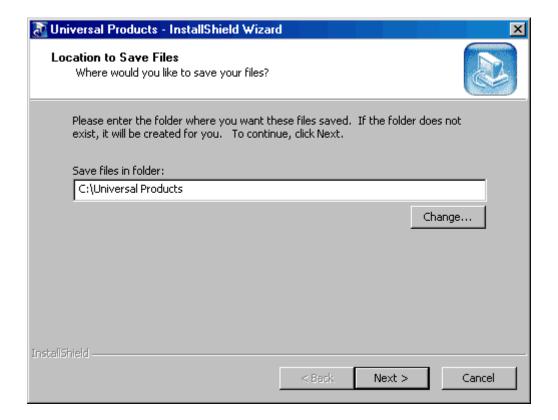

4. On the Welcome dialog (see Figure 4.2), click the Cancel button.

At this point, all the installation files have been extracted into the location specified, but nothing has been installed. You may now complete the install from the command line, with no additional graphical interaction required.

Typically, to install an application that uses Windows Installer, a program such as **setup.exe** is executed. This program usually checks to make sure that a supported version of Windows Installer is installed. If one is not, the program will install it before proceeding. In fact, this is exactly what happens when Stonebranch Solutions for Windows is installed from the product distribution file.

There is a command line interface available for **setup.exe**, but running it is not really ideal for unattended installations. If Windows Installer is installed or upgraded on the target system, a reboot may be required before the installation of Stonebranch Solutions can continue (see Determining if Windows Installer will be Installed or Upgraded in Section 4.1.4 Windows Installer).

A better way to install Stonebranch Solutions from the command line is to execute Windows Installer, msiexec.exe (see Windows Installer Installation Commands).

Note: A silent install also can be performed from the Stonebranch Solutions for Windows distribution file (see Using the Distribution File for a Silent Install).

### Windows Installer Command Line Parameters

Table 4.3, below, describes the parameters available when using Windows Installer to install Stonebranch Solutions from the command line.

Table 4.3 Stonebranch Solutions for Windows - Windows Installer Command Line Parameters

| Parameter                  | Description                                                                                                    |
|----------------------------|----------------------------------------------------------------------------------------------------|
| /i                         | Installs Stonebranch Solutions.                                                                                                    |
|                            | This parameter cannot be used with either the <b>/f</b> (repair) or <b>/x</b> (remove) parameter.                                                                                                    |
| /fom                       | Repairs a Stonebranch Solutions installation.                                                                                                    |
|                            | The <b>om</b> after the <b>/f</b> are actually options used by the repair. There are other options available, but for behavior that matches the repair done from the graphical install, the <b>om</b> options must be used.                                                                   |
|                            | This parameter cannot be used with either the /i (install) or /x (remove) parameter.                                                                                                    |
| /x                         | Removes Stonebranch Solutions.                                                                                                    |
|                            | This parameter cannot be used with either the /i (install) or /f (repair) parameter.                                                                                                    |
| <i>SetupPath</i> \Ucmd.msi | Specifies the path to the <b>Ucmd.msi</b> file.                                                                                                    |
|                            | If the product distribution file is used, <i>SetupPath</i> will be whatever directory into which the files are extracted. Of course, the files may be copied from the original extraction directory into any location desired. In that case, <i>SetupPath</i> must point to the new location. |
| INSTALLDIR                 | Sets the root installation directory to <b>InstallDir</b> . Each component will be installed under this directory.                                                                                                    |
|                            | This optional parameter is required only if you want to install Stonebranch Solutions under a directory different from the one specified by the PROGRAMFILES environment variable (typically C:\Program Files\Universal).                                                                     |
|                            | This parameter is valid only when the $/i$ switch is used. Otherwise, it is ignored. If the directory contains spaces, you must use double ( " ) quotation marks around the path name.                                                                                                    |

| Parameter         | Description                                                                                                    |
|-------------------|----------------------------------------------------------------------------------------------------|
| RUNBROKERASUSER   | Controls whether the Universal Broker service executes as an Administrative user account or as Local System.  Valid values are 0 and 1.                                                                                                    |
|                   | When this value is <b>1</b> – the default for new installs – the install will perform the following steps:                                                                                                    |
|                   | <ol> <li>If the Universal Broker service is not installed or is currently configured to run as Local System, the install will set the service's startup account to UBrokerService or the user ID specified by the BROKERUID command line option.</li> <li>If the Universal Broker service is installed and already is configured to run as a user account, the Broker's startup account will not be changed (allows customized user accounts to be preserved during upgrades).</li> </ol> |
|                   | When this value is <b>0</b> (zero) – the default for upgrades from releases earlier than version 4.3.0 – the install will perform the following steps:                                                                                                    |
|                   | If the Universal Broker service is not installed or is currently configured to run as an account other than Local System, the install will set the service's startup account to Local System.                                                                                                    |
|                   | Note: The Universal Broker service's properties will be set to allow Universal Broker to interact with the desktop. This is supported only when Universal Broker runs as Local System.)                                                                                                    |
|                   | <ol> <li>If the Universal Broker service is installed and is currently<br/>configured to run as Local System, the Universal Broker<br/>service's properties will not be changed.</li> </ol>                                                                                                    |
| BROKERUID         | Used by the install when RUNBROKERASUSER=1 to override the default or currently configured user ID associated with the account used to execute the Universal Broker service.                                                                                                    |
|                   | The install also uses this command line option to initialize the User ID shown in the Universal Broker Service Account dialog.                                                                                                    |
|                   | The value specified for this option must be 20 characters or less.                                                                                                    |
|                   | This parameter is ignored if RUNBROKERASUSER=0.                                                                                                    |
| BROKERPWD         | Used by the install when RUNBROKERASUSER=1 to specify the password for the account used to execute the Universal Broker service.                                                                                                    |
|                   | The install also uses this command line option to initialize the Password shown in the Universal Broker Service Account dialog.                                                                                                    |
|                   | The value specified for this option must be 14 characters or less.                                                                                                    |
|                   | This parameter is ignored if RUNBROKERASUSER=0.                                                                                                    |
| UCMDSRVWORKFOLDER | Sets the Universal Command Server working folder.                                                                                                    |
|                   | This optional parameter is required only if you want to set the Universal Command Server working directory to something other than INSTALLDIR\UcmdHome. This value is used only if the Universal Command Server is being installed.                                                                                                    |
|                   | It is valid only when the /i switch is used. Otherwise, it is ignored. If the directory contains spaces, you must use double (") quotation marks around the path name.                                                                                                    |

| Parameter         | Description                                                                                                    |
|-------------------|----------------------------------------------------------------------------------------------------|
| UCTLSRVWORKFOLDER | Sets the Universal Control Server working folder.                                                                                                    |
|                   | This optional parameter is required only if you want to set the Universal Control Server working directory to something other than INSTALLDIR\UcmdHome. This value is used only if the Universal Control Server is being installed.                                                                              |
|                   | It is valid only when the /i switch is used. Otherwise, it is ignored. If the directory contains spaces, you must use double (") quotation marks around the path name.                                                                                                    |
| UDMSRVWORKFOLDER  | Sets the Universal Data Mover Server working folder.                                                                                                    |
|                   | This optional parameter is required only if you want to set the Universal Data Mover Server working directory to something other than INSTALLDIR\UdmHome. This value is used only if the Universal Data Mover Server is being installed.                                                                         |
|                   | It is valid only when the /i switch is used. Otherwise, it is ignored. If the directory contains spaces, you must use double (") quotation marks around the path name.                                                                                                    |
| UEMSRVWORKFOLDER  | Sets the Universal Event Monitor Server working folder.                                                                                                    |
|                   | This optional parameter is required only if you want to set the Universal Event Monitor Server working directory to something other than INSTALLDIR\UemHome. This value is used only if the Universal Event Monitor Server is being installed.                                                                   |
|                   | It is valid only when the /i switch is used. Otherwise, it is ignored. If the directory contains spaces, you must use double (") quotation marks around the path name.                                                                                                    |
| UARSRV            | Prevents Universal Automation Center Registration Server from being installed (if value is <i>no</i> ). This has the same effect as choosing not to install the Universal Automation Center Registration Server from the Custom Setup dialog (see Section 4.4 Stonebranch Solutions for Windows – Installation). |
|                   | This optional parameter is required only if you do not want to install the Universal Automation Center Registration Server.                                                                                                    |
|                   | It is valid only when the /i switch is used. Otherwise, it is ignored.                                                                                                    |
|                   | [Default is yes.]                                                                                                    |
| UCMDMGR           | Prevents Universal Command Manager from being installed (if value is no). This has the same effect as choosing not to install the Universal Command Manager from the Custom Setup dialog (see Section 4.4 Stonebranch Solutions for Windows – Installation).                                                     |
|                   | This optional parameter is required only if you do not want to install the Universal Command Manager.                                                                                                    |
|                   | It is valid only when the /i switch is used. Otherwise, it is ignored.                                                                                                    |
|                   | [Default is yes.]                                                                                                    |
| UCMDSRV           | Prevents Universal Command Server from being installed (if value is no). This has the same effect as choosing not to install the Universal Command Server from the Custom Setup dialog (see Section 4.4 Stonebranch Solutions for Windows – Installation).                                                       |
|                   | This optional parameter is required only if you do not want to install the Universal Command Server.                                                                                                    |
|                   | It is valid only when the /i switch is used. Otherwise, it is ignored. [Default is yes.]                                                                                                    |

| Parameter | Description                                                                                                    |
|-----------|----------------------------------------------------------------------------------------------------|
| UCTLMGR   | Prevents Universal Control Manager from being installed (if value is no). This has the same effect as choosing not to install the Universal Control Manager from the Custom Setup dialog (see Section 4.4 Stonebranch Solutions for Windows – Installation).                     |
|           | This optional parameter is required only if you do not want to install the Universal Control Manager.                                                                                                    |
|           | It is valid only when the /i switch is used. Otherwise, it is ignored.                                                                                                    |
|           | [Default is yes.]                                                                                                    |
| UCTLSRV   | Prevents Universal Control Server from being installed (if value is <i>no</i> ). This has the same effect as choosing not to install the Universal Control Server from the Custom Setup dialog (see Section 4.4 Stonebranch Solutions for Windows – Installation).               |
|           | This optional parameter is required only if you do not want to install the Universal Control Server.                                                                                                    |
|           | It is valid only when the /i switch is used. Otherwise, it is ignored.                                                                                                    |
|           | [Default is yes.]                                                                                                    |
| UDMMGR    | Prevents Universal Data Mover Manager from being installed (if value is <i>no</i> ). This has the same effect as choosing not to install the Universal Data Mover Manager from the Custom Setup dialog (see Section 4.4 Stonebranch Solutions for Windows – Installation).       |
|           | This optional parameter is required only if you do not want to install the Universal Data Mover Manager.                                                                                                    |
|           | It is valid only when the /i switch is used. Otherwise, it is ignored.                                                                                                    |
|           | [Default is yes.]                                                                                                    |
| UDMSRV    | Prevents Universal Data Mover Server from being installed (if value is no). This has the same effect as choosing not to install the Universal Data Mover Server from the Custom Setup dialog (see Section 4.4 Stonebranch Solutions for Windows – Installation).                 |
|           | This optional parameter is required only if you do not want to install the Universal Data Mover Server.                                                                                                    |
|           | It is valid only when the /i switch is used. Otherwise, it is ignored.                                                                                                    |
|           | [Default is yes.]                                                                                                    |
| UELD      | Prevents Universal Event Log Dump from being installed (if value is no). This has the same effect as choosing not to install the Universal Event Log Dump from the Custom Setup dialog (see Section 4.4 Stonebranch Solutions for Windows – Installation).                       |
|           | This optional parameter is required only if you do not want to install the Universal Event Log Dump.                                                                                                    |
|           | It is valid only when the /i switch is used. Otherwise, it is ignored.                                                                                                    |
|           | [Default is yes.]                                                                                                    |
| UEMMGR    | Prevents Universal Event Monitor Manager from being installed (if value is <i>no</i> ). This has the same effect as choosing not to install the Universal Event Monitor Manager from the Custom Setup dialog (see Section 4.4 Stonebranch Solutions for Windows – Installation). |
|           | This optional parameter is required only if you do not want to install the Universal Event Monitor Manager.                                                                                                    |
|           | It is valid only when the /i switch is used. Otherwise, it is ignored.                                                                                                    |
|           | [Default is yes.]                                                                                                    |

| Parameter | Description                                                                                                    |
|-----------|----------------------------------------------------------------------------------------------------|
| UEMSRV    | Prevents Universal Event Monitor Server from being installed (if value is <i>no</i> ). This has the same effect as choosing not to install the Universal Event Monitor Server from the Custom Setup dialog (see Section 4.4 Stonebranch Solutions for Windows – Installation).                                                        |
|           | This optional parameter is required only if you do not want to install the Universal Event Monitor Server.                                                                                                    |
|           | It is valid only when the /i switch is used. Otherwise, it is ignored. [Default is yes.]                                                                                                    |
| UQUERY    | Prevents Universal Query from being installed (if value is <i>no</i> ). This has the same effect as choosing not to install Universal Query from the Custom Setup dialog (see Section 4.4 Stonebranch Solutions for Windows – Installation).                                                                                          |
|           | This optional parameter is required only if you do not want to install Universal Query.                                                                                                    |
|           | It is valid only when the /i switch is used. Otherwise, it is ignored. [Default is yes.]                                                                                                    |
| USPOOL    | Prevents Universal Spool utilities from being installed (if value is <i>no</i> ). This has the same effect as choosing not to install the Universal Spool utilities from the Custom Setup dialog (see Section 4.4 Stonebranch Solutions for Windows – Installation).                                                                  |
|           | This optional parameter is required only if you do not want to install the Universal Spool Utilities.                                                                                                    |
|           | It is valid only when the /i switch is used. Otherwise, it is ignored.                                                                                                    |
|           | [Default is yes.]                                                                                                    |
| /q        | Instructs Windows Installer to run without a graphical interface (silent install).                                                                                                    |
|           | If this optional parameter is omitted, it allows the Stonebranch Solutions installation to be started from the command line, but run with a graphical interface. This is useful when an installation log file is desired.                                                                                                    |
|           | See Windows Installer Command Line Syntax, Windows Installer Installation Commands, and Detecting the Completion of a Silent Install in this section for additional information regarding silent installs.                                                                                                    |
| /L*v      | Instructs Windows Installer to create an installation log file with a name of <b>Logfilepath</b> . If <b>Logfilepath</b> contains spaces, you must use double ( " ) quotation marks around the path name.                                                                                                    |
|           | The *v after the /L actually are flags used to specify the level of detail contained in the log file. To reduce the amount of output generated, these options can be omitted. However, if a problem occurs during installation, Stonebranch Inc. Customer Support may request a log file, in which case these options should be used. |
|           | This is an optional parameter.                                                                                                    |

### Windows Installer Command Line Syntax

Figure 4.16, below, illustrates the command line syntax when using Windows Installer to install Stonebranch Solutions from the command line.

Figure 4.16 Stonebranch Solutions for Windows - Windows Installer Command Line Syntax

```
msiexec.exe [/i|/fom|/x] SetupPath\Ucmd.msi
      [INSTALLDIR=InstallDir]
[RUNBROKERASUSER=\{0 | 1\}]
[BROKERUID=BrokerAccountId]
[BROKERPWD=BrokerAccountPassword]
[UCMDSRVWORKFOLDER=WorkFolderPath]
[UCTLSRVWORKFOLDER=WorkFolderPath]
[UDMSRVWORKFOLDER=WorkFolderPath]
[UEMSRVWORKFOLDER=WorkFolderPath]
[UARSRV={yes|no}]
[UCMDMGR={yes|no}] [UCMDSRV={yes|no}]
[UCTLMGR={yes|no}] [UCTLSRV={yes|no}]
[UDMMGR={yes|no}] [UDMSRV={yes|no}]
[UELD={yes | no}]
[UEMMGR={yes|no}] [UEMSRV={yes|no}]
[UQUERY={yes|no}] [USPOOL={yes|no}]
[/q] [/L*v Logfilepath]
```

The order in which the parameters are specified is significant.

The /i, /f, or /x parameter must be first, followed by the name of the installation file, Ucmd.msi.

The parameters that set the installation directory, set the working folders, and control the installation of individual Stonebranch Solutions components can be specified in any order. These parameters are used only when the install switch (/i) is used. However, because they are used to set properties within the installation script, they must be specified before the /q and /L parameters.

The /q and /L switches can be specified in any order, but, when used, must come after all other parameters.

### Windows Installer Installation Commands

The following commands allow installation of Stonebranch Solutions from the command line using Windows Installer (msiexec.exe).

To install all Stonebranch Solutions components using the Windows Installer graphical interface, issue the following command:

msiexec.exe /i SetupPath\Ucmd.msi

To install all Stonebranch Solutions components using the Windows Installer graphical interface, and instruct Windows Installer to write a log file to C:\Temp\install.log while performing the installation, issue the following command:

msiexec.exe /i SetupPath\Ucmd.msi /L C:\Temp\install.log

To install only the Universal Broker (which always is installed), Universal Command Manager, Universal Control Manager, and Universal Query components under D:\Universal (that is, a directory other than the one specified by the environment variable PROGRAMFILES) using the Windows Installer graphical interface, issue the following command:

msiexec.exe /i SetupPath\Ucmd.msi INSTALLDIR=D:\Universal UARSRV=no UCMDSRV=no UCTLSRV=no UELD=no USPOOL=no UDMMGR=no UDMSRV=no UEMMGR=no UEMSRV=no /q

To install all Stonebranch Solutions components using the Windows Installer without a graphical interface — that is, a silent install — issue the following command:

msiexec.exe /i SetupPath\Ucmd.msi /q

### Detecting the Completion of a Silent Install

When the /q switch is used to perform a silent install, no graphical interface or user interaction is required. One drawback to this is that no feedback is provided indicating when the Windows Installer process (install, uninstall, or repair) finishes.

One method that can be used to detect when the Windows Installer process ends is to execute it using the system's **start** command. Using available command line switches, **start** can be used to initiate the Windows Installer process and then wait for it to finish. When **start** returns control to its calling process (for example, the command prompt), the process will have ended.

For example, from the command prompt, issue the following command to start the Stonebranch Solutions installation and wait for it to finish.

### start /b /wait msiexec.exe /i SetupPath\Ucmd.msi /q

- The /b switch prevents the start command from opening a new window.
- The /wait parameter causes the start command to start Windows Installer (msiexec.exe) and then wait for it to finish.

This syntax also can be used to execute the **start** command from within a script, such as a .bat file.

For more information on the **start** command, go to the Windows command prompt and enter: **start** /?.

### Using the Distribution File for a Silent Install

To perform a silent install using the Stonebranch Solutions for Windows distribution file, issue the following command:

#### sb-4.3.0.1-windows-i386.exe /s /a /s /w /v" /qn"

The switches (from left to right) are defined as:

- /s "Package for the Web" switch for silent install.
- /a "Package for the Web" switch to "add" commands (that is, send the next commands to setup.exe).
- /s setup.exe switch for silent install.
- /w Wait switch, for a Basic MSI project, forces setup.exe to wait until the installation is complete before exiting.
- /v setup.exe switch to pass arguments or options to the MSI package. Quotes must be in place if a space-separated command is passed to the MSI.
- /qn msiexec.exe switch for quiet install with no graphic display of progress.

## 4.4.4 Modifying a Stonebranch Solutions Installation via the Windows Installer Command Line Interface

This section describes how to modify a Stonebranch Solutions installation via the Windows Installer command line interface.

After Stonebranch Solutions is installed, Windows Installer can be run as many times as needed to modify the installation by:

- Adding or Removing Stonebranch Solutions Components
- Repairing a Corrupted Stonebranch Solutions Installation
- Removing a Stonebranch Solutions Installation

(For a description of the parameters used in these procedures, see Table 4.3 Stonebranch Solutions for Windows - Windows Installer Command Line Parameters.)

### Adding or Removing Stonebranch Solutions Components

Currently, it only is possible to add or remove individual Stonebranch Solutions components using the Windows Installer graphical interface (see Adding or Removing Stonebranch Solutions Components in Section 4.4.2 Modifying a Stonebranch Solutions Installation via the Windows Installer Graphical Interface).

### Repairing a Corrupted Stonebranch Solutions Installation

To recover accidentally deleted files or registry entries required by Stonebranch Solutions using the Windows Installer command line interface, use the /f switch together with the om parameters.

These are the same repair options set internally by the graphical interface installation. They cause Windows Installer to reinstall files that either are missing or older than the version contained in the Stonebranch Solutions distribution file.

To repair a Stonebranch Solutions installation from the command line, issue the following command:

```
msiexec.exe /fom SetupPath\Ucmd.msi /q
```

To repair a Stonebranch Solutions installation using the Windows Installer graphical interface, and instruct Windows Installer to write a log file to C:\Temp\repair.log while running the repair, issue the following command:

msiexec.exe /fom SetupPath\Ucmd.msi /1 C:\Temp\repair.log

### Removing a Stonebranch Solutions Installation

To uninstall a Stonebranch Solutions installation using the Windows Installer command line interface, use the /x switch. Issue the following command:

msiexec.exe /x SetupPath\Ucmd.msi /q

# 4.5 Stonebranch Solutions for Windows – Licensing

After Stonebranch Solutions for Windows has been installed, the following Stonebranch Solutions components must be configured with product licenses before they can be used; they will not run without valid licenses:

- Universal Command Manager
- Universal Data Mover Manager
- Universal Event Monitor Server

Product license information is provided, in a formatted text file, by your Stonebranch, Inc. account representative. The file contains the license parameter keywords and their values.

### 4.5.1 Licensing Methods

Stonebranch Solutions for Windows components can be configured with product licenses either by:

- Entering the information into their configuration file. (The values are specified in the same syntax as all other configuration options.)
- Specifying the information on the Universal Configuration Manager License Information page for that component, either by.
  - Entering the information specified in the license file.
  - Importing the license file.

Note: Universal Configuration Manager is installed during the Stonebranch Solutions for Windows installation.

### 4.5.2 Licensing via Universal Configuration Manager

To enter license information via the Universal Configuration Manager, perform the following steps:

- 1. On the Windows Control Panel, double-click the Universal Configuration Manager icon to display the Universal Configuration Manager screen.
- 2. In the Installed Components tree, click + next to the component that you want to configure with license information:
- 3. Click License Information to display the License Information page (Figure 4.17).

Figure 4.17 Universal Configuration Manager - License Information page

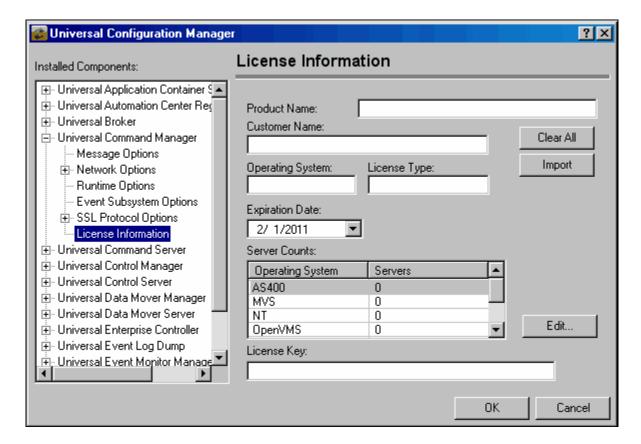

- 4. If you want to enter the license information on the page, make sure that you enter the information exactly as it is in the license information file. All information is case-sensitive; punctuation and spacing must be maintained.
- 5. If you want to import the license file:
  - a. Click the **Import** button.
  - b. On the Select License File dialog that displays, select the license file to import.
  - c. Click the **open** button. The information is imported to the License information page.
- 6. Click the **οκ** button to save the license information.

# 4.6 Stonebranch Solutions for Windows – Installing on 64-bit Windows Editions

All Stonebranch Solutions have been tested and verified on the 64-bit editions of the following Windows systems:

- · Windows Server 2003 SP1 and higher
- Windows XP SP3
- Windows Vista
- Windows Server 2008
- Windows 7
- Windows Server 2008 R2

This section describes some modifications that may need to be made to the default installation options to ensure that the installed Stonebranch Solutions function correctly.

## 4.6.1 Modifying the Working Folder for Universal Server Components

On 64-bit Windows editions, the default installation folder for 32-bit applications is C:\Program Files (x86). Because all Windows applications developed by Stonebranch, Inc. are 32-bit applications, the default installation folder for the applications we deliver is C:\Program Files (x86)\Universal. The Stonebranch Solutions installation package should have no problems installing its applications to this directory.

However, on 64-bit editions of Windows prior to XP SP2 or Server 2003 SP1, the error 'C:\Program' is not recognized as an internal or external command, operable program or batch file may be issued in the following circumstances:

- Universal Command Manager is run using the -script option.
- Universal Event Monitor Server invokes an event handler that executes a script.

This error is a result of the way that scripts are prepared for execution and the way that the Windows command shell interpreter reads a quoted string containing special characters (that is, & < > () @ ^ | ). Universal Command and Universal Event Monitor prepare scripts for execution by writing the script statements to a temporary .bat file in the application's working directory. A command line statement containing that working directory's path is then constructed to execute the .bat file. By default, this path includes the Program Files (x86) directory. Because the path includes one of the special characters listed above, the Windows command shell interpreter incorrectly parses the path, which results in the error above.

To resolve this issue, it is necessary to change the value (or location) of the Universal Command Server and/or Universal Event Monitor Server working directory.

Either of the following changes can be made:

- If short path names are permitted on your system, use the dir/x command from the command prompt to find the short name of the Program Files (x86) directory (for example, Progra~2). Use this value as part of the working directory's path name.
- Change the working directory to a location outside of the default installation path (that is, C:\Program Files (x86)). This new location can contain spaces, but it cannot contain any of the special characters listed above.

The changes can be made either of two ways:

1. During installation (see Figure 4.18, below).

Figure 4.18 Stonebranch Solutions for Windows - Setting the Working Folder during Installation

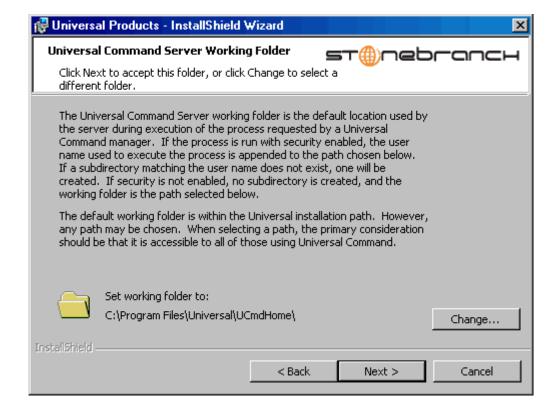

202

2. Any time after installation via the Universal Configuration Manager, on the Component Definitions page for Universal Broker (see Figure 4.19, below).

Figure 4.19 Universal Configuration Manager - Universal Broker / Component Definitions

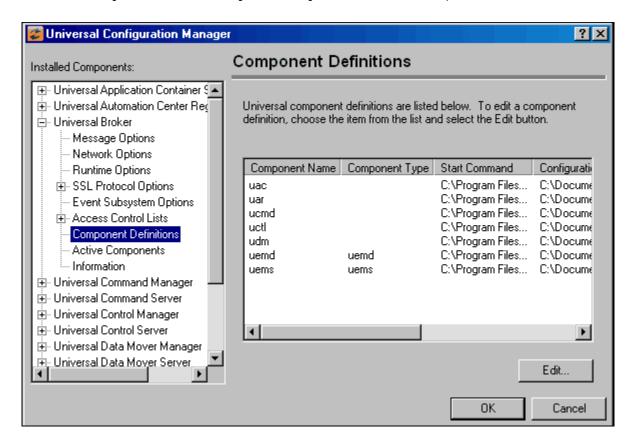

### 4.6.2 Applications Installed in the Windows System Folder

The Stonebranch Solutions package installs several command-line applications in the Windows system folder. The default system folder for 32-bit applications installed on 64-bit Windows editions is the **%SystemRoot%\SysWoW64** directory (for example, C:\Windows\SysWoW64).

Table 4.4 identifies the affected Stonebranch Solutions applications.

Table 4.4 Stonebranch Solutions for Windows - Applications Installed in Windows System Folder

| File Name    | Description                          |
|--------------|--------------------------------------|
| ucert.exe    | Universal Certificate                |
| ucmd.exe     | Universal Command Manager            |
| ucopy.exe    | Universal Copy                       |
| uctl.exe     | Universal Control Manager            |
| udm.exe      | Universal Data Mover Manager         |
| ueld.exe     | Universal Event Log Dump Utility     |
| uem.exe      | Universal Event Monitor Manager      |
| uemload.exe  | Universal Event Monitor Load Utility |
| uencrypt.exe | Universal Encrypt Utility            |
| umet.exe     | Universal Message Translator         |
| uquery.exe   | Universal Query                      |
| urc.exe      | Universal Return Code Utility        |

These applications can be executed using either the:

- 32-bit command shell (%SystemRoot%\SysWOW64\cmd.exe)
- Default 64-bit command shell (%SystemRoot%\System32\cmd.exe).

By default, the **%SystemRoot%\Syswow64** directory is not part of the system path. Therefore, to execute the above command line applications using the 32-bit command shell, either:

- Directory must be added to the PATH environment variable.
- Complete path to the application and/or the 32-bit command shell must be specified.

### Example 1

To execute UCOPY in the default 64-bit command shell, issue the following command: %SystemRoot%\SysWOW64\ucopy

### Example 2

To execute UCOPY within the 32-bit command shell, use the following: %SystemRoot%\SysWOW64\cmd.exe /C %SystemRoot%\SysWOW64\ucopy

## 4.7 Stonebranch Solutions for Windows – File Inventory Lists

The Stonebranch Solutions 4.3.0 for Windows package includes the files required for the following components / utilities:

- Universal Automation Center Registration Server
- Universal Broker
- Universal Command Manager
- Universal Command Server
- Universal Configuration Manager
- Universal Control Manager
- Universal Control Server
- Universal Copy
- Universal Data Mover Manager
- Universal Data Mover Server
- Universal Encrypt
- Universal Event Log Dump
- Universal Event Monitor Manager
- Universal Event Monitor Server
- Universal Products Install Merge
- Universal Query
- Universal Spool Utilities

Universal Broker and Universal Configuration Manager always are installed. Other components are installed as desired. If any of the components already are installed, Windows Installer will upgrade them to the latest version.

This section lists the files installed with each Stonebranch Solutions component. The file paths specified are relative to the root installation directory (for example, C:\Program Files\Universal) that was specified during the installation.

Items shown with a path of System32 are installed in the 32-bit system folder. The actual name of this directory depends on the Windows version:

- For all supported 32-bit Windows editions, the path is \windows\System32.
- For all supported 64-bit Windows editions, the path is \Windows\SysWow64.

## Universal Automation Center Registration Server

Table 4.5 Universal Automation Center Registration Server for Windows - File Inventory List

| File                                                           | Description                                                                 |
|----------------------------------------------------------------|-----------------------------------------------------------------------------|
| UARSRv\bin\uarsrv.exe                                          | Application program.                                                        |
| UARSrv\bin\uarscfg.dll                                         | Universal Automation Center Registration Server configuration help file.    |
| UARSrv\bin\uarscfg.hlp                                         | Universal Automation Center Registration bootstrap configuration help file. |
| UARSrv\etc\MSGFILE                                             | Automation Center message library.                                          |
| UBroker\tmpl\uarcmp                                            | Template file for the UAR Server component definition.                      |
| UBroker\tmpl\uarcfg                                            | Template file for the UAR Server configuration.                             |
| nls\uarmceng.umf                                               | English message catalog.                                                    |
| %ALLUSERSPROFILE%\Application<br>Data\Universal\conf\uars.conf | UAR Server configuration file.                                              |
| %ALLUSERSPROFILE%\Application<br>Data\Universal\comp\uar       | UAR Server component definition file.                                       |

### Universal Broker

Table 4.6 Universal Broker for Windows - File Inventory List

| File                                                                       | Description.                                                                                                    |
|----------------------------------------------------------------------------|----------------------------------------------------------------------------------------------------|
| UBroker\bin\ubroker.exe                                                    | Console application program.                                                                                                    |
| UBroker\bin\ubrsvc.exe                                                     | Windows service program.                                                                                                    |
| UBroker\bin\ubrcfg.dll                                                     | Used by Universal Configuration Manager to manage Broker properties.                                                                                                    |
| UBroker\bin\ubrbscfg.dll                                                   | Used by the Universal Configuration Manager to manage bootstrap options when the local Broker is running in managed mode.                                                                                  |
| UBroker\bin\ubrbscfg.hlp                                                   | Universal Broker bootstrap configuration help file.                                                                                                    |
| UBroker\bin\ubrcfg.hlp                                                     | Universal Broker configuration help file.                                                                                                    |
| UBroker\bin\ubrdbrec.bat                                                   | Recovers Stonebranch Solutions database files.                                                                                                    |
| UBroker\tmpl                                                               | XML template files used by I-Management Console for remotely configuring Stonebranch Solutions.                                                                                                    |
| nls\*.utt                                                                  | Code page files used for text translation between different operating systems and platforms.                                                                                                    |
| nls\ussmceng.umc                                                           | English message catalog.                                                                                                    |
| %ALLUSERSPROFILE%\Application Data\Universal\conf\uacl.conf                | Universal Access Control List (ACL) configuration file .%ALLUSERSPROFILE% is a system environment variable that expands to the All Users profile directory, typically C:\Documents and Settings\All Users. |
| <pre>%ALLUSERSPROFILE%\Application Data\Universal\conf\ ubroker.conf</pre> | Universal Broker configuration file. <b>%ALLUSERSPROFILE%</b> is a system environment variable that expands to the All Users profile directory, typically <b>C:\Documents and Settings\All Users</b> .     |

## Universal Command Manager

Table 4.7 Universal Command Manager for Windows - File Inventory List

| File                                                        | Description                                                                                                    |
|-------------------------------------------------------------|----------------------------------------------------------------------------------------------------|
| System32\ucmd.exe                                           | Application program.                                                                                                    |
| UCmdMgr\bin\ucmccfg.dll                                     | Used by Universal Configuration Manager to manage Universal Command Manager properties.                                                                                                    |
| UCmdMgr\bin\ucmccfg.hlp                                     | Universal Command Manager configuration help file.                                                                                                    |
| nls\*.utt                                                   | Code page files used for text translation between different operating systems and platforms.                                                                                                    |
| nls\ucmmceng.umc                                            | English message catalog.                                                                                                    |
| %ALLUSERSPROFILE%\Application Data\Universal\conf\ucmd.conf | Universal Command Manager configuration file. <b>%ALLUSERSPROFILE%</b> is a system environment variable that expands to the All Users profile directory, typically <b>C:\Documents and Settings\All Users</b> . |

### Universal Command Server

Table 4.8 Universal Command Server for Windows - File Inventory List

| File                                                         | Description                                                                                                    |
|--------------------------------------------------------------|----------------------------------------------------------------------------------------------------|
| UCmdSrv\bin\ucmsrv.exe                                       | Application program.                                                                                                    |
| UCmdSrv\bin\ucmscfg.dll                                      | Used by Universal Configuration Manager to manage Universal Command Server properties.                                                                                                    |
| UCmdSrv\bin\ucmscfg.hlp                                      | Universal Command Server configuration help file.                                                                                                    |
| System32\urc.exe                                             | Universal Return Code utility.                                                                                                    |
| nls\*.utt                                                    | Code page files used for text translation between different operating systems and platforms.                                                                                                    |
| nls\ucmmceng.umc                                             | English message catalog.                                                                                                    |
| %ALLUSERSPROFILE%\Application Data\Universal\comp\ucmd       | Universal Command Server component definition file. <b>%ALLUSERSPROFILE%</b> is a system environment variable that expands to the All Users profile directory, typically <b>C:\Documents and Settings\All Users</b> . |
| %ALLUSERSPROFILE%\Application Data\Universal\conf\ucmds.conf | Universal Command Server configuration file. <b>%ALLUSERSPROFILE%</b> is a system environment variable that expands to the All Users profile directory, typically <b>C:\Documents and Settings\All Users</b> .        |

### Universal Control Manager

Table 4.9 Universal Control Manager for Windows - File Inventory List

| File                                                        | Description                                                                                                    |
|-------------------------------------------------------------|----------------------------------------------------------------------------------------------------|
| System32\uctl.exe                                           | Application program.                                                                                                    |
| UCtlMgr\bin\uctccfg.dll                                     | Used by Universal Configuration Manager to manage Universal Control Manager properties.                                                                                                    |
| UCtlMgr\bin\uctccfg.hlp                                     | Universal Control Manager configuration help file.                                                                                                    |
| nls\*.utt                                                   | Code page files used for text translation between different operating systems and platforms.                                                                                                    |
| nls\uctmceng.umc                                            | English message catalog.                                                                                                    |
| %ALLUSERSPROFILE%\Application Data\Universal\conf\uctl.conf | Universal Control Manager configuration file. <b>%ALLUSERSPROFILE%</b> is a system environment variable that expands to the All Users profile directory, typically <b>C:\Documents and Settings\All Users</b> . |

### Universal Control Server

Table 4.10 Universal Control Server for Windows - File Inventory List

| File                                                         | Description                                                                                                    |
|--------------------------------------------------------------|----------------------------------------------------------------------------------------------------|
| UCtlSrv\bin\uctsrv.exe                                       | Application program.                                                                                                    |
| UCtlSrv\bin\uctscfg.dll                                      | Used by Universal Configuration Manager to manage Universal Control Server properties.                                                                                                    |
| UCtlSrv\bin\uctscfg.hlp                                      | Universal Control Server configuration help file.                                                                                                    |
| Nls\*.utt                                                    | Code page files used for text translation between different operating systems and platforms.                                                                                                    |
| Nls\uctmceng.umc                                             | English message catalog.                                                                                                    |
| %ALLUSERSPROFILE%\Application Data\Universal\comp\uctl       | Universal Control Server component definition file. <b>%ALLUSERSPROFILE%</b> is a system environment variable that expands to the All Users profile directory, typically <b>C:\Documents and Settings\All Users</b> . |
| %ALLUSERSPROFILE%\Application Data\Universal\conf\uctls.conf | Universal Control Server configuration file. <b>%ALLUSERSPROFILE%</b> is a system environment variable that expands to the All Users profile directory, typically <b>C:\Documents and Settings\All Users</b> .        |

### Universal Data Mover Manager

Table 4.11 Universal Data Mover Manager for Windows - File Inventory List

| File                                                          | Description                                                                                                    |
|---------------------------------------------------------------|----------------------------------------------------------------------------------------------------|
| System32\udm.exe                                              | Application program.                                                                                                    |
| UdmMgr\bin\udmccfg.dll                                        | Used by Universal Configuration Manager to manage Universal Data Mover Manager properties.                                                                                                    |
| UdmMgr\bin\udmccfg.hlp                                        | Universal Data Mover Manager configuration help file.                                                                                                    |
| nls\*.utt                                                     | Code page files used for text translation between different operating systems and platforms.                                                                                                    |
| nls\udmmceng.umc                                              | English message catalog.                                                                                                    |
| %ALLUSERSPROFILE%\Application<br>Data\Universal\conf\udm.conf | Universal Data Mover Manager configuration file. <b>%ALLUSERSPROFILE%</b> is a system environment variable that expands to the All Users profile directory, typically <b>C:\Documents and Settings\All Users</b> . |

### Universal Data Mover Server

Table 4.12 Universal Data Mover Server for Windows - File Inventory List

| File                                                        | Description                                                                                                    |
|-------------------------------------------------------------|----------------------------------------------------------------------------------------------------|
| UdmSrv\bin\udmsrv.exe                                       | Application program.                                                                                                    |
| UdmSrv\bin\udmscfg.dll                                      | Used by Universal Configuration Manager to manage Universal Data Mover Server properties.                                                                                                    |
| UdmSrv\bin\udmscfg.hlp                                      | Universal Data Mover Server configuration help file.                                                                                                    |
| nls\*.utt                                                   | Code page files used for text translation between different operating systems and platforms.                                                                                                    |
| nls\udmmceng.umc                                            | English message catalog.                                                                                                    |
| %ALLUSERSPROFILE%\Application Data\Universal\comp\udm       | Universal Data Mover Server component definition file. <b>%ALLUSERSPROFILE%</b> is a system environment variable that expands to the All Users profile directory, typically <b>C:\Documents and Settings\All Users</b> . |
| %ALLUSERSPROFILE%\Application Data\Universal\conf\udms.conf | Universal Data Mover Server configuration file. <b>%ALLUSERSPROFILE%</b> is a system environment variable that expands to the All Users profile directory, typically <b>C:\Documents and Settings\All Users</b> .        |

### Universal Event Monitor Manager

Table 4.13 Universal Event Monitor Manager for Windows - File Inventory List

| File                                                       | Description                                                                                                    |
|------------------------------------------------------------|----------------------------------------------------------------------------------------------------|
| System32\uem.exe                                           | Application program.                                                                                                    |
| UemMgr\bin\uemccfg.dll                                     | Used by Universal Configuration Manager to manage Universal Event Monitor Manager properties.                                                                                                    |
| UemMgr\bin\uemccfg.hlp                                     | Universal Event Monitor Manager configuration help file.                                                                                                    |
| nls\*.utt                                                  | Code page files used for text translation between different operating systems and platforms.                                                                                                    |
| nls\uemmceng.umc                                           | English message catalog.                                                                                                    |
| %ALLUSERSPROFILE%\Application Data\Universal\conf\uem.conf | Universal Event Monitor Manager configuration file. <b>%ALLUSERSPROFILE%</b> is a system environment variable that expands to the All Users profile directory, typically <b>C:\Documents and Settings\All Users</b> . |

### Universal Event Monitor Server

Table 4.14 Universal Event Monitor Server for Windows - File Inventory List

| File                                                        | Description                                                                                                    |
|-------------------------------------------------------------|----------------------------------------------------------------------------------------------------|
| System32\uemload.exe                                        | Event definition and event handler database load utility.                                                                                                    |
| UemSrv\bin\uemsrv.exe                                       | Application program.                                                                                                    |
| UemSrv\bin\uemscfg.dll                                      | Used by Universal Configuration Manager to manage Universal Event Monitor Server properties.                                                                                                    |
| UemSrv\bin\uemscfg.hlp                                      | Universal Event Monitor Server configuration help file.                                                                                                    |
| nls\*.utt                                                   | Code page files used for text translation between different operating systems and platforms.                                                                                                    |
| nls\uemmceng.umc                                            | English message catalog.                                                                                                    |
| %ALLUSERSPROFILE%\Application Data\Universal\comp\uemd      | Component definition file for the Universal Event Monitor Demand-Driven Server. <b>%ALLUSERSPROFILE%</b> is a system environment variable that expands to the All Users profile directory, typically <b>C:\Documents and Settings\All Users</b> . |
| %ALLUSERSPROFILE%\Application Data\Universal\comp\uems      | Component definition file for the Universal Event Monitor Event-Driven Server. <b>%ALLUSERSPROFILE%</b> is a system environment variable that expands to the All Users profile directory, typically <b>C:\Documents and Settings\All Users</b> .  |
| %ALLUSERSPROFILE%\Application Data\Universal\conf\uems.conf | Universal Event Monitor Server configuration file. <b>%ALLUSERSPROFILE%</b> is a system environment variable that expands to the All Users profile directory, typically <b>C:\Documents and Settings\All Users</b> .                              |

### Universal Configuration Manager

Table 4.15 Universal Configuration Manager for Windows - File Inventory List

| File                    | Description                                                |
|-------------------------|------------------------------------------------------------|
| UCfgMgr\bin\ucfgmgr.cpl | Universal Configuration Manager control panel application. |
| UCfgMgr\bin\ucfgmgr.cpl | Universal Configuration Manager help file.                 |

### Universal Copy

Table 4.16 Universal Copy for Windows - File Inventory List

| File               | Description                                                                                                    |
|--------------------|----------------------------------------------------------------------------------------------------|
| System32\ucopy.exe | Utility used for binary file copies. Similar to the UNIX cat command. Installed only if Universal Command Server is installed. |

### Universal Encrypt

Table 4.17 Universal Encrypt for Windows - File Inventory List

| File                  | Description                                                                    |
|-----------------------|--------------------------------------------------------------------------------|
| System32\uencrypt.exe | Application program. Installed only if Universal Command Manager is installed. |

### Universal Event Log Dump

Table 4.18 Universal Event Log Dump for Windows - File Inventory List

| File                                                        | Description                                                                                                    |
|-------------------------------------------------------------|----------------------------------------------------------------------------------------------------|
| System32\ueld.exe                                           | Application program.                                                                                                    |
| UEld\bin\uelcfg.dll                                         | Used by Universal Configuration Manager to manage Universal Event Log Dump properties.                                                                                                    |
| UEld\bin\uelcfg.hlp                                         | Universal Event Log Dump configuration help file.                                                                                                    |
| Nls\uelmceng.umc                                            | English message catalog.                                                                                                    |
| %ALLUSERSPROFILE%\Application Data\Universal\conf\ueld.conf | Universal Event Log Dump configuration file. <b>%ALLUSERSPROFILE%</b> is a system environment variable that expands to the All Users profile directory, typically <b>C:\Documents and Settings\All Users</b> . |

### Universal Message Translator

Table 4.19 Universal Message Translator for Windows - File Inventory List

| File              | Description                                                                                            |
|-------------------|----------------------------------------------------------------------------------------------------|
| System32\umet.exe | Application program, always installed. Used to map application-specific error messages to error codes. |

### Universal Products Install Merge

Table 4.20 Universal Products Install Merge for Windows - File Inventory List

| File                      | Description                                                                                                    |
|---------------------------|----------------------------------------------------------------------------------------------------|
| UPIMerge\bin\upimerge.exe | Application program, always installed. Provides command line access to the same functionality used by the Stonebranch Solutions installation to merge options from a new configuration file into an existing file. |

### Universal Query

Table 4.21 Universal Query for Windows - File Inventory List

| File                            | Description                                                                                                    |
|---------------------------------|----------------------------------------------------------------------------------------------------|
| System32\uquery.exe             | Application program.                                                                                                    |
| UQuery\bin\uqrcfg.dll           | Used by Universal Configuration Manager to manage Universal Query properties.                                                                      |
| UQuery\bin\uqrcfg.hlp           | Universal Query configuration help file.                                                                                                    |
| Nls\*.utt                       | Code page files used for text translation between different operating systems and platforms.                                                       |
| Nls\uqrmceng.umc                | English message catalog.                                                                                                    |
| %ALLUSERSPROFILE%\Application   | Universal Query configuration file.                                                                                                    |
| Data\Universal\conf\uquery.conf | %ALLUSERSPROFILE% is a system environment variable that expands to the All Users profile directory, typically C:\Documents and Settings\All Users. |

## Universal Spool Utilities

Table 4.22 Universal Spool Utilities for Windows - File Inventory List

| File                                                                                                    | Description                                                                                                    |
|----------------------------------------------------------------------------------------------------|----------------------------------------------------------------------------------------------------|
| USpool\bin\uslist.exe                                                                                                    | Used to list the contents of Universal Spool files.                                                                                            |
| USpool\bin\uslrm.exe                                                                                                    | Used to remove records from Universal Spool files.                                                                                             |
| USpool\bin\udb_archive.exe USpool\bin\udb_dump.exe USpool\bin\udb_load.exe USpool\bin\udb_recover.exe USpool\bin\udb_stat.exe USpool\bin\udb_upgrade.exe USpool\bin\udb_verify.exe | Miscellaneous spool file utilities. Should be used only for debugging purposes, and only at the request of Stonebranch, Inc. Customer Support. |

### System Files

The following files will be installed only if they are newer than the existing file.

The directories shown in Table 4.23, below, are relative to the **%SYSTEMROOT**% directory, where **%SYSTEMROOT**% is an environment variable that resolves to **C:\windows** on all Windows platforms.

Table 4.23 Stonebranch Solutions for Windows System Files - File Inventory List

| Description                                                                                                    |
|----------------------------------------------------------------------------------------------------|
| Version 2.40.4275.1. This DLL is one of the components of the Microsoft OLE library.                                                              |
| Version 4.71.1460.1 of the Microsoft Component Category Manager library.                                                                          |
| Version 8.0.50727.762 of the Microsoft C runtime side-by-side assembly.                                                                           |
| Version 8.0.50727.762 of the Microsoft Foundation Class (MFC) side-by-side assembly.                                                              |
| Version 3.1.4000.1823 of the Microsoft Windows Installer (see Section 4.4 Stonebranch Solutions for Windows – Installation for more information). |
| Version 2.40.4275.1. This DLL is one of the components of the Microsoft OLE library.                                                              |
| Version 5.0.4275.1. This DLL is one of the components of the Microsoft OLE library.                                                               |
| Version 4.0.1371.1 of the Microsoft process status library                                                                                        |
| Version 2.40.4275.1. This file is one of the components of the Microsoft OLE library.                                                             |
|                                                                                                    |

<sup>1</sup> The Microsoft C-Runtime distribution consists of several files, which are subject to change. Refer to Microsoft documentation for a complete list of files delivered with the specified runtime version.

<sup>2</sup> The Microsoft Foundation Classes (MFC) distribution consists of several files, which are subject to change. Refer to Microsoft documentation for a complete list of files delivered with the specified MFC version.

# 4.8 Universal Enterprise Controller for Windows Package

The Universal Enterprise Controller (UEC) 4.3.0 for Windows package includes a single component:

Universal Enterprise Controller 4.3.0

Note: Installations of Universal Enterprise Controller v110-3 and earlier also included desktop application versions of the Universal Enterprise Controller Client Applications: I-Administrator, I-Activity Monitor, and I-Management Console.

As of v110-4, these client applications are contained in their own, separate installation package (see Section 4.14 Universal Enterprise Controller Client Applications Package).

### 4.8.1 Component Compatibility

Table 4.24, below, identifies the compatibility of Universal Enterprise Controller 4.3.0 for Windows with previous component / product versions.

Table 4.24 Universal Enterprise Controller for Windows - Component Compatibility

| Component                             | Compatibility                                                                                                    |
|---------------------------------------|----------------------------------------------------------------------------------------------------|
| Universal Enterprise Controller 4.3.0 | <ul> <li>Universal Broker 4.2.0, 4.1.0, 3.2.0, 3.1.1, 3.1.0, and 2.2.0.</li> <li>Not compatible with previous versions of Universal Enterprise Controller Client Applications.</li> </ul> |

The component references pertain to all supported platforms for that version.

# 4.9 Universal Enterprise Controller – Installation Requirements

To install the Universal Enterprise Controller, you must have one of the following versions of Windows:

- Windows Server 2003 SP1 and higher
- Windows XP SP3
- Windows Vista
- Windows Server 2008
- Windows 7
- Windows Server 2008 R2

In addition, you must have:

- Approximately 35 megabytes of disk space for the installation.
- · An account with administrative privileges.

## 4.10 Universal Enterprise Controller – Installation

There are two Windows Installer interfaces that can be used for installing Universal Enterprise Controller: graphical and command line.

This section provides the following procedures regarding these two interfaces:

- Installing Universal Enterprise Controller via the Windows Installer Graphical Interface
- Modifying a Universal Enterprise Controller Installation via the Windows Installer Graphical Interface
- Installing Universal Enterprise Controller via the Windows Installer Command Line Interface
- Modifying a Universal Enterprise Controller Installation via the Windows Installer Command Line Interface

# 4.10.1 Installing Universal Enterprise Controller via the Windows Installer Graphical Interface

To install Universal Enterprise Controller using the Windows Installer graphical interface, perform the following steps:

- 1. Download the Universal Enterprise Controller for Windows product distribution file, sb-UECt1r-4.3.0.<1eve1>-windows-i386.exe, to your work station.
- 2. Execute the distribution file to extract the files.

Note: If you already have extracted the files from the distribution file, but cancelled installation in order to separately install Windows Installer (see Section 4.1.4 Windows Installer), you can simply double-click the extracted Universal Enterprise Controller installation file, UECtlr.msi, to begin the installation.

#### Installing over a Remote Desktop Session

Starting with Windows Server 2003, Remote Desktop provides distinct session environments for each logged-in user. This means that extraction may use an environment setting that is not available once the Remote Desktop session ends.

For example, the distribution file's default extraction location is based on the **TEMP** environment variable. The location referenced by this variable can change between Remote Desktop sessions, and any files extracted there may not be accessible after the session is closed.

To ensure that extracted files and other required resources are accessible after the initial install, extract the files to a well-known location that is not likely to change between Remote Desktop sessions.

Refer to the Microsoft documentation on the Remote Desktop feature for additional information.

The installation starts after the files are extracted.

It first will verify that your machine meets the minimum system requirements (see Section 4.9 Universal Enterprise Controller – Installation Requirements). If the requirements are met, a Welcome dialog displays (Figure 4.20).

Figure 4.20 Universal Enterprise Controller - Welcome dialog

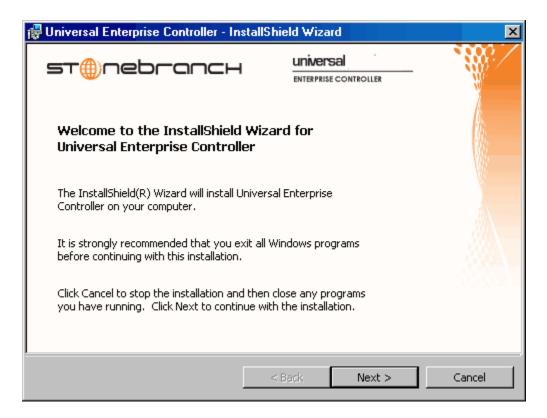

3. Click the **Next** button. A list of Universal Enterprise Controller components included in the installation package then displays (Figure 4.21). It is from this list that you can select which components to install.

Figure 4.21 Universal Enterprise Controller - Custom Setup dialog

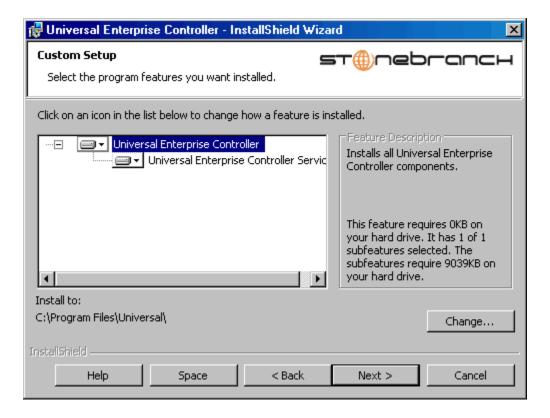

For a new installation, a drive icon ig displays next to each item in the list, indicating that the component will be installed.

For an upgrade installation, either of the following icons displays next to an item:

- A drive icon indicates that the component is either:
  - New to the installation and will be installed.
  - Currently is installed and will be upgraded.
- An X icon indicates that the component is either:
  - Currently not installed (but previously was available).
  - Previously installed but removed.

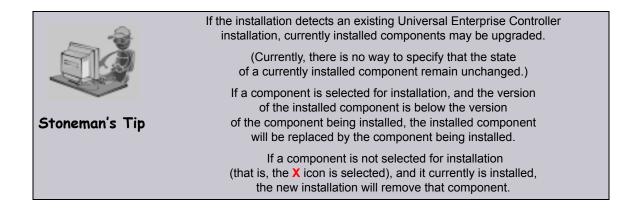

- 4. Figure 4.21 shows that all Universal Enterprise Controller components will be installed in their respective directories under the C:\Program Files\Universal directory.
  - a. If you want to select a different location, click the **Change...** button.
  - b. If you want to check the amount of disk space required for the installation, and the amount of available disk space on the selected directory, click the **Space** button.
- 5. If you do not want to install a component:
  - a. Click the drive icon an ext to that component name.
  - b. From the drop-down list that displays, select the X icon to mark the component as one not to be installed.

For example, Figure 4.22, below, indicates that the Universal Enterprise Controller Service has been selected to not be installed.

Figure 4.22 Universal Enterprise Controller - Custom Setup / Selecting to not Install a Component

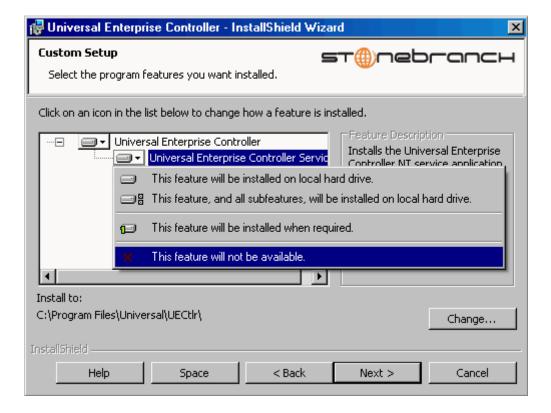

6. When you have selected the components (and their installation destinations) that you want to install, click the **Next>** button to continue the installation process.

When the installation completes successfully, the Installation Complete dialog displays (Figure 4.23, below).

Figure 4.23 Universal Enterprise Controller - Installation Complete

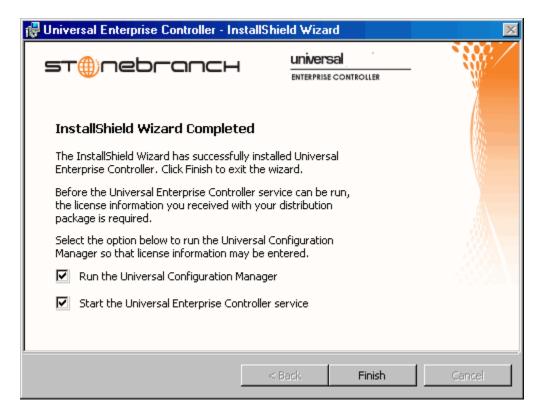

- 7. If the Universal Enterprise Controller service was installed, the following options display on this dialog:
  - Run the Universal Configuration Manager
  - Start the Universal Enterprise Controller service

License information must be entered into the Universal Enterprise Controller service's configuration before the service application will run.

Select both of these options to enter the license information and then start the Universal Enterprise Controller service.

8. Click the Finish button to exit Windows Installation.

# 4.10.2 Modifying a Universal Enterprise Controller Installation via the Windows Installer Graphical Interface

After Universal Enterprise Controller is installed, Windows Installer can be run as many times as needed to modify the installation.

These installation modifications are:

- Adding or Removing Universal Enterprise Controller Components
- Repairing a Corrupted Universal Enterprise Controller Installation
- Removing a Universal Enterprise Controller Installation

## Adding or Removing Universal Enterprise Controller Components

To add or remove components from a Universal Enterprise Controller installation, perform the following steps:

1. On the Windows Control Panel, select **Add or Remove Programs**. The Add or Remove Programs dialog displays (Figure 4.24, below).

Windows Vista, Windows 7, Windows Server 2008 / 2008 R2

The Programs and Features dialog (see Figure 4.9) replaces the Add or Remove Programs dialog.

Add or Remove Programs Currently installed programs: Sort by: Name ☐ Show updates Change or Remove Enterprise Controller Client Applications 3.87MB Size Programs Universal Enterprise Controller Size 19.71MB Click here for support information. Used rarely. .dd New To change this program or remove it from your computer, Change Remove Programs click Change or Remove. Universal Products Size 45.40MB 👸 WinCvs 2.0 Size 2.24MB Add/Remove <u>W</u>indows 🙀 Windows Installer 3.1 (KB893803). Components 🏉 Windows Internet Explorer 7. Size 2.78MB 🌪 Windows Live Favorites for Windows Live Toolbar Size 1.83MB Set Pr<u>og</u>ram 🌑 Windows Live Toolbar Size 21.00MB Access and Defaults 🕵 Windows XP Service Pack 2 💷 WinZip 4.95MB Size

Figure 4.24 Universal Enterprise Controller - Add or Remove Programs dialog

- 2. From the list of installed programs, select Universal Enterprise Controller.
- 3. Click the **Change** button to start Windows Installer.
- On the Welcome dialog, click the Next> button. The Program Maintenance dialog displays (Figure 4.26).

#### **Installing over a Remote Desktop Session**

If Universal Enterprise Controller was installed via a Remote Desktop connection, the environment settings used during that session may no longer be available. Starting with Windows Server 2003, Remote Desktop provides distinct session environments for each logged-in user.

The distribution file's default extraction location is based on the **TEMP** environment variable. The location referenced by this variable can change between Remote Desktop sessions, and any files extracted there may not be accessible after the session is closed. Consequently, any attempts to modify the installation may fail because the Windows Installer can't locate the installation's source files (a dialog similar to the one shown in Figure 4.25, below, may be displayed).

Figure 4.25 Failure to Access Install Files

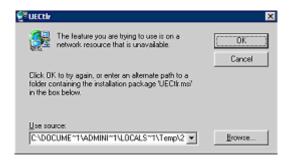

To resolve this issue, re-extract the distribution files to a location that is independent of a Remote Desktop environment and specify that location in the dialog above. Keep in mind, however, that the extracted files must come from the same distribution package used to do the initial install. If matching distribution files can't be found, Universal Enterprise Controller must be uninstalled and then reinstalled with the desired modifications.

Figure 4.26 Universal Enterprise Controller - Program Maintenance / Modify dialog

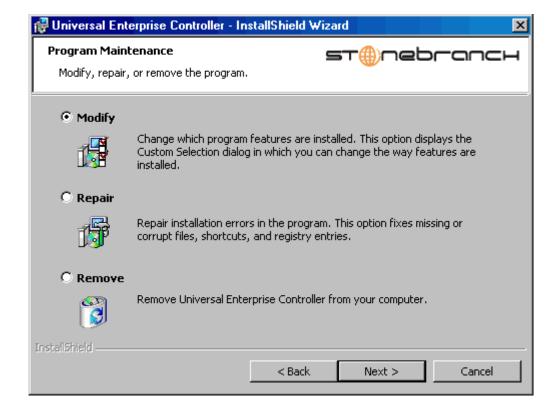

5. Click the **Modify** radio button, and then the **Next>** button, to display the Custom Setup dialog (see Figure 4.27).

뤻 Universal Enterprise Controller - InstallShield Wizard **Custom Setup** ST@nebranch Select the program features you want installed. Click on an icon in the list below to change how a feature is installed. Universal Enterprise Controller Installs the Universal Enterprise Universal Enterprise Controller Service Controller MT service application This feature will be installed on local hard drive. This feature, and all subfeatures, will be installed on local hard drive. This feature will be installed when required. This feature will not be available. C:\Program Files\Universal\UECtlr\ < Back Next > Help Cancel

Figure 4.27 Universal Enterprise Controller - Custom Setup / Modifying an Installed Component

Currently installed components are identified by a drive icon .

Uninstalled components are identified by an X icon.

- 6. To remove a currently installed component:
  - a. Click the drive icon a next to that component.
  - b. Select the X icon from the drop-down list to mark the component for removal.
- 7. To add an uninstalled component:
  - a. Click the X icon next to that component.
  - b. Select the drive icon from the drop-down list to mark the component for installation.
- 8. Click the **Next>** button to continue with the modification.

When the modifications are complete, the following actions will be taken:

- Components marked with a drive icon will:
  - Remain installed if they already are installed.
  - Be installed if they are not already installed.
- Components marked with an X will:
  - Remain uninstalled if they are not currently installed
  - Be removed if they currently are installed.

## Repairing a Corrupted Universal Enterprise Controller Installation

Windows Installer has the ability to recover accidentally deleted application files, configuration files, or registry entries required by Universal Enterprise Controller. This repair feature will re-install the missing items, making a complete re-install unnecessary.

During a repair, any options stored in the Universal Enterprise Controller configuration file is preserved. If the UEC configuration file was deleted, the installation will create a new configuration file with default values.

To repair an installation, perform the following steps:

1. On the Windows Control Panel, select **Add or Remove Programs**. The Add or Remove Programs dialog displays (see Figure 4.24).

```
Windows Vista, Windows 7, Windows Server 2008 / 2008 R2
```

The Programs and Features dialog (see Figure 4.9) replaces the Add or Remove Programs dialog.

- 2. From the list of installed programs, select Universal Enterprise Controller.
- 3. Click the **Change** button to start Windows Installer.
- 4. On the Welcome dialog, click the **Next>** button. The Program Maintenance dialog displays (Figure 4.28, below).

Figure 4.28 Universal Enterprise Controller - Program Maintenance / Repair dialog

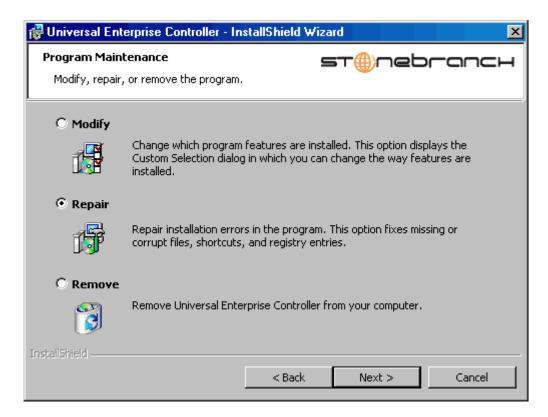

- Click the Repair radio button, then Next>, to display the Ready to Repair dialog.
- 6. Follow the instructions displayed in successive dialogs to complete the repair.

### Removing a Universal Enterprise Controller Installation

To uninstall a Universal Enterprise Controller installation, perform the following steps:

1. On the Windows Control Panel, select **Add or Remove Programs**. The Add or Remove Programs dialog displays (see Figure 4.24).

#### Windows Vista, Windows 7, Windows Server 2008 / 2008 R2

The Programs and Features dialog (see Figure 4.9) replaces the Add or Remove Programs dialog.

2. From the list of installed programs, select **Universal Enterprise Controller**.

### Windows Vista, Windows 7, Windows Server 2008 / 2008 R2

To skip the remaining steps, simply select the **Uninstall** button (see Figure 4.9).

- 3. Click the **Change** button to start Windows Installer.
- 4. On the Welcome dialog, click the **Next>** button. The Program Maintenance dialog displays (Figure 4.29, below).

Figure 4.29 Universal Enterprise Controller - Program Maintenance / Remove dialog

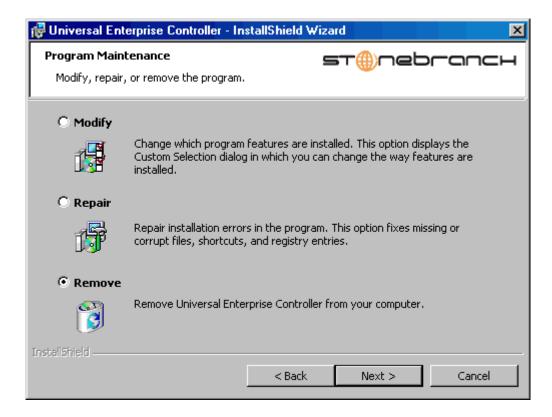

- 5. Select **Remove** and click the **Next>** button.
- 6. On the subsequent dialog, click the **Remove** button to uninstall the installation.

### **Un-Installed Files**

The un-install process will remove only those files created during the installation. Some files stored under the .\universal install directory by Universal Enterprise Controller, such as trace files, may be left behind after the uninstall. In this situation, those files and/or directories may simply be deleted.

Before deleting the entire .\universal directory, make sure that no other Stonebranch, Inc. products are installed there. (See Section 4.13 Universal Enterprise Controller – File Inventory Lists for a list of files and directories installed with Universal Enterprise Controller.)

In addition to those files and directories created by the Universal Enterprise Controller installation, there may be some shared files left behind following an uninstall. These components will be removed when the last Stonebranch Inc. product that uses them is uninstalled.

## 4.10.3 Installing Universal Enterprise Controller via the Windows Installer Command Line Interface

This section describes how to install Universal Enterprise Controller using the Windows Installer command line interface.

The command line interface is useful in situations where:

- 1. Several Universal Enterprise Controller installations must be deployed.
- 2. It is not practical or convenient to perform the graphical interface installation.

To use the Windows Installer command line interface, the Universal Enterprise Controller installation files first must be extracted from the product distribution file. Since there is no command line option available to unpack the distribution file, this must be done via the graphical user interface:

- 1. Download the Universal Enterprise Controller for Windows product distribution file, sb-UECt1r-4.3.0.<1eve1>-windows-i386.exe, to your work station.
- 2. Execute the distribution file to extract the installation files.
- 3. On the Location to Save Files dialog (Figure 4.30, below), select a location in which to store the installation files and click the **Next>** button to extract the files.

Figure 4.30 Universal Enterprise Controller - Location to Save Files dialog

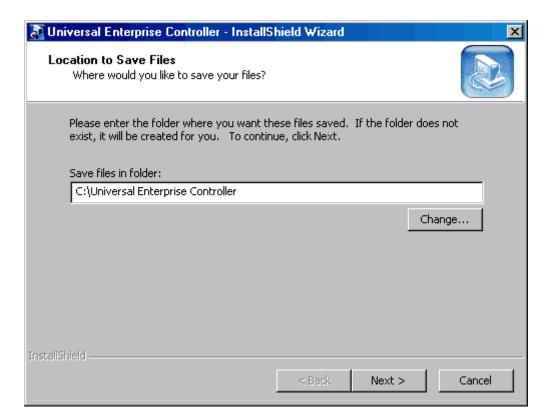

4. On the Welcome dialog (see Figure 4.20), click the Cancel button.

At this point, all the installation files have been extracted into the location specified, but nothing has been installed. You may now complete the install from the command line, with no additional graphical interaction required.

Typically, to install an application that uses Windows Installer, a program such as **setup.exe** is executed. This program usually checks to make sure that a supported version of Windows Installer is installed. If one is not, the program will install it before proceeding. In fact, this is exactly what happens when Universal Enterprise Controller for Windows is installed from the product distribution file.

There is a command line interface available for **setup.exe**, but running it is not really ideal for unattended installations. If Windows Installer is installed or upgraded on the target system, a reboot may be required before the installation of Universal Enterprise Controller can continue (see Determining if Windows Installer will be Installed or Upgraded in Section 4.1.4 Windows Installer).

A better way to install Universal Enterprise Controller from the command line is to execute Windows Installer, msiexec.exe (see Windows Installer Installation Commands).

Note: A silent install also can be performed from the Universal Enterprise Controller for Windows distribution file (see Using the Distribution File for a Silent Install).

### Windows Installer Parameters

Table 4.25, below, describes the parameters available when using Windows Installer to install Universal Enterprise Controller from the command line.

Table 4.25 Universal Enterprise Controller - Windows Installer Command Line Interface Parameters

| Parameter            | Description                                                                                                    |
|----------------------|----------------------------------------------------------------------------------------------------|
| /I                   | Installs Universal Enterprise Controller.                                                                                                    |
|                      | This parameter cannot be used with the /f and /x parameters.                                                                                                    |
| /fom                 | Repairs a Universal Enterprise Controller installation.                                                                                                    |
|                      | The <b>om</b> after the $/f$ are options actually used by the repair. There are other options available, but for behavior that matches the repair done from the graphical install, the <b>om</b> options must be used.                                                                        |
|                      | This parameter cannot be used with the /I and /x parameters.                                                                                                    |
| /x                   | Removes Universal Enterprise Controller.                                                                                                    |
|                      | This parameter cannot be used with the /I and /f parameters.                                                                                                    |
| SetupPath\UECtlr.msi | Specifies the path to the UECtlr.msi file.                                                                                                    |
|                      | If the product distribution file is used, <b>SetupPath</b> will be whatever directory into which the files are extracted. Of course, the files can be copied from the original extraction directory into any location desired. In that case, <b>SetupPath</b> must point to the new location. |
| INSTALLDIR           | Sets the root installation directory to <b>InstallDir</b> . Each component will be installed under this directory.                                                                                                    |
|                      | This optional parameter is required only if you want to install UEC under a directory different from the one specified by the PROGRAMFILES environment variable (typically C:\Program Files\Universal).                                                                                       |
|                      | It is valid only when the /I switch is used. Otherwise, it is ignored. If the directory contains spaces, you must use double (") quotation marks around the path name.                                                                                                    |
| UECTLR               | Prevents the UEC service from being installed (if value is set to <i>no</i> ). This has the same effect as choosing not to install the Universal Enterprise Controller from the Custom Setup dialog (see Section 4.10 Universal Enterprise Controller – Installation).                        |
|                      | This optional parameter is required only if you do not want to install the Universal Enterprise Controller service.                                                                                                    |
|                      | It is valid only when the /I switch is used. Otherwise, it is ignored.                                                                                                    |
|                      | [Default is yes.]                                                                                                    |
| /q                   | Instructs Windows Installer to run without a graphical interface.                                                                                                    |
|                      | If this optional parameter is omitted, it allows the UEC installation to be started from the command line, but run with a graphical interface. This is useful when an installation log file is desired.                                                                                       |
|                      | See Windows Installer Command Line Syntax, Windows Installer Installation Commands, and Detecting the Completion of Silent Installs in this section for additional information regarding silent installs.                                                                                     |

| Parameter | Description                                                                                                    |
|-----------|----------------------------------------------------------------------------------------------------|
| /L*v      | Instructs Windows Installer to create an installation log file with a name of <b>Logfilepath</b> . If <b>Logfilepath</b> contains spaces, you must use double (") quotation marks around the path name.                                                                                                    |
|           | The *v after the /L actually are flags used to specify the level of detail contained in the log file. To reduce the amount of output generated, these options can be omitted. However, if a problem occurs during installation, Stonebranch Inc. Customer Support may request a log file, in which case these options should be used.  This is an optional parameter. |

### Windows Installer Command Line Syntax

Figure 4.31, below, illustrates the command line syntax when using Windows Installer to install Universal Enterprise Controller from the command line.

Figure 4.31 Universal Enterprise Controller - Windows Installer Command Line Syntax

```
msiexec.exe [/I|/fom|/x] SetupPath\UECtlr.msi
[INSTALLDIR=InstallDir]
[UECTLR={yes|no}]
[/q] [/L*v Logfilepath]
```

The order in which the parameters are specified is significant. The /I, /f or /x parameters must be first, followed by the name of the installation file, UECtlr.msi.

The parameters that set the installation directory, set the working folders, and control the installation of individual UEC components can be specified in any order. However, because they are used to set properties within the installation script, they must be specified before the /q and /L parameters. These parameters also are used only when the install switch (/I) is used.

The /q and /L switches can be specified in any order, but, when used, must come after all the others.

### Windows Installer Installation Commands

The following commands allow installation of Universal Enterprise Controller from the command line using Windows Installer (msiexec.exe).

To install all Universal Enterprise Controller components using a graphical interface, issue the following command:

```
msiexec.exe /I SetupPath\UECtlr.msi
```

To install the Universal Enterprise Controller service under **D:\Universal** (that is, a directory other than the one specified by the environment variable **PROGRAMFILES**), issue the following command:

```
msiexec.exe /I SetupPath\UECtlr.msi INSTALLDIR=D:\Universal
/q
```

To install all Universal Enterprise Controller components using the Windows Installer graphical interface, and instruct Windows Installer to write a log file to C:\Temp\install.log while performing the installation, issue the following command: msiexec.exe /I SetupPath\UECtlr.msi /l C:\Temp\install.log

To install all Universal Enterprise Controller components without using a graphical interface — that is, a silent install — issue the following command:

```
msiexec.exe /I SetupPath\UECtlr.msi /q
```

### Detecting the Completion of Silent Installs

When the /q switch is used to perform a silent install, no graphical interface or user interaction is required. One drawback to this is that no feedback is provided indicating when the Windows Installer process (install, uninstall, or repair) finishes.

One method that may be used to detect when the Windows Installer process ends is to execute it using the system's start command. Using available command line switches, the start command can be used to initiate the Windows Installer process and then wait for it to finish. When the start command returns control to its calling process (for example, the command prompt), the process will have ended.

For example, from the command prompt, issue the following command to start the Universal Enterprise Controller installation and wait for it to finish.

start /b /wait msiexec.exe /I SetupPath\UECtlr.msi /q

- The /b switch prevents the start command from opening a new window.
- The /wait parameter causes the start command to start the application, msiexec.exe, and then wait for it to finish.

The syntax above can also be used to execute the **start** command from within a script, such as a .bat file.

For more information on the **start** command, go to the Windows command prompt and enter: **start** /?.

## Using the Distribution File for a Silent Install

To perform a silent install using the Universal Enterprise Controller for Windows distribution file, issue the following command:

sb-UECtlr-4.3.0.0-windows-i386.exe /s /a /s /w /v" /qn"

The switches (from left to right) are defined as:

- /s "Package for the Web" switch for silent install.
- /a "Package for the Web" switch to "add" commands (that is, send the next commands to setup.exe).
- /s setup.exe switch for silent install.
- /w Wait switch, for a Basic MSI project, forces setup.exe to wait until the installation is complete before exiting.
- /v setup.exe switch to pass arguments or options to the MSI package. Quotes must be in place if a space-separated command is passed to the MSI.
- /qn msiexec.exe switch for quiet install with no graphic display of progress.

# 4.10.4 Modifying a Universal Enterprise Controller Installation via the Windows Installer Command Line Interface

This section describes how to modify a Universal Enterprise Controller installation via the Windows Installer command line interface.

After Universal Enterprise Controller is installed, Windows Installer can be run as many times as needed to modify the installation by:

- Adding or Removing Universal Enterprise Controller Components
- Repairing a Corrupted Universal Enterprise Controller Installation
- Removing a Universal Enterprise Controller Installation

## Adding or Removing Universal Enterprise Controller Components

Currently, it only is possible to add or remove Universal Enterprise Controller components using the Windows Installer graphical interface (see Adding or Removing Stonebranch Solutions Components in Section 4.10.2 Modifying a Universal Enterprise Controller Installation via the Windows Installer Graphical Interface).

## Repairing a Corrupted Universal Enterprise Controller Installation

To recover accidentally deleted files or registry entries required by Universal Enterprise Controller using the Windows Installer command line interface, use the /f switch together with the om parameters.

These are the same repair options set internally by the graphical interface installation. They cause Windows Installer to reinstall files that are missing or older than the version contained in the Universal Enterprise Controller distribution file.

To repair a Universal Enterprise Controller installation from the command line, issue the following command:

msiexec.exe /fom SetupPath\UECtlr.msi /q

To repair a Universal Enterprise Controller installation using the Windows Installer graphical interface, and instruct Windows Installer to write a log file to C:\Temp\repair.log while running the repair, issue the following command:

msiexec.exe /fom SetupPath\UECtlr.msi /l C:\Temp\repair.log

### Removing a Universal Enterprise Controller Installation

To uninstall Universal Enterprise Controller using the Windows Installer command line interface, use the /x switch. Issue the following command:

msiexec.exe /x SetupPath\UECtlr.msi /q

# 4.11 Universal Enterprise Controller – Installing on 64-bit Windows Editions

All Stonebranch Solutions have been tested and verified on the 64-bit editions of the following Windows systems:

- Windows XP
- Windows Server 2003
- Windows Vista
- Windows Server 2008
- Windows 7
- Windows Server 2008 R2

This section describes some modifications that may need to be made to the default installation options to ensure that the installed Universal Enterprise Controller components function correctly.

## 4.11.1 Applications Installed in the Windows System Folder

The Universal Enterprise Controller package installs several command-line applications in the Windows system folder. The default system folder for 32-bit applications installed on 64-bit Windows editions is the **%SystemRoot%\SysWoW64** directory (for example, **C:\Windows\SysWoW64**).

Table 4.26, below, identifies the affected Stonebranch Solutions applications.

Table 4.26 Universal Enterprise Controller for Windows - Applications Installed in Windows System Folder

| File Name    | Description           |
|--------------|-----------------------|
| ucert.exe    | Universal Certificate |
| uecload.exe  | UEC Load              |
| uencrypt.exe | Universal Encrypt     |

These applications can be executed using either the:

- 32-bit command shell (%SystemRoot%\SysWOW64\cmd.exe)
- Default 64-bit command shell (%SystemRoot%\System32\cmd.exe).

By default, the **%SystemRoot%\Syswow64** directory is not part of the system path. Therefore, to execute **uecload.exe** using the 32-bit command shell, either:

- Directory must be added to the PATH environment variable.
- Complete path to the application and/or the 32-bit command shell must be specified.

### Example 1

To execute UECLoad in the default 64-bit command shell, issue the following command: %SystemRoot%\SysWOW64\uecload

### Example 2

To execute UECLoad within the 32-bit command shell, issue the following command: %SystemRoot%\SysWOW64\cmd.exe /C %SystemRoot%\SysWOW64\uecload

# 4.12 Universal Enterprise Controller – Database Configuration

Berkeley DB uses a temporary cache in memory to manage its databases. If this cache becomes sufficiently large, it must be written to disk.

Berkeley DB has a default location for storing temporary cache files, but if UEC cannot access that location, or there is no space to write these files in the default location, the following error can occur in UEC, and UEC shuts down:

UNV4301D Database error: 'temporary: write failed for page XXXXX'

To work around this issue, the following steps will write the temporary cache files to the UEC database directory:

- 1. Inside the UEC database directory, create a text file named **DB\_CONFIG**.
- 2. Inside the DB\_CONFIG file, add the following string: set\_tmp\_dir \*dbpath\*
  Where dbpath is the path to the location in which the database files reside.
- 3. Start / restart UEC.

# 4.13 Universal Enterprise Controller – File Inventory Lists

The Universal Enterprise Controller installation includes the files required for the following components / utilities:

- Universal Enterprise Controller
- Universal Configuration Manager
- Universal Products Install Merge

The Universal Configuration Manager is installed whenever Universal Enterprise Controller is installed. It is used to maintain the configuration options for the Universal Enterprise Controller service. If any of the components already are installed, Windows Installer will upgrade them to the latest version.

The files installed with each Universal Enterprise Controller component / utility are listed in the following tables. The file paths specified are relative to the root installation directory (for example, C:\Program Files\Universal) that was specified during the installation.

Items shown with a path of System32 are installed in the 32-bit system folder. The actual name of this directory depends on the Windows version:

- For all supported 32-bit Windows editions, the path is \windows\System32.
- For all supported 64-bit Windows editions, the path is \windows\Syswow64.

### Universal Enterprise Controller

Table 4.27 Universal Enterprise Controller for Windows - File Inventory List

| File                    | Description                                                                                              |
|-------------------------|----------------------------------------------------------------------------------------------------|
| nls\*.utt               | Code page files used for text translation between different operating systems and platforms.             |
| nls\README.TXT          | Information about the contents of the .\nls directory.                                                   |
| nls\uecmceng.umc        | English message catalog.                                                                                 |
| UCfgMgr\bin\ucfgmgr.cpl | Universal Configuration Manager control panel application.                                               |
| UCfgMgr\bin\ucfgmgr.hlp | Universal Configuration Manager help file.                                                               |
| UECtlr\bin\acl.xml      | Used to store Access Control List entries for Universal Enterprise Controller.                           |
| UECtlr\bin\brokers.xml  | Used to store a list of Universal Brokers that will be monitored by the Universal Enterprise Controller. |
| UECtlr\bin\groups.xml   | Used to store defined groups of Universal Brokers.                                                       |
| UECtlr\bin\librfc32.dll | Support file for Universal Enterprise Controller.                                                        |
| UECtlr\bin\ueccfg.dll   | Used by Universal Configuration Manager to manage Universal Enterprise Controller configuration options. |
| UECtlr\bin\ueccfg.hlp   | Universal Enterprise Controller configuration help file.                                                 |

| File                                                                                                    | Description                                                                                                    |  |
|----------------------------------------------------------------------------------------------------|----------------------------------------------------------------------------------------------------|--|
| UECtlr\bin\uecdbrec.bat                                                                                                    | Recovers a Universal Enterprise Controller database, specified from the command line. The default database is <b>uec_evm.db</b> .                                                              |  |
| UECtlr\bin\uecmsgnt.dll                                                                                                    | Used to write error messages to the Windows Application event log.                                                                                                    |  |
| UECtlr\bin\uectlrs.exe                                                                                                    | Universal Enterprise Controller service program.                                                                                                    |  |
| UECtlr\bin\users.xml                                                                                                    | Used to store a list of user accounts authorized to use Universal Enterprise Controller and its associated Client Applications: I-Administrator, I-Activity Monitor, and I-Management Console. |  |
| UPIMerge\bin\upimerge.exe                                                                                                    | Command line interface to configuration file merge routines).                                                                                                    |  |
| USpool\bin\udb_dump.exe                                                                                                    | UEC database utility; to be used only upon request of Stonebranch, Inc. Customer Support.                                                                                                    |  |
| USpool\bin\udb_load.exe                                                                                                    | UEC database utility; to be used only upon request of Stonebranch, Inc. Customer Support.                                                                                                    |  |
| Installed under %ALLUSERSPROFILE%\ Application Data                                                                                                    |                                                                                                    |  |
| Universal\conf\ uec.conf                                                                                                    | Universal Enterprise Controller configuration file.                                                                                                    |  |
| %ALLUSERSPROFILE%\ Applica                                                                                                    | tion Data, by default, resolves to:                                                                                                    |  |
| <ul> <li>'C:\Documents and Settings\All Users\Application Data' on 2003 and XP.</li> <li>'C:\ProgramData' on Vista and Windows 2008 Server.</li> </ul>                         |                                                                                                    |  |
| Installed under %SystemRoot%                                                                                                    |                                                                                                    |  |
| ucert.exe                                                                                                    | Universal Certificate utility, used to generate X.509 Certificates.                                                                                                    |  |
| uecload.exe                                                                                                    | Universal Enterprise Controller load utility.                                                                                                    |  |
| uencrypt.exe                                                                                                    | Universal Encrypt utility, used to encrypt sensitive Universal application command line options.                                                                                               |  |
| <ul> <li>On x86 platforms, these files are installed under %SystemRoot%\system32.</li> <li>On x64 platforms, these files are installed under %SystemRoot%\SysWow64.</li> </ul> |                                                                                                    |  |
| <ul><li>%SystemRoot% is an environment variable that, by default, resolves to:</li><li>C:\Windows on all platforms.</li></ul>                                                  |                                                                                                    |  |

## Universal Products Install Merge Utility

Table 4.28 Universal Products Install Merge Utility - File Inventory List

| File                      | Description                                                                                                    |
|---------------------------|----------------------------------------------------------------------------------------------------|
| UPIMerge\bin\upimerge.exe | Application program, always installed. Provides command line access to the same functionality used by the Stonebranch Solutions installation to merge options from a new configuration file into an existing file. |

## System Files

The following files will be installed only if they are newer than the existing files.

The directories shown in Table 4.29, below, are relative to the %SYSTEMROOT% directory, where %SYSTEMROOT% is an environment variable that resolves to C:\Windows on all Windows platforms.

Table 4.29 Universal Enterprise Controller System Files - File Inventory List

| File                                               | Description                                                                                                    |
|----------------------------------------------------|----------------------------------------------------------------------------------------------------|
| System32\asycfilt.dll                              | Version 2.40.4275.1. This DLL is one of the components of the Microsoft OLE library.                                         |
| System32\comcat.dll                                | Version 4.71.1460.1 of the Microsoft Component Category Manager library.                                                     |
| Microsoft C-Runtime<br>v8.0.50727.762 <sup>1</sup> | Version 8.0.50727.762 of the Microsoft C runtime side-by-side assembly.                                                      |
| System32\msiexec.exe                               | Version 3.1.4000.1823 of the Microsoft Windows Installer (see Section 4.1.4 Windows Installer for more information).         |
| System32\oleaut32.dll                              | Version 2.40.4275.1. This DLL is one of the components of the Microsoft OLE library.                                         |
| System32\olepro32.dll                              | Version 5.0.4275.1. This DLL is one of the components of the Microsoft OLE library.                                          |
| System32\psapi.dll                                 | Version 4.0.1371.1 of the Microsoft process status library                                                                   |
| System32\stdole2.tlb                               | Version 2.40.4275.1. This file is one of the components of the Microsoft OLE library.                                        |
|                                                    | onsists of several files, which are subject to change. Refer to elist of files delivered with the specified runtime version. |

# 4.14 Universal Enterprise Controller Client Applications Package

The Universal Enterprise Controller (UEC) 4.3.0 Client Applications for Windows package includes the desktop application versions of the following components:

- I-Administrator 4.3.0
- I-Activity Monitor 4.3.0
- I-Management Console 4.3.0

## 4.14.1 Component Compatibility

Table 4.30, below, identifies the compatibility of Universal Enterprise Controller Client Applications 4.3.0 with previous component / product versions.

Table 4.30 Universal Enterprise Controller Client Applications - Component Compatibility

| Component                              | Compatibility                                                         |
|----------------------------------------|-----------------------------------------------------------------------|
| Universal Enterprise Controller Client | <ul> <li>Not compatible with previous versions of Universal</li></ul> |
| Applications 4.3.0                     | Enterprise Controller for Windows.                                    |

The component references pertain to all supported platforms for that version.

# 4.15 UEC Client Applications – Installation Requirements

To install the UEC Client Applications, you must have one of the following versions of Windows:

- Windows Server 2003 SP1 and higher (Itanium not supported)
- Windows XP SP3
- Windows Vista
- Windows Server 2008 (Itanium not supported)
- Windows 7
- Windows Server 2008 R2 (Itanium not supported)

Additionally, you also must have:

 About 5 megabytes of disk space. This value does not include space required for the Java Runtime Environment (JRE). See the JRE installation requirements, available from Sun, for more information.

An account with administrative privileges to install the UEC Client Applications is not required. However, the following conditions must be met before they can be successfully installed:

- Account used for the installation must have write access to the desired destination folder
- No system policies (defined in Windows by your system administrator) may be in place that prohibit non-Administrative accounts from installing software.

To run the UEC Client Applications, you also must have the Java Runtime Environment (JRE) version 1.5 or above. You can download the latest JRE installation package directly from Sun's website, www.java.com.

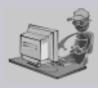

Stoneman's Tip

Changes in Sun's versioning scheme for Java has created some confusion.

With version 1.2 of the Java environment, Sun began referring to Java as Java 2. The formal name was actually Java 2 with SDK 1.2.

As of January 2008, version 1.6 is latest version of the Java environment - a newer version than the original Java 2.

## 4.16 UEC Client Applications – Installation

There are two Windows Installer interfaces that can be used for installing UEC Client Applications: graphical and command line.

This section provides the following information regarding these two interfaces:

- Installing UEC Client Applications via the Windows Installer Graphical Interface
- Modifying a UEC Client Applications Installation via the Windows Installer Graphical Interface
- Installing UEC Client Applications via the Windows Installer Command Line Interface
- Modifying a UEC Client Applications Installation via the Windows Installer Command Line Interface

# 4.16.1 Installing UEC Client Applications via the Windows Installer Graphical Interface

To install UEC Client Applications for Windows using the Windows Installer graphical interface, perform the following steps:

- Download the UEC Client Applications for Windows product distribution file, sb-UEClient-4.3.0.
   sb-ueclient-4.3.0.
- 2. Execute the distribution file to extract the files.

Note: If you already have extracted the files from the distribution file, but cancelled installation in order to separately install Windows Installer (see Section 4.1.4 Windows Installer), you can simply double-click the extracted Client Applications installation file, **UEClient.msi**, to begin the installation.

#### Installing over a Remote Desktop Session

Starting with Windows Server 2003, Remote Desktop provides distinct session environments for each logged-in user. This means extraction may use an environment setting that is not available once the Remote Desktop session ends.

For example, the distribution file's default extraction location is based on the TEMP environment variable. The location referenced by this variable can change between Remote Desktop sessions, and any files extracted there may not be accessible after the session is closed.

To ensure that extracted files and other required resources are accessible after the initial install, extract the files to a well-known location that is not likely to change between Remote Desktop sessions.

Refer to the Microsoft documentation on the Remote Desktop feature for additional information.

The installation automatically will begin after the files are extracted.

It first will verify that your machine meets the minimum system requirements (see Section 4.15 UEC Client Applications – Installation Requirements). If the requirements are met, a Welcome dialog displays (Figure 4.32).

Figure 4.32 UEC Client Applications - Welcome dialog

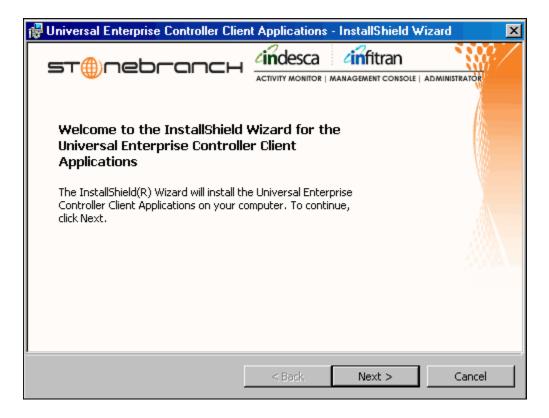

### 3. Click the **Next** button.

- If the installation is being performed by a user account that is a member of the Administrators group, the Customer Information dialog displays (Figure 4.33, below).
- If the installation is being performed by a user account that is NOT a member of the Administrators group, the Custom Setup dialog displays (see Figure 4.34).

Universal Enterprise Controller Client Applications - InstallShield Wizard

Customer Information
Please select the desired installation type.

Install this application for:

Anyone who uses this computer (all users)

Only for me (Stonebranch)

InstallShield

< Back Next > Cancel

Figure 4.33 UEC Client Applications - Customer Information dialog (for Administrators accounts)

- 4. Click the appropriate radio button on this dialog:
  - If you want to perform an installation for all users with access to a given workstation, click **Anyone who uses this computer**.

This is referred to as a *per-machine* installation. When this type of installation is performed, shortcuts added to the **Start** menu, and any configuration settings stored in the Windows registry, are placed in a location accessible to anyone who logs on to that particular machine.

This type of installation also creates an entry for UEC Client Applications in the **Add or Remove Programs** list, accessible via the Windows Control Panel. However, only accounts with administrative privileges will be able to:

- Modify the installation (see Section 4.16.2 Modifying a UEC Client Applications Installation via the Windows Installer Graphical Interface)
- Uninstall the product (see Removing a UEC Client Applications Installation).
- If you want to perform an installation for the user identified on this dialog, click **only for me**. (This is the account performing the installation.)

This is referred to as a *per-user* installation. When this type of installation is performed, the Start menu shortcuts, the configuration options stored in the Windows registry, and the application itself (depending on where it's installed) will be accessible only by this user.

This type of installation also creates an entry for UEC Client Applications in the **Add or Remove Programs** list, accessible via the Windows Control Panel. However, it will be visible only by this user.

In this case, the user also will be able to:

- Modify the installation (see Section 4.16.2 Modifying a UEC Client Applications Installation via the Windows Installer Graphical Interface).
- Uninstall the product (see Removing a UEC Client Applications Installation).

For the UEC Client Applications to be available to another user on this machine, that user also must perform a *per-user* installation.

Note: It is possible for a *per-machine* and a *per-user* installations to be performed on the same machine, although there is no benefit in doing this. In that situation, when any user that has done a *per-user* installation is logged on, that installation takes precedence. If the user removes the Client Applications, the *per-machine* installation will remain in effect. Conversely, if the *per-machine* installation is removed, users that have performed a *per-user* installation will still have access to Client Applications.

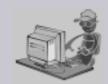

#### For Non-Administrative Users

Because *per-machine* installations require access to certain system resources to which most non-Administrative accounts do not have access, all installations performed by non-Administrative users are *per-user* installations.

### Stoneman's Tip

 Click the Next> button. A list of UEC Client Applications components included in the installation package then displays (Figure 4.34). It is from this list that you can select which components to install.

Figure 4.34 UEC Client Applications - Windows Installer / Custom Setup dialog

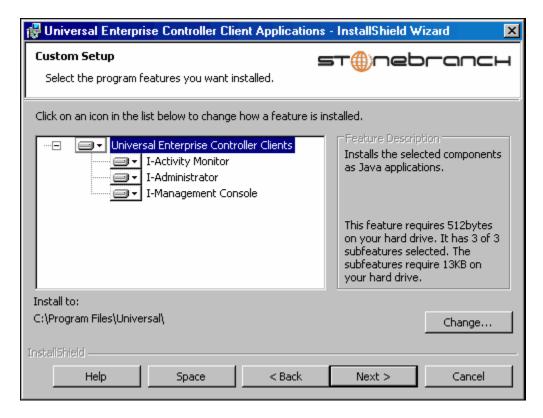

For a new installation, a drive icon ig displays next to each item in the list, indicating that the component will be installed.

For an upgrade installation, either of the following icons displays next to an item:

- A drive icon indicates that the component is either:
  - New to the installation and will be installed.
  - Currently is installed and will be upgraded.
- An X icon indicates that the component is either:
  - Currently not installed (but previously was available).
  - Previously installed but removed.

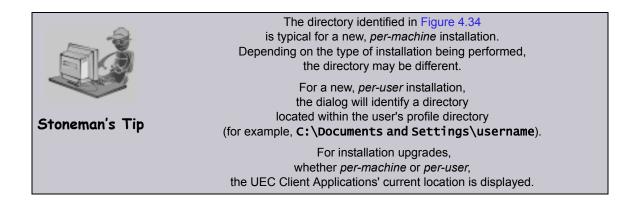

- 6. Figure 4.34 shows that all UEC Client Applications will be installed in their respective directories under the C:\Program Files\Universal directory.
  - a. If you want to select a different location, click the **Change...** button.
  - b. If you want to check the amount of disk space required for the installation, and the amount of available disk space on the selected directory, click the **space** button.
- 7. If you do not want to install a component:
  - a. Click the drive icon an ext to that component name.
  - b. From the drop-down list that displays, select the X icon to mark the component as one not to be installed.

For example, Figure 4.35, below, indicates that I-Management Console has been selected to not be installed.

Figure 4.35 UEC Client Applications - Custom Setup / Selecting to not Install a Component

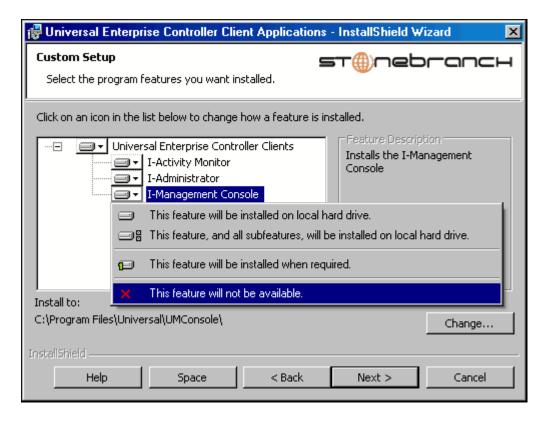

8. When you have selected the components (and their installation destinations) that you want to install, click the **Next** button to continue the installation process.

When the installation completes successfully, the Installation Complete dialog displays (Figure 4.36).

Figure 4.36 UEC Client Applications - Installation Complete

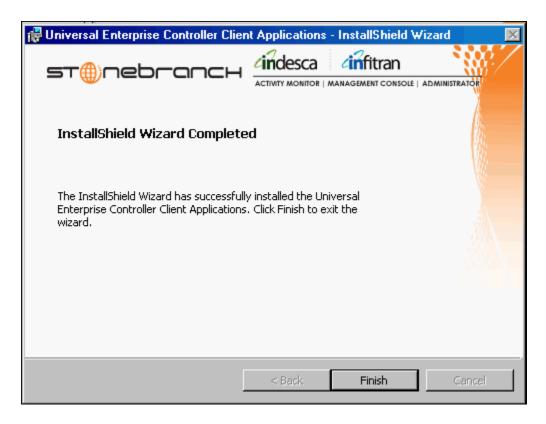

Note: During the install, you may have been notified that no Java Runtime Environment (JRE) was detected on your system. The UEC Client Applications require Java Runtime Environment (JRE) Version 1.5 or greater (see Section 4.15 UEC Client Applications – Installation Requirements).

9. Click the Finish button to exit Windows Installation.

## 4.16.2 Modifying a UEC Client Applications Installation via the Windows Installer Graphical Interface

After the UEC Client Applications are installed, Windows Installer can be run as many times as needed to modify the installation.

These installation modifications are:

- Adding or Removing UEC Client Applications Components
- Repairing a Corrupted UEC Client Applications Installation
- Removing a UEC Client Applications Installation

## Adding or Removing UEC Client Applications Components

To add or remove components from a UEC Client Applications installation, perform the following steps:

1. On the Windows Control Panel, select **Add or Remove Programs**. The Add or Remove Programs dialog displays (Figure 4.37, below).

Windows Vista, Windows 7, Windows Server 2008 / 2008 R2

The Programs and Features dialog (see Figure 4.9) replaces the Add or Remove Programs dialog.

Figure 4.37 UEC Client Applications - Add or Remove Programs dialog

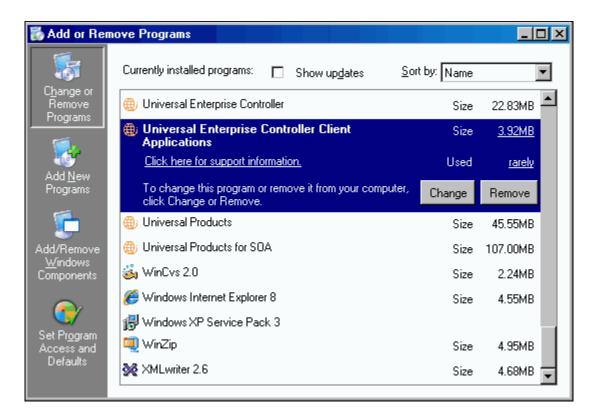

- 2. From the list of installed programs, select **Universal Enterprise Controller** Client Applications.
- 3. Click the **Change** button to start Windows Installer.
- 4. On the Welcome dialog, click the **Next>** button. The Program Maintenance dialog displays (Figure 4.39).

#### **Windows Server 2003**

If the UEC Client Applications were installed via a Remote Desktop connection, the environment settings used during that session may no longer be available. Windows Server 2003 allows multiple Remote Desktop sessions for multiple users, and each session has its own environment. Depending on the way the Remote Desktop session for the UEC Client Applications installation was established, some problems may arise whenever an attempt is made to modify that installation.

The distribution file's default extraction location is based on the **TEMP** environment variable. The location referenced by this variable can change between Remote Desktop sessions, and any files extracted there may not be accessible after the session is closed. Consequently, any attempts to modify the installation may fail because the Windows Installer cannot locate the installation's source files (a dialog similar to the one shown in Figure 4.38, below may be displayed).

Figure 4.38 Failure to Access Install Files

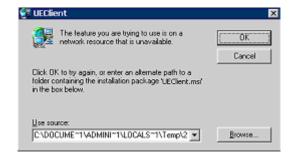

To resolve this issue, re-extract the distribution files to a location that is independent of a Remote Desktop environment and specify that location in the dialog above. Keep in mind, however, that the extracted files must come from the same distribution package used to do the initial install. If matching distribution files can't be found, the UEC Client Applications must be uninstalled and then reinstalled with the desired modifications.

Figure 4.39 UEC Client Applications - Program Maintenance / Modify dialog

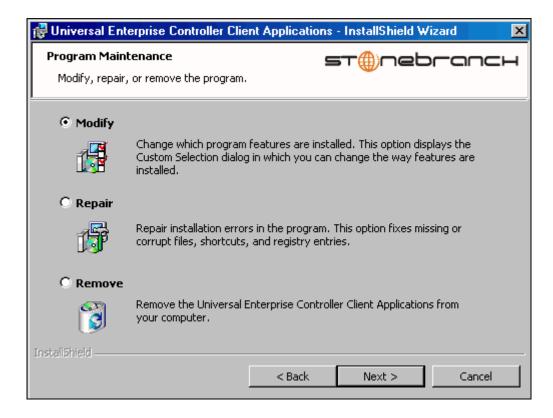

5. Click the **Modify** radio button, and then the **Next>** button, to display the Custom Setup dialog (see Figure 4.40).

Figure 4.40 UEC Client Applications - Custom Setup / Modify dialog

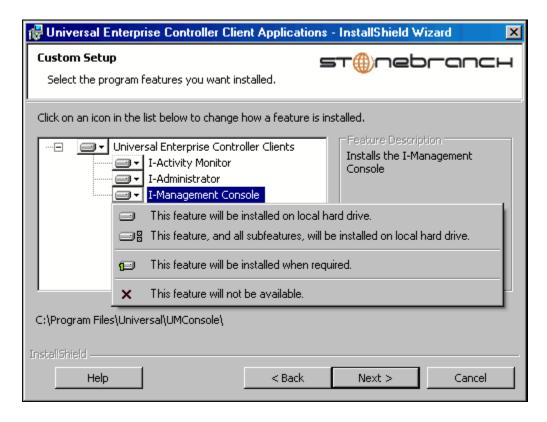

Currently installed components are identified by a drive icon .

Uninstalled components are identified by an X icon.

- 6. To remove a currently installed component:
  - a. Click the drive icon a next to that component.
  - b. Select the X icon from the drop-down list to mark the component for removal.
- 7. To add an uninstalled component:
  - a. Click the X icon next to that component.
  - b. Select the drive icon from the drop-down list to mark the component for installation.
- 8. Click the **Next>** button to continue with the modification.

When the modifications are complete, the following actions will be taken:

- Components marked with a drive icon will:
  - Remain installed if they already are installed.
  - Be installed if they are not already installed.
- Components marked with an X will:
  - Remain uninstalled if they are not currently installed
  - Be removed if they currently are installed.

### Repairing a Corrupted UEC Client Applications Installation

Windows Installer has the ability to recover accidentally deleted application files or registry entries required by the UEC Client Applications. This repair feature will re-install the missing items, making a complete re-install unnecessary.

To repair an installation, perform the following steps:

1. On the Windows Control Panel, select **Add or Remove Programs**. The Add or Remove Programs dialog displays (see Figure 4.37).

#### Windows Vista, Windows 7, Windows Server 2008 / 2008 R2

The Programs and Features dialog (see Figure 4.9) replaces the Add or Remove Programs dialog.

- 2. From the list of installed programs, select Universal Enterprise Controller Client Applications.
- 3. Click the **change** button to start Windows Installer.
- 4. On the Welcome dialog, click the **Next>** button. The Program Maintenance dialog displays (Figure 4.41, below).

Figure 4.41 UEC Client Applications - Program Maintenance / Repair dialog

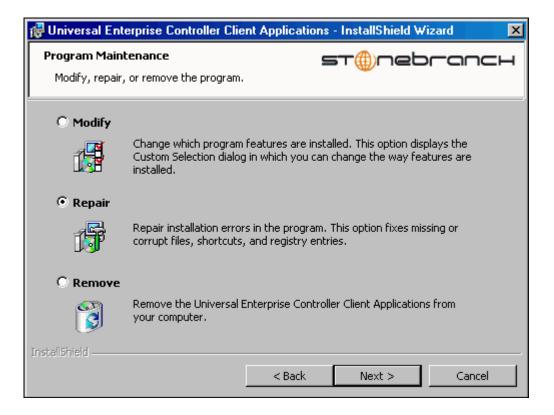

- 5. Click the **Repair** radio button, and then the **Next>** button, to display the Ready to Repair dialog.
- Follow the instructions displayed in successive dialogs to complete the repair.

## Removing a UEC Client Applications Installation

To uninstall a UEC Client Applications installation, perform the following steps:

1. On the Windows Control Panel, select **Add or Remove Programs**. The Add or Remove Programs dialog displays (see Figure 4.37).

#### Windows Vista, Windows 7, Windows Server 2008 / 2008 R2

The Programs and Features dialog (see Figure 4.9) replaces the Add or Remove Programs dialog.

2. From the list of installed programs, select Universal Enterprise Controller Client Applications.

#### Windows Vista, Windows 7, Windows Server 2008 / 2008 R2

To skip the remaining steps, simply select the **Uninstall** button (see Figure 4.9).

- 3. Click the **Change** button to start the installation program.
- 4. On the Welcome dialog, click the **Next>** button. The Program Maintenance dialog displays (Figure 4.42, below).

Figure 4.42 UEC Client Applications - Program Maintenance / Remove dialog

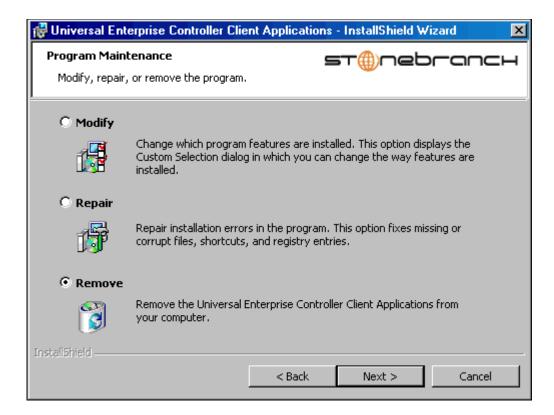

- 5. Select **Remove** and click the **Next>** button.
- 6. On the subsequent dialog, click the **Remove** button to uninstall the installation.

#### **Un-Installed Files**

The uninstall process will remove only those files created during the installation. Some files stored under the .\universal install directory may be left behind after the uninstall. In this situation, those files and/or directories may simply be deleted.

Before deleting the entire .\universal directory, make sure that no other Stonebranch, Inc. products are installed there. (See Section 4.18 UEC Client Applications – File Inventory List for a list of files and directories installed with UEC Client Applications.)

## 4.16.3 Installing UEC Client Applications via the Windows Installer Command Line Interface

This section describes how to install UEC Client Applications using the Windows Installer command line interface.

The command line interface is useful in situations where:

- Several UEC Client Applications installations must be deployed across many different systems.
- 2. It is not practical or convenient to perform the graphical interface installation.

To use the Windows Installer command line interface, the UEC Client Applications installation files first must be extracted from the product distribution file. Since there is no command line option available to unpack the distribution file, this must be done via the graphical user interface:

- 1. Download the UEC Client Applications for Windows product distribution file, sb-UEClient-4.3.0.<level>-windows-i386.exe, to your work station.
- 2. Execute the distribution file to extract the installation files.
- 3. On the Location to Save Files dialog (Figure 4.43, below), select a location in which to store the installation files and click the **Next>** button to extract the files.

Figure 4.43 UEC Client Applications - Location to Save Files dialog

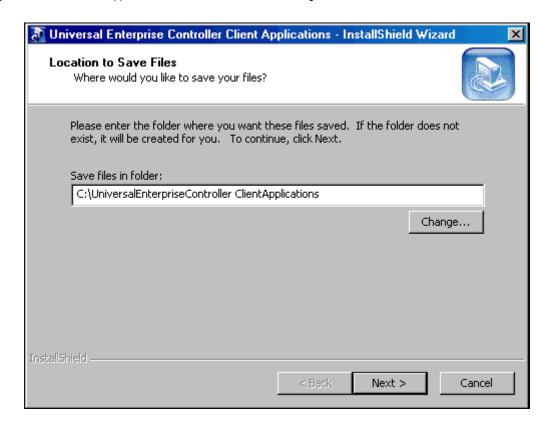

263

4. On the Welcome dialog (see Figure 4.32), click the Cancel button.

At this point, all the installation files have been extracted into the location specified, but nothing has been installed. You may now complete the install from the command line, with no additional graphical interaction required.

Typically, to install an application that uses Windows Installer, a program such as **setup.exe** is executed. This program usually checks to make sure that a supported version of Windows Installer is installed. If one is not, the program will install it before proceeding. In fact, this is exactly what happens when UEC Client Applications for Windows is installed from the product distribution file.

There is a command line interface available for **setup.exe**, but running it is not really ideal for unattended installations. If Windows Installer is installed or upgraded on the target system, a reboot may be required before the installation of Stonebranch Solutions can continue (see Determining if Windows Installer will be Installed or Upgraded in Section 4.1.4 Windows Installer).

A better way to install UEC Client Applications from the command line is to execute Windows Installer, msiexec.exe (see Windows Installer Installation Commands).

Note: A silent install also can be performed from the UEC Client Applications for Windows distribution file (see Using the Distribution File for a Silent Install).

## Windows Installer Command Line Parameters

Table 4.31, below, describes the parameters available when using Windows Installer to install UEC Client Applications from the command line.

Table 4.31 UEC Client Applications - Windows Installer Command Line Interface Parameters

| Parameter              | Description                                                                                                    |
|------------------------|----------------------------------------------------------------------------------------------------|
| /I                     | Installs the UEC Client Applications.                                                                                                    |
|                        | This parameter cannot be used with the /f and /x parameters.                                                                                                    |
| /fom                   | Repairs a UEC Client Applications installation.                                                                                                    |
|                        | The <b>om</b> after the <b>/f</b> actually are options used by the repair. There are other options available, but for behavior that matches the repair done from the graphical install, the <b>om</b> options must be used.                                                                                         |
|                        | This parameter cannot be used with the /I and /x parameters.                                                                                                    |
| /x                     | Removes the UEC Client Applications.                                                                                                    |
|                        | This parameter cannot be used with the /I and /f parameters.                                                                                                    |
| SetupPath\UEClient.msi | Specifies the path to the UEClient.msi file.                                                                                                    |
|                        | If the product distribution file is used is used, <b>SetupPath</b> will be whatever directory into which the files are extracted. Of course, the files can be copied from the original extraction directory into any location desired. In that case, <b>SetupPath</b> must point to the new location.               |
| INSTALLTO              | Sets the root installation directory to <b>InstallDir</b> . Each component will be installed under this directory.                                                                                                    |
|                        | This optional parameter is required only if you want to install the UEC Client Applications in a directory that is different from the default.                                                                                                    |
|                        | The default directory varies, depending on the type of installation being done. (For a discussion regarding the different installation types, see the <b>PERUSER</b> parameter in this table).                                                                                                    |
|                        | For a per-machine installation, the installation directory will default to the one specified by the <b>PROGRAMFILES</b> environment variable (typically <b>C:\Program Files\Universal</b> ).                                                                                                    |
|                        | For a per-user installation, the install directory will default to a location under the directory specified by the <b>USERPROFILE</b> environment variable.                                                                                                    |
|                        | For example, if the USERPROFILE directory is set to C:\Documents and Settings\username, the default target directory will be C:\Documents and Settings\username\Application Data\Universal. If the UEC Client Applications already are installed, the installation directory will default to its existing location. |
|                        | This parameter is valid only when the /I switch is used. Otherwise, it is ignored. If the directory contains spaces, you must use double (") quotation marks around the path name.                                                                                                    |

| Parameter | Description                                                                                                    |
|-----------|----------------------------------------------------------------------------------------------------|
| PERUSER   | Performs an installation for all users or a specific user account:                                                                                                    |
|           | • If the value is 0, it performs an install for all users of a given machine. This means that any UEC Client Applications configuration options stored in the Windows registry, Start menu short cuts that launch the UEC Client Applications, and the applications files themselves will be visible to all accounts on the machine where the UEC Client Applications was installed.                                                                                                    |
|           | <ul> <li>This is referred to as a per-machine installation.</li> <li>If the value is 1, it performs an install that is specific to the user account doing the installation. This means that any UEC Client Applications configuration options stored in the Windows registry, Start menu short cuts that access the UEC Client Applications, and the application files themselves will be visible only to the user account with which the installation was performed. It will appear to all other users of a given machine as though the UEC Client Applications is not actually installed.</li> </ul> |
|           | This is referred to as a per-user installation.                                                                                                    |
|           | This optional parameter is required only under the following situations:                                                                                                    |
|           | <ul> <li>For per-user installs, when the installation is being done with a Windows account that is a member of the Administrators group.</li> <li>For uninstalls, where a Windows account that is a member of the Administrators group is removing a per-user installation.</li> </ul>                                                                                                    |
|           | [Default is 0 if UEC Client Applications is installed using an Administrative account.]                                                                                                    |
|           | [Default is 1 if a regular user account (that is, a non-Administrative user) is executing the installation.]                                                                                                    |
| UECADMIN  | Prevents I-Administrator from being installed (if value is <i>no</i> ). This has the same effect as choosing not to install the application version of the I-Administrator from the Custom Setup dialog (see Section 4.16 UEC Client Applications – Installation).                                                                                                    |
|           | This optional parameter is required only if you do not want to install the application version of I-Administrator.                                                                                                    |
|           | It is valid only when the /I switch is used. Otherwise, it is ignored.                                                                                                    |
|           | [Default is yes.]                                                                                                    |
| UAMONITOR | Prevents I-Activity Monitor from being installed (if value is <i>no</i> ). This has the same effect as choosing not to install the application version of the I-Activity Monitor utility from the Custom Setup dialog (see Section 4.16 UEC Client Applications – Installation).                                                                                                    |
|           | This optional parameter is required only if you do not want to install the application version of I-Activity Monitor.                                                                                                    |
|           | This parameter is valid only when the /I switch is used. Otherwise, it is ignored.                                                                                                    |
|           | [Default is yes.]                                                                                                    |

| Parameter | Description                                                                                                    |
|-----------|----------------------------------------------------------------------------------------------------|
| UMGMTCON  | Prevents I-Management Console from being installed (is value is <i>no</i> ). This has the same effect as choosing not to install the application version of the I-Management Console utility from the Custom Setup dialog (see Section 4.16 UEC Client Applications – Installation).                                                  |
|           | This optional parameter is required only if you do not want to install the application version of I-Management Console.                                                                                                    |
|           | This parameter is valid only when the /I switch is used. Otherwise, it is ignored.                                                                                                    |
|           | [Default value is yes.]                                                                                                    |
| /q        | This optional parameter is required only if you want the Microsoft installer to run without a graphical interface.                                                                                                    |
|           | If this optional parameter is omitted, it allows the UEC Client Applications installation to be started from the command line, but run with a graphical interface. This is useful when an installation log file is desired.                                                                                                    |
|           | See Windows Installer Command Line Syntax, Windows Installer Installation Commands, and Detecting the Completion of Silent Installs in this section for additional information regarding silent installs.                                                                                                    |
| /L*v      | Instructs Windows Installer to create an installation log file with a name of <b>Logfilepath</b> . If <b>Logfilepath</b> contains spaces, you must use double ( " ) quotation marks around the path name.                                                                                                    |
|           | The *v after the /L actually are flags used to specify the level of detail contained in the log file. To reduce the amount of output generated, these options can be omitted. However, if a problem occurs during installation, Stonebranch Inc. Customer Support may request a log file, in which case these options should be used. |
|           | This is an optional parameter.                                                                                                    |

## Windows Installer Command Line Syntax

Figure 4.44, below, illustrates the command line syntax when using Windows Installer to install UEC Client Applications from the command line.

Figure 4.44 UEC Client Applications - Windows Installer Command Line Syntax

```
msiexec.exe [/I|/fom|/x] SetupPath\UEClient.msi
[INSTALLTO=InstallDir] [PERUSER={0|1}]
[UECADMIN={yes|no}] [UAMONITOR={yes|no}] [UMGMTCON={yes|no}]
[/q] [/L*v Logfilepath]
```

The order in which the parameters are specified is significant. The /I, /f or /x parameters must be first, followed by the name of the installation file, UEClient.msi.

The parameters that set the installation directory, set the working folders, and control the installation of the I-Administrator, I-Activity Monitor, and I-Management Console components can be specified in any order. However, because they are used to set properties within the installation script, they must be specified before the /q and /L parameters. These parameters also are used only when the install switch (/I) is used.

The /q and /L switches can be specified in any order, but, when used, must come after all the others.

#### Windows Installer Installation Commands

The following commands allow installation of UEC Client Applications from the command line using Windows Installer (msiexec.exe).

To install all UEC Client Applications components using the Windows Installer graphical interface, issue the following command:

msiexec.exe /I SetupPath\UEClient.msi

To install all UEC Client Applications components as a *per-user* installation (that is, one in which registry entries, Start menu shortcuts, and so on are visible only to the user performing the installation), and to override the default installation directory, issue the following command:

msiexec.exe /I SetupPath\UEClient.msi
INSTALLTO=C:\UEClientApps\Universal /q

To install all UEC Client Applications components using the Windows Installer graphical interface, and instruct Windows Installer to write a log file to C:\Temp\install.log while performing the installation, issue the following command:

msiexec.exe /I SetupPath\UEClient.msi /l C:\Temp\install.log

To install all UEC Client Applications components using Windows Installer without a graphical interface — that is, a silent install — issue the following command:

msiexec.exe /I SetupPath\UEClient.msi /q

### Detecting the Completion of Silent Installs

When the /q switch is used to perform a silent install, no graphical interface or user interaction is required. One drawback to this is that no feedback is provided indicating when the Windows Installer process (install, uninstall, or repair) finishes.

One method that can be used to detect when the Installer process (msiexec.exe) ends is to execute it using the system's start command. Using available command line switches, the start command can be used to kick off the Installer process, and then wait for it to finish. When the start command returns control to its calling process (for example, the command prompt), the Installer process will have ended.

For example, from the command prompt, the following command can be issued to start the UEC Client Applications installation, and wait for it to finish.

start /b /wait msiexec.exe /I SetupPath\UEClient.msi /q

The /b switch prevents the start command from opening a new window.

The /wait parameter causes the start command to start the application, msiexec.exe, and then wait for it to finish.

The syntax above also can be used to execute the **start** command from within a script, such as a .bat file.

For more information on the **start** command, go to the Windows command prompt and enter: **start** /?.

## Using the Distribution File for a Silent Install

To perform a silent install using the UEC Client Applications for Windows distribution file, issue the following command:

sb-UEClient-4.3.0.0-windows-i386.exe /s /a /s /w /v" /qn"

The switches (from left to right) are defined as:

- /s "Package for the Web" switch for silent install.
- /a "Package for the Web" switch to "add" commands (that is, send the next commands to setup.exe).
- /s setup.exe switch for silent install.
- /w Wait switch, for a Basic MSI project, forces **setup.exe** to wait until the installation is complete before exiting.
- /v setup.exe switch to pass arguments or options to the MSI package. Quotes must be in place if a space-separated command is passed to the MSI.
- /qn msiexec.exe switch for quiet install with no graphic display of progress.

## 4.16.4 Modifying a UEC Client Applications Installation via the Windows Installer Command Line Interface

## Adding or Removing Components

Currently, it only is possible to add or remove UEC Client Applications components using the Windows Installer graphical interface. (see Adding or Removing Components in Section 4.16.2 Modifying a UEC Client Applications Installation via the Windows Installer Graphical Interface).

## Repairing a Corrupted UEC Client Applications Installation

To recover accidentally deleted files or registry entries required by the UEC Client Applications using the Windows Installer command line interface, use the /f switch together with the om parameters.

These are the same repair options set internally by the graphical interface installation. They cause Windows Installer to reinstall files that are missing or that are older than the version contained in the UEC Client Applications distribution file.

To repair a UEC Client Applications installation from the command line, use the following command:

msiexec.exe /fom SetupPath\UEClient.msi /q

To repair a UEC Client Applications installation using the Windows Installer graphical interface, and instruct Windows Installer to write a log file to C:\Temp\repair.log while running the repair, issue the following command:

msiexec.exe /fom SetupPath\UEClient.msi /l C:\Temp\repair.log

## Removing UEC Client Applications from the Command Line

To uninstall UEC Client Applications using the Windows Installer command line interface, use the /x switch.

To uninstall the UEC Client Applications without using a graphical interface, issue the following command:

msiexec.exe /x SetupPath\UEClient.msi /q

To remove a *per-user* installation that was installed using an Administrator account, issue the following command:

msiexec.exe /x SetupPath\UEClient.msi PERUSER=1 /q

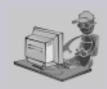

Stoneman's Tip

If you know that the UEC Client Applications were installed using an account that is a member of the Administrators group, but are not sure if a *per-user* or *per-machine* installation was done, it might be best to uninstall the Client Applications using the graphical interface (see Removing a UEC Client Applications Installation).

This will ensure complete removal of the UEC Client Applications.

If you are removing a UEC Client Applications installation that was installed using a non-administrative account, the PERUSER parameter is not necessary.

# 4.17 UEC Client Applications – Installing on 64-bit Windows Editions

All Stonebranch Solutions have been tested and verified on the 64-bit editions of the following Windows systems:

- Windows XP
- Windows Server 2003
- Windows Vista
- Windows Server 2008
- Windows 7
- Windows Server 2008 R2

The installation defaults for the UEC Client Applications should not require any modification when installing on 64-bit Windows editions.

## 4.18 UEC Client Applications – File Inventory List

The UEC Client Applications installation includes the files required for the following components:

- I-Administrator
- I-Activity Monitor
- I-Management Console

If any of the components already are installed, Windows Installer will upgrade them to the latest version.

This section lists the files installed with each UEC Client Applications component. The file paths specified are relative to the root installation directory that was specified during the installation.

Items shown with a path of System32 are installed in the 32-bit system folder. The actual name of this directory depends on the Windows version:

- For all supported 32-bit Windows editions, the path is \windows\System32.
- For all supported 64-bit Windows editions, the path is \windows\Syswow64.

#### **I-Administrator**

Table 4.32 UEC Client Applications - I-Administrator File Inventory List

| File                       | Description                                                              |
|----------------------------|--------------------------------------------------------------------------|
| UECAdmin\uecadmin.jar      | I-Administrator Java archive (JAR) file.                                 |
| UECAdmin\lib\ueccommon.jar | Common routines shared between I-Administrator and I-Management Console. |
| UECAdmin\lib\uecumc.jar    | I-Management Console resources used by I-Administrator.                  |

## **I-Activity Monitor**

Table 4.33 UEC Client Applications - I-Activity Monitor File Inventory List

| File              | Description                                 |
|-------------------|---------------------------------------------|
| UAMonitor\uam.jar | I-Activity Monitor Java archive (JAR) file. |

## I-Management Console

Table 4.34 UEC Client Applications - I-Management Console File Inventory List

| File                        | Description                                                              |
|-----------------------------|--------------------------------------------------------------------------|
| UMConsole\uecumc.jar        | I-Management Console Java archive (JAR) file.                            |
| UMConsole\lib\ueccommon.jar | Common routines shared between I-Management Console and I-Administrator. |

## System Files

The following files will be installed only if they are newer than the existing file.

Table 4.35 UEC Client Applications - System Files File Inventory List

| File                 | Description                                                                                                    |
|----------------------|----------------------------------------------------------------------------------------------------|
| System32\msiexec.exe | Version 3.1.4000.1823 of the Microsoft Windows Installer (see Section 4.1.4 Windows Installer for more information). |

# 4.19 Stonebranch Solutions for SOA for Windows Package

The Stonebranch Solutions for SOA 4.3.0 for Windows package includes the following components:

- Stonebranch Solutions for SOA
  - Universal Application Container Server
  - Universal Application Container
  - Universal Application Interface

## 4.19.1 Component Compatibility

Table 4.36, below, identifies the compatibility of Stonebranch Solutions for SOA for Windows 4.3.0 with previous component / product versions.

Table 4.36 Stonebranch Solutions for SOA for Windows - Component Compatibility

| Component                           | Compatibility                                      |
|-------------------------------------|----------------------------------------------------|
| Stonebranch Solutions for SOA 4.3.0 | Universal Command Manager 4.2.0, 4.1.0, and 3.2.0. |

The component references pertain to all supported platforms for that version.

# 4.20 Stonebranch Solutions for SOA for Windows– Installation Requirements

To install Stonebranch Solutions for SOA for Windows, you must have one of the following versions of Windows:

- Windows Server 2003 SP1 and higher
- Windows XP SP3
- Windows Vista
- Windows Server 2008
- Windows 7
- Windows Server 2008 R2

In addition, you must have:

- Administrator access.
- Possible reboot. A reboot is required if the Windows Installer service is not installed, a
  version of the Windows Installer prior to 3.1.4000.1283 is installed, or required files
  are in use at the time of the installation.
- TCP/IP.
- About 110 megabytes of disk space.
- Universal Products 3.2.0.0 or later.

# 4.21 Stonebranch Solutions for SOA for Windows– Pre-Installation / Upgrade Backups

Before upgrading to the latest release of Stonebranch Solutions for SOA, we recommend stopping any active Universal Application Container (UAC) Server instances (via the Universal Control utility or by stopping the local Universal Broker). If the UAC Server is active during the upgrade, the Windows Installer will require a reboot of the system. Also, stopping the UAC Server before backing up the files listed below will ensure the latest copies of each are captured.

The installation process overwrites the current files, effectively removing your modifications. Backing up these files will optimize the time it takes you to get up and running after installing or upgrading.

The following list identifies the files – and their locations – that should be backed up or copied before you install a new release or upgrade a current release.

**UAC.xml** File

%ALLUSERSPROFILE%\Application Data\Universal\uac

Log4jConfiguration.xml File

Program Files\Universal\uac (UAC)

Program Files\Universal\uai (UAI)

JMS Provider Client Jar Files

Program Files\Universal\uac\container\webapps\axis2 \WEB-INF\lib

Note: The names of the jar files differ depending on which JMS Provider you are using.

JMS Provider Client Properties Files

#### Program Files\Universal\uai\xml

Note: These are suggested locations; you can place these files anywhere on the files system. If you have located these files under the **uai** directory, you should back them up.

#### Payload Files

Normally, payload files should be located on the host system where Universal Command Manager is installed.

If you have chosen to store them elsewhere, the suggested location is:

#### Program Files\Universal\uai\xml

Note: You can place these files anywhere on the files system. If you have located these files under the **uai** directory, you should back them up.

## 4.22 Stonebranch Solutions for SOA for Windows

## Installation

Windows Installer provides two interfaces that you can use to install Stonebranch Solutions for SOA: graphical and command line.

This section provides the following procedures regarding these two interfaces:

- Installing Stonebranch Solutions for SOA via the Windows Installer Graphical Interface
- Modifying a Stonebranch Solutions for SOA Installation via the Windows Installer Graphical Interface
- Installing Stonebranch Solutions for SOA via the Windows Installer Command Line Interface
- Modifying a Stonebranch Solutions for SOA Installation via the Windows Installer Command Line Interface

# 4.22.1 Installing Stonebranch Solutions for SOA via the Windows Installer Graphical Interface

To install Stonebranch Solutions for SOA for Windows using the Windows Installer graphical interface, perform the following steps:

- 1. Download the Stonebranch Solutions for SOA for Windows product distribution file, sb-soa-4.3.0.<|evel>-windows-i386.exe, to your work station.
- 2. Execute the distribution file to extract the files.

Note: If you already have extracted the files from the distribution file, but cancelled the installation process in order to install Windows Installer separately (see Section 4.1.4 Windows Installer), you can simply double-click the extracted Stonebranch Solutions for SOA installation file, UPforSOA.msi, to begin the installation.

#### **Installing Over a Remote Desktop Session**

Starting with Windows Server 2003, Remote Desktop provides distinct session environments for each logged-in user. This means the file extraction location may rely on an environment setting that is not available after the Remote Desktop session ends.

For example, the distribution file's default extraction location is based on the **TEMP** environment variable. The location referenced by this variable can change between Remote Desktop sessions, and any files extracted there may not be accessible after the session is closed.

To ensure that extracted files and other required resources are accessible after the initial install, extract the files to a well-known location that is not likely to change between Remote Desktop sessions. (Refer to the Microsoft documentation on the Remote Desktop feature for additional information.)

The installation automatically begins after the file extraction completes.

It first will verify that your machine meets the minimum system requirements (see Section 4.20 Stonebranch Solutions for SOA for Windows – Installation Requirements). If the requirements are met, a Welcome dialog displays (Figure 4.45).

Figure 4.45 Stonebranch Solutions for SOA - Welcome dialog

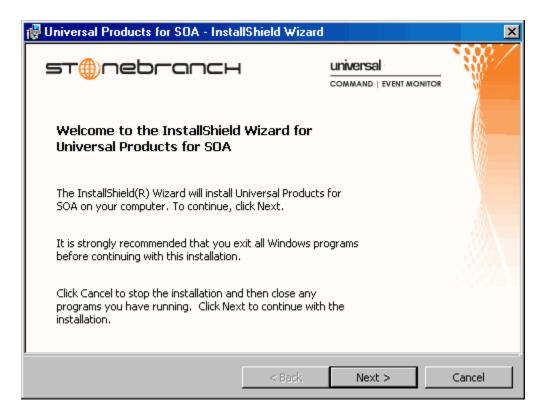

3. Click the Next button. A list of Stonebranch Solutions for SOA components included in the installation package then displays (Figure 4.46). It is from this list that you can select which components to install.

Figure 4.46 Stonebranch Solutions for SOA - Custom Setup Dialog

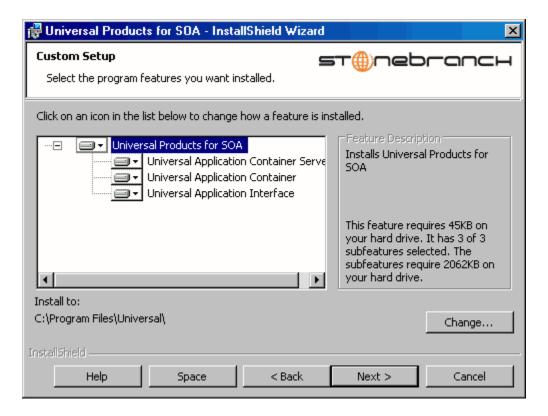

For a new installation, a drive icon displays next to each item in the list, indicating that the component will be installed.

For an upgrade installation, the drive icon next to each item indicates that the component is either:

- New to the installation and will be installed.
- Currently installed and will be upgraded.

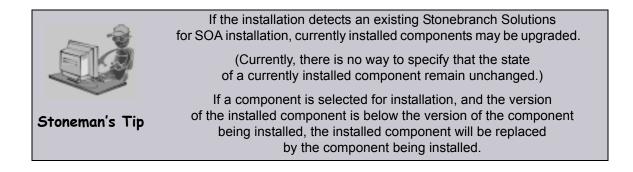

- 4. Figure 4.46 shows that all Stonebranch Solutions for SOA components will be installed in their respective directories under the C:\Program Files\Universal directory.
  - a. If you want to select a different location, click the **Change...** button.
  - b. If you want to check the amount of disk space required for the installation, and the amount of available disk space on the selected directory, click the **Space** button.
- 5. After verifying the install location, click the **Next>** button to continue the installation process. Follow the directions to complete the installation.

When the installation completes successfully, the Installation Complete dialog (Figure 4.47) displays.

Figure 4.47 Stonebranch Solutions for SOA - Installation Complete dialog

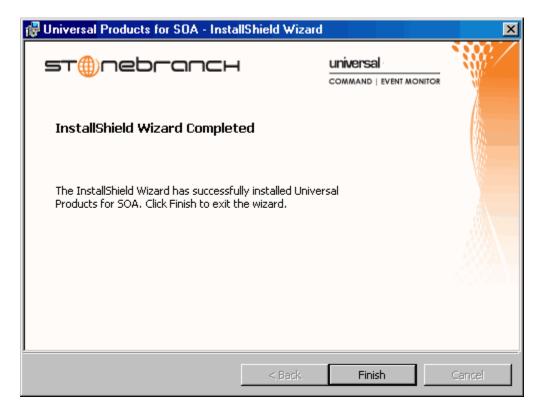

6. Click the Finish button to exit the Windows installation.

# 4.22.2 Modifying a Stonebranch Solutions for SOA Installation via the Windows Installer Graphical Interface

This section describes how to modify a Stonebranch Solutions for SOA installation via the Windows Installer graphical interface.

After installing the Stonebranch Solutions for SOA, run the installation programs as needed to modify the installation by:

- Repairing a Corrupted Stonebranch Solutions for SOA Installation.
- Removing a Stonebranch Solutions Installation.

Note: Although Windows Installer provides a Modify selection for Stonebranch Solutions for SOA (see Figure 4.49), it cannot be modified; that is, individual components cannot be added or removed.

## Repairing a Corrupted Stonebranch Solutions for SOA Installation

The installation program has the ability to recover accidentally deleted application files, configuration and component definition files, or registry entries required by Stonebranch Solutions for SOA. This repair feature will re-install the missing items, making a complete re-install unnecessary.

During a repair, any options stored in configuration and component definition files are preserved. If a configuration or component definition file was deleted, the installation will create a new file with default values.

To repair an installation, perform the following steps:

1. On the Windows Control Panel, select **Add or Remove Programs**. The Add or Remove Programs dialog (Figure 4.48) displays.

#### Windows Vista, Windows 7, Windows Server 2008 / 2008 R2

The Programs and Features dialog has replaced the Add or Remove Programs dialog.

2. From the list of installed programs, select **Stonebranch Solutions for SOA**.

🖔 Add or Remove Programs Currently installed programs: Sort by: Name Show updates C<u>h</u>ange or Remove • Enterprise Controller Client Applications 3.87MB Size Programs Universal Enterprise Controller Size 19.76MB Universal Products Size 45.55MB <u>ldd N</u>ew Universal Products for SOA Size 107.00MB Programs Click here for support information. Used rarely To change this program or remove it from your computer, Change Remove click Change or Remove. Add/Remove 👸 WinCvs 2.0 2.24MB Size <u>W</u>indows Components 🥰 Windows Internet Explorer 7 Size 2.78MB 🌪 Windows Live Favorites for Windows Live Toolbar 1.83MB Size Set Pr<u>og</u>ram 🥨 Windows Live Toolbar 21.00MB Size Defaults 🕵 Windows XP Service Pack 3

Figure 4.48 Stonebranch Solutions for SOA - Add or Remove Programs Dialog

#### Windows Vista, Windows 7, Windows Server 2008 / 2008 R2

The Programs and Features dialog (see Figure 4.9) replaces the Add or Remove Programs dialog.

3. Click the **change** button to start the installation program.

#### Windows Vista, Windows 7, Windows Server 2008 / 2008 R2

To skip the remaining steps, simply select the **Repair** button (see Figure 4.9).

4. On the Welcome dialog, click the **Next>** button. The Program Maintenance dialog displays (Figure 4.49, below).

Figure 4.49 Stonebranch Solutions for SOA - Program Maintenance / Repair dialog

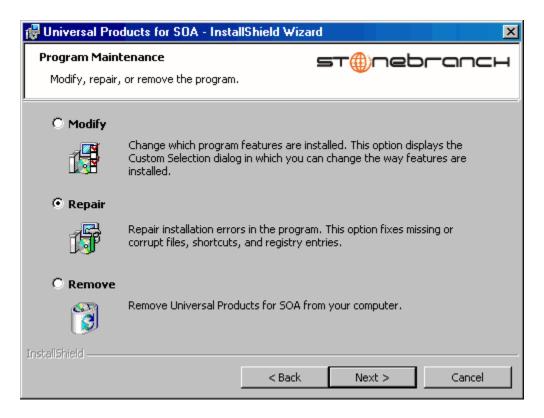

- 5. Select **Repair** and click the **Next>** button to display the Ready to Repair dialog.
- 6. Follow the instructions in successive dialogs to complete the repair.

## Removing a Stonebranch Solutions for SOA Installation

To uninstall a Stonebranch Solutions for SOA installation, perform the following steps:

1. On the Windows Control Panel, select **Add or Remove Programs**. The Add or Remove Programs dialog displays (see Figure 4.48).

#### Windows Vista, Windows 7, Windows Server 2008 / 2008 R2

The Programs and Features dialog (see Figure 4.9) replaces the Add or Remove Programs dialog.

- 2. From the list of installed programs, select Stonebranch Solutions for SOA.
- Click the Change button to start the installation program.
   (To skip the remaining steps, simply select the Remove button.)

#### Windows Vista, Windows 7, Windows Server 2008 / 2008 R2

To skip the remaining steps, simply select the **Uninstall** button.

4. On the Welcome dialog, click the **Next>** button. The Program Maintenance dialog displays (Figure 4.50, below).

Figure 4.50 Stonebranch Solutions for SOA - Program Maintenance / Remove dialog

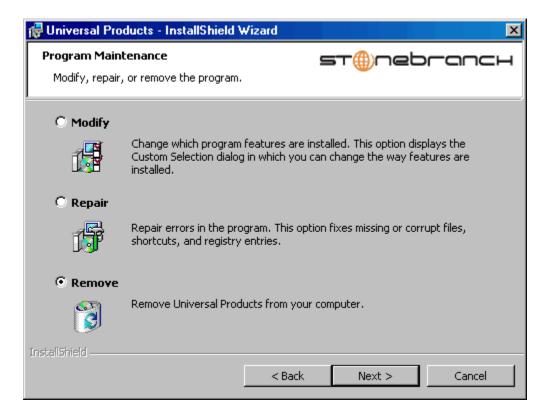

- 5. Select Remove and click the Next> button.
- 6. On the subsequent dialog, click the **Remove** button to remove the Stonebranch Solutions for SOA installation.

#### **Un-Installed Files**

The uninstall process will remove only those files created during the installation. Some files stored under the .\universal install directory by Stonebranch Solutions for SOA, such as trace files, may be left behind after the uninstall. In this situation, simply delete the uninstalled files and/or directories.

Before deleting the entire .\universal directory, make sure it does not contain application files for any other installed Stonebranch, Inc. product. (See Section 4.25 Stonebranch Solutions for SOA for Windows – File Inventory Lists for a list of files and directories installed with Stonebranch Solutions for SOA.)

# 4.22.3 Installing Stonebranch Solutions for SOA via the Windows Installer Command Line Interface

This section describes how to install Stonebranch Solutions for SOA using the Windows Installer command line interface.

The command line interface is useful in situations where:

- Several Stonebranch Solutions for SOA installations must be deployed across many different systems.
- It is not practical or convenient to perform a graphical interface installation.

To use the Windows Installer command line interface, the Stonebranch Solutions for SOA installation files first must be extracted from the product distribution file. Since there is no command line option available to unpack the distribution file, this must be done via the graphical user interface:

- 1. Download the Stonebranch Solutions for SOA for Windows product distribution file, sb-soa-4.3.0.<|evel>-windows-i386.exe, to your work station.
- 2. Execute the distribution file to extract the installation files.
- 3. On the Location to Save Files dialog (Figure 4.51, below), select a location in which to store the installation files and click the **Next>** button to extract the files.

Figure 4.51 Stonebranch Solutions for SOA - Location to Save Files dialog

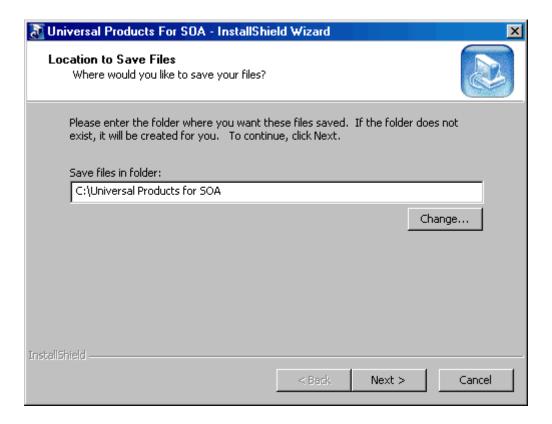

4. On the Welcome dialog (see Figure 4.45), click the Cancel button.

At this point, all the installation files have been extracted into the location specified, but nothing has been installed. You may now complete the install from the command line, with no additional graphical interaction required.

Typically, to install an application that uses Windows Installer, a program such as **setup.exe** is executed. This program usually checks to make sure that a supported version of Windows Installer is installed. If one is not, the program will install it before proceeding. In fact, this is exactly what happens when Stonebranch Solutions for SOA for Windows is installed from the product distribution file.

There is a command line interface available for **setup.exe**, but running it is not really ideal for unattended installations. If Windows Installer is installed or upgraded on the target system, a reboot may be required before the installation of Stonebranch Solutions for SOA can continue (see Determining if Windows Installer will be Installed or Upgraded in Section 4.1.4 Windows Installer).

A better way to install Stonebranch Solutions for SOA from the command line is to execute Windows Installer, msiexec.exe (see Windows Installer Installation Commands in this section).

Note: A silent install also can be performed from the Stonebranch Solutions for SOA for Windows distribution file (see Using the Distribution File for a Silent Install in this section).

# Windows Installer Command Line Parameters

Table 4.37, below, describes the parameters available when using Windows Installer to install Stonebranch Solutions for SOA from the command line.

Table 4.37 Stonebranch Solutions for SOA for Windows - Windows Installer Command Line Parameters

| Parameter    | Description                                                                                                    |
|--------------|----------------------------------------------------------------------------------------------------|
| /i           | Installs Stonebranch Solutions for SOA.                                                                                                    |
|              | This parameter cannot be used with either the $/\mathbf{f}$ (repair) or $/\mathbf{x}$ (remove) parameter.                                                                                                    |
| /fom         | Repairs a Stonebranch Solutions for SOA installation.                                                                                                    |
|              | The <b>om</b> after the <b>/f</b> are actually options used by the repair. There are other options available, but the <b>om</b> options result in behavior that matches a Repair initiated via the graphical install.                                                                                                    |
|              | This parameter cannot be used with either the /i (install) or /x (remove) parameter.                                                                                                    |
| /x           | Removes Stonebranch Solutions for SOA.                                                                                                    |
|              | This parameter cannot be used with either the $/i$ (install) or $/f$ (repair) parameter.                                                                                                    |
| SetupPath\   | Specifies the path to the <b>UPforSOA.msi</b> file.                                                                                                    |
| UPforSOA.msi | SetupPath is the directory in which files extracted from the downloaded distribution package reside.                                                                                                    |
| INSTALLDIR   | Sets the root installation directory to <b>InstallDir</b> . All components are installed in this directory.                                                                                                    |
|              | This optional parameter is required only if you want to install Stonebranch Solutions for SOA under a directory different from the one specified by the <b>PROGRAMFILES</b> environment variable (typically <b>C:\Program Files\Universal</b> ).                                                                                       |
|              | This parameter is valid only when the $/\mathbf{i}$ switch is used. It is ignored for other options. If the directory contains spaces, you must use double ( " ) quotation marks around the path name.                                                                                                    |
| /q           | Instructs Windows Installer to run without a graphical interface (silent install).                                                                                                    |
|              | If this optional parameter is omitted, it allows the Stonebranch Solutions for SOA installation to be started from the command line, but run with a graphical interface. This is useful when an installation log file is desired.                                                                                                    |
|              | See Windows Installer Command Line Syntax, Windows Installer Installation Commands, and Detecting the Completion of a Silent Install in this section for additional information regarding silent installs.                                                                                                    |
| /L*v         | Instructs Windows Installer to create an installation log file with a name of <b>Logfilepath</b> . If <b>Logfilepath</b> contains spaces, you must use double (") quotation marks around the path name.                                                                                                    |
|              | The *v after the /L actually are flags used to specify the level of detail contained in the log file. To reduce the amount of output generated, omit these options. However, using these options is good practice, and can assist Stonebranch Customer Support with problem determination should any errors occur during installation. |
|              | This is an optional parameter.                                                                                                    |

### Windows Installer Command Line Syntax

<Insert new figure/>, below, illustrates the command line syntax when using Windows Installer to install Stonebranch Solutions for SOA from the command line.

Figure 4.52 Stonebranch Solutions for SOA for Windows – Windows Installer Command Line Syntax

```
msiexec.exe [/i|/fom|/x] SetupPath\UPforSOA.msi
[INSTALLDIR=InstallDir]
[/q] [/L*v Logfilepath]
```

The order in which the parameters are specified is significant.

The /i, /f, or /x parameter must be first, followed by the name of the installation file, **UPforSOA.msi**.

The /q and /L switches can be specified in any order, but, when used, must come after all other parameters.

#### Windows Installer Installation Commands

The following commands allow installation of Stonebranch Solutions for SOA from the command line using Windows Installer (msiexec.exe).

To execute an interactive Stonebranch Solutions for SOA installation, issue the following command:

```
msiexec.exe /i SetupPath\UPforSOA.msi
```

To generate a log file named C:\Temp\install.log while executing an interactive Stonebranch Solutions for SOA installation, issue the following command:

```
msiexec.exe /i SetupPath\UPforSOA.msi /L C:\Temp\install.log
```

To install Stonebranch Solutions for SOA silently to a non-default location, issue the following command:

```
msiexec.exe /i SetupPath\UPforSOA.msi INSTALLDIR=D:\Universal /q
```

To install Stonebranch Solutions for SOA silently, accepting all defaults, issue the following command:

msiexec.exe /i SetupPath\UPforSOA.msi /q

## Detecting the Completion of a Silent Install

When the /q switch is used to perform a silent install, no graphical interface or user interaction is required. One drawback to this is that no feedback is provided indicating when the Windows Installer process (install, uninstall, or repair) finishes.

One method that can be used to detect when the Windows Installer process ends is to execute it using the system's start command. Using available command line switches, start can initiate the Windows Installer process and then wait for it to finish. When start returns control to its calling process (for example, the command prompt), the process will have ended.

For example, from the command prompt, issue the following command to start the Stonebranch Solutions for SOA installation and wait for it to finish.

#### start /b /wait msiexec.exe /i SetupPath\UPforSOA.msi /q

- The /b switch prevents the start command from opening a new window.
- The /wait parameter causes the start command to start Windows Installer (msiexec.exe) and then wait for it to finish.

You also can use the syntax above to execute the **start** command from within a script, such as a .bat file.

For more information on the start command, open a Windows command prompt and enter: start /?.

## Using the Distribution File for a Silent Install

To perform a silent install using the Stonebranch Solutions for SOA for Windows distribution file, issue the following command:

sb-soa-4.3.0.<level>-windows-i386.exe /s /a /s /w /v" /qn"

The switches (from left to right) are as follows:

- /s "Package for the Web" switch for silent install.
- /a "Package for the Web" switch to "add" commands (that is, send the next commands to setup.exe).
- /s setup.exe switch for silent install.
- /w Wait switch, for a Basic MSI project, forces setup.exe to wait until the installation is complete before exiting.
- /v **setup.exe** switch to pass arguments or options to the MSI package. Quotes must be in place if a space-separated command is passed to the MSI.
- /qn msiexec.exe switch for quiet install with no graphic display of progress.

# 4.22.4 Modifying a Stonebranch Solutions for SOA Installation via the Windows Installer Command Line Interface

This section describes how to modify a Stonebranch Solutions for SOA installation via the Windows Installer command line interface.

After installing Stonebranch Solutions for SOA, you may rerun the installation program as needed in order to:

- Repair a Corrupted Stonebranch Solutions for SOA Installation.
- Remove a Stonebranch Solutions for SOA Installation.

(For a description of the parameters used in these procedures, see Windows Installer Command Line Parameters.)

# Repairing a Corrupted Stonebranch Solutions for SOA Installation

To recover accidentally deleted application files, configuration and component definition files, or registry entries required by Stonebranch Solutions for SOA using the Windows Installer command line interface, use the /f switch together with the om parameters.

These are the same repair options set internally by the graphical interface installation. They cause the installation program to reinstall files that are missing or are older than the version contained in the Stonebranch Solutions for SOA distribution file.

To repair a Stonebranch Solutions for SOA installation from the command line, issue the following command:

```
msiexec.exe /fom SetupPath\UPforSOA.msi /q
```

To repair a Stonebranch Solutions for SOA installation interactively while writing a log file to C:\Temp\repair.log, issue the following command:

msiexec.exe /fom SetupPath\UPforSOA.msi /1 C:\Temp\repair.log

#### Removing a Stonebranch Solutions for SOA Installation

To uninstall a Stonebranch Solutions for SOA installation using the Windows Installer command line interface, use the /x switch. Issue the following command:

msiexec.exe /x SetupPath\UPforSOA.msi /q

# 4.23 Stonebranch Solutions for SOA for Windows– Configuring and Starting the Universal Application Container Server

After installing Stonebranch Solutions for SOA for Windows, perform the following steps before attempting to configure and start the Universal Application Container Server.

(For more information, see the UAC Server section in the Universal Command Agent for SOA 4.3.0 Reference Guide.)

1. Refresh the local Universal Broker's cached configuration.

Starting with version 3.2.0.0, Universal Broker caches configuration and component definition information for all Stonebranch Solutions applications. Before UAC Server will run, its configuration and component definition information must reside in the local Broker's cache.

To refresh the local Broker's cache without stopping and restarting the Broker, issue a REFRESH command via Universal Control (For more information, see the Indesca 4.3.0 User Guide.)

2. Add Universal Application Container (UAC) Server license information to the UAC Server configuration file.

Stonebranch, Inc. provides UAC Server license information in a formatted text file. This file contains the required license parameter keywords and values. You can simply append this license information to the UAC Server configuration file, uacs.conf, or import it using the Universal Configuration Manager.

To import license information using the Universal Configuration Manager.

- a. Open the Windows Control Panel to start the Universal Configuration Manager.
- b. In the Installed Components tree, click on the + symbol next to Universal Application Container Server to display its property pages.
- c. Select License Information to display the License Information property page (see Figure 4.53, below).

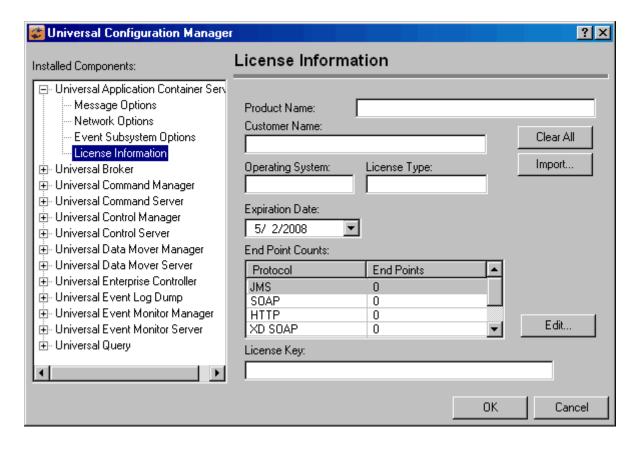

Figure 4.53 Universal Configuration Manager - Universal Application Container Server - License Information

- d. If you want to enter the license information manually on this page, make sure that you enter the information exactly as it appears in the license information file.
  - All information is case-sensitive.
  - You must enter all punctuation and spacing as provided in the file.
     Instead of entering the information manually, you can import the license file by clicking the Import button, and then opening the file from the Select License File dialog.
- e. After entering or importing the license information, click the **OK** button to save the information in the UAC Server configuration file.
- 3. Recycle the local Universal Broker to start the UAC Server.

By default, the UAC Server is set to start automatically whenever its local Universal Broker starts. Stopping and restarting the Universal Broker will cause UAC Server to start.

# 4.24 Stonebranch Solutions for SOA for Windows– Installing on 64-bit Windows Editions

All Stonebranch Solutions for SOA components have been tested and verified on the 64-bit editions of the following Windows systems:

- Windows XP
- Windows Server 2003
- Windows Vista
- Windows Server 2008
- Windows 7
- Windows Server 2008 R2

The installation defaults for Stonebranch Solutions for SOA should not require any modification when installing on 64-bit Windows editions.

# 4.25 Stonebranch Solutions for SOA for Windows– File Inventory Lists

The Stonebranch Solutions for SOA 4.3.0 for Windows package includes the files required for the following components / utilities:

- Universal Application Container Server
- Universal Application Container
- Universal Application Interface
- Sun Java Runtime Environment, 1.5.0\_14

This section lists the files installed with each Stonebranch Solutions for SOA component. The file paths specified are relative to the root installation directory (for example, C:\Program Files\Universal) that was specified during the installation.

#### Universal Application Container Server

Table 4.38 Stonebranch Solutions for SOA for Windows Universal Application Container Server Files – File Inventory List

| File                                                                         | Description                                                                                                    |
|------------------------------------------------------------------------------|----------------------------------------------------------------------------------------------------|
| UAC\startUAC.bat                                                             | Starts the Universal Application Container.                                                                                                    |
| UAC\shutdownUAC.bat                                                          | Stops the Universal Application Container.                                                                                                    |
| UAC\UAC.xsd                                                                  | File used by Universal Application Container to validate content of the UAC.xm1 inbound configuration file. It requires no user interaction.         |
| UAC\derby.log                                                                | Universal Application Container database log file.                                                                                                   |
| %ALLUSERSPROFILE%\Application Data\Universal\conf\uac_log4jConfiguration.xml | Universal Application Container logging configuration file that you may need to modify if you want to change the logging level of the UAC component. |
| UAC\INTEventLogAppender.dll                                                  | Universal Application Container Windows logging DLL.                                                                                                 |
| UAC\uacValidateInbound.bat                                                   | Script that validates the contents of the UAC.xml file using the schema definition contained in UAC.xsd.                                             |
| UAC\bin\uacsrv.exe                                                           | Universal Application Container Server program file.                                                                                                 |
| UAC\bin\uacscfg.dll                                                          | Used by Universal Configuration Manager to manage Universal Application Container Server configuration options.                                      |
| UAC\bin\uacscfg.hlp                                                          | Universal Application Container Server configuration help file.                                                                                      |
| UAC\lib\uacsrv.jar                                                           | Universal Application Container Server class file.                                                                                                   |
| UBroker\tmpl\uaccfg                                                          | Universal Application Container Server configuration template file.                                                                                  |
| UBroker\tmpl\uaccmp                                                          | Universal Application Container Server component definition template file.                                                                           |
| nls\uacmceng.umc                                                             | Universal Application Container Server message catalog.                                                                                              |

| File                                                           | Description                                                                                                   |
|----------------------------------------------------------------|----------------------------------------------------------------------------------------------------|
| %ALLUSERSPROFILE%\Application Data\Universal\conf\UAC.xml      | Inbound operation configuration file that you may need to modify to support your inbound workload operations. |
| %ALLUSERSPROFILE%\Application<br>Data\Universal\conf\uacs.conf | Universal Application Container Server configuration file.                                                    |
| %ALLUSERSPROFILE%\Application Data\Universal\comp\uac          | Universal Application Container Server component definition file.                                             |

**%ALLUSERSPROFILE%\ Application Data**, by default, resolves to:

- 'C:\Documents and Settings\All Users\Application Data' on Windows 2003 and XP.
- 'C:\ProgramData' on WIndows Vista / Windows 2008 Server and later.

# Universal Application Container

Table 4.39 Stonebranch Solutions for SOA for Windows Universal Application Container Files – File Inventory List

| File | Description                                                                                  |
|------|----------------------------------------------------------------------------------------------|
|      | Subdirectory containing the libraries and other deployable objects needed for UAC operation. |

## Universal Application Interface

Table 4.40 Stonebranch Solutions for SOA for Windows Universal Application Interface Files - File Inventory List

| File                                                                          | Description                                                                                                    |
|-------------------------------------------------------------------------------|----------------------------------------------------------------------------------------------------|
| UAI\lib                                                                       | Subdirectory containing the <b>uacsrv.jar</b> file needed for communication between the <b>uacsrv</b> and <b>uac</b> components. It requires no user interaction. |
| UAI\.keystore                                                                 | File that contains the certificates for secure communication between UAC and UAI.                                                                                 |
| %ALLUSERSPROFILE%\Application Data\Universal\conf\ uai_log4jConfiguration.xml | Universal Application Interface logging configuration file.                                                                                                    |
| UAI\uai.bat                                                                   | Universal Application Interface start-up script.                                                                                                    |

## Sun Java Runtime Environment, 1.5.0\_14

Table 4.41 Stonebranch Solutions for SOA for Windows Sun Java Runtime Environment Files – File Inventory List

| File    | Description                                            |
|---------|--------------------------------------------------------|
| jre\*.* | Files required for redistribution of the 1.5.0_14 JRE. |

# System Files

The following files will be installed only if they are newer than the existing file.

The directories shown in Table 4.23, below, are relative to the **%SYSTEMROOT%** directory, where **%SYSTEMROOT%** is an environment variable that resolves to **C:\windows** on all Windows platforms.

Table 4.42 Stonebranch Solutions for SOA for Windows System Files – File Inventory List

| Description                                                                                                    |
|----------------------------------------------------------------------------------------------------|
| Version 2.40.4275.1. This DLL is one of the components of the Microsoft OLE library.                                                              |
| Version 4.71.1460.1 of the Microsoft Component Category Manager library.                                                                          |
| Version 8.0.50727.762 of the Microsoft C runtime side-by-side assembly.                                                                           |
| Version 8.0.50727.762 of the Microsoft Foundation Class (MFC) side-by-side assembly.                                                              |
| Version 3.1.4000.1823 of the Microsoft Windows Installer (see Section 4.4 Stonebranch Solutions for Windows – Installation for more information). |
| Version 2.40.4275.1. This DLL is one of the components of the Microsoft OLE library.                                                              |
| Version 5.0.4275.1. This DLL is one of the components of the Microsoft OLE library.                                                               |
| Version 4.0.1371.1 of the Microsoft process status library                                                                                        |
| Version 2.40.4275.1. This file is one of the components of the Microsoft OLE library.                                                             |
|                                                                                                    |

<sup>1</sup> The Microsoft C-Runtime distribution consists of several files, which are subject to change. Refer to Microsoft documentation for a complete list of files delivered with the specified runtime version.

The Microsoft Foundation Classes (MFC) distribution consists of several files, which are subject to change. Refer to Microsoft documentation for a complete list of files delivered with the specified MFC version.

# **UNIX** Installation

# 5.1 Overview

This chapter provides information on the installation of Stonebranch, Inc.'s Stonebranch Solutions 4.3.0 on UNIX operating systems. Unless otherwise specified, all references to Stonebranch Solutions for UNIX in this chapter refer to version 4.3.0.

Note: This chapter does not include installation on z/OS UNIX System Services (USS). See Chapter 3 z/OS USS Installation for z/OS USS installation instructions.

Stonebranch Solutions 4.3.0 for UNIX are provided in two separate easily installed, one-time installation packages:

- Stonebranch Solutions for UNIX Package
- Stonebranch Solutions for SOA for UNIX Package

Note: Starting with the 3.2.0 release of Universal Products, a Universal Broker must run on all systems on which a Stonebranch Solutions component is running, including manager components. The Broker maintains product configuration data for all components that have a configuration file.

Overview UNIX Installation

#### 5.1.1 Installation Methods

The installation method depends on which type of UNIX operating system the package is being installed. Vendor-recommended packaging of the vendor's own recommended installation methods is used for the following supported UNIX operating systems:

- AIX 5.3 and above
- HP-UX 11.11 and above
- · Solaris 8 and above
- Linux
  - 2.4 kernel for x86-based and IBM S/390 (and zSeries) systems
  - 2.6 kernel for x86\_64-based and Itanium (ia64) systems
  - Redhat Package Manager (RPM)

Stonebranch Solutions for UNIX for all other types of UNIX operating systems are installed with the generic Stonebranch Solutions for UNIX installation script.

# 5.2 Stonebranch Solutions for UNIX Package

The Stonebranch Solutions for UNIX package includes the following product components:

- Universal Broker 4.3.0
- Universal Automation Center Registration Server 4.3.0
- Universal Certificate 4.3.0
- Universal Command Manager and Server 4.3.0
- Universal Connector 4.3.0 (for AIX, HP-UX, and Solaris)
- Universal Control Manager and Server 4.3.0
- Universal Data Mover Manager and Server 4.3.0
- Universal Encrypt 4.3.0
- Universal Event Monitor Manager and Server 4.3.0
- Universal Message to Exit Code Translator 4.3.0
- Universal Query 4.3.0

# 5.2.1 Component Compatibility

Table 5.1, below, identifies the compatibility of Stonebranch Solutions 4.3.0 for UNIX components with previous component / product versions.

Table 5.1 Stonebranch Solutions 4.3.0 for UNIX - Component Compatibility

| Component                                                | Compatibility                                                                                            |
|----------------------------------------------------------|----------------------------------------------------------------------------------------------------|
| Universal Broker 4.3.0                                   | Stonebranch Solutions / Universal Products releases 4.2.0, 4.1.0, 3.2.0, 3.1.1, 3.1.0, 2.2.0, and 2.1.0. |
| Universal Automation Center<br>Registration Server 4.3.0 | Universal Automation Center Registration Server is compatible with Automation Center 1.6 and above.      |
| Universal Command 4.3.0                                  | Universal Command 4.2.0, 4.1.0, 3.2.0, 3.1.1, 3.1.0, 2.2.0, and 2.1.0.                                   |
| Universal Control 4.3.0                                  | Universal Control 4.2.0, 4.1.0, 3.2.0, 3.1.1, 3.1.0, 2.2.0, and 2.1.0.                                   |
| Universal Data Mover 4.3.0                               | Universal Data Mover 4.2.0, 4.1.0, 3.2.0, 3.1.1 and 3.1.0.                                               |
| Universal Encrypt 4.3.0                                  | Universal Encrypt 4.2.0, 4.1.0, 3.2.0, 3.1.1, 3.1.0, 2.2.0, and 2.1.0.                                   |
| Universal Query 4.3.0                                    | Universal Broker 4.2.0, 4.1.0, 3.2.0, 3.1.1, 3.1.0, 2.2.0, and 2.1.0.                                    |
| Universal Event Monitor 4.3.0                            | Universal Event Monitor 4.2.0, 4.1.0, 3.2.0, and 3.1.0.                                                  |

The component references pertain to all supported UNIX platforms for that version.

# 5.3 Stonebranch Solutions for UNIX – Installation Requirements

Stonebranch Solutions for UNIX installation requirements are:

- TCP/IP Socket implementation.
- Approximately 50 megabytes of disk space for the installation. More disk space is required for variable files, such as log files, spool files, and trace files.
- Bourne shell or compatible.
- · Superuser (root) access.

Note: In order to install these products, you must be able to write to the directory from which the installation is launched.

#### 5.3.1 Directories and Files

All product files that are written to during product execution are stored in the /var/opt/universal directory by default. This section documents the estimated amount of space required on the file system for all directories (and their sub-directories), required security access, and mount requirements.

### Command Reference Directory

Universal Command Server can execute commands of type **cmdref**. A command reference is a predefined command or script to which the Universal Command Manager refers by its file name.

The command reference directory is /var/opt/universal/cmdref.

#### Space

The amount of space required is solely dependent on the number of command reference files you define. No command reference files are included in the installation.

#### Security

Universal Command Server requires read access to the **cmdref** directory. The product administrator requires read/write access in order to maintain the command reference files. No general user access is required.

### Log Directory

Universal Broker can be configured to write its messages to a log file.

The current log file and previous log file generations are stored in the /var/opt/universal/log directory.

#### Space

A log file size grows to about 150,000 bytes and is then rolled over to a generation file. Five generations of log files are saved. The oldest generation log file is deleted. The amount of space required for the five generations and the current log file is about 900,000 bytes.

#### Security

Universal Broker requires read/write access to the log directory and read/write access to all files in the log directory. No other Stonebranch Solutions components use the log directory at this time. No general user access is required.

### Trace Directory

Universal Broker and its server components (for example, Universal Command Server) create product trace files when configured to do so. A trace file is used by Stonebranch, Inc. Customer Support to resolve product problems.

#### Space

Trace files can grow to significant size depending on how long the trace is active and how much work the program is doing during the tracing period. A trace file size of about 10MB is not unusual.

Trace file sizes can be limited by setting the maximum number of lines to write to a file with the MAX\_TRACE\_LINES configuration option. Once the maximum is reached, the trace file will wrap to the beginning.

Under normal operation, no space is required for trace files. Trace files are requested by Stonebranch, Inc. Customer Support only for problem resolution. When trace files are required, at least 20MB of disk space should be available.

#### Security

Universal Broker and the Broker components (Universal Command Server and Universal Control Server) require read/write access to the trace directory. No other Stonebranch Solutions components access the trace directory. No general user access is required.

### Spool Directory

The spool directory is used to store the following types of information:

- Execution information for Stonebranch Solutions components started by Universal Broker.
- Event definitions and event handlers managed by Universal Broker and used by Universal Event Monitor.
- Results of events tracked by Universal Event Monitor.
- Redirected standard I/O files (stdin, stdout, and stderr) captured by Universal Command when run with manager fault tolerance enabled.

The default location for the spooled standard I/O files and other database files is the /var/opt/universal/spool directory.

#### Space

Spool files are located, by default, in directory /var/opt/universal/spool. The location of various product files can be can be configured via the product configuration files.

The amount of disk space required for the spool directory depends on:

- 1. Number of spooling user processes that will be executing simultaneously. A user process is created for each command requested by a Universal Command Manager. The default maximum number is 50.
  - When a user process ends and a Manager has received all the spool files, the spool files themselves are deleted.
- 2. Average size of the user processes standard input, output, and error files.

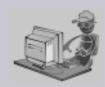

Keep in mind that spooling is not a feature for file transfer purposes.

File transfer-related processes should execute without spooling enabled.

#### Stoneman's Tip

When these numbers have been determined, the average amount of disk space is calculated with the following formula:

MAX-PROCESSES x AVERAGE-STDIO-SIZE x 2 = required disk space.

For example, if the maximum number of simultaneous user processes is estimated at 20 and the average size of processes standard I/O files is 100,000 bytes, the average amount of required disk space is 4MB (20 x 100000 x 2).

The Universal Command Server is configured with spooling disabled to prevent unintentional disk utilization. The feature must be turned on through the ALLOW\_SPOOLING configuration settings.

Further details on the Manager Fault Tolerant feature and the spooling of redirected standard I/O files can be found in the Indesca and Infitran 4.3.0 User Guides.

#### Security

Universal Broker, Universal Command Server and Universal Event Monitor require read/write access to the spool directory. No other Stonebranch Solutions components access the spool directory. No general user access is required.

#### Mount

The spool directory must be mounted on a local device. It cannot be mounted on a network device, such as an NFS or SAMBA mount.

# 5.4 Stonebranch Solutions for UNIX – Installation Upgrades

This section describes changes in the product installation that have occurred with new versions of the product.

If a particular version is absent from the list, either:

- No change occurred.
- · Version is no longer supported.

### 5.4.1 Universal Command 2.2.0

#### Installation Method

Starting with Universal Command 2.2.0, the generic Stonebranch Solutions for UNIX installation script is no longer used for AIX, HP-UX, Solaris, and Linux installs. The native operating system vendor-recommended packaging methods are used on these operating systems. All other UNIX operating systems continue to use the generic installation script.

#### **Product Directories**

All Stonebranch Solutions now use the Filesystem Hierarchy Standard (FHS) 2.2 for product directory names and locations. This conforms to most vendor directory implementations. Consequently, the installation directory is /opt/universal, the variable files directory is /var/opt/universal, and the configuration files directory is /etc/universal.

Executable files from versions prior to Universal Command 2.2.0 (ucmd, uct1, uquery, umet, uencrypt) require manual removal from their default installation directory, /usr/local/bin. Previous releases of Universal Command copied executable programs to the /usr/local/bin directory by default.

## Configuration Files

The installation methods obtain the location where the configuration files for each of the Stonebranch Solutions are stored. Configuration files will be moved from their current location to the /etc/universal directory.

## 5.4.2 All Stonebranch Solutions Releases

All configuration files (for example, ucmd.conf and ubroker.conf) are updated and not replaced. Local modifications to the configuration files are preserved.

Note: With the generic Stonebranch Solutions for UNIX installation script, the previous installed directories (default or user-specified) are not removed by the installation of Universal Products 3.1.0 or above.

With the AIX, HP-UX, Solaris, and Linux installs, the previous installation directories are removed when the native installer has detected that additional directories or files have not been added to the original installation directories. If they have been modified, the directories will remain; they can be reviewed and removed when desired by your Administrator.

# 5.5 Stonebranch Solutions for UNIX – Product Distribution File

Stonebranch, Inc. provides different Stonebranch Solutions 4.3.0 for UNIX packages for different types of UNIX operating systems.

To obtain the Stonebranch Solutions 4.3.0 for UNIX package for your type of UNIX operating system, you must download the corresponding product distribution file from the Support / Current Products area of the Stonebranch, Inc. website: http://www.stonebranch.com.

Note: A customer user ID and password — provided by Stonebranch, Inc. — are required to access this area.

After a distribution file has been downloaded, the installation files contained in that file must be extracted before the product can be installed (see Section 5.6 Stonebranch Solutions for UNIX – Installation).

#### 5.5.1 Distribution File Format

The name of each Stonebranch Solutions for UNIX distribution file has the following format:

sb-Version.Release.Modification Level.Maintenance Level-operating system-version(.release)(-platform).tar.Z

For example: sb-4.3.0.0-linux-2.6-ia64.tar.z

#### In this format:

- Version is the current version of Stonebranch Solutions.
- Release is the current release of Stonebranch Solutions.
- Modification Level is the current Stonebranch Solutions feature set.
- Maintenance Level is the Stonebranch Solutions build level.
- operating system is the name of the operating system (for example, AIX or Linux).
- version(.release) is the supported version and, optionally, the release of the operating system.
- platform is the targeted hardware platform (for example, RS6000 or i386). It is
  included in the file name only if there is more than one platform available for the
  specified operating system.

# 5.6 Stonebranch Solutions for UNIX – Installation

This section provides the following UNIX operating systems installation procedures:

- Stonebranch Solutions for AIX Installation
- Stonebranch Solutions for HP-UX Installation
- Stonebranch Solutions for Solaris Installation
  - Intel-Based Systems
  - SPARC-Based Systems
- Stonebranch Solutions for Linux Installation
  - x86-Based Systems
  - x86\_64-Based Systems
  - IBM S/390 and zSeries Systems
  - Itanium Systems
- Stonebranch Solutions for UNIX Installation (Generic)

Note: This installation procedure uses the generic Stonebranch Solutions for UNIX installation script to install Stonebranch Solutions on all UNIX operating systems other than AIX, HP-UX, Solaris, and Linux.

#### 5.6.1 Stonebranch Solutions for AIX Installation

Installation of Stonebranch Solutions for AIX is a three-step process:

- Download product distribution file (see Section 5.5 Stonebranch Solutions for UNIX Product Distribution File).
- 2. Extract the installation files from the distribution file.
- Install the extracted files.

## Extracting the Stonebranch Solutions for AIX Installation Files

The Stonebranch Solutions for AIX product distribution file is in a compressed tar format.

To uncompress and extract the installation files from the distribution file, issue the following command:

zcat sb-4.3.0.0-aix-5.3.tar.z | tar xvf -

This command assumes the following:

- Name of the distribution file is sb-4.3.0.0-aix-5.3.tar.Z.
- File is located in the current working directory.

The distribution file contains multiple files, including packages in the AIX backup file format, using extension .bff. The actual base name of the .bff file depends on the AIX version for which the distribution file is intended. (See Section 5.5.1 Distribution File Format for distribution file naming conventions.)

Table 5.2, below, identifies the files contained in the distribution file.

Table 5.2 Stonebranch Solutions for AIX - Product Distribution File Contents

| File                     | Description                                                     |
|--------------------------|-----------------------------------------------------------------|
| Readme.unv               | Summary of the installation procedure.                          |
| uar-4.3.0.0-aix-5.3.bff  | AIX backup file format package for the base UAR product.        |
| ubr-4.3.0.0-aix-5.3.bff  | AIX backup file format package for the base UBROKER product.    |
| ucmd-4.3.0.0-aix-5.3.bff | AIX backup file format package for the base UCMD product.       |
| ucom-4.3.0.0-aix-5.3.bff | AIX backup file format package for the base COMMON package.     |
| ucr-4.3.0.0-aix-5.3.bff  | AIX backup file format package for the base UCERT package.      |
| udm-4.3.0.0-aix-5.3.bff  | AIX backup file format package for the base UDM product.        |
| uem-4.3.0.0-aix-5.3.bff  | AIX backup file format package for the base UEM product.        |
| unvinst                  | Installation script.                                            |
| upimerge.sh              | Script that uses the Universal Installation Merge (UIM) module. |
| usap-4.3.0.0-aix-5.3.bff | AIX backup file format package for the base USAP product.       |
| utl-4.3.0.0-aix-5.3.bff  | AIX backup file format package for the base UTILITIES package.  |

If your AIX tar file does not contain these files, contact Stonebranch, Inc. Customer Support to obtain the correct distribution file.

# AIX Packages

Table 5.3, below, identifies the filesets contained in the AIX packages.

Table 5.3 Stonebranch Solutions AIX - Package Filesets

| Package | Fileset Name            | Description                                                                          |
|---------|-------------------------|--------------------------------------------------------------------------------------|
| UNVcom  | UNVcom.UNVcom.msg.en_US | Stonebranch Solutions common files, such as message catalogs and translation tables. |
| UNVuar  | UNVuar.UNVuar.rte       | Universal Automation Center Registration Server                                      |
| UNVubr  | UNVubr.UNVctl.rte       | Universal Control Manager                                                            |
|         | UNVubr.UNVcts.rte       | Universal Control Server                                                             |
|         | UNVubr.UNVqry.rte       | Universal Query Manager                                                              |
|         | UNVubr.UNVspl.rte       | Universal Spool Maintenance Utilities                                                |
|         | UNVubr.UNVubr.rte       | Universal Broker                                                                     |
| UNVucm  | UNVucm.UNVucm.rte       | Universal Command Manager                                                            |
|         | UNVucm.UNVucs.rte       | Universal Command Server                                                             |
| UNVucr  | UNVucr.UNVucr.rte       | Universal Certificate                                                                |
| UNVudm  | UNVudm.UNVdmgr.rte      | Universal Data Mover Manager                                                         |
|         | UNVudm.UNVdsrv.rte      | Universal Data Mover Server                                                          |
| UNVuem  | UNVuem.UNVuem.rte       | Universal Event Monitor Manager                                                      |
|         | UNVuem.UNVues.rte       | Universal Event Monitor Server                                                       |
| UNVusp  | UNVusp.UNVusp.rte       | Universal Connector                                                                  |
| UNVutl  | UNVutl.UNVutil.rte      | Universal Utilities                                                                  |

#### Installing Stonebranch Solutions for AIX

Stonebranch Solutions for AIX is installed with the unvinst script, which executes the installp command. The command to start the script must be executed with the superuser ID.

Note: Stonebranch, Inc. strongly recommends the use of the **unvinst** script for the AIX installation above any other method.

To install all of the AIX packages, issue the following command:

#### sh ./unvinst

This is a silent install. The output from **unvinst** is written to file **install.log** in the current directory.

An entry is added to the system initialization table, /etc/inittab, to start the ubrokerd daemon when the system boots to runlevel 2. The inittab entry is similar to the following:

ubroker:2:once:/opt/universal/ubroker-4.3.0/ubrokerd start

Note: With the Solaris, HP, and AIX installs, the previous installation directories are removed when the native installer has detected that additional directories or files have not been added to the original installation directories. If they have been modified, the directories will remain and can be reviewed and removed, as desired, by your Administrator.

#### AIX PAM Customization

When security is set to use PAM, the pam.conf file under /etc must be adjusted.

Below is the minimum required PAM service definition to make Stonebranch Solutions function:

ucmd auth required /usr/lib/security/pam\_aix
 ucmd account required /usr/lib/security/pam aix

## Removing Stonebranch Solutions for AIX

(Before removing Stonebranch Solutions for AIX, stop the **ubrokerd** daemon.)

Stonebranch Solutions for AIX is removed with the installp command. The command must be executed with the superuser ID.

To remove all filesets of AIX, issue the following command:

installp -u UNVusp UNVuar UNVucr UNVutl UNVuem UNVudm UNVucm UNVubr UNVcom

All entries in the /etc/inittab file that reference ubroker are removed.

# Listing Stonebranch Solutions for AIX Information

On AIX, information on an installed product is listed with the <code>lslpp</code> command. The command must be executed with the superuser ID.

Issue the following command to list information for Stonebranch Solutions for AIX: lslpp -La 'UNV\*'

#### 5.6.2 Stonebranch Solutions for HP-UX Installation

Installation of Stonebranch Solutions for HP-UX is a three-step process:

- Download product distribution file (see Section 5.5 Stonebranch Solutions for UNIX Product Distribution File).
- 2. Extract the installation files from the distribution file.
- Install the extracted files.

#### Pre-Requisite to HP-UX Installation

In order to install and run Stonebranch Solutions for HP-UX, you first must install the following patches (these versions or newer):

- GOLDQPK11i\_B.11.11.0612.459, which contains these two patch sets:
  - GOLDAPPS11iB.11.11.0612.459
  - GOLDBASE11iB.11.11.0612.459

# Extracting the Stonebranch Solutions for HP-UX Installation Files

The Stonebranch Solutions for HP-UX product distribution file is in a compressed tar format.

To uncompress and extract the installation files from the distribution file, issue the following command:

```
zcat sb-4.3.0.0-hpux-11.11.tar.z | tar xvf -
```

This command assumes the following:

- Name of the distribution file is sb-4.3.0.0-hpux-11.11.tar.Z.
- File is located in the current working directory.

The distribution file contains multiple files, including a package in the HP-UX file format (extension .depot). The actual base name of the .depot file depends on the HP-UX version for which the distribution file is intended. (See Section 5.5.1 Distribution File Format for distribution file naming conventions.)

Table 5.4, below, identifies the files contained in the distribution file.

Table 5.4 Stonebranch Solutions for HP-UX - Distribution File Contents

| File                         | Description                                                     |
|------------------------------|-----------------------------------------------------------------|
| Readme.unv                   | Summary of the installation procedure.                          |
| unv-4.3.0.0-hpux-11.11.depot | HP-UX .depot file-format package.                               |
| unvinst                      | Installation script.                                            |
| upimerge.sh                  | Script that uses the Universal Installation Merge (UIM) module. |

If your Stonebranch Solutions for HP-UX distribution file does not contain these files, contact Stonebranch, Inc. Customer Support to obtain a correct distribution file.

## HP-UX Package

The Stonebranch Solutions for HP-UX is packaged as a depot file (extension .depot). The Stonebranch Solutions depot contains product UCM.

Table 5.5, below, identifies the sub-products contained in the HP-UX package.

Table 5.5 Stonebranch Solutions for HP-UX - Package Subproducts

| Subproduct Name | Description                                                                          |
|-----------------|--------------------------------------------------------------------------------------|
| UNV.UNVCOM      | Stonebranch Solutions common files, such as message catalogs and translation tables. |
| UNV.UNVctl      | Universal Control Manager                                                            |
| UNV.UNVcts      | Universal Control Server                                                             |
| UNV.UNVqry      | Universal Query                                                                      |
| UNV.UNVspl      | Universal Spool                                                                      |
| UNV.UNVuar      | Universal Automation Center Registration Server                                      |
| UNV.UNVubr      | Universal Broker                                                                     |
| UNV.UNVucm      | Universal Command Manager                                                            |
| UNV.UNVucr      | Universal Certificate                                                                |
| UNV.UNVucs      | Universal Command Server                                                             |
| UNV.UNVudm      | Universal Data Mover Manager                                                         |
| UNV.UNVuds      | Universal Data Mover Server                                                          |
| UNV.UNVuem      | Universal Event Monitor Manager                                                      |
| UNV.UNVues      | Universal Event Monitor Server                                                       |
| UNV.UNVusp      | Universal Connector                                                                  |
| UNV.UNVutl      | Universal Utilities                                                                  |

## Installing Stonebranch Solutions for HP-UX

Stonebranch Solutions for HP-UX is installed with the **unvinst** script, which executes the **swinstall** command. The command to start the script must be executed with the superuser ID.

Note: Stonebranch, Inc. strongly recommends the use of the unvinst script for the HP-UX installation above any other method.

To install all of HP-UX packages, issue the following command:

#### sh ./unvinst

This is a silent install. The output from **unvinst** is written to file **install.log** in the current directory.

System initialization files /sbin/init.d/ubrokerd and /sbin/rc3.d/s850ubrokerd are created to start the ubrokerd daemon when the system boots to runlevel 3.

Note: With the Solaris, HP, and AIX installs, the previous installation directories are removed when the native installer has detected that additional directories or files have not been added to the original installation directories. If they have been modified, the directories will remain and can be reviewed and removed, as desired, by your Administrator.

### Removing Stonebranch Solutions for HP-UX

(Before removing Stonebranch Solutions for HP-UX, stop the **ubrokerd** daemon.)

Stonebranch Solutions for HP-UX is removed with the **swremove** command. The command must be executed with the superuser ID.

To remove all HP-UX subproducts, issue the following command:

#### swremove UNV

System initialization files /sbin/init.d/ubrokerd and /sbin/rc3.d/s850ubrokerd are removed.

#### Listing Stonebranch Solutions for HP-UX Information

On HP-UX, information on an installed product and subproducts is listed with the swlist command. The command must be executed with the superuser ID.

To list information for Stonebranch Solutions for HP-UX, issue the following command:

swlist -l subproduct UNV

#### 5.6.3 Stonebranch Solutions for Solaris Installation

Installation of Stonebranch Solutions for Solaris is a three-step process:

- Download product distribution file (see Section 5.5 Stonebranch Solutions for UNIX Product Distribution File).
- 2. Extract the installation files from the distribution file.
- Install the extracted files.

# Extracting the Stonebranch Solutions for Solaris Installation Files

Stonebranch, Inc. provides a separate product distribution file for the following Solaris systems:

- · Intel-based systems
- SPARC-based systems

Stonebranch Solutions for Solaris product distribution files are in a compressed tar format.

#### Intel-Based Systems

To uncompress and extract the installation files from the distribution file, issue the following command:

This command assumes that:

- Name of the distribution file is sb-4.3.0.0-solaris-10-x64.tar.Z.
- File is located in the current working directory.

Table 5.6, below, identifies the files contained in the distribution file.

Table 5.6 Stonebranch Solutions for Solaris (Intel-Based Systems) - Distribution File Contents

| File                           | Description                                                     |
|--------------------------------|-----------------------------------------------------------------|
| Readme.unv                     | Summary of the installation procedure.                          |
| unv-4.3.0.0-solaris-10-x64.pkg | Solaris Intel-based file format package.                        |
| unvinst                        | Installation script.                                            |
| upimerge.sh                    | Script that uses the Universal Installation Merge (UIM) module. |

If your Stonebranch Solutions for Solaris (Intel-based systems) distribution file does not contain these files, contact Stonebranch, Inc. Customer Support to obtain a correct distribution file.

#### SPARC-Based Systems

To uncompress and extract the installation files from the distribution file, issue the following command:

zcat sb-4.3.0.0-solaris-8-sparc.tar.z | tar xvf -

This command assumes that:

- Name of the distribution file is sb-4.3.0.0-solaris-8-sparc.tar.Z.
- File is located in the current working directory.

The actual base name of the .pkg file depends on the Solaris version for which the distribution file is intended. (See Section 5.5.1 Distribution File Format for distribution file naming conventions.)

Table 5.7, below, identifies the files contained in the distribution file.

Table 5.7 Stonebranch Solutions for Solaris (SPARC-Based Systems) - Product Distribution File

| File                            | Description                                                     |
|---------------------------------|-----------------------------------------------------------------|
| Readme.unv                      | Summary of the installation procedure.                          |
| unv-4.3.0.0-solaris-8-sparc.pkg | Solaris SPARC-based file format package.                        |
| unvinst                         | Installation script.                                            |
| upimerge.sh                     | Script that uses the Universal Installation Merge (UIM) module. |

Note: If your Stonebranch Solutions for Solaris (SPARC-based systems) distribution file does not contain these files, contact Stonebranch, Inc. Customer Support to obtain a correct distribution file.

# Solaris Package

Stonebranch Solutions for Solaris is packaged as a set of Solaris packages (extension .pkg).

Table 5.8, below, identifies the Stonebranch Solutions for Solaris package names.

Table 5.8 Stonebranch Solutions for Solaris - Package Names

| Package Name                                                                                                | Description                                                                           |  |
|----------------------------------------------------------------------------------------------------|---------------------------------------------------------------------------------------|--|
| UNVCOM                                                                                                    | Stonebranch Solutions common files, such as, message catalogs and translation tables. |  |
| UNVct1                                                                                                    | Universal Control Manager                                                             |  |
| UNVcts                                                                                                    | Universal Control Server                                                              |  |
| UNVqry                                                                                                    | Universal Query                                                                       |  |
| UNVspl                                                                                                    | Universal Spool                                                                       |  |
| UNVuar                                                                                                    | Universal Automation Center Registration Server                                       |  |
| UNVubr                                                                                                    | Universal Broker                                                                      |  |
| UNVucm                                                                                                    | Universal Command Manager                                                             |  |
| UNVucr                                                                                                    | Universal Certificate                                                                 |  |
| UNVucs                                                                                                    | Universal Command Server                                                              |  |
| UNVudm                                                                                                    | Universal Data Mover Manager                                                          |  |
| UNVuds                                                                                                    | Universal Data Mover Server                                                           |  |
| UNVuem                                                                                                    | Universal Event Monitor Manager                                                       |  |
| UNVues                                                                                                    | Universal Event Monitor Server                                                        |  |
| UNVusp *                                                                                                    | Universal Connector                                                                   |  |
| UNVut1                                                                                                    | Universal Utilities                                                                   |  |
| * <b>UNVusp</b> is not provided with the Stonebranch Solutions for Solaris Intel-based file format package. |                                                                                       |  |

#### Installing Stonebranch Solutions for Solaris

Stonebranch Solutions for Solaris is installed with the **unvinst** script, which executes the **pkgadd** command. The command to start the script must be executed with the superuser ID.

Note: Stonebranch, Inc. strongly recommends the use of the **unvinst** script for the Solaris installation above any other method.

To install all Solaris packages, issue the following command:

#### sh ./unvinst

This is a silent install. The output from **unvinst** is written to file **install.log** in the current directory.

System initialization files /etc/init.d/ubrokerd and /etc/rc3.d/S85ubrokerd are created to start the ubrokerd daemon when the system boots to runlevel 3.

Note: With the Solaris, HP, and AIX installs, the previous installation directories are removed when the native installer has detected that additional directories or files have not been added to the original installation directories. If they have been modified, the directories will remain and can be reviewed and removed, as desired, by your Administrator.

#### Removing Stonebranch Solutions for Solaris

(Before removing Stonebranch Solutions for Solaris, stop the **ubrokerd** daemon.)

Stonebranch Solutions for Solaris is removed with the **pkgrm** command. The command must be executed with the superuser ID.

To remove all Solaris packages, issue the following command:

pkgrm UNVucr UNVusp UNVutl UNVues UNVuem UNVuds UNVudm UNVucs UNVucm UNVgry UNVctl UNVcts UNVuar UNVubr UNVspl UNVcom

System initialization files /etc/init.d/ubrokerd and /etc/rc3.d/s85ubrokerd are removed.

Note: **UNVusp** is not provided with the Stonebranch Solutions for Solaris Intel-based file format package.

#### Listing Stonebranch Solutions for Solaris Information

Information on an installed packages is listed with the **pkginfo** command. The command must be executed with the superuser ID.

To list information for Stonebranch Solutions for Solaris, issue the following command:

pkginfo UNVucr UNVusp UNVutl UNVues UNVuem UNVuds UNVudm UNVucs UNVucm UNVqry UNVctl UNVcts UNVuar UNVubr UNVspl UNVcom

Note: **UNVusp** is not provided with the Stonebranch Solutions for Solaris Intel-based file format package.

#### 5.6.4 Stonebranch Solutions for Linux Installation

Installation of Stonebranch Solutions for Linux is a three-step process:

- Download product distribution file (see Section 5.5 Stonebranch Solutions for UNIX Product Distribution File).
- 2. Extract the installation files from the distribution file.
- Install the extracted files.

# Extracting the Stonebranch Solutions for Linux Installation Files

Stonebranch, Inc. provides separate product distribution files for the following Linux systems:

- x86-Based Systems
- x86 64-Based Systems
- IBM S/390 and zSeries Systems
- Itanium Systems

Stonebranch Solutions for Linux product distribution files are in a compressed tar format.

#### x86-Based Systems

(The RPM package for x86-based systems contains the **i386** qualifier.)

To uncompress and extract the installation files from the product distribution file, issue the following command:

```
zcat sb-4.3.0.0-linux-2.4-i386.tar.z | tar xvf -
```

This command assumes that the name of the distribution file is sb-4.3.0.0-1inux-2.4-i386.tar.Z.

Table 5.9, below, identifies the files contained in the distribution file.

Table 5.9 Stonebranch Solutions for Linux (x86-Based Systems) - Product Distribution File

| File                           | Description                                                     |
|--------------------------------|-----------------------------------------------------------------|
| Readme.unv                     | Summary of the installation procedure.                          |
| unv-4.3.0.0-linux-2.4-i386.rpm | Linux RPM file format package.                                  |
| unvinst                        | Installation script.                                            |
| upimerge.sh                    | Script that uses the Universal Installation Merge (UIM) module. |

Note: If your Stonebranch Solutions for Linux (x86-based systems) distribution file does not contain these files, contact Stonebranch, Inc. Customer Support to obtain a correct distribution file.

324

#### x86\_64-Based Systems

(The RPM package for x86\_64-based systems contains the x86\_64 qualifier.)

To uncompress and extract the installation files from the product distribution file, issue the following command:

zcat sb-4.3.0.0-linux-2.6-x86\_64.tar.z | tar xvf -

This command assumes that the name of the distribution file is  $sb-4.3.0.0-1inux-2.6-x86_64.tar.z$ .

Table 5.10, below, identifies the files contained in the distribution file.

Table 5.10 Stonebranch Solutions for Linux (x86\_64-Based Systems) - Product Distribution File

| File                             | Description                                                     |
|----------------------------------|-----------------------------------------------------------------|
| Readme.unv                       | Summary of the installation procedure.                          |
| unv-4.3.0.0-linux-2.6-x86_64.rpm | Linux RPM file format package.                                  |
| unvinst                          | Installation script.                                            |
| upimerge.sh                      | Script that uses the Universal Installation Merge (UIM) module. |

Note: If your Stonebranch Solutions for Linux (x86\_64-based systems) distribution file does not contain these files, contact Stonebranch, Inc. Customer Support to obtain a correct distribution file.

## IBM S/390 and zSeries Systems

(The RPM package for IBM S/390 and zArchitecture systems contains the s390 qualifier.)

To uncompress and extract the installation files from the product distribution file, issue the following command:

zcat sb-4.3.0.0-linux-2.4-s390.tar.z | tar xvf -

This command assumes that the name of the distribution file is sb-4.3.0.0-1inux-2.4-s390.tar.Z.

Table 5.11, below, identifies the files contained in the distribution file.

Table 5.11 Stonebranch Solutions for Linux (IBM S/390 and zSeries Systems) - Product Distribution File

| File                           | Description                                                     |
|--------------------------------|-----------------------------------------------------------------|
| Readme.unv                     | Summary the installation procedure.                             |
| unv-4.3.0.0-linux-2.4-s390.rpm | Linux RPM file format package.                                  |
| unvinst                        | Installation script.                                            |
| upimerge.sh                    | Script that uses the Universal Installation Merge (UIM) module. |

Note: If your Stonebranch Solutions for Linux (IBM S/390 and zSeries systems) distribution file does not contain these files, contact Stonebranch, Inc. Customer Support to obtain a correct distribution file.

## Itanium Systems

(The RPM package for Itanium systems contains the ia64 qualifier.)

To uncompress and extract the installation files from the product distribution file, issue the following command:

zcat sb-4.3.0.0-linux-2.6-ia64.tar.z | tar xvf -

This command assumes that the name of the distribution file is sb-4.3.0.0-1inux-2.6-ia64.tar.z.

Table 5.12, below, identifies the files contained in the distribution file.

Table 5.12 Stonebranch Solutions for Linux (Itanium Systems) - Product Distribution File

| File                           | Description                                                     |
|--------------------------------|-----------------------------------------------------------------|
| Readme.unv                     | Summary of the installation procedure.                          |
| unv-4.3.0.0-linux-2.6-ia64.rpm | Linux RPM file format package.                                  |
| unvinst                        | Installation script.                                            |
| upimerge.sh                    | Script that uses the Universal Installation Merge (UIM) module. |

Note: If your Stonebranch Solutions for Linux (Itanium systems) distribution file does not contain these files, contact Stonebranch, Inc. Customer Support to obtain a correct distribution file.

# Installing Stonebranch Solutions for Linux

Stonebranch Solutions for Linux is installed with the **unvinst** script, which executes the **rpm** command. The command to start the script must be executed with the superuser ID.

Note: Stonebranch, Inc. strongly recommends the use of the **unvinst** script for the Linux installation above any other method.

To start the installation script, issue the following command:

#### sh ./unvinst

This is a silent install. The output from **unvinst** is written to file **install.log** in the current directory. The products are installed into directory **/opt**.

Note: For this release of Linux RPM, the previous non-RPM version will not be uninstalled. The Administrator can remove the remaining files/directories as needed.

# Removing Stonebranch Solutions for Linux

(Before removing Stonebranch Solutions for Linux, stop the ubrokerd daemon.)

Stonebranch Solutions for Linux is removed with the **rpm** command. The command must be executed with the superuser ID.

To remove all packages, issue the following command:

rpm -e unv

# Listing Stonebranch Solutions for Linux Information

Information on installed packages is listed with the **rpm** command. The command must be executed with the superuser ID.

To list information for the Stonebranch Solutions for Linux, issue the following command:

rpm -qi unv

### Linux PAM Customization

Linux installations utilize Pluggable Authentication Modules (PAM) for user authentication. Many of the Stonebranch Solutions servers, such as Universal Command (UCMD), Universal Data Mover (UDM), and Universal Control (UCTL), must authenticate user accounts and passwords. Proper PAM configuration is essential for product operation.

There are many organizations and companies that package and distribute the Linux operating system. Most have consistent PAM implementations, but there are exceptions.

All supported Linux installations – except for SuSE 9 and below – require the sample PAM configuration file delivered with Stonebranch Solutions to be copied to directory /etc/pam.d:

### cp /opt/universal/ucmdsrv/samp/ucmd.pam /etc/pam.d/ucmd

All Stonebranch Solutions components utilize the same PAM configuration file. Its contents are:

auth required /lib/security/pam\_pwdb.so shadow nullok

auth required /lib/security/pam\_nologin.soaccount required /lib/security/pam\_pwdb.so

Your Administrator must modify this sample PAM file to meet your local configuration.

### Examples of Customized PAM Configuration Files

Stonebranch Solutions for Redhat systems 5.0 and greater

auth include system-auth
 auth required pam\_nologin.so
 account include system-auth

Stonebranch Solutions for SUSE-based systems 10.0 and greater

auth required pam\_unix2.so nullock
 auth required pam\_nologin.so
 account include common-account

#### Alternative Stonebranch Solutions for SUSE 10.1

auth required pam\_unix2.so nullok
 auth required pam\_nologin.so
 account include common-account

# 5.6.5 Stonebranch Solutions for UNIX Installation (Generic)

Installation of Stonebranch Solutions 4.3.0 for UNIX on operating systems other than AIX, HP-UX, Solaris, and Linux are performed with the generic Stonebranch Solutions for UNIX installation script. Currently, Stonebranch Solutions 4.3.0 for UNIX installs on two such operating systems:

- MP-RAS
- Tru64

Installation of these Stonebranch Solutions for UNIX is a three-step process:

- Download product distribution file (see Section 5.5 Stonebranch Solutions for UNIX Product Distribution File).
- 2. Extract the installation files from the distribution file.
- Install the extracted files.

# Extracting the Stonebranch Solutions for UNIX Installation Files

The Stonebranch Solutions for UNIX product distribution file is in a compressed tar format. It must be uncompressed and extracted in the user's home directory. The products are installed in directory /opt.

To uncompress and extract the installation files from the distribution file, issue the following command:

#### MP-RAS

```
zcat sb-4.3.0.0-mpras-3.02-i386.tar.Z | tar xvf - (This command assumes that the name of the distribution file is sb-4.3.0.0-mpras-3.02-i386.tar.Z.)
```

#### Tru64

```
zcat sb-4.3.0.0-tru64-5.1-alpha.tar.Z | tar xvf - (This command assumes that the name of the distribution file is sb-4.3.0.0-tru64-5.1-alpha.tar.Z.)
```

330

## Table 5.13, below, identifies the files contained in each of these distribution files.

Table 5.13 Stonebranch Solutions for UNIX - Product Distribution File Contents

| File        | Description                                                     |  |
|-------------|-----------------------------------------------------------------|--|
| Readme.unv  | Summary of the installation procedure.                          |  |
| sb.tar      | tar file format package.                                        |  |
| unvinst     | Installation script.                                            |  |
| upimerge.sh | Script that uses the Universal Installation Merge (UIM) module. |  |

If your UNIX distribution file does not contain these files, contact Stonebranch, Inc. Customer Support to obtain a correct distribution file.

# Installing Stonebranch Solutions for UNIX

Stonebranch Solutions for UNIX (generic) is installed with the generic installation script, unvinst. The command to start the script must be executed with the superuser ID.

Note: Stonebranch, Inc. strongly recommends the use of the **unvinst** script for this UNIX installation above any other method.

To start the installation script, issue the following command:

#### sh ./unvinst

An installation log file is written to ./install.log.

Note: With installation of Stonebranch Solutions for UNIX using the generic installation script, the previous installation directories — default or user-specified — are not removed.

### Installation Environment Variables

Environment variables can be defined to set default values for certain installation options.

Table 5.14, below, identifies the environment variables used and their install-script defaults.

| Table 5.14 | Stonebranch | Solutions for | · UNIX - | Environment | Variables |
|------------|-------------|---------------|----------|-------------|-----------|
|            |             |               |          |             |           |

| Variable Name    | Default Value      | Notes                                                                   |
|------------------|--------------------|-------------------------------------------------------------------------|
| UNV_INSTLOG      | ./install.log      | Installation log file.                                                  |
| UNV_CFGDIR       | /etc/universal     | Default configuration directory.                                        |
| UNV_START_DAEMON | Y                  | Default response to start the Universal Broker daemon or not.           |
| UNV_USRBIN       | /opt/universal/bin | Default directory in which symbolic links are created to user programs. |

# Removing Stonebranch Solutions for UNIX

(Before removing Stonebranch Solutions for UNIX, stop the ubrokerd daemon.)

Stonebranch Solutions for UNIX (generic) is removed simply by deleting the relevant directories:

- /opt/universal
- /var/opt/universal
- /etc/universal

# 5.7 Stonebranch Solutions for UNIX – Customization

This section provides the following information for the customization of Stonebranch Solutions components:

- Configuration
- Product License
- System initialization (Universal Broker)

## 5.7.1 Universal Broker Customization

# Configuration

Configuration options for Universal Broker are stored in configuration file, **ubroker.conf**, in directory /etc/universal by default.

See the Universal Broker 4.3.0 Reference Guide for details on configuring Universal Broker.

## System Initialization

A Broker daemon start-up script is provided in file **/opt/universal/ubroker/ubrokerd**. A single command line argument — either **start**, **stop**, **status**, or **restart** — instructs the script on the action to take.

See the Universal Broker 4.3.0 Reference Guide for details on the Broker daemon script.

To start the Broker daemon automatically each time that the system is started, add this script to the system initialization process. This is performed by the AIX, HP-UX, Solaris, and Linux (Red Hat- and SUSE-style systems) installation process, but not the generic UNIX installation script.

Unless the Broker daemon is started by the system initialization process, it will inherit the environment of the user that starts it. In some cases, there may be environmental variables that should not be inherited. For those variables, the start-up script /opt/universal/ubroker-4.3.0/ubrokerd can be modified to unset the undesired environmental variables.

The format of the unset is as follows:

unset Variable1
unset MAIL

unset Variable2

This above modifications would cause **Variable1**, **MAIL**, and **Variable2** to become UNSET within the environment of the Broker Daemon.

# 5.7.2 Universal Command Manager Customization

# Configuration

Configuration options for Universal Command Manager are stored in configuration file, **ucmd.conf**, in directory /etc/universal by default.

See the Universal Command 4.3.0 Reference Guide for details on configuring Universal Command Manager.

The product executable files intended for command line use are located in the default directory /opt/universal/bin. This directory must be added to the PATH environment variable for intended users of the executable files.

### Product License

Universal Command Manager must be configured with a Universal Command product license before it is used. It will not run without a valid license.

The product license contains the license parameter keywords and their values, which must be entered into the Universal Command Manager configuration file, **ucmd.conf**. The values are specified in the same syntax as all other configuration options.

Product licenses are provided by your Stonebranch, Inc. account representative.

# 5.7.3 Universal Command Server Customization

# Configuration

Configuration options for Universal Command Server are stored in configuration file, **ucmds.conf**, in directory /etc/universal by default.

See the Universal Command 4.3.0 Reference Guide for details on configuring Universal Command Server.

Universal Command Server runs as a component managed by Universal Broker. Universal Command Server provides a component definition file, **ucmd**, that Universal Broker uses to start the Server and establish its runtime environment. **ucmd** is located in directory /etc/universal/comp by default

The product executable files intended for command line use are located in the default directory /opt/universal/bin. This directory must be added to the PATH environment variable for intended users of the executable files.

Universal Command Server uses the Universal Access Control List (UACL) configuration file as a level of product security. How Universal Command Server utilizes the UACL file is described in the Indesca 4.3.0 User Guide.

## 5.7.4 Universal Connector Customization

# Configuration

Configuration options for Universal Connector are stored in configuration file, **usap.conf**, in directory /etc/universal by default.

See the Universal Connector 4.3.0 Reference Guide for details on configuring Universal Connector.

The product executable files intended for command line use are located in the default directory /opt/universal/bin. This directory must be added to the PATH environment variable for intended users of the executable files.

# SAP RFC Configuration

Universal Connector utilizes SAP's RFC interface. The RFC interface uses configuration file <code>saprfc.ini</code> to store information required for connecting to SAP systems. The <code>saprfc.ini</code> file is an SAP resource that can be shared by multiple external tools using the SAP RFC interface. The <code>saprfc.ini</code> file groups connection information into <code>destinations</code>. Each destination contains the connection information required to establish a connection to a particular SAP system.

The connections defined in the **saprfc.ini** file must be configured to meet your local SAP environment. A sample **saprfc.ini** file is installed with Universal Connector to directory **/opt/universal/usap/samp**. The file is provided by SAP and contains complete documentation on its configuration.

In order for Universal Connector to find the configured **saprfc.ini** file, it must be placed in the Universal Connector executable directory, or environment variable **RFC\_INI** must be set to its full path name.

## Product License

Universal Connector must be configured with a Universal Connector product license before it is used. It will not run without a valid license.

The product license contains the license parameter keywords and their values, which must be entered into the Universal Connector configuration file, **usap.conf**. The values are specified in the same syntax as all other configuration options.

Product licenses are provided by your Stonebranch, Inc. account representative.

# 5.7.5 Universal Control Manager Customization

# Configuration

Configuration options for Universal Control Manager are stored in configuration file, uctl.conf, in directory /etc/universal by default.

See the Stonebranch Solutions Utilities 4.3.0 Reference Guide for details on configuring Universal Control Manager.

The product executable files intended for command line use are located in the default directory /opt/universal/bin. This directory must be added to the PATH environment variable for intended users of the executable files.

## 5.7.6 Universal Control Server Customization

# Configuration

Configuration options for Universal Control Server are stored in configuration file, uctls.conf, in directory /etc/universal by default.

See the Stonebranch Solutions Utilities 4.3.0 Reference Guide for details on configuring Universal Control Server.

Universal Control Server runs as a component managed by Universal Broker. Universal Control Server provides a component definition file, uct1, that Universal Broker uses to start the Server and establish its runtime environment. uct1 is located in directory /etc/universal/comp by default

The product executable files intended for command line use are located in the default directory /opt/universal/bin. This directory must be added to the PATH environment variable for intended users of the executable files.

Universal Control Server uses the Universal Access Control List (UACL) configuration file as a level of product security. How Universal Control Server utilizes the UACL file is described in the Indesca 4.3.0 User Guide.

# 5.7.7 Universal Data Mover Manager Customization

# Configuration

Configuration options for UDM Manager are stored in configuration file, **udm.conf**, in directory /etc/universal by default.

See the Universal Data Mover 4.3.0 Reference Guide for details on configuring UDM Manager.

The product executable files intended for command line use are located in the default directory /opt/universal/bin. This directory must be added to the PATH environment variable for intended users of the executable files.

### Product License

UDM Manager must be configured with a Universal Data Mover product license before it is used. It will not run without a valid license.

The product license contains the license parameter keywords and their values, which must be entered into the UDM Manager configuration file, **udm.conf**. The values are specified in the same syntax as all other configuration options.

Product licenses are provided by your Stonebranch, Inc. account representative.

# 5.7.8 Universal Data Mover Server Customization

# Configuration

Configuration options for UDM Server are stored in configuration file, udms.conf, in directory /etc/universal by default.

UDM Server runs as a component managed by Universal Broker. UDM Server provides a component definition file, **udm**, that Universal Broker uses to start the Server and establish its runtime environment. **udm** is located in directory **/etc/universal/comp** by default

The product executable files intended for command line use are located in the default directory /opt/universal/bin. This directory must be added to the PATH environment variable for intended users of the executable files.

UDM Server uses the Universal Access Control List (UACL) configuration file as a level of product security.

See the Universal Data Mover 4.3.0 Reference Guide for details on configuring UDM Server and information on how UDM Server utilizes the UACL file.

# 5.7.9 Universal Event Monitor Manager Customization

# Configuration

Configuration options for UEM Manager are stored in configuration file uem.conf, in directory /etc/universal by default. See the Universal Event Monitor 4.3.0 Reference Guide for details on configuring UEM Manager.

The product executable files intended for command line use are located in the default directory /opt/universal/bin. This directory must be added to the PATH environment variable for intended users of the executable files.

## 5.7.10 Universal Event Monitor Server Customization

# Configuration

Configuration options for UEM Server are stored in configuration file, **uems.conf**, in directory /etc/universal by default.

UEM Server runs as a component managed by Universal Broker. UEM Server provides two component definition files, located in the default directory /etc/universal/comp, that Universal Broker uses to start the Server and establish its runtime environment:

- uems is used to start an event-driven UEM Server.
- uemd is used to start a demand-driven UEM Server.

The product executable files intended for command line use are located in the default directory /opt/universal/bin:

- uem
- uemload

This directory must be added to the PATH environment variable for intended users of the executable files.

UEM Server uses the Universal Access Control List (UACL) configuration file as a level of product security. See the Universal Event Monitor 4.3.0 Reference Guide for details on configuring UEM Server and information on how UEM Server utilizes the UACL file.

## Product License

A UEM server (whether event-driven or demand-driven) requires a valid Universal Event Monitor product license to be configured in the UEM Server configuration file, **uems.conf**, before it can be used. Neither UEM server can be run without a valid license.

The product license contains the license parameter keywords and their values, which are specified in the same syntax as all other configuration options.

Product licenses are provided by your Stonebranch, Inc. account representative.

# 5.7.11 Universal Query Customization

# Configuration

Configuration options for Universal Query are stored in configuration file, **uquery.conf**, in directory /etc/universal by default.

See the Stonebranch Solutions Utilities 4.3.0 Reference Guide for details on configuring Universal Query.

The product executable files intended for command line use are located in the default directory /opt/universal/bin. This directory must be added to the PATH environment variable for intended users of the executable files.

# 5.8 Stonebranch Solutions for UNIX – File Inventory Lists

The Stonebranch Solutions installation for UNIX includes the files required for:

- Universal Automation Center Registration Server
- Universal Broker
- Universal Command Manager and Server
- Universal Connector
- Universal Control Manager and Server
- Universal Data Mover Manager and Server
- Universal Event Monitor Manager and Server
- Universal Certificate
- Universal Query
- Universal Spool Utilities

This section identifies the files installed with each of these Stonebranch Solutions components / utilities.

The file paths listed presume that the installation directory (/opt) and the variable file directory (/var/opt) are the defaults. These directories can be changed on most UNIX installations.

# Universal Automation Center Registration Server

Table 5.15 Universal Automation Center Registration Server for UNIX - File Inventory List

| File                               | Description                                                                                                 |
|------------------------------------|----------------------------------------------------------------------------------------------------|
| /opt/universal/uarsrv/bin/uarsrv   | UAR Server component program.                                                                               |
| /opt/universal/uarsrv/samp         | UAR Server sample directory.                                                                                |
| /opt/universal/uarsrv/etc/MSGFILE  | Automation Center message library.                                                                          |
| /opt/universal/uarsrv/nls          | Code page files used for text translation between different operating systems and product message catalogs. |
| /etc/universal/uars.conf           | UAR Server configuration file.                                                                              |
| /etc/universal/comp/uar            | UAR Server component definition file.                                                                       |
| /var/opt/universal/trace           | UAR Server trace file directory.                                                                            |
| /opt/universal/ubroker/tmpl/uarcfg | Template file for the UAR Server configuration.                                                             |
| /opt/universal/ubroker/tmpl/uarcmp | Template file for the UAR Server component definition.                                                      |

# Universal Broker

Table 5.16 Universal Broker for UNIX - File Inventory List

| File                                | Description                                                                                                 |
|-------------------------------------|----------------------------------------------------------------------------------------------------|
| /opt/universal/ubroker/ubrinst.src  | Broker installation source file (included in Generic UNIX packaging only).                                  |
| /opt/universal/ubroker/ubrokerd     | Broker daemon start script.                                                                                 |
| /opt/universal/ubroker/bin/ubroker  | Console broker program.                                                                                     |
| /opt/universal/ubroker/bin/ubrokerd | Daemon broker program.                                                                                      |
| /etc/universal/comp                 | Component definition directory.                                                                             |
| /opt/universal/ubroker/samp         | Broker sample directory.                                                                                    |
| /opt/universal/ubroker/tmpl         | XML template files used by I-Management Console for remotely configuring Stonebranch Solutions              |
| /opt/universal/nls                  | Code page files used for text translation between different operating systems and product message catalogs. |
| /var/opt/universal/log              | Broker message log directory.                                                                               |
| /var/opt/universal/trace            | Broker trace file directory.                                                                                |
| /var/opt/universal/spool            | Broker component database files.                                                                            |
| /etc/universal/uacl.conf            | Universal Access Control List configuration file.                                                           |
| /etc/universal/ubroker.conf         | Broker configuration file.                                                                                  |

# Universal Command Manager

Table 5.17 Universal Command Manager for UNIX - File Inventory List

| File                                | Description                                                                                                 |
|-------------------------------------|----------------------------------------------------------------------------------------------------|
| /opt/universal/ucmdmgr/ucmcinst.src | Manager installation source file (included in Generic UNIX packaging only).                                 |
| /opt/universal/ucmdmgr/bin/ucmd     | Universal Command Manager program.                                                                          |
| /opt/universal/ucmdmgr/bin/uencrypt | Universal Encrypt program file.                                                                             |
| /opt/universal/ucmdmgr/samp         | Manager sample file directory.                                                                              |
| /opt/universal/bin/ucmd             | Symbolic link to the Manager program.                                                                       |
| /opt/universal/bin/uencrypt         | Symbolic link to the Universal Encrypt program.                                                             |
| /opt/universal/nls                  | Code page files used for text translation between different operating systems and product message catalogs. |
| /etc/universal/ucmd.conf            | Manager configuration file.                                                                                 |

# Universal Command Server

Table 5.18 Universal Command Server for UNIX - File Inventory List

| File                                | Description                                                                                                 |
|-------------------------------------|----------------------------------------------------------------------------------------------------|
| /opt/universal/ucmdsrv/ucmsinst.src | Server installation source file (included in Generic UNIX packaging only).                                  |
| /opt/universal/ucmdsrv/bin/ucmsrv   | Server component program.                                                                                   |
| /opt/universal/ucmdsrv/bin/ucopy    | Utility used for binary file copies. Similar to the UNIX cat command.                                       |
| /opt/universal/ucmdsrv/bin/umet     | Universal Message Translator program.                                                                       |
| /opt/universal/ucmdsrv/samp         | Server sample directory.                                                                                    |
| /etc/universal/comp                 | Universal Command Server component definition file.                                                         |
| /opt/universal/bin/ucopy            | Symbolic link to the Universal Copy program.                                                                |
| /opt/universal/bin/umet             | Symbolic link to the Universal Message Translator program.                                                  |
| /opt/universal/nls                  | Code page files used for text translation between different operating systems and product message catalogs. |
| /var/opt/universal/trace            | Server trace file directory.                                                                                |
| /var/opt/universal/spool            | Server component database files and spool file directory.                                                   |
| /etc/universal/ucmds.conf           | Server configuration file.                                                                                  |

# Universal Connector

Table 5.19 Universal Connector for UNIX - File Inventory List

| File                             | Description                                                                                                 |
|----------------------------------|----------------------------------------------------------------------------------------------------|
| /opt/universal/usap/usapinst.src | Server installation source file (include in Generic UNIX packaging only).                                   |
| /opt/universal/usap/bin/usap     | USAP program                                                                                                |
| /opt/universal/usap/samp         | Server sample file directory.                                                                               |
| /opt/universal/nls               | Code page files used for text translation between different operating systems and product message catalogs. |
| /etc/universal/usap.conf         | Server configuration file.                                                                                  |

# Universal Control Manager

Table 5.20 Universal Control Manager for UNIX - File Inventory List

| File                                | Description                                                                                                 |
|-------------------------------------|----------------------------------------------------------------------------------------------------|
| /opt/universal/uctlmgr/uctcinst.src | Manager installation source file (include in Generic UNIX packaging only).                                  |
| /opt/universal/uctlmgr/bin/uctl     | Manager program.                                                                                            |
| /opt/universal/uctlmgr/samp         | Manager sample file directory.                                                                              |
| /opt/universal/bin/uctl             | Symbolic link to the Manager program.                                                                       |
| /opt/universal/nls                  | Code page files used for text translation between different operating systems and product message catalogs. |
| /etc/universal/uctl.conf            | Manager configuration file.                                                                                 |

# Universal Control Server

Table 5.21 Universal Control Server for UNIX - File Inventory List

| File                                | Description                                                                                                 |
|-------------------------------------|----------------------------------------------------------------------------------------------------|
| /opt/universal/uctlsrv/uctsinst.src | Server installation source file (include in Generic UNIX packaging only).                                   |
| /opt/universal/uctlsrv/bin/uctsrv   | Server component program.                                                                                   |
| /opt/universal/uctlsrv/samp         | Server sample file directory.                                                                               |
| /etc/universal/comp                 | Universal Control Server component definition file.                                                         |
| /opt/universal/nls                  | Code page files used for text translation between different operating systems and product message catalogs. |
| /var/opt/universal/trace            | Server trace file directory.                                                                                |
| /etc/universal/uctls.conf           | Server configuration file.                                                                                  |

# Universal Data Mover Manager

Table 5.22 Universal Data Mover Manager for UNIX - File Inventory List

| File                               | Description                                                                                                 |
|------------------------------------|----------------------------------------------------------------------------------------------------|
| /opt/universal/udmmgr/udmminst.src | Manager installation source file (included in Generic UNIX packaging only).                                 |
| /opt/universal/udmmg/bin/udm       | Manager program.                                                                                            |
| /opt/universal/udmmgr/samp         | Manager sample file directory.                                                                              |
| /opt/universal/bin/udm             | Symbolic link to the Manager program.                                                                       |
| /opt/universal/nls                 | Code page files used for text translation between different operating systems and product message catalogs. |
| /etc/universal/udm.conf            | Manager configuration file.                                                                                 |

## Universal Data Mover Server

Table 5.23 Universal Data Mover Server for UNIX - File Inventory List

| File                               | Description                                                                                                 |
|------------------------------------|----------------------------------------------------------------------------------------------------|
| /opt/universal/udmsrv/udmsinst.src | Server installation source file (include in Generic UNIX packaging only).                                   |
| /opt/universal/udmsrv/bin/udmsrv   | Server program.                                                                                             |
| /opt/universal/udmsrv/samp         | Server sample file directory.                                                                               |
| /opt/universal/nls                 | Code page files used for text translation between different operating systems and product message catalogs. |
| /etc/universal/udms.conf           | Server configuration file.                                                                                  |
| /etc/universal/comp                | Universal Data Mover Server component definition file.                                                      |

# Universal Event Monitor Manager

Table 5.24 Universal Event Monitor Manager for UNIX - File Inventory List

| File                               | Description                                                                                                 |
|------------------------------------|----------------------------------------------------------------------------------------------------|
| /opt/universal/uemmgr/uemminst.src | Manager installation source file (included in Generic UNIX packaging only).                                 |
| /opt/universal/uemmgr/bin/uem      | Manager program.                                                                                            |
| /opt/universal/uemmgr/samp         | Manager sample file directory.                                                                              |
| /opt/universal/bin/uem             | Symbolic link to the Manager program.                                                                       |
| /opt/universal/nls                 | Code page files used for text translation between different operating systems and product message catalogs. |
| /etc/universal/uem.conf            | Manager configuration file.                                                                                 |

# Universal Event Monitor Server

Table 5.25 Universal Event Monitor Server for UNIX - File Inventory List

| File                               | Description                                                                                                 |
|------------------------------------|----------------------------------------------------------------------------------------------------|
| /opt/universal/uemsrv/uemsinst.src | Server installation source file (included in Generic UNIX packaging only).                                  |
| /opt/universal/uemsrv/bin/uemsrv   | Server program.                                                                                             |
| /opt/universal/uemsrv/bin/uemload  | UEM database load utility.                                                                                  |
| /opt/universal/uemsrv/samp         | Server sample file directory.                                                                               |
| /opt/universal/bin/uemload         | Symbolic link to the UEM database load utility.                                                             |
| /opt/universal/nls                 | Code page files used for text translation between different operating systems and product message catalogs. |
| /etc/universal/uems.conf           | Server configuration file.                                                                                  |
| /etc/universal/comp/uems           | Event-driven Universal Event Monitor Server component definition file.                                      |
| /etc/universal/comp/uemd           | Demand-driven Universal Event Monitor Server component definition file.                                     |

# Universal Certificate

Table 5.26 Universal Certificate for UNIX - File Inventory List

| File                           | Description   |
|--------------------------------|---------------|
| /opt/universal/ucert/bin/ucert | UCERT program |

# Universal Query

Table 5.27 Universal Query for UNIX - File Inventory List

| File                               | Description                                                                                                 |
|------------------------------------|----------------------------------------------------------------------------------------------------|
| /opt/universal/uquery/uqryinst.src | Query installation source file (included in Generic UNIX packaging only).                                   |
| /opt/universal/uquery/bin/uquery   | Universal Query program.                                                                                    |
| /opt/universal/uquery/samp         | Query sample file directory.                                                                                |
| /opt/universal/bin/uquery          | Symbolic link to the Query program.                                                                         |
| /opt/universal/nls                 | Code page files used for text translation between different operating systems and product message catalogs. |
| /etc/universal/uquery.conf         | Query configuration file.                                                                                   |

# Universal Spool Utilities

Table 5.28 Universal Spool Utilities for UNIX - File Inventory List

| File                                                                                                    | Description                                                                                                    |
|----------------------------------------------------------------------------------------------------|----------------------------------------------------------------------------------------------------|
| /opt/universal/uspool/bin/uslist                                                                                                    | Used to list the contents of Universal Spool files.                                                                                            |
| /opt/universal/uspool/bin/uslrm                                                                                                    | Used to remove records from Universal Spool files.                                                                                             |
| /opt/universal/uspool/bin/udb_archive /opt/universal/uspool/bin/udb_checkpoint /opt/universal/uspool/bin/udb_deadlock /opt/universal/uspool/bin/udb_dump /opt/universal/uspool/bin/udb_load /opt/universal/uspool/bin/udb_printlog /opt/universal/uspool/bin/udb_recover /opt/universal/uspool/bin/udb_stat /opt/universal/uspool/bin/udb_upgrade /opt/universal/uspool/bin/udb_verify | Miscellaneous spool file utilities. Should be used only for debugging purposes, and only at the request of Stonebranch, Inc. Customer Support. |

# 5.9 Stonebranch Solutions for SOA for UNIX Package

This section provides information regarding installation of Stonebranch Solutions for SOA.

The Stonebranch Solutions for SOA 4.3.0 for UNIX package includes the following product components:

- Universal Application Container Server
- Universal Application Container
- Universal Application Interface

Installation is a straightforward process using the platform-specific package. The installed environment is self-contained and follows current Stonebranch Solutions installation standards.

The following topics are discussed:

- Stonebranch Solutions for SOA for UNIX Installation Requirements
- Stonebranch Solutions for SOA for UNIX Licensing
- Stonebranch Solutions for SOA for UNIX Deployment Options
- Stonebranch Solutions for SOA for UNIX Pre-Installation / Upgrade Backups
- Stonebranch Solutions for SOA for UNIX Installation
- Stonebranch Solutions for SOA for UNIX File Inventory Lists

# 5.9.1 Component Compatibility

Table 5.29, below, identifies the compatibility of Stonebranch Solutions for SOA for UNIX 4.3.0 with previous component / product versions.

Table 5.29 Stonebranch Solutions for SOA for UNIX - Component Compatibility

| Component                           | Compatibility                                        |
|-------------------------------------|------------------------------------------------------|
| Stonebranch Solutions for SOA 4.3.0 | • Universal Command Manager 4.2.0, 4.1.0, and 3.2.0. |

The component references pertain to all supported platforms for that version.

# 5.10 Stonebranch Solutions for SOA for UNIX – Installation Requirements

To install Stonebranch Solutions for SOA for UNIX, you must have one of the following versions of UNIX:

- AIX 5.3 TL9 and above
- Linux 2.4 kernel and greater
  - RedHat Package Manager (RPM)
  - Intel (x86) Compatible Systems

In addition, you must have:

- 512MB RAM minimum, 1 GB or more preferred.
- 150 MB free disk space.
- TCP/IP socket implementation.
- Superuser (root) access.
- Bourne shell or compatible.
- Universal Products 3.2.0.0 or later.

# 5.11 Stonebranch Solutions for SOA for UNIX – Licensing

Stonebranch Solutions for SOA allows operation by connector and endpoint count, based on the license information it receives from the UAC Server component. (See your Stonebranch, Inc. account representative for details.)

# 5.12 Stonebranch Solutions for SOA for UNIX – Deployment Options

Deployment of Stonebranch Solutions for SOA has been designed to be flexible in order to fit the needs of your Enterprise IT.

There are two main deployment options:

- 1. Single-Server Deployment (SSD)
- 2. Distributed Server Deployment (DSD)

SSD is the default deployment.

# 5.12.1 Single-Server Deployment (SSD)

Single-Server Deployment (SSD) is where all components, with the exception of the Stonebranch Solutions managers, are deployed to the same physical server. This includes Stonebranch Solutions for SOA, Universal Broker and associated components, and your target workload(s).

Figure 5.1, below, illustrates SSD.

The following list identifies the flow of events that occur with SSD deployment:

- 1. The calling application invokes the Universal Command (UCMD) Manager to execute a remote workload. For this example the remote workload, or target workload, is an internet or message based workload.
  - Note: Although this figure implies the use of a Java-based workload, you can execute any remote workload, regardless of what language the workload is implemented in, as long as it has an interface that supports HTTP, SOAP, or JMS.
- 2. The request is forwarded to the Universal Broker specified in the invocation of the Universal Command Manager, which then spawns the UCMD Server and passes the workload execution request to Stonebranch Solutions for SOA.
- Stonebranch Solutions for SOA will execute the workload deployed on the same physical server and return any messages or data back to the Universal Command Manager.

Universal Broker

UCMD Agent for SOA

HTTP SOAP JMS

Target Workload

UNIX, Linux, Windows

Physical Server

Figure 5.1 Single-Server Deployment - Logical View

# 5.12.2 Distributed Server Deployment (DSD)

Distributed Server Deployment (DSD) is where:

- Universal Broker and Stonebranch Solutions for SOA are located together on one physical server.
- Target workload is located on a different physical server.

Note: The target workload location is user-defined. The SERVICE\_URL option specifies how Stonebranch Solutions for SOA knows where to look for the target workload.

The flow is nearly the same as with the Single Server Deployment except that the location of the target workload is not **localhost**.

Figure 5.2, below, illustrates the Distributed Server Deployment (DSD).

Figure 5.2 Distributed-Server Deployment - Logical View

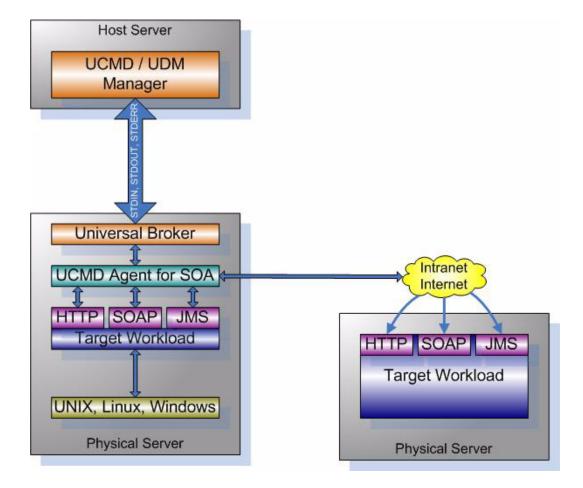

# 5.13 Stonebranch Solutions for SOA for UNIX – Pre-Installation / Upgrade Backups

The installation process overwrites the current files, effectively removing your modifications. Backing up these files will optimize the time it takes you to get up and running after installing or upgrading.

The following list identifies the files – and their locations – that should be backed up or copied before you install a new release or upgrade a current release.

UAC xml File

/etc/universal/uac

Log4jConfiguration.xml File

/opt/universal/uac (UAC)

/opt/universal/uai (UAI)

JMS Provider Client Jar Files

/opt/universal/uac/container/webapps/axis2/WEB-INF/lib

Note: The names of the jar files differ depending on which JMS Provider you are using.

JMS Provider Client Properties Files

/opt/universal/uai/xml

Note: These are suggested locations; you can place these files anywhere on the files system. If you have located these files under the uai directory, you should back them up.

Payload Files

Normally, payload files should be located on the host system where Universal Command Manager is installed.

If you have chosen to store them elsewhere, the suggested location is:

/opt/universal/uai/xml

Note: You can place these files anywhere on the files system. If you have located these files under the **uai** directory, you should back them up.

# 5.14 Stonebranch Solutions for SOA for UNIX – Installation

This section provides the following UNIX operating systems installation procedures:

- Stonebranch Solutions for SOA AIX Installation
- Stonebranch Solutions for SOA Linux Installation

Installation of Stonebranch Solutions for SOA is performed via platform-specific installers.

Note: Before installing Stonebranch Solutions for SOA 4.3.0, you must install Universal Products 3.2.0 or later.

## 5.14.1 Stonebranch Solutions for SOA – AIX Installation

### Product Distribution File

The Stonebranch Solutions for SOA for AIX product distribution file is in a compressed tar format.

The name of the Stonebranch Solutions for SOA for AIX distribution file has the following format:

sb-soa-4.3.0.0-aix-5.3.tar.Z

# Unpacking and Installation Procedures

To unpack and install Stonebranch Solutions for SOA, perform the following steps:

- 1. Create (or select an existing) directory in which to save the distribution file.
- 2. Save the distribution file into that directory.
- 3. Uncompress and extract the installation files in the current working directory. The command to extract the files is:

```
zcat sb-soa-4.3.0.0-aix-5.3.tar.z | tar xvf -
```

If your operating system does not support the **zcat** command, use the following command:

```
gunzip sb-soa-4.3.0.0-aix-5.3.tar.Z
```

The output of the gunzip command provides you with the tar file.

```
tar -xvf sb-soa-4.3.0.0-aix-5.3.tar.Z
```

4. After the extraction is complete, run the **upsinst** script:

```
sh ./upsinst
```

An installation log is written to file install.log in the current directory. The installation script, upsinst, restarts the Universal Broker daemon, ubrokerd, automatically at the end of the install.

5. Use the Universal Query utility (/opt/universal/bin/uquery) to validate that Stonebranch Solutions for SOA 4.3.0 is running:

```
uquery -i localhost (or the name of your server)
```

- 6. From the license file that was sent to you by Stonebranch, Inc., add the license information to the /etc/universal/uacs.conf file.
- 7. Recycle Universal Broker by issuing the following commands:
  - a. /opt/universal/ubroker/ubrokerd stop
  - b. /opt/universal/ubroker/ubrokerd start
- 8. Use Universal Query to validate, again, that Stonebranch Solutions for SOA 4.3.0 is running after updating the **uacs** configuration file:

uquery -i localhost (or the name of your server)

# Removing Stonebranch Solutions for SOA for AIX

Note: Before removing Stonebranch Solutions for SOA for AIX, stop the **ubrokerd** daemon. Also, it is strongly recommended that you back up existing data before removing Stonebranch Solutions for SOA for AIX.

Stonebranch Solutions for SOA for AIX is removed with the **installp** command. The command must be executed with the superuser ID.

To remove AIX, issue the following command:

installp -u UPSuac

All entries in the /etc/inittab file that reference ubroker are removed.

# Listing Stonebranch Solutions for SOA for AIX Information

On AIX, information on an installed product is listed with the **1s1pp** command. The command must be executed with the superuser ID.

Issue the following command to list information for Stonebranch Solutions for SOA for AIX:

lslpp -La 'UPS\*'

## 5.14.2 Stonebranch Solutions for SOA – Linux Installation

### Product Distribution File

Stonebranch Solutions for SOA 4.3.0 is packaged as an RPM file (extension .rpm). It is installed using the Linux rpm command.

The name of the Stonebranch Solutions for SOA for Linux distribution file has the following format:

sb-soa-4.3.0.0-linux-2.4-i386.tar.z

# Unpacking and Installation Procedures

To unpack and install Stonebranch Solutions for SOA, perform the following steps:

- 1. Create (or select an existing) directory in which to save the distribution file.
- 2. Save the distribution file into that directory.
- 3. Uncompress and extract the installation files in the current working directory. The command to extract the files is:

```
zcat sb-soa-4.3.0.0-linux-2.4-i386.tar.z | tar xvf -
```

If your operating system does not support the **zcat** command, use the following command:

```
gunzip sb-soa-4.3.0.0-linux-2.4-i386.tar.z
```

The output of the gunzip command provides you with the tar file.

```
tar -xvf sb-soa-4.3.0.0-linux-2.4-i386.tar
```

4. After the extraction is complete, run the **upsinst** script:

```
sh ./upsinst
```

An installation log is written to file **install.log** in the current directory. The installation script, **upsinst**, restarts the Universal Broker daemon, **ubrokerd**, automatically at the end of the install.

5. Use the Universal Query utility (/opt/universal/bin/uquery) to validate that Stonebranch Solutions for SOA 4.3.0 is running:

```
uquery -i localhost (or the name of your server)
```

- 6. From the license file that was sent to you by Stonebranch, Inc., add the license information to the /etc/universal/uacs.conf file.
- 7. Recycle Universal Broker by issuing the following commands:
  - a. /opt/universal/ubroker/ubrokerd stop
  - b. /opt/universal/ubroker/ubrokerd start
- 8. Use Universal Query to validate, again, that Stonebranch Solutions for SOA 4.3.0 is running after updating the **uacs** configuration file:

uguery -i localhost (or the name of your server)

# Removing Stonebranch Solutions for SOA for Linux

Note: Before removing Stonebranch Solutions for SOA for Linux, stop the **ubrokerd** daemon. Also, it is strongly recommended that you back up existing data before removing Stonebranch Solutions for SOA for Linux.

Stonebranch Solutions for SOA for Linux is removed with the **rpm** command. The command must be executed with the superuser ID.

To remove all packages, issue the following command:

rpm -e ups

# Listing Stonebranch Solutions for SOA for Linux Information

Information on installed packages is listed with the  ${\bf rpm}$  command. The command must be executed with the superuser ID.

To list information for the Stonebranch Solutions for SOA for Linux, issue the following command:

rpm -qi ups

# 5.15 Stonebranch Solutions for SOA for UNIX – File Inventory Lists

This section identifies the Stonebranch Solutions for SOA file system hierarchy and its contents.

The parent directories under which Stonebranch Solutions for SOA operates are based on the existing Stonebranch Solutions deployment. There should be no product components in these directories, just the product directories.

The product directories contain the product components either directly or in sub directories and are divided into two categories: runtime and logging.

- Runtime directories are for runtime operation of the product; they are not written to.
- Logging directories are where database components, audit and logging files reside, all components that are written to.

## 5.15.1 Parent Directories

For UNIX, the parent directories are:

- /opt/universal
- /var/opt/universal

The following sections identify the directories and files located under each of these parent directories.

# 5.15.2 Product Directories and Files

# /opt/universal Parent Directory

Table 5.30, below, identifies the Stonebranch Solutions for SOA for UNIX product directories and files located under the <code>/opt/universal</code> parent directory.

Table 5.30 Product Directories and Files (/opt/universal) – Stonebranch Solutions for SOA for UNIX

| Directory / File      | Description                                                                                                    |
|-----------------------|----------------------------------------------------------------------------------------------------|
| uac                   | Directory containing artifacts for the UAC component.                                                                                                    |
|                       | It includes the following sub-directories and files.                                                                                                    |
| bin                   | Subdirectory containing the <b>uacsrv</b> executable. It requires no user interaction.                                                                                                    |
| lib                   | Subdirectory containing the <b>uacsrv.jar</b> file needed for communication between the <b>uacsrv</b> and <b>uac</b> components. It requires no user interaction.                                                                     |
| container             | Subdirectory containing the libraries and other deployable objects needed for UAC operation. The only reason to explore this directory is if you are running the JMS Connector and need to deploy your JMS provider client jar files. |
| shutdownUAC.sh        | Shutdown script for UAC. You usually will not need to use this script, as it is the responsibility of Universal Broker to shut down UAC.                                                                                              |
| startUAC.sh           | Startup script for UAC. You usually will not need to use this script, as it is the responsibility of Universal Broker to start UAC.                                                                                                   |
| uacValidateInbound.sh | Script that validates the contents of the UAC.xml file using the schema definition contained in <b>UAC.xsd</b> .                                                                                                    |
| UAC.xsd               | File used by UAC to validate content of the UAC.xml inbound configuration file. It requires no user interaction.                                                                                                    |
| uai                   | Directory containing the artifacts for the UAI component.                                                                                                    |
|                       | It includes the following sub-directories and files.                                                                                                    |
| lib                   | Subdirectory containing the libraries needed for UAI operation. It usually requires no user interaction.                                                                                                    |
| UAI.sh                | Shell script used to invoke the UAI component. It usually requires no user interaction.                                                                                                    |
| jre                   | Subdirectory containing the Java Runtime Environment for the UAC, UAI, and UAC Server components. It usually requires no user interaction.                                                                                            |
| nls/uacmceng.umc      | Universal Application Container Server English message catalog.                                                                                                    |
| Readme.ups            | Stonebranch Solutions for SOA for UNIX installation README file.                                                                                                    |
| ubroker/tmpl/uaccfg   | Universal Application Container Server configuration template file.                                                                                                    |
| ubroker/tmpl/uaccmp   | Universal Application Container Server component definition template file.                                                                                                    |

## /var/opt/universal Parent Directory

Table 5.31, below, identifies the Stonebranch Solutions for SOA for UNIX product directories and files located under the <code>/var/opt/universal</code> parent directory.

Table 5.31 Product Directories and Files (/var/opt/universal) - Stonebranch Solutions for SOA for UNIX

| Directory / File | Description                                                                                                    |  |
|------------------|----------------------------------------------------------------------------------------------------|--|
| log/uac          | Directory containing logging and work artifacts for the UAC component.                                                                                                    |  |
|                  | It includes the following sub-directories and files.                                                                                                    |  |
| temp             | Subdirectory used by UAC for temporary file persistence. It requires no user interaction.                                                                                                    |  |
| work             | Subdirectory used by the web services framework for temporary operations. It requires no user interaction.                                                                                   |  |
| catalina.out     | Container engine log file.                                                                                                    |  |
| container.log    | Web services framework log file.                                                                                                    |  |
| derby.log        | Database log file.                                                                                                    |  |
| uac.log          | UAC log file.                                                                                                    |  |
| log/uai          | Directory containing the logging and work artifacts for the UAI component. It is empty by default. If <b>trace</b> or <b>info</b> is enabled, the output would be written to this directory. |  |
| uac_db           | Directory containing the database components, log, property, and lock files. It requires no user interaction.                                                                                |  |

## /etc/universal Parent Directory

Table 5.32, below, identifies the Stonebranch Solutions for SOA for UNIX product directories and files located under the /etc/universal parent directory.

Table 5.32 Product Directories and Files (/etc/universal) – Stonebranch Solutions for SOA for UNIX

| Directory / File           | Description                                                                                                    |
|----------------------------|----------------------------------------------------------------------------------------------------|
| uac_log4jConfiguration.xml | Logger configuration file that you may need to modify if you want to change the logging level of the UAC component. |
| uai_log4jConfiguration.xml | Logger configuration file that you may need to modify if you want to change the logging level of the UAI component. |
| uacs.conf                  | Universal Application Container Server configuration file.                                                          |
| UAC.xml                    | Inbound operation configuration file that you may need to modify to support your inbound workload operations.       |
| comp/uac                   | Universal Application Container Server component definition file.                                                   |

## IBM i Installation

## 6.1 Overview

This chapter provides information on the installation of Stonebranch Inc's Stonebranch Solutions 4.3.0 on the IBM i operating system. Unless otherwise specified, all references to Stonebranch Solutions for IBM i in this chapter refer to version 4.3.0.

All Stonebranch Solutions for IBM i are provided in an easily installed, one-time installation package.

Note: Starting with the 3.2.0 release of Universal Products, a Universal Broker must run on all systems on which a Stonebranch Solutions component is running, including manager components. The local Broker maintains product configuration data for all components that have a configuration file.

## 6.1.1 Naming Conventions

In Stonebranch Solutions 4.3.0 for IBM i, some library names and object names include a **vrm** (**v**ersion, **r**elease, and **m**odification) suffix, **430**. This **vrm** suffix will change, as appropriate, for subsequent releases.

Additionally, some library names can be changed. This chapter uses the default names for these libraries:

- UNVPRD430 (product library)
- UNVTMP430 (temporary library)
- UNVSPL430 (spool file library)
- UNVCMDREF (command reference library)

You can change the **UNVPRD430**, **UNVTMP430**, and **UNVSPL430** library names at installation time.

You can change UNVCMDREF only via the Universal Command Server configuration file.

## 6.2 Stonebranch Solutions for IBM i Package

The Stonebranch Solutions 4.3.0 for IBM i package includes the following Stonebranch Solutions components:

- Universal Broker 4.3.0
- Universal Command (Manager and Server) 4.3.0
- Universal Control (Manager and Server) 4.3.0
- Universal Copy 4.3.0
- Universal Data Mover (Manager and Server) 4.3.0
- Universal Display Log File for AS/400 log files 4.3.0
- Universal Encrypt 4.3.0
- Universal Message Translator 4.3.0
- Universal Query 4.3.0
- Universal Submit Job with z/OS WTO support 4.3.0

Stonebranch Solutions 4.3.0 for IBM i is packaged with product identifier **0unv430**. The product can be managed using the IBM i commands for working with licensed programs (such as **RSTLICPGM**, **SAVLICPGM**, and **DLTLICPGM**).

Note: For the 4.3.0 release, Universal Command and Universal Encrypt are packaged as one IBM i licensed program.

## 6.2.1 Component Compatibility

Table 6.1, below, identifies the compatibility of Stonebranch Solutions 4.3.0 for IBM i with previous component / product versions.

Table 6.1 Stonebranch Solutions for IBM i - Component Compatibility

| Component                                            | Compatibility                                                                                 |
|------------------------------------------------------|-----------------------------------------------------------------------------------------------|
| Universal Broker 4.3.0                               | Stonebranch Solutions / Universal Products 4.2.0, 4.1.0, 3.2.0, 3.1.1, 3.1.0, and 1.2.1.      |
| Universal Command 4.3.0                              | Universal Command 4.2.0, 4.1.0, 3.2.0, 3.1.1, 3.1.0, and 1.2.1.                               |
| Universal Control 4.3.0                              | Universal Control 4.2.0, 4.1.0, 3.2.0, 3.1.1, 3.1.0, and 1.2.1.                               |
| Universal Copy 4.3.0                                 | Universal Copy 4.2.0, 4.1.0, 3.2.0, 3.1.1, 3.1.0, and 1.2.1.                                  |
| Universal Data Mover 4.3.0                           | Universal Data Mover 4.2.0, 4.1.0, 3.2.0, 3.1.1, 3.1.0, and 1.2.1.                            |
| Universal Display Log File for IBM i log files 4.3.0 | Universal Display Log File for OS/400 log files 4.2.0, 4.1.0, 3.2.0, 3.1.1, 3.1.0, and 1.2.1. |
| Universal Encrypt 4.3.0                              | Universal Encrypt 4.2.0, 4.1.0, 3.2.0, 3.1.1, 3.1.0, and 1.2.1.                               |
| Universal Message Translator 4.3.0                   | Universal Message Translator 4.2.0, 4.1.0, 3.2.0, 3.1.1, 3.1.0, and 1.2.1.                    |
| Universal Query 4.3.0                                | Universal Broker 4.2.0, 4.1.0, 3.2.0, 3.1.1, 3.1.0, and 1.2.1.                                |
| Universal Submit Job with z/OS WTO support 4.3.0     | Universal Submit Job with z/OS WTO support 4.2.0, 4.1.0, 3.2.0, 3.1.1, 3.1.0, and 1.2.1.      |

The component references pertain to all support platforms for that version.

# 6.3 Stonebranch Solutions for IBM i – Installation Requirements

The requirements for installation of Stonebranch Solutions 4.3.0 for IBM i are:

- IBM i V5R4M0 or above.
- TCP/IP.
- User profile with \*ALLOBJ, \*SPLCTL, \*JOBCTL, and \*SECADM authorities.
- About 360 megabytes of disk space.
- Network-attached workstation.

The Stonebranch Solutions installation process creates a product user profile, **UNVUBR430**, that is given **\*ALLOBJ** special authority. **UNVUBR430**, with **\*ALLOBJ** special authority, is required to successfully complete the installation.

Note: Some organizations and companies require the removal of \*ALLOBJ authority from non-administrative user profiles. Stonebranch Solutions may be configured to run without \*ALLOBJ authority; however, to do so requires additional administrative overhead. The steps required to remove product \*ALLOBJ authority are described in the Indesca 4.3.0 User Guide.

The \*BASE option contains the complete installation. This includes all of the components and utilities listed above.

## 6.3.1 Libraries and Logs

Under the IBM i native file system, Stonebranch Solutions write to product files residing in various libraries and write information to job logs.

This section specifies the following information for various libraries and logs:

- · Estimated amount of space required
- Required security access
- Location of the production files

## Universal Broker Job Log

Under IBM i, Universal Broker writes its messages to the **UBROKER** job log.

#### Space

Job log file growth is dependent on use of the Stonebranch Solutions Servers. The disposition and size of the job log depends on the job definition as well as system variables QJOBMSGQMX (maximum job log size) and QJOBMSGQFL (action when job log is full).

#### Security

Since Universal Broker uses a normal job log, no special security is required.

## Command Reference Library

Universal Command Server can execute commands of type **cmdref**. A command reference is a predefined command or script to which the Universal Command Manager refers by its file name.

The default command reference library name is **UNVCMDREF**. For security reasons, the name of this library can be changed only via the Universal Command Server configuration, located in the **UNVCONF** file and **UCMDS** member. The configuration file entry has precedence over the default value. If the name is changed to something other than the default or configured value, Universal Command Manager will no longer be able to read the command reference files; it will generate appropriate error messages if an attempt is made to do so.

#### Space

The amount of space is dependent solely on the number of command reference files defined.

#### Security

Universal Command Server requires read access to the **UNVCMDREF** library files. Administrator accounts require appropriate access in order to maintain the command reference files. No general user access is required.

## Trace File Location Library

Universal Broker and its server components (for example, Universal Command Server) create product trace files when configured to do so. A trace file is used by Stonebranch, Inc. Customer Support to resolve product problems.

On IBM i, Stonebranch Solutions trace files normally are written to \*CURLIB (current library). Under Universal Broker and the associated servers, the current library is the temporary library designated at installation time (UNVTMP430).

Otherwise, current library is the default current library of the user.

#### Space

Trace files can grow to significant size, depending on how long the trace is active and how much work the program is doing during the tracing period. Due to the information associated with IBM i pointers and fact that physical database files are fixed record lengths, trace files quickly can grow very large on a system with high Universal Broker and server activity.

If the trace file size is increased beyond 500,000 records, the maximum file size must be changed or the associated job will hang. The hang results from a system generated inquiry message, which is issued when the maximum file size is exceeded. By default, trace files wrap before reaching the maximum file size, thus avoiding the system inquiry message.

The MAX\_TRACE\_LINES configuration option sets the number of records at which the trace file wrapping occurs. When the maximum size is reached, the trace file will wrap to the beginning.

No space is required under normal operation for trace files. Trace files are requested by Stonebranch, Inc. Customer Support only for problem resolution. When trace files are required, at least 40MB of disk space should be available.

#### Security

The **UNVUBR430** user profile requires at least **\*CHANGE** authority to the **UNVTMP430** library to create and use the Universal Broker and server trace files. No general user access is required.

## Spool Library

The spool library is used to store the following types of information:

- Execution information for Stonebranch Solutions components started by Universal Broker, UBR\_CMP\_DB.
- Universal Command Server status, SRV\_CMP\_DB.
- Redirected standard I/O files (stdin, stdout, and stderr) captured by Universal Command when run with manager fault tolerance enabled.

Spool files are stored in the UNVSPL430 library.

#### Space

The spool files are located in the **UNVSPL430** library. The amount of disk space required for the spool directory depends on these factors:

- Number of spooling user processes that will be executing simultaneously.
   A user process is created for each command requested by a Universal Command Manager. The default maximum number is 50. Once a user process ends and a Manager has received all the spool files, the spool files themselves are deleted.
- 2. Average number of records of the user processes for standard input, output, and error files.

Each record is 32764 bytes in length. Keep in mind that spooling is not intended as a feature for file transfer purposes. File transfer related processes should execute without spooling enabled.

Once these numbers are determined, the average amount of disk space is calculated with the following formula:

MAX-PROCESSES x AVERAGE NUMBER-OF-RECORDS x 32764 = required disk space.

As an example, if the maximum number simultaneous user processes is estimated at 20 and the average number of records in files is 1,000 bytes, the average amount of required disk space is 655MB (20 x 1000 x 32764).

The Universal Command Server is configured with spooling disabled to prevent unintentional disk utilization. The feature must be turned on through the ALLOW SPOOLING configuration settings.

Further details on the Manager Fault Tolerant feature and the spooling of redirected standard I/O files can be found in the Indesca 4.3.0 User Guide.

#### Security

The **UNVUBR430** user profile requires at least **\*CHANGE** authority to the **UNVSPL430** library to create and use the spool files. No general user access is required.

No other Stonebranch Solutions access the spool library.

# 6.4 Stonebranch Solutions for IBM i – Product Distribution File

The Stonebranch Solutions 4.3.0 for IBM i product distribution file contains all of the files required for the installation of the Stonebranch Solutions 4.3.0 for IBM i package.

To obtain the Stonebranch Solutions 4.3.0 for IBM i package, you must download the corresponding product distribution file from the Support / Current Products area of the Stonebranch, Inc. website: http://www.stonebranch.com.

Note: A customer user ID and password — provided by Stonebranch, Inc. — are required to access this area.

### 6.4.1 Distribution File Format

The format of the Stonebranch Solutions 4.3.0 for IBM i distribution file name is different for a full release than it is for a maintenance release.

#### Full Release

For a full release installation, the product distribution file name has the following format:

sb-Version.Release.Modification Level.Maintenance Level-operating system-version.release.tar.Z

For example: sb-4.3.0.0-as400-5.4.tar.Z

#### In this format:

- Version is the current version of Stonebranch Solutions.
- Release is the current release of Stonebranch Solutions.
- Modification Level is the current Stonebranch Solutions feature set.
- Maintenance Level is the Stonebranch Solutions build level.
- operating system is the name of the operating system.
- version.release is the minimum supported version and release of the operating system.

#### Maintenance Release

For a maintenance release installation, the product distribution file name has a modified format:

- -ptfs is included after the operating system name.
- version.release is not included after the operating system name.

For example: sb-4.3.0.1-as400-ptfs.tar.Z

(See Section 6.5.2 Transferring for a Maintenance Release for information about PTFs in maintenance release distribution.)

## 6.4.2 Distribution File Contents

The distribution file contains the installation files required for the installation of Stonebranch Solutions for IBM i.

The Stonebranch Solutions Licensed Program for IBM i is distributed as an IBM i Save File.

Depending on whether the installation is for a full release or a maintenance release of Stonebranch Solutions for IBM i, the distribution file contains different installation files.

#### Full Release

Table 6.2, below, lists the installation files included in the distribution file for a full release of Stonebranch Solutions 4.3.0 for IBM i.

Table 6.2 Stonebranch Solutions for IBM i - Installation Files (Full Release)

| File Name   | Description                                       |  |
|-------------|---------------------------------------------------|--|
| UNV430.SAVF | Stonebranch Solutions Licensed Program Save File. |  |
| README.TXT  | Summary of the installation procedure.            |  |

#### Maintenance Release

Table 6.3, below, lists the installation files included in the distribution file for a maintenance release of Stonebranch Solutions 4.3.0 for IBM i.

Table 6.3 Stonebranch Solutions for IBM i - Installation Files (Maintenance Release)

| File Name  | Description                                     |  |
|------------|-------------------------------------------------|--|
| CUMUNV430  | Stonebranch Solutions Cumulative PTF Save File. |  |
| README.TXT | Summary of the installation procedure.          |  |

# 6.5 Stonebranch Solutions for IBM i – Transferring Stonebranch Solutions to IBM i

In order to install Stonebranch Solutions for IBM i, you must first transfer the Stonebranch Solutions Licensed Program for IBM i to the IBM i operating system.

The transfer is comprised of three procedures:

- Download the product distribution file from the Stonebranch, Inc. website (see Section 6.4 Stonebranch Solutions for IBM i – Product Distribution File) to Windows, UNIX, or IBM i shell with tar and zcat utilities.
- Extract all files from the distribution file.
- 3. Transfer the IBM i Save File (the Stonebranch Solutions Licensed Program) to a library on an iSeries.

This section provides separate transferring procedures for:

- Transferring for a Full Release
- Transferring for a Maintenance Release

## 6.5.1 Transferring for a Full Release

To transfer a full release package to IBM i — whether for a new installation of a full release or an upgrade installation to a new release — perform the following steps:

- 1. Download the distribution file to a computer running a supported version of Windows or UNIX.
- 2. Extract the installation files from the distribution file:
  - To extract the installation files on UNIX, QShell, or PASE shell, run:

Note: The space and - at the end (after xvf) is critical.

 To extract the installation files on Windows, use a utility capable of extracting files from a .z file.

The files will be extracted to the specified location.

3. Create a save file on the target IBM i system in library QGPL.

On the IBM i command line, execute the following command:

CRTSAVF FILE(QGPL/UNV430)

4. If needed, FTP the SAVF file extracted in Step 2 to the save file created in Step 3.

Note: The following example assumes that the SAVF file resides in:

c:\temp\Stonebranch Solutions for as400

ftp your\_as400
Name: your\_name

Password: your\_password

ftp> cd QGPL
ftp> bin

ftp> lcd "c:\temp\Stonebranch Solutions for as400"

ftp> put UNV430.SAVF UNV430

ftp> quit

## 6.5.2 Transferring for a Maintenance Release

To upgrade Stonebranch Solutions from a currently installed 4.3.0 release to 4.3.0 maintenance release, cumulative PTFs are used. These cumulative PTFs are distributed as IBM i Save Files and can be downloaded from the Stonebranch, Inc. website: <a href="http://www.stonebranch.com">http://www.stonebranch.com</a>. PTFs should be installed as user **QSECOFR** or a user with equivalent authority.

To transfer a maintenance release package to IBM i, perform the following steps:

- Download the distribution file to a computer running a supported version of Windows or UNIX.
- 2. Extract the distribution file:
  - To extract the \*.tar.Z file on UNIX, run: zcat \*.Z | tar xvf Note: The space and at the end (after xvf) is critical.
  - To extract the distribution file for Windows, use a utility capable of extracting files from a .z file.

The files will be extracted to the specified location:

3. Create a save file on the target IBM i system in library QGPL.

On the IBM i command line, execute the following command:

```
CRTSAVF FILE(QGPL/CUMUNV430)
```

4. FTP the **.SAVF** file extracted in Step 2 to the save file created in Step 3.

For example:

ftp your\_as400
Name: your\_name

Password: your\_password

ftp> cd QGPL
ftp> bin

ftp> lcd c:\temp

ftp> put CUMUNV430 CUMUNV430

ftp> quit

## 6.6 Stonebranch Solutions for IBM i – Installation

This section provides six different processes for installing Stonebranch Solutions 4.3.0 on an IBM i system:

- 1. New Installation Default
- 2. New Installation Custom
- 3. Re-Installation of Same Release
- 4. Upgrade Installation to New Release
- 5. Propagating New Release to Additional Systems
- 6. Upgrade Installation for Maintenance Release

Your installation environment, currently installed Stonebranch Solutions (if any), and Stonebranch Solutions release to be installed determine the process to use.

This section also provides the following procedures related to installation:

- UCHGRLS (Change Release Tag) Program for changing Stonebranch Solutions for IBM i command names in the IBM i QSYS library.
- Product Removal procedures that are required or optional, depending on the installation process.

### 6.6.1 New Installation - Default

The default process for a new installation of Stonebranch Solutions 4.3.0 for IBM i installs to the following libraries:

- Product library (UNVPRD430)
- Temporary library (UNVTMP430)
- Spool file library (UNVSPL430)
- Command reference library (UNVCMDREF)
- 1. Execute the following command to install Stonebranch Solutions to the default libraries:

RSTLICPGM LICPGM(0UNV430) DEV(\*SAVF) SAVF(QGPL/UNV430)

2. Verify that the installation was correct by executing the following command:

CHKPRDOPT 0UNV430

The following message should display:

No errors detected by CHKPRDOPT.

3. Optionally, use the UCHGRLS (Change Release Tag) Program to change the names of the Stonebranch Solutions for IBM i commands in the IBM i QSYS library.

### 6.6.2 New Installation - Custom

The custom method for a new installation of Stonebranch Solutions 4.3.0 for IBM i allows installation to libraries other than **UNVPRD430**, **UNVTMP430**, and **UNVSPL430**, as required by your environment.

1. Execute the following command to install Stonebranch Solutions to user-specified libraries:

RSTLICPGM LICPGM(0UNV430) DEV(\*SAVF) SAVF(QGPL/UNV430) LIB(prodLib tmpLib spoolLib)

Note: Replace **prodLib** with the desired product library name, **tmpLib** with the desired temporary library name, and **spoolLib** with the desired spool library name.

2. Verify that the installation was correct by executing the following command:

CHKPRDOPT 0UNV430

The following message should display:

No errors detected by CHKPRDOPT.

3. Optionally, use the UCHGRLS (Change Release Tag) Program to change the names of the Stonebranch Solutions for IBM i commands in the IBM i QSYS library.

## 6.6.3 Re-Installation of Same Release

## Re-Installation Using Same Libraries

If you are reinstalling a Stonebranch Solutions for IBM i release (4.3.0 and later) into the same libraries, you do not have to remove the currently installed release.

Note: Re-installing to the same libraries will preserve configuration and other user-modified files, as well as objects created as part of the installation process. The re-installation process will replace programs, commands, etc.

Re-installation to the same libraries can be performed without deleting the current release.

- 1. Back up all file objects in all of the Stonebranch Solutions libraries product, temporary, spool, and command reference prior to re-installation (in case errors occur during the re-installation process).
- 2. End the Universal Broker subsystem, UNVUBR430.
- 3. Run **RSTLICPGM** to install Stonebranch Solutions using the library names used during the initial 4.3.0.0 installation.
- 4. After installation is complete, check the configuration and component files to ensure that the re-installation process preserved all changes previously made. Restore any files not correctly preserved from the backed up file objects.
- Restart unvubr430.
- 6. Make sure that previous events needed by the customer are displayed via the I-Activity Monitor and that any disconnected jobs, as well as any appropriate MFT spool files, are correctly displayed using the Universal Query. If problems exist, restore the spool library from the backed up file objects.
- 7. If **UCHGRLS** was previously run to remove 430 tags from the Stonebranch Solutions commands in **QSYS**, manually delete the newly created, 430-tagged Stonebranch Solutions commands in **QSYS**. A list of those commands can be found in Table 6.8 Stonebranch Solutions for IBM i QSYS Library Object Inventory List.

Note: Do not remove the **UNVUBR430** user profile from **QSYS**.

## Re-Installation Using Different Library Names

Before reinstalling a Stonebranch Solutions for IBM i release (4.3.0 and later) into different libraries, you must remove the currently installed release.

- 1. Save copies of all configuration files and component definition files; otherwise, the configuration and component information will be lost.
- 2. Remove the currently installed release (see Universal Products 3.2.0 in Section 6.6.8 Product Removal).
- Re-install the 4.3.0 release. See Sections 6.6.1 New Installation Default and 6.6.2 New Installation - Custom to determine which process is most appropriate for your environment.
- 4. Merge the saved configuration into the newly installed configuration files manually. Conversely, the saved configuration files can be copied in place of the reinstalled configuration files.
- 5. Optionally, use the UCHGRLS (Change Release Tag) Program to change the names of the Stonebranch Solutions for IBM i commands in the IBM i qsys library.

## 6.6.4 Upgrade Installation to New Release

To upgrade Stonebranch Solutions for IBM i from a currently installed pre-4.3.0 release (Stonebranch Solutions release 4.2.0 or earlier) to a 4.3.0 release, the following procedures are required:

- 1. Install (Default or Custom)
- 2. Post-Install Tasks
- 3. Pre-Production Tasks

#### Currently Installed Release

You are not required to delete a currently installed pre-4.3.0 release (Stonebranch Solutions 4.2.0 or earlier) of Stonebranch Solutions for IBM i before installing a 4.3.0 release. You can do so either before or after installing the 4.3.0 release (see Section 6.6.8 Product Removal).

However, if you want to install a 4.3.0 release to the previously used installation libraries of a pre-4.3.0 release, you must first uninstall that pre-4.3.0 release:

- 1. Save configuration, component, NLS, and any other files from the product library (UNVPRD430) that may contain information needed after the new installation.
- 2. Save any files from the command reference library (UNVCMDREF) and temporary library (UNVTMP430) that are needed, as these libraries will be deleted by the uninstall process.
- Follow the release-appropriate uninstall process (see Section 6.6.8 Product Removal)
  and the New Release installation procedure (see Install (Default or Custom), below)
  to install the new release.
- After the new installation is complete, merge required configuration and any other saved information as well as any needed files and/or members from the previous release into the new release.

## Install (Default or Custom)

The processes (default or custom) for the upgrade installation to a new Stonebranch Solutions release (4.3.0) are the same as the processes for a new installation.

See Sections 6.6.1 New Installation - Default and 6.6.2 New Installation - Custom to determine which process is most appropriate for your environment.

#### Post-Install Tasks

After the installation upgrade of Stonebranch Solutions 4.2.0 (or previous release) to Stonebranch Solutions 4.3.0, perform the following steps:

1. Copy any customized code page files from the **UNVNLS** file members from the previous release to the newly installed **UNVNLS** file.

Note: Do NOT simply copy the old **unvnLs** file to replace the new **unvnLs** file. The new files contain many updates.

- 2. If needed, manually update the newly installed configuration file, **UNVCONF**, from the file of the previous release. The new file contains many new configuration options. At a minimum, the Stonebranch Solutions license entries must be entered into the configuration file members for the managers of each licensed product.
- 3. If the original component file (UNVCOMP) was modified, update the newly installed UNVCOMP file for each of the modified members.
- 4. If either or both of the exit programs (UCMSJOBI and UCMSJOBT) in the previous release had been customized, you likewise must customize the newly installed exit programs. The exit programs are located in the product library, UNVPRD430.

Note:You cannot replace **UCMSJOBI** for 4.3.0 with programs of the same name from previous releases without a possible conflict. If you must use older programs because their source is no longer available, rename them and call them from the new exit program. See **UCMSJOBI** in the **Universal Command 4.3.0**Reference Guide for additional information.

#### Pre-Production Tasks

#### Change Release Tags

When you are ready to take the new release to production, you can use the **UCHGRLS** (Change Release Tag) program to:

- Rename the Stonebranch Solutions for IBM i commands in QSYS to the untagged command names in UNVPRD430.
- Tag the pre-4.3.0 release command names in QSYS with the version / release / modification number of that release (for example, 320).

See Section 6.6.7 UCHGRLS (Change Release Tag) Program for information on using UCHGRLS.

#### Change Port Address

No two Stonebranch Solutions installed under the same IBM-i can have the same port number associated with the Universal Broker subsystem (UBROKER). Change the default port address, 7887, to another port number for all but one of the UBROKER subsystems. Stonebranch Solutions components and utilities intended to use the altered port number must specify a port number in the commands or program calls. Whether or not a command or program call is used depends on the platform from which the request is sent.

Note: Do not replace a configuration file with one from a different release.

## 6.6.5 Propagating New Release to Additional Systems

Some customers may want to install Stonebranch Solutions on a pre-production system, implement needed changes such as customizing configuration files, and then propagate these changes to other systems.

One method to propagate the customized product is via the **SAVLICPGM** and **RSTLICPGM** commands (see SAVLICPGM and RSTLICPGM Method, below).

#### **WARNING:**

A number of Stonebranch objects are created during the installation process. These include, but are not limited to:

- Commands in QSYS
- UBROKER job queue and class
- Job definitions in the product library
- Universal Broker Subsystem
- Print files in the product library.

The default command reference library, **UNVCMDREF**, is created during installation unless a library of that name exists on the system. This process only recreates the objects previously identified. It will not propagate changes made to those objects.

#### SAVLICPGM and RSTLICPGM Method

The following steps are recommended:

- 1. Install Stonebranch Solutions (see Sections 6.6.1 New Installation Default and 6.6.2 New Installation Custom).
- 2. Download the latest product maintenance from the Stonebranch, Inc. website (http://www.stonebranch.com) and temporarily apply the PTFs.
  - Allow the system to automatically handle any permanent PTF application via the **APYPTF** command. See Section 6.6.6 Upgrade Installation for Maintenance Release for detailed instructions on applying a maintenance release.
- 3. Customize the Stonebranch Solutions installation as described in Section 6.7 Stonebranch Solutions for IBM i Customization.
- 4. Verify that the 4.3.0 Universal Broker Subsystem, **unvubra430**, is not active.
- To create a save file in which to save the customized product, invoke:
   CRTSAVF FILE(QGPL/UNV430CUST) TEXT('Customized installation file for SB Prod 4.3.0')
- 6. Invoke: SAVLICPGM LICPGM(0UNV430) DEV(\*SAVF) SAVF(QGPL/UNV430CUST)
- 7. If needed, restart the Universal Broker Subsystem: STRSBS\_UNVPRD430/UNVUBR430.
- 8. Via what ever mechanism you prefer, move the save file to each system on which you want to restore the product.
- Invoke: RSTLICPGM LICPGM(0UNV430) DEV(\*SAVF) SAVF(QGPL/UNV430CUST).

Note: Although this procedure describes use of a save file, any other available save and restore device can be used.

## 6.6.6 Upgrade Installation for Maintenance Release

To upgrade Stonebranch Solutions 4.3.0 for IBM i from a currently installed release to a maintenance release, perform the following steps to install the cumulative PTFs:

1. If it is running, end the Universal Broker subsystem (**unvubr430**) on the IBM i system. On the IBM i, enter the following command:

```
===> ENDSBS SBS(UNVUBR430)
```

2. Load the PTF.

On the IBM i, enter the following command:

```
===> LODPTF LICPGM(0UNV430) DEV(*SAVF) SAVF(QGPL/CUMUNV430)
```

3. Apply the PTF.

On the IBM i, enter the following command:

```
===> APYPTF LICPGM(0UNV430)
```

This command applies all PTFs contained in the cumulative PTF file.

If you want to apply only selected PTFs, enter the following command:

```
===>APYPTF LICPGM(0UNV430) SELECT(ptf1 ptf2 ...)
```

This command applies the PTF temporarily.

If you want to apply the PTFs permanently after successful testing, re-execute the command with the parameter APY(\*PERM).

4. Restart UNVUBR430.

## 6.6.7 UCHGRLS (Change Release Tag) Program

All installations of Stonebranch Solutions 4.3.0 for IBM i, except an upgrade for maintenance, place the Stonebranch Solutions for IBM i commands in the product library (UNVPRD430) and the IBM i QSYS library.

Starting with the 3.2.0 release of Universal Products for IBM i, the command names in **QSYS** are tagged with the Stonebranch Solutions for IBM i **v**ersion / **r**elease / **m**odification number.

To maintain consistency across releases, you may prefer to use untagged names in your production environment. The **UCHGRLS** (Change Release Tag) program lets you change command names in the IBM i **QSYS** library from tagged to untagged.

## Using UCHGRLS

UCHGRLS resides in UNVPRD430. It provides two parameters, SETTAGVRM and RMVTAGVRM.

- SETTAGVRM specifies the release number of the release to be tagged.
- RMVTAGVRM specifies the release number of the tag to be removed.

Removing the tags changes the command names in **QSYS** to the normal production command names. (See UCHGRLS Examples, below.)

For a new installation, specify the following **UCHGRLS** command options and their values:

- Set tags (SETTAGVRM) option; value = \*NEW.
- Remove tags (RMVTAGVRM) option; value = 430.

This changes the tagged command names in QSYS to the untagged command names in UNVPRD430.

For an upgrade installation (from a pre-4.3.0 release to 4.3.0), **UCHGRLS** tags the pre-4.3.0 release command names in **QSYS** with the **v**ersion / **r**elease / **m**odification number of that release (for example, **430**). See Section 6.8 Stonebranch Solutions for IBM i – Object Inventory Lists for tagged command name details.

## **UCHGRLS** Examples

This example runs **UCHGRLS** with the default values, following installation of **0UNV430** with **0UNV410** existing on the system.

UNVPRD430/UCHGRLS

This example runs **UCHGRLS** to revert back to **0UNV320** for the default names in **QSYS** with **0UNV430** installed. (This should be done prior to re-installing **0UNV430**, assuming that **0UNV320** remains installed on the system.)

UNVPRD430/UCHGRLS SETTAGVRM(430) RMVTAGVRM(320)

This example runs **UCHGRLS** to change the **0unv430** commands in **QSYS** to the default names and to tag the **0ucm121** and **0uem121** commands in **QSYS** with 121.

UNVPRD430/UCHGRLS SETTAGVRM(121) RMVTAGVRM(430)

This example runs **UCHGRLS** to set the **0unv430** commands in **QSYS** to the default names, where **0unv430** is the first Stonebranch Solutions installation on an IBM i system.

UNVPRD430/UCHGRLS SETTAGVRM(\*NEW) RMVTAGVRM(430)

#### 6.6.8 Product Removal

This section provides processes for the removal of current (4.3.0) and previous (Stonebranch Solutions 4.2.0 or earlier) releases of Stonebranch Solutions for IBM i:

- Universal Encrypt 1.2.1
- Universal Command 1.2.1
- Universal Products 3.1.1
- Universal Products 3.2.0
- Universal Products 4.1.0
- Stonebranch Solutions 4.2.0
- Stonebranch Solutions 4.3.0

If you remove the currently installed release before installing or re-installing a 4.3.0 release, the removal process deletes the default command reference library, **UNVCMDREF**, in which the command reference files are located.

(If you remove the currently installed release after installing or re-installing a 4.3.0 release, **UNVCMDREF** is not deleted.)

To keep your command reference files from being deleted, rename **UNVCMDREF** and change the library owner. Release 4.3.0 will let you specify this library – or any library – as your command reference library via the CMD\_REFERENCE\_DIRECTORY option.

Before removing a 4.3.0 release, check CMD\_REFERENCE\_DIRECTORY in the Universal Command server member (UCMDS) of the Stonebranch Solutions configuration file (UNVCONF) – located in the product library (UNVPRD430); an alternate command reference library previously may have been selected. If it has, manually clear and delete the default command reference library, UNVCMDREF, after removing the 4.3.0 release.

**WARNING:** If the **UCHGRLS** command was used to rename the 430-tagged names to normal production names (see Section 6.6.7 UCHGRLS (Change Release Tag) Program), you must perform the following steps prior to uninstalling either 4.3.0, 4.2.0, 4.1.0, 3.2.0, 3.1.1, or 1.2.1:

- Run the UCHGRLS command to temporarily rename the 4.3.0
   Stonebranch Solutions commands in QSYS to the 430-tagged names and the tagged names of the older product to the normal production names. Without this step, Stonebranch Solutions may no longer run as expected.
- 2. After removal of the older product is complete, use the \*NEW option with the UCHGRLS command to change the 430-tagged names back to the normal, production names.

## Universal Encrypt 1.2.1

Note: Before performing this uninstall, read the text at the beginning of this section (Section 6.6.8 Product Removal).

You must uninstall Universal Encrypt 1.2.1 before uninstalling Universal Command 1.2.1.

The user ID used for uninstalling Universal Encrypt must have authority to delete all Universal Encrypt product-related objects.

To uninstall Universal Encrypt, perform the following steps:

- To remove the licensed program, execute the following command:
   ===>DLTLICPGM LICPGM(OUEN121)
- 2. If the following message displays, use the **DSPJOBLOG** command to identify the problem:

Objects for product OUEN121 option \*ALL release \*ONLY not deleted." Correct the problem and repeat Step 1.

#### Universal Command 1.2.1

Note: Before performing this uninstall, read the text at the beginning of this section (Section 6.6.8 Product Removal).

Before uninstalling Universal Command 1.2.1, you must uninstall Universal Encrypt 1.2.1.

The user ID used for uninstalling Universal Command must have \*ALLOBJ and \*SECADM special authorities.

To uninstall Universal Command, perform the following steps:

- If it is active, end the Universal Broker subsystem (UBROKER).
   On the IBM i command line, execute the following command:
  - ===>ENDSBS UBROKER
- 2. To remove the licensed program, execute the following command: ===>DLTLICPGM LICPGM(OUCM121)
- 3. If the following message displays, use the **DSPJOBLOG** command to identify the problem:

Objects for product OUCM121 option \*ALL release \*ONLY not deleted." Correct the problem and repeat Step 2.

#### Universal Products 3.1.1

Note: Before performing this uninstall, read the text at the beginning of this section (Section 6.6.8 Product Removal).

The user ID used for uninstalling Universal Products 3.1.1 must have \*ALLOBJ and \*SECADM special authorities.

To uninstall Universal Products 3.1.1, perform the following steps:

- If it is active, end the Universal Broker subsystem (UBROKER).
   On the IBM i command line, execute the following command:
  - ===>ENDSBS UBROKER
- 2. To remove the licensed program, execute the following command: ===>DLTLICPGM LICPGM(OUNV311)
- 3. If the following message displays, use the **DSPJOBLOG** command to identify the problem:

Objects for product OUNV311 option \*ALL release \*ONLY not deleted." Correct the problem and repeat Step 2.

#### Universal Products 3.2.0

Note: Before performing this uninstall, read the text at the beginning of this section (Section 6.6.8 Product Removal).

The user ID used for uninstalling Universal Products 3.2.0 must have \*ALLOBJ and \*SECADM special authorities.

To uninstall Universal Products 3.2.0, perform the following steps:

- 1. If it is active, end the Universal Broker subsystem (**UNVUBR320**). On the IBM i command line, execute the following command:
  - ===>ENDSBS UNVUBR320
- 2. To remove the licensed program, execute the following command:
  - ===>DLTLICPGM LICPGM(OUNV320)
- 3. If the following message displays, use the **DSPJOBLOG** command to identify the problem:
  - Objects for product OUNV320 option \*ALL release \*ONLY not deleted." Correct the problem and repeat Step 2.

#### Universal Products 4.1.0

Note: Before performing this uninstall, read the text at the beginning of this section (Section 6.6.8 Product Removal).

The user ID used for uninstalling Universal Products 4.1.0 must have \*ALLOBJ and \*SECADM special authorities.

To uninstall Universal Products 4.1.0, perform the following steps:

- 1. If it is active, end the Universal Broker subsystem (**UNVUBR410**). On the IBM i command line, execute the following command:
  - ===>ENDSBS UNVUBR410
- 2. To remove the licensed program, execute the following command:
  - ===>DLTLICPGM LICPGM(OUNV410)
- 3. If the following message displays, use the **DSPJOBLOG** command to identify the problem:
  - Objects for product OUNV410 option \*ALL release \*ONLY not deleted." Correct the problem and repeat Step 2.

#### Stonebranch Solutions 4.2.0

Note: Before performing this uninstall, read the text at the beginning of this section (Section 6.6.8 Product Removal).

The user ID used for uninstalling Stonebranch Solutions 4.2.0 must have \*ALLOBJ and \*SECADM special authorities.

To uninstall Stonebranch Solutions 4.2.0, perform the following steps:

- 1. If it is active, end the Universal Broker subsystem (UNVUBR420).
  - On the IBM i command line, execute the following command:
  - ===>ENDSBS UNVUBR420
- 2. To remove the licensed program, execute the following command:
  - ===>DLTLICPGM LICPGM(OUNV420)
- 3. If the following message displays, use the **DSPJOBLOG** command to identify the problem:
  - Objects for product OUNV420 option \*ALL release \*ONLY not deleted." Correct the problem and repeat Step 2.

387

#### Stonebranch Solutions 4.3.0

Note: Before performing this uninstall, read the text at the beginning of this section (Section 6.6.8 Product Removal).

The user ID used for uninstalling Stonebranch Solutions 4.3.0 must have \*ALLOBJ and \*SECADM special authorities.

To uninstall Stonebranch Solutions 4.3.0, perform the following steps:

- If it is active, end the Universal Broker subsystem (UNVUBR430).
   On the IBM i command line, execute the following command:
  - ===>ENDSBS UNVUBR430
- 2. To remove the licensed program, execute the following command: ===>DLTLICPGM LICPGM(OUNV430)
- 3. If the following message displays, use the **DSPJOBLOG** command to identify the problem:
  - Objects for product OUNV430 option \*ALL release \*ONLY not deleted." Correct the problem and repeat Step 2.

# 6.7 Stonebranch Solutions for IBM i – Customization

Modify the IPL Start-up Program so that the Universal Broker subsystem (UNVUBR430) is started at IPL time.

The subsystem start command is:

QSYS/STRSBS UNVPRD430/UNVUBR430

The IPL Start-up program name is displayed by:

DSPSYSVAL SYSVAL (QSTRUPPGM)

Refer to the AS/400 publication <u>AS/400e series: Basic System Operation, Administration, and Problem Handling</u> for complete details on modifying the IPL Start-up program.

## 6.7.1 Multiple-Installation Implementation

Stonebranch Solutions 4.3.0 for IBM i provides the ability to install, configure, and test a new release prior to placing it into production.

You can keep an older release available during this initial production phase in case problems occur. This allows you to manually merge component files, configuration files, and exit programs without having to save copies of those files and programs prior to installation of the newer release.

When initially installed, the names of the Stonebranch Solutions commands in the **QSYS** library are tagged with the **v**ersion / **r**elease / **m**odification number, **430**. This renaming allows currently installed pre-4.3.0 releases to remain fully functional without modifying production code until pre-production testing is completed.

When you are ready to bring the newly installed release into production, run the UCHGRLS (Change Release Tag) Program to untag the 4.3.0 command names and tag the pre-4.3.0 command names with that pre-4.3.0 release number.

After running **UCHGRLS**, check the job log for errors because missing objects do not result in program termination. There will generally be one or more missing commands flagged; only those commands included with the installed release present a problem if they are missing.

#### Universal Broker

For the Universal Broker, both a job queue (\*JOBQ) and a class (\*CLS) were added; they are both named UBROKER and are located in the product library, UNVPRD430.

The UNVUBR430 subsystem and Stonebranch Solutions job descriptions use the UNVPRD430 / UBROKER class and job queue instead of the QGPL / QBATCH class and job queue.

To revert back to the QGPL / QBATCH class:

- Invoke the CHGRTGE command using SBSD(UNVPRD430 / UNVUBR430), SEQNBR(10), and CLS(QGPL / QBATCH).
- 2. Invoke the CHGPJE command using SBSD(unvprd430 / unvubr430), PGM(qsys / qp0zspwp), JOB(ucmsinit), and CLS(qgpL / qbatch).
- 3. Invoke the CHGPJE command using SBSD(unvprd430 / unvubr430), PGM(QSYS / QP0ZSPWT), JOB(unvsrv), and CLS(QGPL / QBATCH).
- 4. Use the RMVJOBQE command with SBSD(UNVPRD430 / UNVUBR430) and JOBQ(UNVPRD430 / UBROKER) to remove the job queue entry from the UNVUBR430 subsystem.

To revert back to the **QGPL/QBATCH** job queue:

1. Invoke the CHGJOBD command specifying JOBQ(QGPL / QBATCH) for the UNVPRD430 / UBROKER, UNVPRD430 / UCMSINIT, and UNVPRD430 / UNVSRV job descriptions.

#### Active Jobs

Whereas the QGPL / QBATCH job queue entry for the QBASE subsystem limits the maximum active jobs to only six (by default), the UNVUBR430 / UBROKER job queue has no limit. Thus, it allows many additional Stonebranch Solutions jobs to run in parallel. Using the new settings, the Universal Broker RUNNING\_MAX configuration option controls the maximum number of components allowed to run simultaneously.

For consistency with earlier releases, the initial settings of the UNVUBR430 class is the same as the QGPL / QBATCH class. Using the new class and job description, you may better tune your systems without affecting those jobs running under the default QGPL / QBATCH class and job description.

### 6.7.2 Universal Broker Customization

## Configuration

Configuration options for Universal Broker are stored in configuration file **UNVCONF(UBROKER)**, in product library **UNVPRD430**.

See the Universal Broker 4.3.0 Reference Guide for details on configuring Universal Broker.

The file can be edited using the Source Entry Utility (SEU).

## System Initialization

Universal Broker runs as a job, UBROKER, in the Universal Broker subsystem (UNVUBR430) located in product library UNVPRD430.

To start Universal Broker, enter the following on the command line: **STRSBS UNVPRD430/UNVUBR430**. There are two sets of pre-start jobs initiated: **UNVSRV** and **UCMSINIT**:

- unvsrv is the pre-start job for any of the Stonebranch Solutions servers.
- ucmsinit is the pre-start job for the ucmsinit program.

The Universal Command Server initiates **UCMSINIT**, which initiates and monitors the command originated from either the Universal Command Manager or the **exec** command under the Universal Data Mover Manager.

## 6.7.3 Universal Command Manager Customization

## Configuration

Configuration options for Universal Command Manager are stored in configuration file **UNVCONF(UCMD)**, in product library **UNVPRD430**.

See the Universal Command 4.3.0 Reference Guide for details on configuring Universal Command Manager.

The file can be edited using the Source Entry Utility (SEU).

#### Product License

Universal Command Manager must be configured with a Universal Command product license before it is used. It will not run without a valid license.

The product license contains the license parameter keywords and their values, which must be entered into the Universal Command Manager configuration file, **UNVCONF(UCMD)**. The values are specified in the same syntax as all other configuration options.

Product licenses are provided by your Stonebranch Inc. account representative.

## 6.7.4 Universal Command Server Customization

## Configuration

Configuration options for Universal Command Server are stored in configuration file **UNVCONF**(UCMDS), in product library **UNVPRD430**.

See the Universal Command 4.3.0 Reference Guide for details on configuring Universal Command Server.

Universal Command Server runs as a component managed by Universal Broker. It provides a component definition file that Universal Broker uses to start the Server and establish its runtime environment. The component definition file, UNVCOMP(UCMD), is located in product library UNVPRD430.

Universal Command Server uses the Universal Access Control List (UACL) configuration file as a level of product security. The UACL file is located in **unvconf(uacl)**, in product library **unvprd430**. See the Indesca 4.3.0 User Guide for information on how Universal Command Server utilizes the UACL file.

The file can be edited using the Source Entry Utility (SEU).

## 6.7.5 Universal Control Manager Customization

## Configuration

Configuration options for Universal Control Manager are stored in configuration file UNVCONF(UCTL), in product library UNVPRD430.

See the Stonebranch Solutions Utilities 4.3.0 Reference Guide for details on configuring Universal Control Manager.

The file can be edited using the Source Entry Utility (SEU).

## 6.7.6 Universal Control Server Customization

## Configuration

Configuration options for Universal Control Server are stored in configuration file UNVCONF(UCTLS), in product library UNVPRD430.

See the Stonebranch Solutions Utilities 4.3.0 Reference Guide for details on configuring Universal Control Server.

Universal Control Server runs as a component managed by Universal Broker. It provides a component definition file that Universal Broker uses to start the Server and establish its runtime environment. Component definition file UNVCOMP(UCTL) is located in library UNVPRD430 by default

Universal Control Server uses the Universal Access Control List (UACL) configuration file as a level of product security. The UACL file UNVCONF(UACL) is located in product library UNVPRD430. See the Indesca 4.3.0 User Guide for information on how Universal Control Server utilizes the UACL file.

The file can be edited using the Source Entry Utility (SEU).

## 6.7.7 Universal Data Mover Manager Customization

## Configuration

Configuration options for Universal Data Mover Manager are stored in configuration file **UNVCONF(UDM)**, in product library **UNVPRD430**.

See the Universal Data Mover 4.3.0 Reference Guide for details on configuring Universal Data Mover Manager.

The file can be edited using the Source Entry Utility (SEU).

#### Product License

Universal Data Mover Manager must be configured with a Universal Data Mover product license before it is used. It will not run without a valid license.

The product license contains the license parameter keywords and their values, which must be entered into the Universal Data Mover Manager configuration file, **UNVCONF(UDM)**. The values are specified in the same syntax as all other configuration options.

Product licenses are provided by your Stonebranch, Inc. account representative.

## 6.7.8 Universal Data Mover Server Customization

## Configuration

Configuration options for Universal Data Mover Server are stored in configuration file **UNVCONF(UDMS)**, in product library **UNVPRD430**.

Universal Data Mover Server runs as a component managed by Universal Broker. It provides a component definition file that Universal Broker uses to start the Server and establish its runtime environment. Component definition file UNVCOMP(UDM) is located in product library UNVPRD430.

Universal Data Mover Server uses the Universal Access Control List (UACL) configuration file as a level of product security. The UACL file is located in **UNVCONF(UACL)** in product library **UNVPRD430**.

See the Universal Data Mover 4.3.0 Reference Guide for information on how the Universal Data Mover Server utilizes the UACL file and for details on configuring Universal Data Mover Server.

The file can be edited using the Source Entry Utility (SEU).

## 6.7.9 Universal Query Customization

## Configuration

Configuration options for Universal Query are stored in configuration file **UNVCONF(UQRY)**, in product library**UNVPRD430**.

See the Stonebranch Solutions Utilities 4.3.0 Reference Guide for details on configuring Universal Query.

The file can be edited using the Source Entry Utility (SEU).

## 6.7.10 National Language Customization

The default IBM i CCSID value (QCCSID) is pre-set to 65535 or \*HEX, both of which mean: Do not interpret data unless specifically required. You can set QCCSID to a value consistent with your country CCSID.

However, Stonebranch Solutions configuration files contain non-invariant characters (such as #, which marks the start of a comment). Some CCSIDs, such as 278, result in the translation of these characters into characters that the Stonebranch Solutions software cannot recognize. As a result, Stonebranch Solutions components, including Universal Broker, fail to start.

To resolve this, either:

- 1. Use a Universal Broker job CCSID of 65535. Both the Stonebranch Solutions configuration files and the internal Universal Broker code are CCSID 037-based. Start Universal Broker and check the job log output to verify the correct translation.
- Use 037 as the CCSID for the Universal Broker user profile (UNVUBR430). This sets
  the CCSID of the associated Universal Broker job to 037. The job's 37 CCSID forces
  compatibility with the configuration files and the internal program CCSID value of 037,
  which is consistent with standard IBM i development practice.

The **CRTPGM** command sets the program CCSID to 65535, which allows the program to inherit the job CCSID. Writing to the job log should result in the correct translation of characters between the job CCSID and the system CCSID.

# 6.8 Stonebranch Solutions for IBM i – Object Inventory Lists

The Stonebranch Solutions for IBM i installation includes the objects required for:

- Universal Broker
- Universal Command Manager and Server
- Universal Control Manager and Server
- Universal Data Mover Manager and Server
- Universal Encrypt

These objects are contained in four user-designated installation libraries:

- Product library UNVPRD430 (formerly UNIVERSAL)
   Library containing all Stonebranch Solutions for IBM i products.
- Temporary library UNVTMP430 (formerly UNVTMP)
   Library used as a temporary work area by Stonebranch Solutions. It may contain such items as trace files and temporary job log files.
- Spool library UNVSPL430 (formerly UNVSPOOL)
   Library containing a spool database of all Stonebranch Solutions spool files. The database is allocated the first time that Universal Broker is started.
- Command reference library UNVCMDREF
   Library containing user-defined command references

In addition, an installation places the following in the IBM i QSYS library:

- Copy of the Stonebranch Solutions for IBM i commands contained in UNVPRD430.
- Universal Broker user profile, unvubr430.

The names of the commands in **QSYS** are tagged with the Stonebranch Solutions for IBM i **v**ersion / **r**elease / **m**odification number, **430**. However, since command names can have a maximum nine characters, the following names are shortened:

- UDSPLOGF becomes UDSPLF430.
- USBMJOB becomes USBMJ430.
- UMSGHNDLR becomes UMSGH430.
- UJOBINIT becomes UJOBI430.

Note: For further information on library and object names, see Section 6.1.1 Naming Conventions.

## Source File Record Lengths

Stonebranch Solutions 4.3.0 for IBM i source file record lengths must be a maximum 240 characters in order to use the Source Edit Utility, SEU.

The configuration file (UNVCONF), component file (UNVCOMP), template file (UNVTMPL), National Language Support file (UNVNLS), and the source files – all of which are located in the Stonebranch Solutions installation library (UNVPRD430, by default) – are editable by SEU as they are initially installed.

## Product Library (UNVPRD430)

Table 6.4 Stonebranch Solutions for IBM i - Product Library (UNVPRD430) Object Inventory List

| Name       | Туре | Description                                                |
|------------|------|------------------------------------------------------------|
| PRCDSPLOGF | *PGM | Universal Display Log File program.                        |
| PUMSGHNDLR | *PGM | Universal Submit Job, WTO msg callback program.            |
| STRUCP     | *PGM | UCOPY command program.                                     |
| STRUEN     | *PGM | Universal Encrypt command program.                         |
| STRUME     | *PGM | UMET command program.                                      |
| UBROKER    | *PGM | *IN USE                                                    |
| UCMCPP     | *PGM | UCMD Manager command processing program.                   |
| UCHGRLS    | *PGM | Universal Change Release program.                          |
| UCMD       | *PGM | UCMD Manager program.                                      |
| UCMDEF01   | *PGM | UCMD object definition program.                            |
| UCMDEXIT01 | *PGM | UCMD install exit program.                                 |
| UCMMSG01   | *PGM | UCMD message definition program.                           |
| UCMSINIT   | *PGM | UCMD Server Initiator program.                             |
| UCMSJOBI   | *PGM | UCMD Server Initiator job initialization program.          |
| UCMSJOBT   | *PGM | UCMD Server Initiator job termination program.             |
| UCMSRV     | *PGM | Universal Command Server program.                          |
| UCOPY      | *PGM | Universal Copy program.                                    |
| UCTCPP     | *PGM | UCTL Manager command processing program.                   |
| UCTL       | *PGM | Universal Control Manager program.                         |
| UCTSRV     | *PGM | Universal Command Server program.                          |
| UDM        | *PGM | Universal Data Mover Manager program.                      |
| UDMCPP     | *PGM | UDM Manager command processing program.                    |
| UDMSRV     | *PGM | UDM Server program.                                        |
| UDSPLOGF   | *PGM | Universal Display Log File cmd processing program.         |
| UENCRYPT   | *PGM | Universal Encrypt program.                                 |
| UJOBINIT   | *PGM | USBMJOB initialization program.                            |
| ULSTSECPP  | *PGM | Universal Spool List utility command processing program.   |
| UMET       | *PGM | Universal Message Translator program.                      |
| UMSGHNDLR  | *PGM | Universal Submit Job, PUMSGHNDLR interface.                |
| UQRCPP     | *PGM | Universal Query command program.                           |
| UQUERY     | *PGM | Universal Query program.                                   |
| URMVSECPP  | *PGM | Universal Spool Remove utility command processing program. |
| USBMJOB    | *PGM | Universal Submit Job program.                              |
| USBMUSRJOB | *PGM | Universal Submit User Job program.                         |
| USLIST     | *PGM | Universal Spool List Job program.                          |

| Name       | Туре    | Description                                          |
|------------|---------|------------------------------------------------------|
| USLRM      | *PGM    | Universal Spool Remove Job program.                  |
| UCMINST    | *MSGF   | UCMD install message file.                           |
| UNVMSG     | *MSGF   | Stonebranch Solutions message file.                  |
| UNVSEQMSGF | *MSGF   | Universal Products Sequential Message File.          |
| USBMJOB    | *MSGF   | Universal Submit Job message file.                   |
| CP2CCSID_X | *FILE   | Example code page to CCSID mapping file.             |
| INSTL.INFO | *FILE   | Installation Information file for library locations. |
| UCMNLSTMP  | *FILE   | Temporary National Language Support file.            |
| UCMSVRPRTF | *FILE   | Universal Command server job log print file.         |
| UNVCLSRC   | *FILE   | CL source.                                           |
| UNVCOMP    | *FILE   | Universal component definition members.              |
| UNVCONF    | *FILE   | Universal configuration members.                     |
| UNVDDSSRC  | *FILE   | DDS Src for Stonebranch Products.                    |
| UNVNLS     | *FILE   | National Language Support.                           |
| UNVTMPL    | *FILE   | Universal template members.                          |
| USBMJPRTF  | *FILE   | USBMJOB job log print file.                          |
| UBROKER    | *JOBD   | Job Definition for Universal Broker.                 |
| UCMSINIT   | *JOBD   | Job Definition for UCMD Server Initiator.            |
| UNVSRV     | *JOBD   | Job Definition for Universal Servers.                |
| UBROKER    | *JOBQ   | Universal Broker job queue.                          |
| UBROKER    | *CLS    | Universal Broker class.                              |
| STRUCM     | *CMD    | Universal Command Manager command.                   |
| STRUCP     | *CMD    | Universal Copy command.                              |
| STRUCT     | *CMD    | Universal Control Manager command.                   |
| STRUDM     | *CMD    | Universal Data Mover Manager command.                |
| STRUEN     | *CMD    | Universal Encrypt command.                           |
| STRUME     | *CMD    | Universal Message Translator command.                |
| STRUQR     | *CMD    | Universal Query command.                             |
| UCHGRLS    | *CMD    | Universal Change Release command.                    |
| UDSPLOGF   | *CMD    | Universal Display Log File command.                  |
| UJOBINIT   | *CMD    | USBMJOB initialization program command.              |
| ULSTSE     | *CMD    | Universal Spool List utility command.                |
| UMSGHNDLR  | *CMD    | WTO message callback program command.                |
| URMVSE     | *CMD    | Universal Spool Remove utility command.              |
| USBMJOB    | *CMD    | Universal Submit Job command.                        |
| UNVUBR430  | *SBSD   | Subsystem Definition for Universal Broker            |
| STRUCM     | *PNLGRP | UCMD Manager panel definition.                       |
| STRUCP     | *PNLGRP | UCOPY panel definition.                              |
| STRUCT     | *PNLGRP | UCTL Manager panel definition.                       |

| Name      | Туре    | Description                                      |
|-----------|---------|--------------------------------------------------|
| STRUDM    | *PNLGRP | UDM Manager panel definition.                    |
| STRUEN    | *PNLGRP | Universal Encrypt panel definition.              |
| STRUME    | *PNLGRP | UMET panel definition.                           |
| STRUQR    | *PNLGRP | Universal Query panel definition.                |
| UCHGRLS   | *PNLGRP | Universal Change Release panel definition.       |
| UDSPLOGF  | *PNLGRP | Universal Display Log File panel definition.     |
| UJOBINIT  | *PNLGRP | USBMJOB initialization program panel definition. |
| ULSTSE    | *PNLGRP | Universal Spool List utility panel definition.   |
| UMSGHNDLR | *PNLGRP | WTO message callback program panel definition.   |
| URMVSE    | *PNLGRP | Universal Spool Remove utility panel definition. |
| USBMJOB   | *PNLGRP | Universal Submit Job panel definition.           |
| UNV430    | *PRDDFN | Stonebranch Solutions product definition.        |
| UNV430    | *PRDLOD | Stonebranch Solutions product load.              |

## Temporary Library (UNVTMP430)

Table 6.5 Stonebranch Solutions for IBM i - Temporary Library (UNVTMP430) Object Inventory List

| Name       | Type | Description                       |
|------------|------|-----------------------------------|
| UCMDEF02   | *PGM | UNVTMP object definition program. |
| UCMDEXIT02 | *PGM | UNVTMP install exit program.      |

#### Spool Library (UNVSPL430)

Table 6.6 Stonebranch Solutions for IBM i - Spool Library (UNVSPL430) Object Inventory List

| Name       | Туре | Description                          |
|------------|------|--------------------------------------|
| UNVDEFSPL  | *PGM | UNVSPL430 object definition program. |
| UNVEXITSPL | *PGM | UNVSPL430 install exit program.      |

## Command Reference Library (UNVCMDREF)

Table 6.7 Stonebranch Solutions for IBM i - Command Reference Library (UNVCMDREF) Object Inventory List

| Name      | Туре  | Description                               |
|-----------|-------|-------------------------------------------|
| UNVCRFSRC | *FILE | Universal Command command reference file. |

### **OSYS** Library

Table 6.8 Stonebranch Solutions for IBM i - QSYS Library Object Inventory List

| Name      | Туре    | Description                             |
|-----------|---------|-----------------------------------------|
| STRUCM430 | *CMD    | Universal Command Manager command.      |
| STRUCP430 | *CMD    | Universal Copy command.                 |
| STRUCT430 | *CMD    | Universal Control Manager command.      |
| STRUDM430 | *CMD    | Universal Data Mover Manager command.   |
| STRUEN430 | *CMD    | Universal Encrypt command.              |
| STRUME430 | *CMD    | Universal Message Translator command.   |
| STRUQR430 | *CMD    | Universal Query command.                |
| UDSPLF430 | *CMD    | Universal Display Log File command.     |
| UJOBI430  | *CMD    | Universal Job Initializer command.      |
| ULSTSE430 | *CMD    | Universal Spool List utility command.   |
| UMSGH430  | *CMD    | Universal Message Handler command.      |
| URMVSE430 | *CMD    | Universal Spool Remove utility command. |
| USBMJ430  | *CMD    | Universal Submit Job command.           |
| UNVUBR430 | *USRPRF | Universal Broker user profile.          |

HAPTER /

400

# HP NonStop Installation

## 7.1 Overview

This chapter provides information on the installation of Stonebranch, Inc.'s Universal Command on the HP NonStop operating system.

Currently, HP NonStop runs Universal Command 2.1.1.

This chapter provides information
for the installation of that version.

Note: All Universal Products 2.1.1 for HP NonStop (see Section 7.2 Universal Command for HP NonStop Components) are included as part of Universal Command.

# 7.2 Universal Command for HP NonStop Components

The Universal Command for HP NonStop installation includes the following Universal Products components:

- Universal Broker 2.1.1
- Universal Command Manager and Server 2.1.1
- Universal Control Manager and Server 2.1.1
- Universal Query 2.1.1
- Universal Encrypt 2.1.1
- Universal Message Translator 2.1.1

### 7.2.1 Product Compatibility

Table 7.1, below, identifies the compatibility of Universal Command 2.1.1 for HP NonStop with previous product versions.

Table 7.1 Universal Command for HP NonStop - Product Compatibility

| Product                 | Compatibility                              |
|-------------------------|--------------------------------------------|
| Universal Command 2.1.1 | Universal Command 2.2.0, 2.1.0, and 1.2.0. |

# 7.3 Universal Command for HP NonStop – Installation Requirements

Universal Command installation requirements for HP NonStop are:

- HP NonStop system:
  - HP NSK S-series (running the G06.13 or greater version of the OS)
  - HP Integrity (running the H06 OS)
- Open System Services (OSS) configured and running. The TACL command TESTOSS can be used to check the OSS configuration on the HP NonStop.
- TACL shell.
- Open System Services Local Services (OSSLS).
- TCP/IP Socket implementation.
- One available TCP/IP port.
- Approximately 20 megabytes of disk space for the installation. More disk space is required for variable files, such as, log files and trace files.
- · super.super access.

Note: In order to install these products, you must be able to write to the directory from which the installation is launched.

#### 7.3.1 \$SYSTEM Volume

All product files that are written to during product execution are stored in the **\$SYSTEM** volume. The following sections describe the space and security requirements for all of the subdirectories.

#### Log Directory

Universal Broker can be configured to write its messages to a log file. The current log file and previous log file generations are stored in the **\$SYSTEM.UNVLOG** subvolume.

#### Space

A log file size grows to about 150,000 bytes and is then rolled over to a generation file. Five generations of log files are saved. The oldest generation log file is deleted. The amount of space required for the five generations and the current log file is about 900,000 bytes.

#### Security

Universal Broker requires read/write access to the log subvolume and read/write access to all files in the log subvolume. No other Universal Products use the log subvolume at this time. No general user access is required.

#### Trace Directory

Universal Broker and its server components (for example, Universal Command Server) create product trace files when configured to do so. A trace file is used by Stonebranch, Inc. Customer Support to resolve product problems. The trace files are stored in the \$SYSTEM.UNVTRACE subvolume.

#### Space

Trace files can grow to significant size depending on how long the trace is active and how much work the program is doing during the tracing period. A trace file size of about 10MB is not unusual.

No space is required under normal operation for trace files. Trace files are requested by Stonebranch, Inc. Customer Support only for problem resolution. When trace files are required, at least 20MB of disk space should be available.

#### Security

Universal Broker and the Broker components (Universal Command Server and Universal Control Server) require read/write access to the trace subvolume. No other Universal Products access the trace subvolume. No general user access is required.

# 7.4 Universal Command for HP NonStop – Product Distribution File

The product distribution file contains the installation files required for the installation of Universal Command for HP NonStop.

To obtain the distribution file, you must download it from the Support / Current Products area of the Stonebranch, Inc. website: http://www.stonebranch.com.

Note: A customer user ID and password – provided by Stonebranch, Inc. – are required to access this area.

Stonebranch, Inc. provides a separate product distribution file for the following HP NonStop systems:

- NSK S-series system
- Integrity system

#### 7.4.1 NSK S-series System

The Universal Products for HP NonStop (NSK S-series systems) product distribution file is in a Windows, self-extracting archive file format.

The name of the distribution file has the following format:

ucmd-Version.Release.Modification Level.Maintenance Level-operating system-platform.exe

In this format:

- Version is the current version of Universal Products.
- Release is the current release of Universal Products.
- Modification Level is the current Universal Products feature set.
- Maintenance Level is the Universal Products build level.
- operating system is the name of the operating system.
- platform is the targeted hardware platform.

For example, the name of the distribution file for Universal Products 2.1.1 Level 2, HP NonStop version NSK, release G06 would be:

ucmd-2.1.1.2-tandem-NSK-G06.exe

#### Extracting the Installation Files

To extract the installation files from the distribution file, simply execute the file.

#### 7.4.2 Integrity System

The Universal Products for HP NonStop (Integrity systems) product distribution file is in a compressed tar format.

The name of the distribution file has the following format:

ucmd-Version.Release.Modification Level.Maintenance Level-operating system-platform.tar.Z

In this format:

- Version is the current version of Universal Products.
- Release is the current release of Universal Products.
- Modification Level is the current Universal Products feature set.
- Maintenance Level is the Universal Products build level.
- operating system is the name of the operating system.
- platform is the targeted hardware platform.

For example, the name of the distribution file for Universal Products 2.1.1 Level 3, HP NonStop version NSK, release H06 would be:

ucmd-2.1.1.3-tandem-NSK-H06.tar.z

#### Extracting the Installation Files

To uncompress and extract the installation files from the distribution file, issue the following command:

zcat ucmd-2.1.1.3-tandem-NSK-H06.tar.z | tar xvf -

This command assumes that:

- Name of the distribution file is ucmd-2.1.1.3-tandem-NSK-H06.tar.z.
- File is located in the current working directory.

#### 7.4.3 Distribution File Contents

Table 7.2, below, lists the installation files included in the distribution file for Universal Command 2.1.1 for HP NonStop (NSK S-series and Integrity systems).

Table 7.2 Universal Command for HP NonStop - Installation Files

| File Name  | Description                            |  |
|------------|----------------------------------------|--|
| Readme.unv | Summary of the installation procedure. |  |
| ucmdins    | Installation script.                   |  |
| ucmdpkg    | Installation package file.             |  |

If your Universal Products for HP NonStop distribution file does not contain these files, contact Stonebranch, Inc. Customer Support to obtain a correct distribution file.

# 7.5 Universal Command for HP NonStop – Installation

Installation of Universal Command 2.1.1 for HP NonStop is performed with the Universal Command installation script, **ucmdinst**.

To install Universal Command, perform the following steps:

- 1. Transfer the installation files (in a BINARY transfer mode, not ASCII) to the HP NonStop operating system.
- 2. To start the install as user **super.super**, the installation script file (**ucmdins**) must be converted to a Guardian EDIT file by using the **ctoedit** function.

Execute the following commands from the subvolume in which the files are located:

fup alter ucmdins, code 180 ctoedit ucmdins, ucmdinst

This prepares the script to be used with the **obey** command.

3. To start the installation, execute the following **obey** command:

obey ucmdinst

This copies the files to the proper locations, after which the system will be ready to configure.

# 7.6 Universal Command for HP NonStop – Customization

This section provides information on customizing the Universal Products components that comprise Universal Command 2.1.1 for HP NonStop.

### 7.6.1 Universal Broker Customization

#### Configuration

Configuration options for Universal Broker are stored in configuration file, **UBRCFG**, in subvolume **\$SYSTEM.UNVCONF**.

See the Universal Broker 4.3.0 Reference Guide for details on configuring Universal Broker.

Once installed, the **\$SYSTEM.UNVBIN.UBROKERD** startup script should be modified and the appropriate time zone set for the TZ variable.

Table 7.3 Universal Products for HP NonStop - TZ Environment Variable Values

| Value         | Description                                     |
|---------------|-------------------------------------------------|
| North America |                                                 |
| EST5EDT       | Eastern Standard Time, Eastern Daylight Time    |
| CST6CDT       | Central Standard Time, Central Daylight Time    |
| MST7MDT       | Mountain Standard Time, Mountain Daylight Time  |
| PST8PDT       | Pacific Standard Time, Pacific Daylight Time    |
| AKST9AKDT     | Alaska Standard Time, Alaska Daylight Time      |
| Europe        |                                                 |
| GMT0BST       | Greenwich Mean Time, British Summer Time        |
| WET0WEST      | Western Europe Time, Western Europe Summer Time |
| CET-1CEST     | Central Europe Time, Central Europe Summer Time |
| EET-2EES      | Eastern Europe Time, Eastern Europe Summer Time |

Note: Other common time zone abbreviations can be used. Not all possible values are indicated in this document.

#### System Initialization

A Broker daemon start-up script is provided in file **\$SYSTEM.UNVBIN.UBROKERD**. A single command line argument — either **-start**, **-stop**, **-status**, or **-restart** — instructs the script on the action to take.

See the Indesca 4.3.0 User Guide for details on the Universal Broker daemon script.

#### 7.6.2 Universal Command Manager Customization

#### Configuration

Configuration options for Universal Command Manager are stored in configuration file, **UCMDCFG**, in subvolume **\$SYSTEM.UNVCONF**.

See the Universal Command 4.3.0 Reference Guide for details on configuring Universal Command Manager.

The product executable files intended for command line use are located in the subvolume \$SYSTEM.UNVBIN.

#### Product License

Universal Command Manager must be configured with a Universal Command product license before it is used. It will not run without a valid license.

The product license contains the license parameter keywords and their values, which must be entered into the Universal Command Manager configuration file, **UCMDCFG**. The values are specified in the same syntax as all other configuration options.

Product licenses are provided by your Stonebranch, Inc. account representative.

#### 7.6.3 Universal Command Server Customization

#### Configuration

Configuration options for Universal Command Server are stored in configuration file, UCMDSCFG in subvolume \$SYSTEM.UNVCONF.

See the Universal Command 4.3.0 Reference Guide for details on configuring Universal Command Server.

Universal Command Server runs as a component managed by Universal Broker. Universal Command Server provides a component definition file that Universal Broker uses to start the Server and establish its runtime environment. Component definition file UCMD is located in subvolume \$SYSTEM.UNVCOMP.

The product executable files intended for command line use are located in the subvolume \$SYSTEM.UNVBIN.

Universal Command Server uses the Universal Access Control List (UACL) configuration file as a level of product security. See the Universal Command 4.3.0 Reference Guide for information on how Universal Command Server utilizes the UACL file.

#### 7.6.4 Universal Control Manager Customization

#### Configuration

Configuration options for Universal Control Manager are stored in configuration file, UCTLCFG, in subvolume \$SYSTEM.UNVCONF.

See the Stonebranch Solutions Utilities 4.3.0 Reference Guide for details on configuring Universal Control Manager.

The product executable files intended for command line use are located in the subvolume \$SYSTEM.UNVBIN.

### 7.6.5 Universal Control Server Customization

#### Configuration

Configuration options for Universal Control Server are stored in configuration file, UCTLSCFG, in subvolume \$SYSTEM.UNVCONF.

See the Stonebranch Solutions Utilities 4.3.0 Reference Guide for details on configuring Universal Control Server.

Universal Control Server runs as a component managed by Universal Broker. Universal Control Server provides a component definition file that Universal Broker uses to start the Server and establish its runtime environment. Component definition file UCTL is located in subvolume \$SYSTEM.UNVCOMP.

The product executable files intended for command line use are located in subvolume \$SYSTEM.UNVBIN.

Universal Control Server uses the Universal Access Control List (UACL) configuration file as a level of product security.

See the Indesca 4.3.0 User Guide for information on how Universal Control Server utilizes the UACL file.

### 7.6.6 Universal Query Customization

### Configuration

Configuration options for Universal Query are stored in configuration file, **UQRYCFG**, in subvolume **\$SYSTEM.UNVCONF**.

See the Stonebranch Solutions Utilities 4.3.0 Reference Guide for details on configuring Universal Query.

The product executable files intended for command line use are located in the subvolume \$SYSTEM.UNVBIN.

# 7.7 Universal Command for HP NonStop – File Inventory Lists

The Universal Command for HP NonStop installation includes the files required for the following Universal Products components:

- Universal Broker
- Universal Command Manager and Server
- · Universal Control Manager and Server
- Universal Query

This section identifies the files installed with each component.

#### Universal Broker

Table 7.4 Universal Broker for HP NonStop - File Inventory List

| File                     | Description                                                                                                    |
|--------------------------|----------------------------------------------------------------------------------------------------|
| \$SYSTEM.UNVBIN.UBROKERD | Broker daemon start script.                                                                                               |
| \$SYSTEM.UNVBIN.UBROKER  | Console broker program.                                                                                                   |
| \$SYSTEM.UNVBIN.UBRD     | Daemon broker program.                                                                                                    |
| \$SYSTEM.UNVCOMP         | Component definition directory.                                                                                           |
| \$SYSTEM.UNVCOMP.UCMD    | Universal Command Server component definition file.                                                                       |
| \$SYSTEM.UNVCOMP.UCTL    | Universal Control Server component definition file.                                                                       |
| \$SYSTEM.UNVNLS          | Code page files used for text translation between different operating systems and platforms and product message catalogs. |
| \$SYSTEM.UNVLOG          | Broker message log directory.                                                                                             |
| \$SYSTEM.UNVTRACE        | Broker trace file directory.                                                                                              |
| \$SYSTEM.UNVCONF.UBRCFG  | Broker configuration file.                                                                                                |

#### Universal Command Manager

Table 7.5 Universal Command Manager for HP NonStop - File Inventory List

| File                     | Description                                                                                                    |
|--------------------------|----------------------------------------------------------------------------------------------------|
| \$SYSTEM.UNVBIN.UCMD     | Universal Command Manager program.                                                                                        |
| \$SYSTEM.UNVBIN.UENCRYPT | Universal Encrypt program file.                                                                                           |
| \$SYSTEM.UNVNLS          | Code page files used for text translation between different operating systems and platforms and product message catalogs. |
| \$SYSTEM.UNVCONF.UCMDCFG | Manager configuration file.                                                                                               |

#### Universal Command Server

Table 7.6 Universal Command Server for HP NonStop - File Inventory List

| File                      | Description                                                                                                    |
|---------------------------|----------------------------------------------------------------------------------------------------|
| \$SYSTEM.UNVBIN.UCMSRV    | Server component program.                                                                                                 |
| \$SYSTEM.UNVBIN.UCOPY     | Utility used for binary file copies. Similar to the UNIX cat command.                                                     |
| \$SYSTEM.UNVBIN.UMET      | Universal Message Translator program.                                                                                     |
| \$SYSTEM.UNVNLS           | Code page files used for text translation between different operating systems and platforms and product message catalogs. |
| \$SYSTEM.UNVTRACE         | Server trace file directory.                                                                                              |
| \$SYSTEM.UNVCONF.UCMDSCFG | Server configuration file.                                                                                                |

#### Universal Control Manager

Table 7.7 Universal Control Manager for HP NonStop - File Inventory List

| File                     | Description                                                                                                    |
|--------------------------|----------------------------------------------------------------------------------------------------|
| \$SYSTEM.UNVBIN.UCTL     | Manager program.                                                                                                    |
| \$SYSTEM.UNVNLS          | Code page files used for text translation between different operating systems and platforms and product message catalogs. |
| \$SYSTEM.UNVCONF.UCTLCFG | Manager configuration file.                                                                                               |

#### Universal Control Server

Table 7.8 Universal Control Server for HP NonStop - File Inventory List

| File                      | Description                                                                                                    |
|---------------------------|----------------------------------------------------------------------------------------------------|
| \$SYSTEM.UNVBIN.UCTSRV    | Server component program.                                                                                                 |
| \$SYSTEM.UNVNLS           | Code page files used for text translation between different operating systems and platforms and product message catalogs. |
| \$SYSTEM.UNVTRACE         | Server trace file directory.                                                                                              |
| \$SYSTEM.UNVCONF.UCTLSCFG | Server configuration file.                                                                                                |

#### Universal Query

Table 7.9 Universal Query for HP NonStop - File Inventory List

| File                     | Description                                                                                                    |
|--------------------------|----------------------------------------------------------------------------------------------------|
| \$SYSTEM.UNVBIN.UQUERY   | Universal Query program.                                                                                                  |
| \$SYSTEM.UNVNLS          | Code page files used for text translation between different operating systems and platforms and product message catalogs. |
| \$SYSTEM.UNVCONF.UQRYCFG | Query configuration file.                                                                                                 |

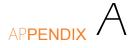

413

# Licenses and Copyrights

## A.1 Overview

This appendix provides the following license files for the third-party libraries used within Stonebranch Solutions:

- · Berkeley DB License
- OpenSSL License
- zlib License

Berkeley DB License Licenses and Copyrights

# A.2 Berkeley DB License

The Berkeley DB library is used in binary form on z/OS, Windows, and UNIX ports. The following is the Berkeley DB library license.

/\*

- \* Copyright (c) 1990-2005
- \* Sleepycat Software. All rights reserved.

\*

- \* Redistribution and use in source and binary forms, with or without
- \* modification, are permitted provided that the following conditions
- \* are met:
- \* 1. Redistributions of source code must retain the above copyright
- \* notice, this list of conditions and the following disclaimer.
- \* 2. Redistributions in binary form must reproduce the above copyright
- \* notice, this list of conditions and the following disclaimer in the
- \* documentation and/or other materials provided with the distribution.
- \* 3. Redistributions in any form must be accompanied by information on
- \* how to obtain complete source code for the DB software and any
- \* accompanying software that uses the DB software. The source code
- \* must either be included in the distribution or be available for no
- \* more than the cost of distribution plus a nominal fee, and must be
- \* freely redistributable under reasonable conditions. For an
- \* executable file, complete source code means the source code for all
- \* modules it contains. It does not include source code for modules or
- \* files that typically accompany the major components of the operating
- \* system on which the executable file runs.

\*

- \* THIS SOFTWARE IS PROVIDED BY SLEEPYCAT SOFTWARE ``AS IS" AND ANY EXPRESS
- \* OR IMPLIED WARRANTIES, INCLUDING, BUT NOT LIMITED TO, THE IMPLIED
- \* WARRANTIES OF MERCHANTABILITY, FITNESS FOR A PARTICULAR PURPOSE, OR
- \* NON-INFRINGEMENT, ARE DISCLAIMED. IN NO EVENT SHALL SLEEPYCAT SOFTWARE
- \* BE LIABLE FOR ANY DIRECT, INDIRECT, INCIDENTAL, SPECIAL, EXEMPLARY, OR
- \* CONSEQUENTIAL DAMAGES (INCLUDING, BUT NOT LIMITED TO, PROCUREMENT OF
- \* SUBSTITUTE GOODS OR SERVICES; LOSS OF USE, DATA, OR PROFITS; OR BUSINESS
- \* INTERRUPTION) HOWEVER CAUSED AND ON ANY THEORY OF LIABILITY, WHETHER IN
- \* CONTRACT, STRICT LIABILITY, OR TORT (INCLUDING NEGLIGENCE OR OTHERWISE)
- \* ARISING IN ANY WAY OUT OF THE USE OF THIS SOFTWARE, EVEN IF ADVISED OF
- \* THE POSSIBILITY OF SUCH DAMAGE.

\*/

Berkeley DB License Licenses and Copyrights

/\*

- \* Copyright (c) 1990, 1993, 1994, 1995
- \* The Regents of the University of California. All rights reserved.

\*

- \* Redistribution and use in source and binary forms, with or without
- \* modification, are permitted provided that the following conditions
- \* are met:
- \* 1. Redistributions of source code must retain the above copyright
- \* notice, this list of conditions and the following disclaimer.
- \* 2. Redistributions in binary form must reproduce the above copyright
- \* notice, this list of conditions and the following disclaimer in the
- \* documentation and/or other materials provided with the distribution.
- \* 3. Neither the name of the University nor the names of its contributors
- \* may be used to endorse or promote products derived from this software
- \* without specific prior written permission.

\*

- \* THIS SOFTWARE IS PROVIDED BY THE REGENTS AND CONTRIBUTORS ``AS IS" AND
- \* ANY EXPRESS OR IMPLIED WARRANTIES, INCLUDING, BUT NOT LIMITED TO, THE
- \* IMPLIED WARRANTIES OF MERCHANTABILITY AND FITNESS FOR A PARTICULAR PURPOSE
- \* ARE DISCLAIMED. IN NO EVENT SHALL THE REGENTS OR CONTRIBUTORS BE LIABLE
- \* FOR ANY DIRECT, INDIRECT, INCIDENTAL, SPECIAL, EXEMPLARY, OR CONSEQUENTIAL
- \* DAMAGES (INCLUDING, BUT NOT LIMITED TO, PROCUREMENT OF SUBSTITUTE GOODS
- \* OR SERVICES; LOSS OF USE, DATA, OR PROFITS; OR BUSINESS INTERRUPTION)
- \* HOWEVER CAUSED AND ON ANY THEORY OF LIABILITY, WHETHER IN CONTRACT, STRICT
- \* LIABILITY, OR TORT (INCLUDING NEGLIGENCE OR OTHERWISE) ARISING IN ANY WAY
- \* OUT OF THE USE OF THIS SOFTWARE, EVEN IF ADVISED OF THE POSSIBILITY OF
- \* SUCH DAMAGE.

\*/

/\*

- \* Copyright (c) 1995, 1996
- \* The President and Fellows of Harvard University. All rights reserved.

\*

- \* Redistribution and use in source and binary forms, with or without
- \* modification, are permitted provided that the following conditions
- \* are met:
- \* 1. Redistributions of source code must retain the above copyright
- \* notice, this list of conditions and the following disclaimer.
- \* 2. Redistributions in binary form must reproduce the above copyright
- \* notice, this list of conditions and the following disclaimer in the
- documentation and/or other materials provided with the distribution.

Berkeley DB License Licenses and Copyrights

- \* 3. Neither the name of the University nor the names of its contributors
- \* may be used to endorse or promote products derived from this software
- \* without specific prior written permission.

\*

- \* THIS SOFTWARE IS PROVIDED BY HARVARD AND ITS CONTRIBUTORS ``AS IS" AND
- \* ANY EXPRESS OR IMPLIED WARRANTIES, INCLUDING, BUT NOT LIMITED TO, THE
- \* IMPLIED WARRANTIES OF MERCHANTABILITY AND FITNESS FOR A PARTICULAR PURPOSE
- \* ARE DISCLAIMED. IN NO EVENT SHALL HARVARD OR ITS CONTRIBUTORS BE LIABLE
- \* FOR ANY DIRECT, INDIRECT, INCIDENTAL, SPECIAL, EXEMPLARY, OR CONSEQUENTIAL
- \* DAMAGES (INCLUDING, BUT NOT LIMITED TO, PROCUREMENT OF SUBSTITUTE GOODS
- \* OR SERVICES; LOSS OF USE, DATA, OR PROFITS; OR BUSINESS INTERRUPTION)
- \* HOWEVER CAUSED AND ON ANY THEORY OF LIABILITY, WHETHER IN CONTRACT, STRICT
- \* LIABILITY, OR TORT (INCLUDING NEGLIGENCE OR OTHERWISE) ARISING IN ANY WAY
- \* OUT OF THE USE OF THIS SOFTWARE, EVEN IF ADVISED OF THE POSSIBILITY OF
- \* SUCH DAMAGE.

\*/

OpenSSL License Licenses and Copyrights

# A.3 OpenSSL License

The OpenSSL toolkit is used in binary form on z/OS, Windows, UNIX, and IBM i ports. The following is the OpenSSL license.

\* Copyright (c) 1998-2007 The OpenSSL Project. All rights reserved. \* Redistribution and use in source and binary forms, with or without \* modification, are permitted provided that the following conditions \* are met: \* 1. Redistributions of source code must retain the above copyright notice, this list of conditions and the following disclaimer. \* 2. Redistributions in binary form must reproduce the above copyright notice, this list of conditions and the following disclaimer in the documentation and/or other materials provided with the distribution. \* 3. All advertising materials mentioning features or use of this software must display the following acknowledgment: "This product includes software developed by the OpenSSL Project for use in the OpenSSL Toolkit. (http://www.openssl.org/)" \* 4. The names "OpenSSL Toolkit" and "OpenSSL Project" must not be used to endorse or promote products derived from this software without prior written permission. For written permission, please contact openssl-core@openssl.org. \* 5. Products derived from this software may not be called "OpenSSL" nor may "OpenSSL" appear in their names without prior written permission of the OpenSSL Project. \* 6. Redistributions of any form whatsoever must retain the following acknowledgment: "This product includes software developed by the OpenSSL Project for use in the OpenSSL Toolkit (http://www.openssl.org/)"

\* THIS SOFTWARE IS PROVIDED BY THE OpenSSL PROJECT ``AS IS" AND ANY

OpenSSL License Licenses and Copyrights

- \* EXPRESSED OR IMPLIED WARRANTIES, INCLUDING, BUT NOT LIMITED TO, THE
- \* IMPLIED WARRANTIES OF MERCHANTABILITY AND FITNESS FOR A PARTICULAR
- \* PURPOSE ARE DISCLAIMED. IN NO EVENT SHALL THE OpenSSL PROJECT OR
- \* ITS CONTRIBUTORS BE LIABLE FOR ANY DIRECT, INDIRECT, INCIDENTAL,
- \* SPECIAL, EXEMPLARY, OR CONSEQUENTIAL DAMAGES (INCLUDING, BUT
- \* NOT LIMITED TO, PROCUREMENT OF SUBSTITUTE GOODS OR SERVICES;
- \* LOSS OF USE, DATA, OR PROFITS; OR BUSINESS INTERRUPTION)
- \* HOWEVER CAUSED AND ON ANY THEORY OF LIABILITY, WHETHER IN CONTRACT,
- \* STRICT LIABILITY, OR TORT (INCLUDING NEGLIGENCE OR OTHERWISE)
- \* ARISING IN ANY WAY OUT OF THE USE OF THIS SOFTWARE, EVEN IF ADVISED
- \* OF THE POSSIBILITY OF SUCH DAMAGE.
- \* ------

\*

- \* This product includes cryptographic software written by Eric Young
- \* (eay@cryptsoft.com). This product includes software written by Tim
- \* Hudson (tjh@cryptsoft.com).

\*/

Original SSLeay License

\_\_\_\_\_

/\* Copyright (C) 1995-1998 Eric Young (eay@cryptsoft.com)

\* All rights reserved.

\*

- \* This package is an SSL implementation written
- \* by Eric Young (eay@cryptsoft.com).
- \* The implementation was written so as to conform with Netscapes SSL.

\*

- \* This library is free for commercial and non-commercial use as long as
- \* the following conditions are adhered to. The following conditions
- \* apply to all code found in this distribution, be it the RC4, RSA,
- \* Ihash, DES, etc., code; not just the SSL code. The SSL documentation
- \* included with this distribution is covered by the same copyright terms
- \* except that the holder is Tim Hudson (tjh@cryptsoft.com).

\*

- \* Copyright remains Eric Young's, and as such any Copyright notices in
- \* the code are not to be removed.
- \* If this package is used in a product, Eric Young should be given attribution
- \* as the author of the parts of the library used.

OpenSSL License Licenses and Copyrights

- \* This can be in the form of a textual message at program startup or
- \* in documentation (online or textual) provided with the package.

\*

- \* Redistribution and use in source and binary forms, with or without
- \* modification, are permitted provided that the following conditions
- \* are met
- \* 1. Redistributions of source code must retain the copyright
- \* notice, this list of conditions and the following disclaimer.
- \* 2. Redistributions in binary form must reproduce the above copyright
- \* notice, this list of conditions and the following disclaimer in the
- \* documentation and/or other materials provided with the distribution.
- \* 3. All advertising materials mentioning features or use of this software
- \* must display the following acknowledgement:
- \* "This product includes cryptographic software written by
- \* Eric Young (eay@cryptsoft.com)"
- \* The word 'cryptographic' can be left out if the routines from the library
- \* being used are not cryptographic related :-).
- \* 4. If you include any Windows specific code (or a derivative thereof) from
- \* the apps directory (application code) you must include an acknowledgement:
- \* "This product includes software written by Tim Hudson (tjh@cryptsoft.com)"

\*

- \* THIS SOFTWARE IS PROVIDED BY ERIC YOUNG ``AS IS" AND
- \* ANY EXPRESS OR IMPLIED WARRANTIES, INCLUDING, BUT NOT LIMITED TO, THE
- \* IMPLIED WARRANTIES OF MERCHANTABILITY AND FITNESS FOR A PARTICULAR PURPOSE
- \* ARE DISCLAIMED. IN NO EVENT SHALL THE AUTHOR OR CONTRIBUTORS BE LIABLE
- \* FOR ANY DIRECT, INDIRECT, INCIDENTAL, SPECIAL, EXEMPLARY, OR CONSEQUENTIAL
- \* DAMAGES (INCLUDING, BUT NOT LIMITED TO, PROCUREMENT OF SUBSTITUTE GOODS
- \* OR SERVICES; LOSS OF USE, DATA, OR PROFITS; OR BUSINESS INTERRUPTION)
- \* HOWEVER CAUSED AND ON ANY THEORY OF LIABILITY, WHETHER IN CONTRACT, STRICT
- \* LIABILITY, OR TORT (INCLUDING NEGLIGENCE OR OTHERWISE) ARISING IN ANY WAY
- \* OUT OF THE USE OF THIS SOFTWARE. EVEN IF ADVISED OF THE POSSIBILITY OF
- \* SUCH DAMAGE.

\*

- \* The licence and distribution terms for any publicly available version or
- \* derivative of this code cannot be changed. i.e. this code cannot simply be
- \* copied and put under another distribution licence
- \* [including the GNU Public Licence.]

\*/

zlib License Licenses and Copyrights

### A.4 zlib License

The zlib library is used in binary form on z/OS, Windows, UNIX, and IBM i ports. The following is the zlib library license.

(C) 1995-2002 Jean-loup Gailly and Mark Adler

This software is provided 'as-is', without any express or implied warranty. In no event will the authors be held liable for any damages arising from the use of this software.

Permission is granted to anyone to use this software for any purpose, including commercial applications, and to alter it and redistribute it freely, subject to the following restrictions:

- The origin of this software must not be misrepresented; you must not claim that you wrote the original software. If you use this software in a product, an acknowledgment in the product documentation would be appreciated but is not required.
- Altered source versions must be plainly marked as such, and must not be misrepresented as being the original software.
- 3. This notice may not be removed or altered from any source distribution.

Jean-loup Gailly Mark Adler

jloup@gzip.org madler@alumni.caltech.edu

# APPENDIX B

# Customer Support

Stonebranch, Inc. provides customer support, via telephone and e-mail, for the installation of all Stonebranch Solutions components.

#### E-MAIL

#### **All Locations**

support@stonebranch.com

Customer support contact via e-mail also can be made via the Stonebranch website:

www.stonebranch.com

#### TELEPHONE

Customer support via telephone is available 24 hours per day, 7 days per week.

#### **North America**

(+1) 678 366-7887, extension 6 (+1) 877 366-7887, extension 6 [toll-free]

#### **Europe**

+49 (0) 700 5566 7887

# INDEX

| A                                                 | C                                      |
|---------------------------------------------------|----------------------------------------|
| accounts                                          | Change Release Tag (UCHGRLS) program   |
| for running Universal Broker for Windows          | 381                                    |
| service 157                                       | changing                               |
| ACF2 class (Stonebranch Solutions for z/OS)       | IBM i command names 381                |
| 123                                               | IBM i library names 362                |
| adding                                            | command reference directory (UNIX) 304 |
| Windows                                           | command reference library (IBM i) 365  |
| Stonebranch Solutions components                  | component compatibility                |
| via command line interface 195                    | Stonebranch Solutions                  |
| via graphical interface 177                       | UNIX <i>303</i>                        |
| UEC Client Applications components                | Windows 165                            |
| via command line interface 270                    | z/OS <i>45</i>                         |
| via graphical interface 255                       | z/OS USS 142                           |
| Universal Enterprise Controller                   | Stonebranch Solutions for SOA          |
| components                                        | UNIX <i>347</i>                        |
| via command line interface 237                    | Windows 276                            |
| via graphical interface 223                       | Universal Enterprise Controller        |
| allocating                                        | Windows 215                            |
| z/OS data sets 57                                 | Universal Enterprise Controller Client |
| sample JCL 57                                     | Applications                           |
| associating started tasks with profiles (z/OS) 87 | Windows 245                            |
| authorization for z/OS libraries and programs     | component compatibilty                 |
| 89                                                | Stonebranch Solutions                  |
|                                                   | IBM i <i>363</i>                       |
| В                                                 | components                             |
| backing up files before installation              | HP NonStop 401                         |
| UNIX                                              | UNIX                                   |
| Stonebranch Solutions for SOA 353                 | Stonebranch Solutions for SOA 347      |
| Windows                                           | Windows                                |
| Stonebranch Solutions for SOA 278                 | Stonebranch Solutions 164              |
| BYPASS parameter 80                               | Stonebranch Solutions for SOA 275      |

| UEC Client Applications 244                        | directories                                  |
|----------------------------------------------------|----------------------------------------------|
| Universal Enterprise Controller 214                | parent                                       |
| z/OS 44                                            | Stonebranch Solutions for SOA 359            |
| z/OS USS 142                                       | product                                      |
| configuration                                      | Stonebranch Solutions for SOA 359            |
| HFS <i>95</i>                                      | disk space requirements                      |
| zFS 95                                             | HP NonStop 402                               |
| configuring                                        | IBM i 364                                    |
| databases for z/OS <i>94</i>                       | UNIX                                         |
|                                                    |                                              |
| for z/OS security 121                              | Stonebranch Solutions 304                    |
| z/OS 83                                            | Stonebranch Solutions for SOA 348            |
| cumulative PTF maintenance distribution file       | Windows                                      |
| (z/OS) 79                                          | Stonebranch Solutions 166                    |
| customizing                                        | spool directory 168                          |
| HP NonStop 407                                     | Stonebranch Solutions for SOA 277            |
| IBM i <i>388</i>                                   | UEC Client Applications 246                  |
| UNIX <i>332</i>                                    | Universal Enterprise Controller 216          |
| z/OS 99                                            | dispatch authority                           |
| z/OS USS 153                                       | z/OS <i>133</i>                              |
| customizing for national language (IBM i) 394      | Distributed Server Deployment (DSD) of       |
| 3                                                  | Stonebranch Solutions for SOA (UNIX)         |
| D                                                  | 352                                          |
|                                                    | distribution file                            |
| data sets                                          | Itanium 405                                  |
| z/OS                                               | NSK S-series 404                             |
| non-SMP/E inventory 140                            | Non 3-selles 404                             |
| SMP/E inventory 139                                | _                                            |
| space requirements 46                              | E                                            |
| user profiles access $86$                          | Express/OS 50                                |
| z/OS USS                                           | transferring a cumulative PTF maintenance    |
| SMP/E inventory 155                                | file to z/OS $80$                            |
| space requirements 143                             | transferring z/OS installation files 54      |
| databases for z/OS                                 | transferring 2/00 installation files 54      |
|                                                    | F                                            |
| configuring 94                                     | F                                            |
| default                                            | false network time-out errors                |
| IBM i library names 362                            | z/OS <i>133</i>                              |
| deployment of Stonebranch Solutions for SOA        | file inventory lists                         |
| (UNIX)                                             | HP NonStop 411                               |
| Distributed Server Deployment (DSD) 352            | UNIX                                         |
| options 350                                        | Stonebranch Solutions 339                    |
| Single-Server Deployment (SSD) 350                 | Stonebranch Solutions for SOA 359            |
| detecting completion of silent install             | Windows                                      |
| Windows                                            | Stonebranch Solutions 204                    |
| Stonebranch Solutions 194                          |                                              |
| UEC Client Applications 269                        | Stonebranch Solutions for SOA 298            |
| Universal Enterprise Controller 236                | UEC Client Applications 273                  |
| determining if Windows Installer will be installed | Universal Enterprise Controller 241          |
| or upgraded 161                                    | files                                        |
| digital certificate (RACF) set-up for Universal    | cumulative PTF maintenance distribution file |
| Broker for z/OS 119                                | (z/OS) 79                                    |
| DIORGI IOI 2/OO 117                                | installation files                           |

| Windows                                 | Н                                            |
|-----------------------------------------|----------------------------------------------|
| Stonebranch Solutions 170               | HFS configuration 95                         |
| z/OS <i>51</i>                          | HP NonStop                                   |
| z/OS USS 51, 146                        | customizing $407$                            |
| product distribution file               | disk space requirements 402                  |
| HP NonStop 404                          | file inventory lists 411                     |
| IBM i <i>368</i>                        | installation requirements 402                |
| UNIX                                    | installing 406                               |
| Stonebranch Solutions (AIX) 312         | NSK S-series product distribution file $405$ |
| Stonebranch Solutions (generic) 329     | product compatibility 401                    |
| Stonebranch Solutions (HP-UX) 316       | product distribution file 404                |
| Stonebranch Solutions (Linux) 323       | S-series 404                                 |
| Stonebranch Solutions (Solaris) 319     | Universal Command                            |
| Stonebranch Solutions for SOA (AIX)     | product compatibility 401                    |
| 355                                     | Universal Products components 401            |
| Stonebranch Solutions for SOA           | HP NonStop (Integrity) 404                   |
| (Linux) 357                             | HP-UX                                        |
| Universal Products (Solaris) 404        | installing patches 316                       |
| Windows                                 | 2 harrier a                                  |
| Stonebranch Solutions 159               |                                              |
| Stonebranch Solutions for SOA 159       | IDAA:                                        |
| UEC Client Applications 159             | IBM i                                        |
| Universal Enterprise Controller 159     | command reference library 365                |
| z/OS 50                                 | customizing 388                              |
| z/OS USS 146                            | default library names 362                    |
| product distribution files 40           | disk space requirements 364                  |
| transferring z/OS installation files 62 | installation requirements 364 installing     |
| Express/OS 54                           | new installation - custom 374                |
| manually 55<br>UNIX                     | new installation - default 373               |
| Stonebranch Solutions for SOA           | upgrade installation for maintenance         |
| backing up before installation 353      | release 380                                  |
| Windows                                 | upgrade installation for new release 377     |
| Stonebranch Solutions                   | libraries 395                                |
| un-installed files 184                  | libraries and logs 365                       |
| Stonebranch Solutions for SOA           | library names 362                            |
| backing up before installation 278      | multiple installation implementation 388     |
| installation files 280                  | naming conventions 362                       |
| system files 300                        | national language customization 394          |
| UEC Client Applications                 | object inventory lists 395                   |
| installation files 248                  | object names 362                             |
| un-installed files 261                  | pre-production tasks 378                     |
| Universal Enterprise Controller         | product distribution file 368, 369           |
| installation files 218                  | product removal 383                          |
| un-installed files 229                  | propagating new release to additional        |
| z/OS UNIX                               | systems 379                                  |
| file system 94                          | re-installation                              |
| •                                       | different libraries 376                      |
|                                         | same libraries 375                           |
|                                         | re-installing same release 375               |

| reset QCCSID value 394                           | new installation - default 3/3                |
|--------------------------------------------------|-----------------------------------------------|
| Spool Library 367                                | propagating new release to additional         |
| Stonebranch Solutions                            | systems 379                                   |
| component compatibility 363                      | upgrade installation for maintenance          |
| Stonebranch Solutions components 363             | release 380                                   |
| Trace Library 366                                | upgrade installation for new release 377      |
| transferring 370                                 | UNIX                                          |
| full release 370                                 | Stonebranch Solutions (AIX) 312               |
| maintenance release 371                          | Stonebranch Solutions (generic) 329           |
| transferring the product package 370             | Stonebranch Solutions (HP-UX) 316             |
| UCHGRLS program 381                              | Stonebranch Solutions (Linux) 323             |
| Universal Broker Job Log 365                     | Stonebranch Solutions (Solaris) 319           |
| user profile 364                                 | Stonebranch Solutions for SOA (AIX) 355       |
| IBM i shell 370                                  | Stonebranch Solutions for SOA (Linux)         |
| IBM S/390 and zSeries systems                    | 357                                           |
| Linux 323                                        | Windows                                       |
| ICSF 118                                         | Stonebranch Solutions                         |
| installation files                               | 64-bit Edition 199, 238                       |
| Windows                                          | via command line interface 185                |
| Stonebranch Solutions 170                        |                                               |
| Stonebranch Solutions for SOA 280                | via graphical interface  170                  |
|                                                  | Stonebranch Solutions for SOA                 |
| UEC Client Applications 248                      | via command line interface 289                |
| Universal Enterprise Controller 218              |                                               |
| z/OS 51                                          | via graphical interface 280                   |
| z/OS USS 51, 146                                 | UEC Client Applications                       |
| installation paths                               | 64-bit Edition 272                            |
| Windows 158                                      | via command line interface 262                |
| installation pre-requisite for z/OS USS 141, 143 | via graphical interface 248                   |
| installation requirements                        | Universal Enterprise Controller               |
| HP NonStop 402                                   | via command line interface 230                |
| IBM i 364                                        | via graphical interface 218                   |
| UNIX                                             | Windows 2003, 64-bit edition 238              |
| Stonebranch Solutions 304                        | Universal Products for SOA                    |
| directories and files 304                        | 64-bit Windows editions 297                   |
| Stonebranch Solutions for SOA 348                | Windows Installer 161                         |
| Windows                                          | separate from Stonebranch Solutions 163       |
| Stonebranch Solutions 166                        | z/OS                                          |
| Stonebranch Solutions for SOA 277                | 3.2.0 upgrade <i>77</i>                       |
| UEC Client Applications 246                      | 4.1.0 upgrade <i>75</i>                       |
| Universal Enterprise Controller 216              | 4.2.0 upgrade 73                              |
| z/OS 46                                          | newly allocated SMP/E CSI 71                  |
| z/OS USS 143                                     | z/OS USS 147                                  |
| installation upgrades                            | 3.2.0 upgrade 150, 151, 152                   |
| UNIX 308                                         | 4.1.0 upgrade <i>151</i>                      |
| z/OS 48                                          | 4.2.0 upgrade 150                             |
| installing                                       | newly allocated SMP/E CSI 148                 |
| HP NonStop 406                                   | Integrated Cryptographic Service Facility 118 |
| HP-UX patches 316                                | Integrity (HP NonStop) 404                    |
| IBM i 372                                        | Intel-based systems                           |
| new installation - custom 374                    | Solaris 319                                   |

| interfacing with the SAP system 113     | msiexec.exe (Windows Installer) 161       |
|-----------------------------------------|-------------------------------------------|
| Itanium                                 |                                           |
| distribution file 405                   | N                                         |
| Itanium systems                         | naming conventions                        |
| Linux <i>323</i>                        | IBM i <i>362</i>                          |
| L                                       | national language customization IBM i 394 |
| libraries                               | non-SMP/E data sets (z/OS) 140            |
| IBM i 395                               | NSK S-series                              |
| libraries and logs (IBM i) 365          | distribution file $404$                   |
| library authorization (z/OS) 89         |                                           |
| library name defaults                   |                                           |
| IBM i 362                               | O                                         |
| library names                           | object inventory lists (IBM i) 395        |
| IBM i 362                               | object names (IBM i) 362                  |
| licensing UNIX                          | P                                         |
| Stonebranch Solutions for SOA 349       | PAM Customization (UNIX - Stonebranch     |
| listing information                     | Solutions for Linux) 328                  |
| UNIX                                    | performance guidelines                    |
| Stonebranch Solutions (AIX) 315         | z/OS 132                                  |
| Stonebranch Solutions (HP-UX) 318       | Stonebranch Solutions managers 133        |
| Stonebranch Solutions (Linux) 327       | Stonebranch Solutions servers 134         |
| Stonebranch Solutions (Solaris) 322     | Universal Broker 134                      |
| Stonebranch Solutions for SOA (AIX) 356 | per-machine installation                  |
| Stonebranch Solutions for SOA (Linux)   | Windows                                   |
| 358                                     | UEC Client Applications 250               |
| local Broker requirement 362            | per-user installation                     |
| log directory                           | Windows                                   |
| UNIX 305                                | UEC Client Applications 250               |
| CIVIX 303                               | popen function 115                        |
| N A                                     | pre-installation                          |
| M                                       | UNIX                                      |
| modifying                               | Stonebranch Solutions for SOA 353         |
| Windows                                 | Windows                                   |
| Stonebranch Solutions                   | Stonebranch Solutions 158                 |
| via command line interface 195          | Stonebranch Solutions for SOA 278         |
| via graphical interface 177             | pre-production tasks                      |
| working folder for Universal Server     | IBM i <i>378</i>                          |
| components (64-bit edition)             | product compatibility                     |
| 200                                     | HP NonStop $401$                          |
| Stonebranch Solutions for SOA           | IBM i 363                                 |
| via command line interface 294          |                                           |
| via graphical interface 284             | Universal Command                         |
| UEC Client Applications                 | HP NonStop 401                            |
| via command line interface 270          | UNIX 303                                  |
| via graphical interface 255             | product distribution file                 |
| Universal Enterprise Controller         | HP NonStop 404                            |
| via command line interface 237          | HP NonStop NSK S-series 405               |
| via graphical interface 223             | IBM i 368, 369                            |

| UNIX                                          | Windows                                          |
|-----------------------------------------------|--------------------------------------------------|
| Stonebranch Solutions (AIX) 312               | <b>Enterprise Controller Client Applications</b> |
| Stonebranch Solutions (HP-UX) 316             | components                                       |
| Stonebranch Solutions (Linux) 323             | via graphical interface 255                      |
| Stonebranch Solutions (Solaris) 319           | Stonebranch Solutions                            |
| Stonebranch Solutions for SOA (AIX) 355       | via command line interface 195                   |
| Stonebranch Solutions(generic) 329            | via graphical interface 183                      |
| Stonebranch Solutionsfor SOA (Linux)          | Stonebranch Solutions components                 |
| 357                                           | via command line interface 195                   |
| Universal Products (Solaris) 404              | via graphical interface 177                      |
| Windows                                       | Stonebranch Solutions for SOA                    |
| Stonebranch Solutions 159                     | via command line interface 294                   |
| Stonebranch Solutions for SOA 159             | via graphical interface 287                      |
| UEC Client Applications 159                   | UEC Client Applications                          |
| Universal Enterprise Controller 159           | via command line interface 271                   |
| z/OS <i>50</i>                                | via graphical interface 260                      |
| z/OS USS 146                                  | UEC Client Applications components               |
| product distribution files                    | via command line interface 270                   |
| downloading 40                                | via graphical interface 255                      |
| product licenses                              | Universal Enterprise Controller                  |
| Windows                                       | via command line interface 237                   |
| Stonebranch Solutions 196                     | via graphical interface 228                      |
| product removal                               | Universal Enterprise Controller                  |
| IBM i <i>383</i>                              | components                                       |
| program authorization (z/OS) 89               | via command line interface 237                   |
| propagating new release to additional systems | via graphical interface 223                      |
| IBM i installation 379                        | repairing                                        |
| PTF HOLD 80                                   | Windows                                          |
|                                               | Stonebranch Solutions                            |
| 7                                             | via command line interface 195                   |
| RACF class (Stonebranch Solutions for z/OS)   | via graphical interface 181                      |
| 121                                           | Stonebranch Solutions for SOA                    |
| re-installing same release                    | via graphical interface 284                      |
| IBM i 375                                     | UEC Client Applications                          |
| remote access profile                         | via command line interface 270                   |
| Universal Command for z/OS 124                | via graphical interface 259                      |
| Universal Control for z/OS 128                | Universal Enterprise Controller                  |
| Universal Event Monitor for z/OS 130          | via command line interface 237                   |
| removing                                      | via graphical interface 227                      |
| Stonebranch Solutions for IBM i 383           | requirements                                     |
| UNIX                                          | UNIX                                             |
| Stonebranch Solutions (AIX) 314               | Stonebranch Solutions for SOA                    |
| Stonebranch Solutions (generic) 331           | installation 348                                 |
| Stonebranch Solutions (HP-UX) 318             | z/OS                                             |
| Stonebranch Solutions (Linux) 327             | data set space 46                                |
| Stonebranch Solutions (Solaris) 322           | z/OS installation 46                             |
| Stonebranch Solutions for SOA (AIX) 356       | z/OS USS                                         |
| Stonebranch Solutions for SOA (Linux)         | data set space 143                               |
| 358                                           | resetting IBM i QCCSID value 394                 |
|                                               | running                                          |

| Universal Broker for Windows service 157      | Stonebranch Solutions 167                        |
|-----------------------------------------------|--------------------------------------------------|
|                                               | disk space requirements 168                      |
| S                                             | security 168                                     |
|                                               | spool library (IBM i) 367                        |
| SAP RFC DLL 115                               | S-series (HP NonStop) 404                        |
| SAP system                                    | standard I/O access profile                      |
| interfacing                                   | Universal Command for z/OS 125                   |
| SAP RFC DLL 115                               |                                                  |
| security                                      | started tasks associated with profiles (z/OS) 87 |
| configuring for z/OS 121                      | Stonebranch Solutions                            |
| Universal Command for z/OS 124                | IBM i                                            |
| Windows                                       | component compatibility 363                      |
| Stonebranch Solutions                         | UNIX                                             |
| spool directory 168                           | component compatibility 303                      |
| security profile                              | Windows                                          |
| Universal Command for z/OS 126                | component compatibility 165                      |
| Universal Control for z/OS 129                | z/OS                                             |
|                                               | component compatibility 45                       |
| Universal Event Monitor for z/OS 131          | z/OS USS                                         |
| selecting                                     | component compatibility 142                      |
| account for executing Universal Broker for    | Stonebranch Solutions (Linux)                    |
| Windows service 174                           | installing 323                                   |
| setup.exe 186, 231, 263                       | Stonebranch Solutions for SOA                    |
| silent install                                | parent directories 359                           |
| Windows                                       | •                                                |
| Stonebranch Solutions 191, 193                | product directories 359                          |
| detecting completion 194                      | UNIX                                             |
| using distribution file 194                   | component compatibility 347                      |
| UEC Client Applications 266                   | installation requirements 348                    |
| detecting completion 269                      | Windows                                          |
| using distribution file 269                   | component compatibility 276                      |
| Universal Enterprise Controller               | system files                                     |
| detecting completion 236                      | Windows                                          |
| using distribution file 236                   | Stonebranch Solutions for SOA 300                |
| Single-Server Deployment (SSD) of Stonebranch | System SSL 117                                   |
|                                               |                                                  |
| Solutions for SOA (UNIX) 350                  | Т                                                |
| SMF exit routine (z/OS) 92                    | TOD/ID (1 / / / / / / / / / / / / / / / / / /    |
| SMP/E back-up                                 | TCP/IP configuration (z/OS) 113                  |
| z/OS 47                                       | time zone (TZ) environment variable (z/OS) 112   |
| SMP/E data sets                               | trace directory (Stonebranch Solutions for UNIX) |
| z/OS <i>139</i>                               | 305                                              |
| z/OS USS 155                                  | trace library (IBM i) 366                        |
| SMP/E FMIDs                                   | transferring                                     |
| z/OS <i>47</i>                                | cumulative PTF maintenance file to z/OS          |
| z/OS USS 144                                  | Express/OS 80                                    |
| SMP/E installation (z/OS) 70                  | manually $81$                                    |
| SPARC-based systems                           | IBM i <i>370</i>                                 |
| Solaris 319                                   | z/OS installation files 62                       |
| spool directory                               | Express/OS 54                                    |
| UNIX 306                                      | manually 55                                      |
| Windows                                       | manadiy 55                                       |
| V V II I I I U U V J                          |                                                  |

| U                                                       | installing 316                           |
|---------------------------------------------------------|------------------------------------------|
| UCHGRLS (Change Release Tag) program 381                | listing information 318                  |
| un-installed files                                      | package contents 317                     |
| Windows                                                 | product distribution file 316            |
| Stonebranch Solutions 184                               | removing 318                             |
| UEC Client Applications 261                             | Stonebranch Solutions (Linux)            |
| Universal Enterprise Controller 229                     | listing information 327                  |
| un-installing previous version of z/OS USS 145          | PAM Customization 328                    |
| Universal Broker for Windows service                    | product distribution file 323            |
| accounts 157                                            | removing 327                             |
| selecting account to execute 174                        | Stonebranch Solutions (Solaris)          |
| Universal Command                                       | installing 319                           |
| HP NonStop                                              | Intel-based systems 319                  |
| product compatibility 401                               | listing information 322                  |
| Universal Command for z/OS                              | package contents 321                     |
| security profiles 126                                   | product distribution file 319            |
| Universal Enterprise Controller                         | removing 322                             |
| Windows                                                 | SPARC-based systems 319                  |
| component compatibility 215                             | Stonebranch Solutions components 303     |
| Universal Enterprise Controller Client                  | Stonebranch Solutions for SOA            |
| Applications                                            | component compatibility 347              |
| Windows                                                 | components 347                           |
| component compatibility 245                             | deployment 350                           |
| UNIX                                                    | disk space requirements 348              |
|                                                         | file inventory list 359                  |
| command reference directory 304 customizing 332         | installation 354                         |
| installation upgrades $308$                             | installation requirements 348            |
| installing (generic installation) 329                   | licensing 349                            |
| log directory 305                                       | Stonebranch Solutions for SOA (AIX)      |
| spool directory 306                                     | installation 355                         |
| Stonebranch Solutions                                   | listing information 356                  |
|                                                         | product distribution file 355            |
| component compatibility 303 disk space requirements 304 | removing 356                             |
| · ·                                                     | Stonebranch Solutions for SOA (Linux)    |
| file inventory lists 339                                | installation 357                         |
| installation requirements 304 directories and files 304 | listing information 358                  |
|                                                         | product distribution file 357            |
| trace directory 305 Stonebranch Solutions (AIX)         | removing 358                             |
| ` ,                                                     | Universal Products (Solaris)             |
| installing 312                                          | product distribution file 404            |
| listing information 315 package filesets 313            | unpacking                                |
| •                                                       | z/OS data sets 63                        |
| product distribution file 312                           | unpacking z/OS data sets                 |
| removing 314                                            | sample JCL 63                            |
| using PAM 314                                           | upgrading                                |
| Stonebranch Solutions (generic)                         | Windows Installer 161                    |
| environment variables 331                               | z/OS                                     |
| product distribution file 329                           | from Universal Products 3.1.1 or earlier |
| removing 331                                            | 70                                       |
| Stonebranch Solutions (HP-UX)                           | user profile                             |

| IBM i <i>364</i>                                                                                                    | 192                                        |
|----------------------------------------------------------------------------------------------------|--------------------------------------------|
| user profiles (z/OS)                                                                                                    | Windows Installer installation commands    |
| data sets access $86$                                                                                                    | 193                                        |
| USS popen function 115                                                                                                    | Stonebranch Solutions for SOA              |
|                                                                                                    | component compatibility 276                |
| $\bigvee$                                                                                                    | disk space requirements 277                |
| Windows                                                                                                    | file inventory 298                         |
|                                                                                                    | installation requirements 277              |
| accounts for running Universal Broker service  157                                                                                                    | installing                                 |
| default installation paths 158                                                                                                    | 64-bit Windows editions 297                |
| product distribution files 159                                                                                                    | via command line interface 289             |
| Stonebranch Solutions                                                                                                    | via graphical interface 280                |
|                                                                                                    | modifying                                  |
| adding components via command line interface 195                                                                                                    | via command line interface 294             |
|                                                                                                    | via graphical interface 284                |
| via graphical interface 177                                                                                                    | products and components 275                |
| component compatibility 165 components 164                                                                                                    | removing                                   |
| •                                                                                                    | via command line interface 294             |
| detecting completion of silent install 194 disk space requirements 166                                                                                                    | via graphical interface 287                |
| spool directory 168                                                                                                    | repairing                                  |
| file inventory lists 204                                                                                                    | via graphical interface 284                |
| installation requirements 166                                                                                                    | UEC Client Applications                    |
| installing                                                                                                    | adding components                          |
| via command line interface 185                                                                                                    | via command line interface 270             |
| via graphical interface 170                                                                                                    | via graphical interface 255                |
| installing on Windows Server 2003, 64-bit                                                                                                    | components 244                             |
| Edition 199                                                                                                    | detecting completion of silent install 269 |
| modifying                                                                                                    | disk space requirements 246                |
| via command line interface 195                                                                                                    | file inventory lists 273                   |
| via graphical interface 177                                                                                                    | installation requirements 246              |
| pre-installation 158                                                                                                    | installing                                 |
| product licenses 196                                                                                                    | via command line interface 262             |
| removing                                                                                                    | via graphical interface 248                |
| via command line interface 195                                                                                                    | modifying                                  |
| via graphical interface 183                                                                                                    | via command line interface 270             |
| removing components                                                                                                    | via graphical interface 255                |
| via command line interface 195                                                                                                    | per-machine installation 250               |
| via graphical interface 177                                                                                                    | per-user installation 250                  |
| repairing                                                                                                    | removing                                   |
| via command line interface 195                                                                                                    | via command line interface 271             |
| via graphical interface 181                                                                                                    | via graphical interface 260                |
| silent install 191, 193                                                                                                    | removing components                        |
| using distribution file 194                                                                                                    | via command line interface 270             |
| spool directory 167                                                                                                    | via graphical interface 255                |
| security 168                                                                                                    | repairing                                  |
| un-installed files 184                                                                                                    | via command line interface 270             |
| Windows Installer command line                                                                                                    | via graphical interface 259                |
| parameters 187                                                                                                    | silent install 266                         |
| Windows Installer command line syntax                                                                                                    | using distribution file 269                |
| initial in a serial serial ser | un-installed files 261                     |

| Windows Installer command line             | command line parameters 187                 |
|--------------------------------------------|---------------------------------------------|
| parameters 264                             | command line syntax 192                     |
| Windows Installer command line syntax      | installation commands 193                   |
| 267                                        | UEC Client Applications                     |
| Windows Installer installation commands    | command line parameters 264                 |
| 268                                        | command line syntax 267                     |
| Universal Enterprise Controller            | installation commands 268                   |
| adding components                          | Universal Enterprise Controller             |
| via command line interface 237             | command line parameters 232                 |
| via graphical interface 223                | command line syntax 234                     |
| component compatibility 215                | installation commands 235                   |
| components 214                             | Windows Installer (msiexec.exe) 161         |
| detecting completion of silent install 236 | working folder                              |
| disk space requirements 216                | Windows                                     |
| file inventory lists 241                   | Stonebranch Solutions                       |
| installation requirements 216              | Universal Server components (64-bit         |
| installing                                 | edition) 200                                |
| via command line interface 230             |                                             |
| via graphical interface 218                | Z                                           |
| Windows 2003, 64-bit edition 238           | z/OS                                        |
| modifying                                  | authorization for libraries and programs 89 |
| via command line interface 237             | configuring 83                              |
| via graphical interface 223                | configuring 85 configuring security 121     |
| removing                                   | data set inventory                          |
| via command line interface 237             | non-SMP/E 140                               |
| via graphical interface 228                | SMP/E 139                                   |
| removing components                        |                                             |
| via command line interface 237             | data set space requirements 46              |
| via graphical interface 223                | data sets                                   |
| repairing                                  | allocating 57                               |
| via command line interface 237             | sample JCL 57                               |
| via graphical interface 227                | unpacking 63                                |
| silent install                             | dispatch authority 133                      |
| using distribution file 236                | false network time-out errors 133           |
| un-installed files 229                     | files                                       |
| Windows Installer                          | cumulative PTF maintenance distribution     |
| installation commands 235                  | file <i>79</i>                              |
| Windows Installer command line             | installation files 51                       |
| parameters 232                             | product distribution file 50                |
| Windows Installer command line syntax      | installation files                          |
| 234                                        | transferring 62                             |
| Universal Enterprise Controller Client     | installation requirements 46                |
| Applications                               | installation upgrade for 3.2.0 77           |
| component compatibility                    | installation upgrade for 4.1.0 75           |
| 245                                        | installation upgrade for 4.2.0 73           |
| Windows Installer 161                      | installation upgrades 48                    |
| installing separate from Stonebranch       | new installation 71                         |
| Solutions 163                              | performance guidelines 132                  |
|                                            | Stonebranch Solutions managers 133,         |
| interfaces 169                             | 134                                         |
| Stonebranch Solutions                      |                                             |

Universal Broker 134 Universal Enterprise Controller 134 product compatibility 45 SMF exit routine 92 SMP/E back-up 47 SMP/E FMIDs 47 SMP/E installation 70 Stonebranch Solutions ACF2 class 123 component compatibility 45 RACF class 121 Stonebranch Solutions for z/OS components System SSL 117 TCP/IP configuration 113 time zone (TZ) environment variable 112 transferring installation files Express/OS 54 manually *55* **Universal Broker** digital certificate set-up 119 **Universal Command** remote access profile 124 security 124 standard I/O access profile 125 Universal Control remote access profile 128 security profile 129 Universal Event Monitor remote access profile 130 security profile 131 unpacking data sets sample JCL 63 upgrading from Universal Products 3.1.1 or earlier 70 z/OS Language Environment 132 z/OS UNIX directories z/OS USS 155 file system 94 z/OS USS customization 153 files installation files 51 installation 147 installation pre-requisite 141, 143 installation requirements 143 installation upgrade for 3.2.0 152 installation upgrade for 4.1.0 151 installation upgrade for 4.2.0 150

new installation 148
product distribution file 146
requirements
 data set space 143
SMP/E data sets 155
SMP/E FMIDs 144
Stonebranch Solutions
 component compatibility 142
Stonebranch Solutions components 142
un-installing previous version 145
z/OS UNIX directories 155
zFS configuration 95

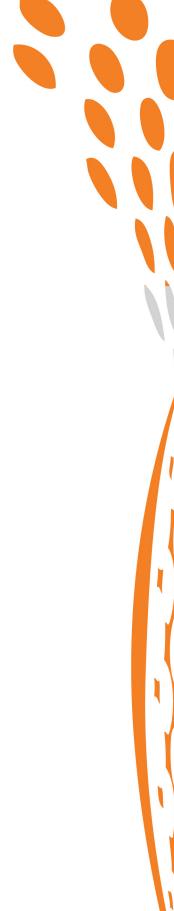

STOREDCANCH

950 North Point Parkway, Suite 200 Alpharetta, Georgia 30005 U.S.A.